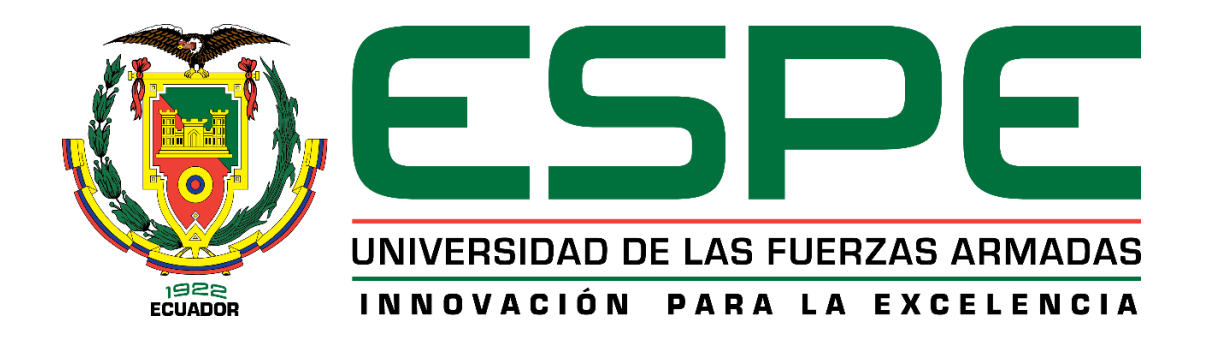

# **CARRERA DE INGENIERÍA MECATRÓNICA**

# **TRABAJO DE TITULACIÓN, PREVIO A LA OBTENCIÓN DEL TÍTULO DE INGENIERO EN MECATRÓNICA**

**TEMA: "DISEÑO E IMPLEMENTACIÓN DE UN PROTOTIPO DE SIMULADOR VIRTUAL DE LAPAROSCOPÍA PARA EL ENTRENAMIENTO DE HABILIDADES DE MÉDICOS CIRUJANOS"**

# **AUTORES:**

# **PEREZ ORTIZ, KEVIN ALDO MORALES ANTAMBA, KLEVER DAVID**

**DIRECTOR: MEng. REA MINANGO, NATHALY SILVIA**

**LATACUNGA**

**2019**

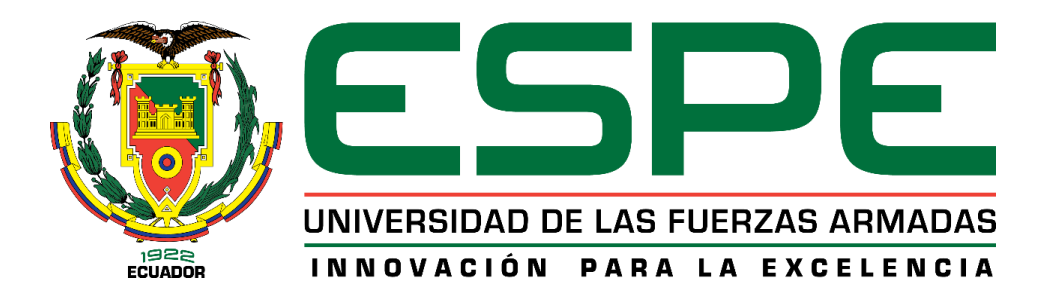

### **CARRERA DE INGENIERÍA MECATRÓNICA**

### **CERTIFICACIÓN**

<span id="page-1-0"></span>Certifico que el trabajo de titulación, **"***DISEÑO E IMPLEMENTACIÓN DE UN PROTOTIPO DE SIMULADOR VIRTUAL DE LAPAROSCOPÍA PARA EL ENTRENAMIENTO DE HABILIDADES DE MÉDICOS CIRUJANOS***"**, fue realizado por los señores **Perez Ortiz, Kevin Aldo** y **Morales Antamba, Klever David**, el mismo que ha sido revisado en su totalidad, analizado por la herramienta de verificación de similitud de contenido; por lo tanto cumple con los requisitos teóricos, científicos, técnicos, metodológicos y legales establecidos por la Universidad de las Fuerzas Armadas ESPE, razón por la cual me permito acreditar y autorizar para que lo sustente públicamente.

**Latacunga, 16 de diciembre del 2019**

Firma:

**MEng. Rea Minango, Nathaly Sylvia** C.C.: 1721261921

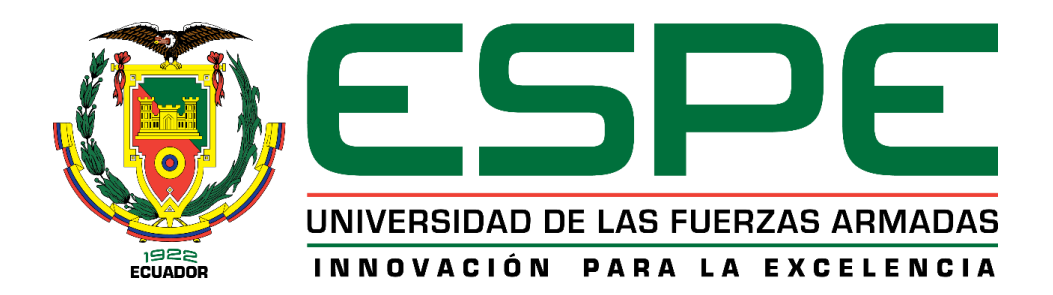

### **CARRERA DE INGENIERÍA MECATRÓNICA**

### **AUTORÍA DE RESPONSABILIDAD**

<span id="page-2-0"></span>Nosotros, *Perez Ortiz, Kevin Aldo* y *Morales Antamba, Klever David*, declaramos que el contenido, ideas y criterios del trabajo de titulación: **"***DISEÑO E IMPLEMENTACIÓN DE UN PROTOTIPO DE SIMULADOR VIRTUAL DE LAPAROSCOPÍA PARA EL ENTRENAMIENTO DE HABILIDADES DE MÉDICOS CIRUJANOS***"**, es de nuestra autoría y responsabilidad, cumpliendo con los requisitos teóricos, científicos, técnicos, metodológicos y legales establecidos por la Universidad de las Fuerzas Armadas ESPE, respetando los derechos intelectuales de terceros y referenciando las citas bibliográficas.

Consecuentemente el contenido de la investigación mencionada es veraz.

**Latacunga, 16 de diciembre del 2019**

Hour Hory

**Perez Ortiz, Kevin Aldo Morales Antamba, Klever David**  C.C.:1804766259 C.C.:1003783964

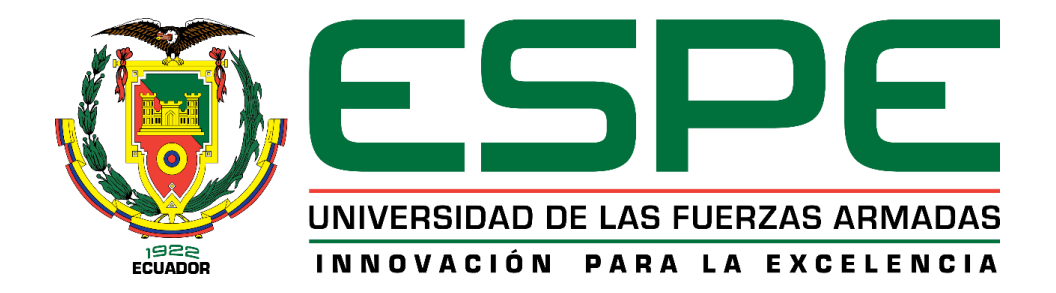

### **CARRERA DE INGENIERÍA MECATRÓNICA**

### **AUTORIZACIÓN**

<span id="page-3-0"></span>Nosotros, *Perez Ortiz***,** *Kevin Aldo* y *Morales Antamba, Klever David*, autorizamos a la Universidad de las Fuerzas Armadas ESPE publicar el trabajo de titulación **"***DISEÑO E IMPLEMENTACIÓN DE UN PROTOTIPO DE SIMULADOR VIRTUAL DE LAPAROSCOPÍA PARA EL ENTRENAMIENTO DE HABILIDADES DE MÉDICOS CIRUJANOS***"** en el Repositorio Institucional, cuyo contenido, ideas y criterios son de nuestra responsabilidad.

**Latacunga, 16 de diciembre del 2019**

Soul Ho

 *Perez Ortiz***,** *Kevin Aldo Morales Antamba, Klever David* C.C.:1804766259 C.C.:1003783964

#### **DEDICATORIA**

<span id="page-4-0"></span>Dedico este trabajo con mucho cariño a mi familia, en especial a mí madre Anita quien ha luchado a mi lado cada día para alcanzar este sueño, a mis padres Luis y Rodrigo quienes han creído en mi trabajo. A mis amigos Rony, Edi, Sebastián y una especial mención a mi novia Andrea, sin su apoyo y ayuda este trabajo no sería posible.

#### **Kevin**

Este trabajo lo dedico a mis padres que siempre estuvieron junto a mí en cada logro, en cada fracaso y que siempre estuvieron con palabras de aliento que me ayudaron a seguir en cada momento de debilidad, a mis hermanos que estuvieron junto a mí en todo momento, a mi novia María José por su apoyo incondicional en cada bache y por celebrar los éxitos junto a mí. A mis amigos por su apoyo y por ser parte de este logro, que aportaron con un granito de arena en esta etapa de mi vida; y más aún dedico este trabajo a Dios por la fuerza de voluntad y por no permitirme rendirme hasta alcanzar el final.

#### **Klever**

#### **AGRADECIMIENTO**

<span id="page-5-0"></span>En primera instancia queremos agradecer a nuestras familias por su apoyo incondicional, amor y comprensión.

Un sincero agradecimiento a nuestra tutora Nathaly Rea, por el soporte brindado durante el desarrollo de este proyecto, por el conocimiento y experiencias compartidas.

De igual manera un agradecimiento eterno a cada uno de los docentes de la Universidad de las Fuerzas Armadas ESPE por los saberes enseñados, las historias compartidas y por su amistad.

Finalmente, muchas gracias a cada uno de nuestros amigos con los cuales iniciamos esta etapa, vivimos buenos y malos momentos, alcanzamos muchas metas y también fracasamos en otras.

#### **Kevin y Klever**

# <span id="page-6-0"></span>ÍNDICE DE CONTENIDOS

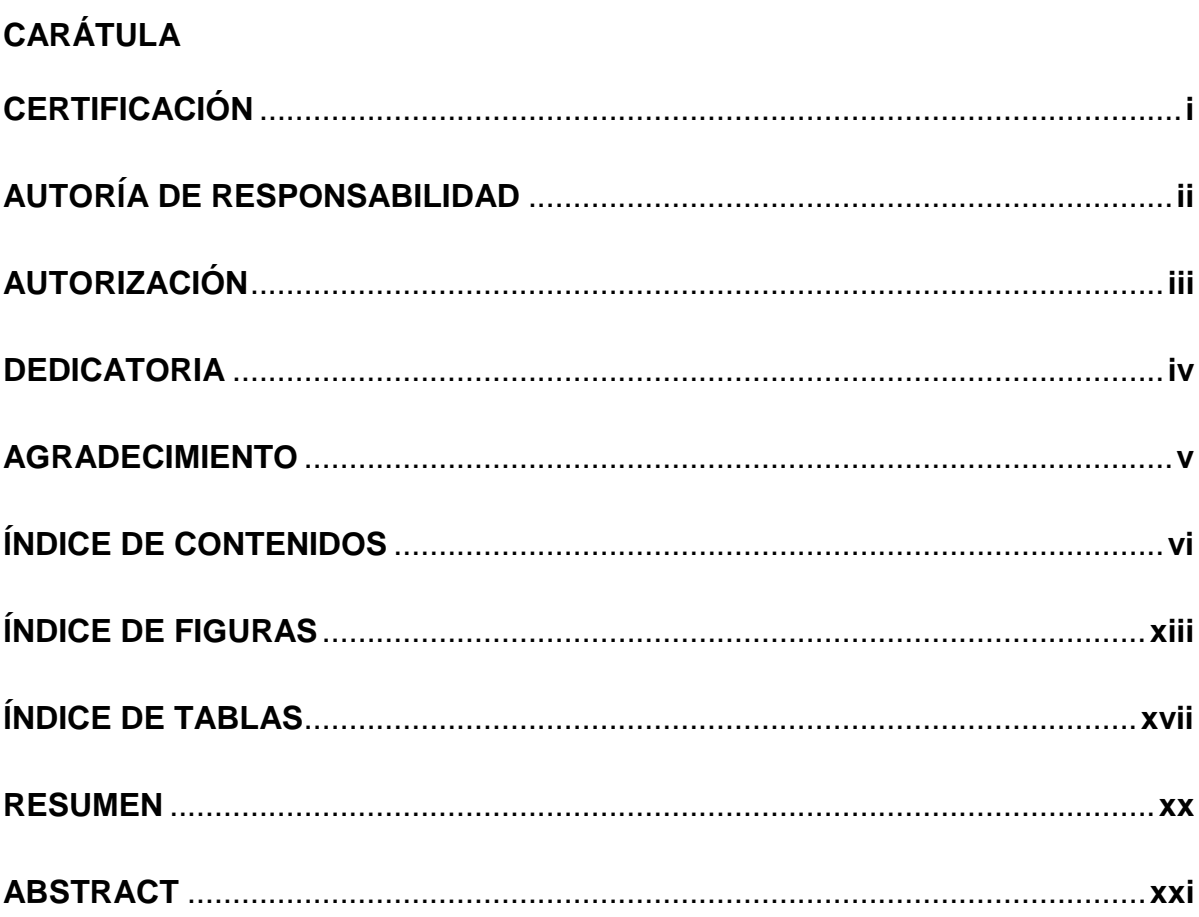

## **CAPÍTULO I**

### PLANTEAMIENTO DEL PROBLEMA

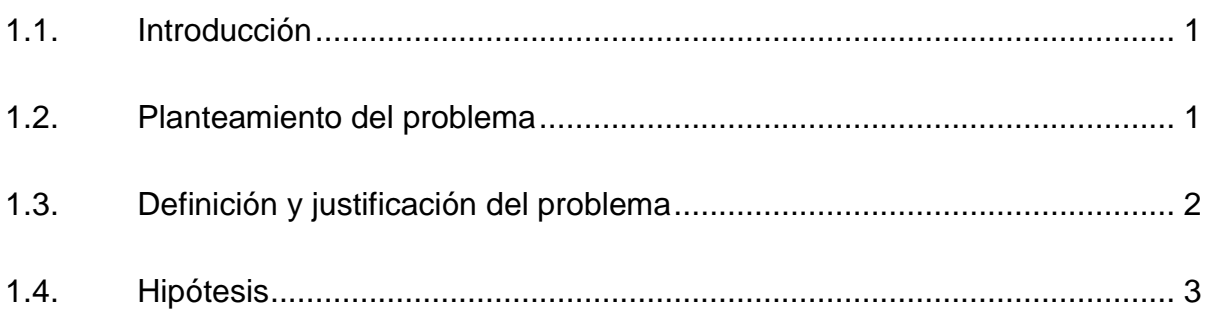

### vii

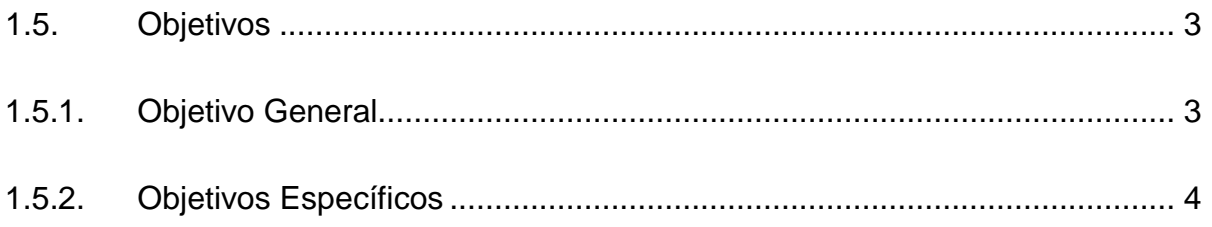

## **[CAPÍTULO II](#page-26-0)**

### **[FUNDAMENTACIÓN TEÓRICA](#page-26-1)**

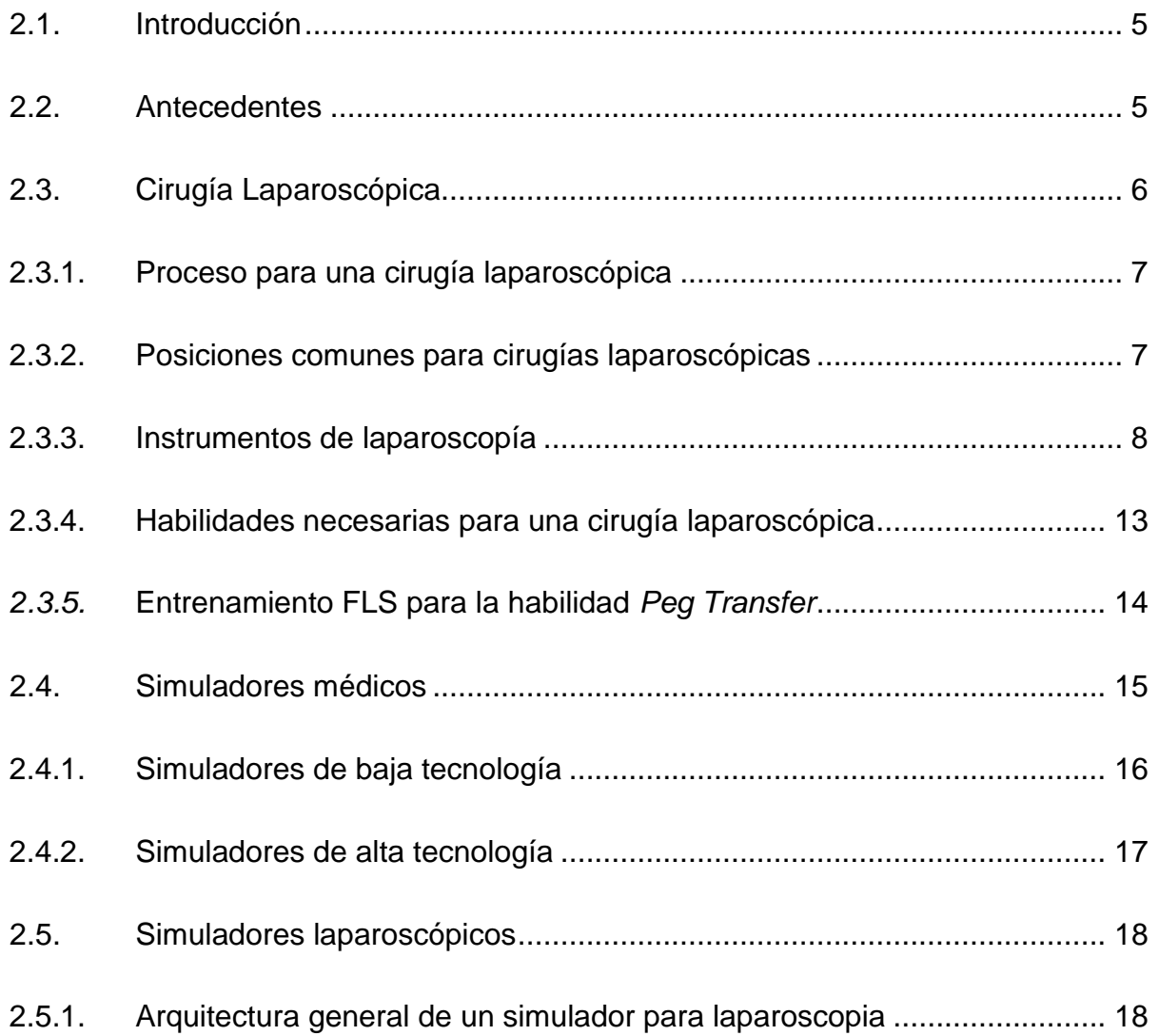

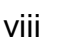

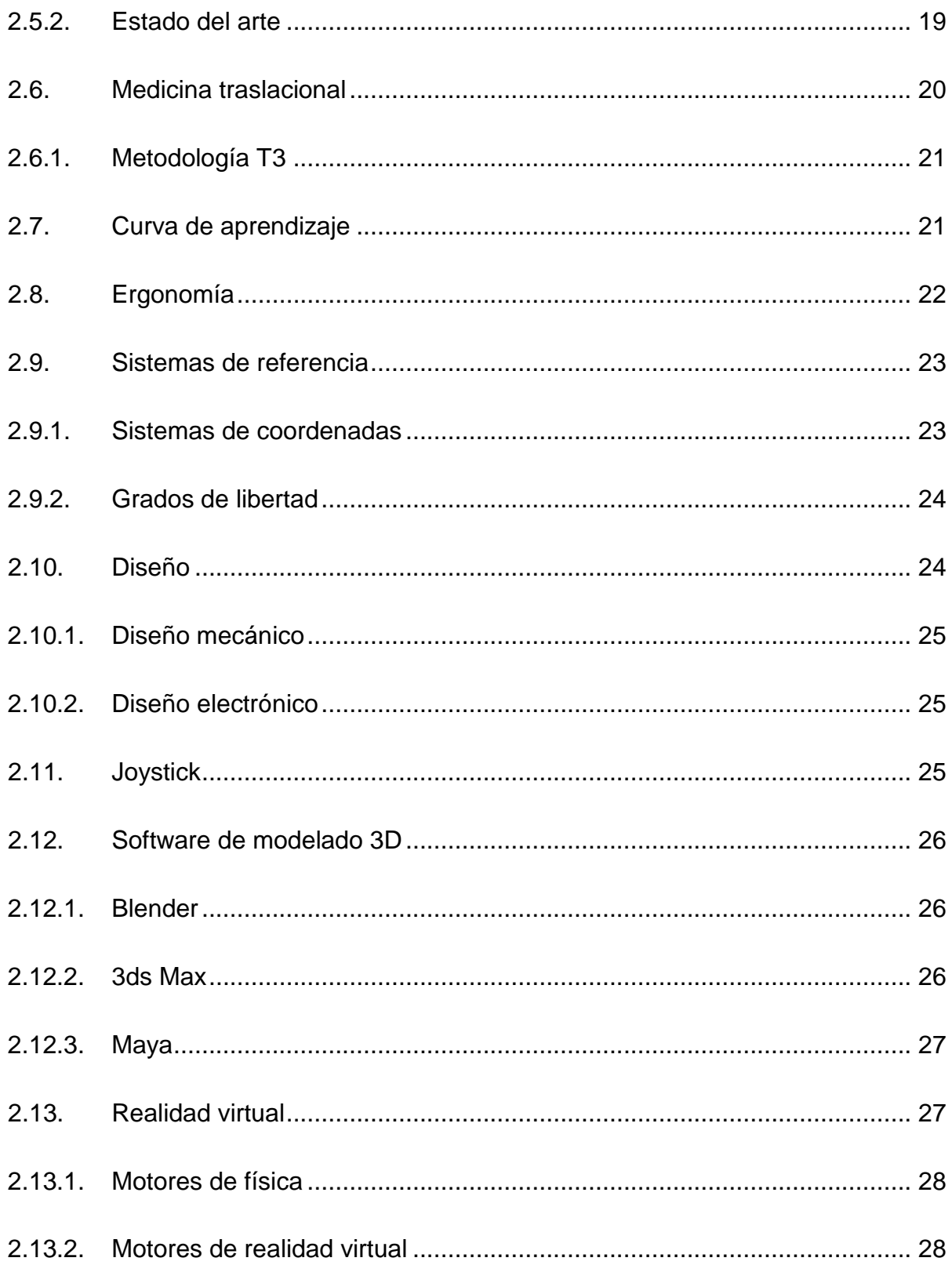

# DISEÑO MECATRÓNICO E IMPLEMENTACIÓN DEL SIMULADOR DE **LAPAROSCOPIA**

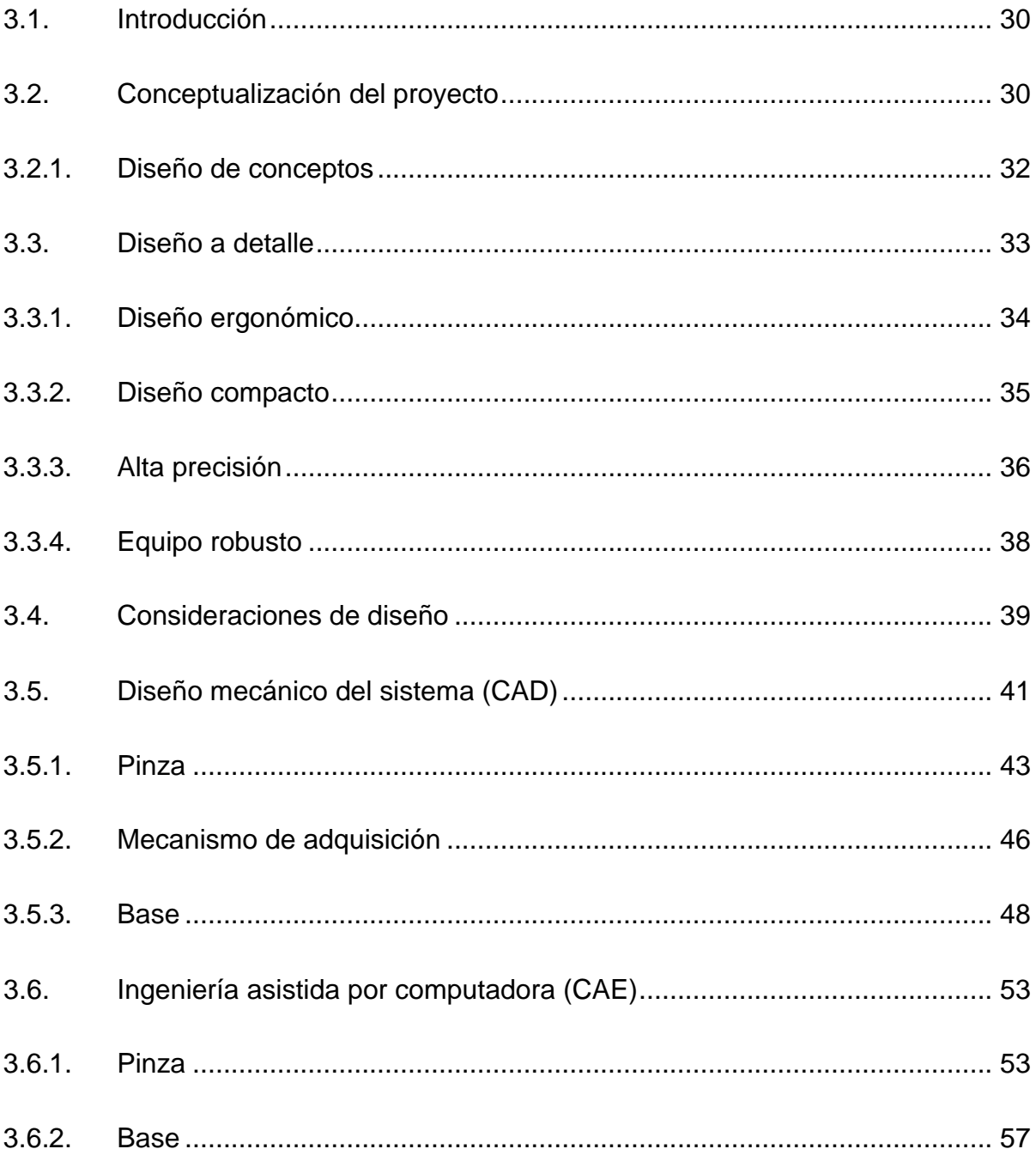

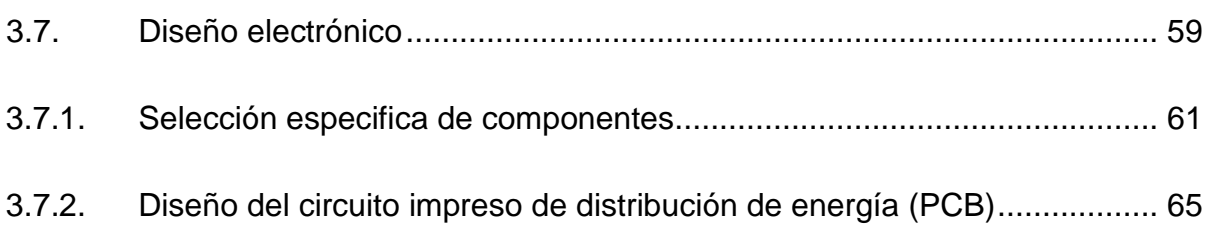

x

## **[CAPÍTULO IV](#page-91-0)**

### **[MANUFACTURA E IMPLEMENTACIÓN DE LA PLATAFORMA](#page-91-1)**

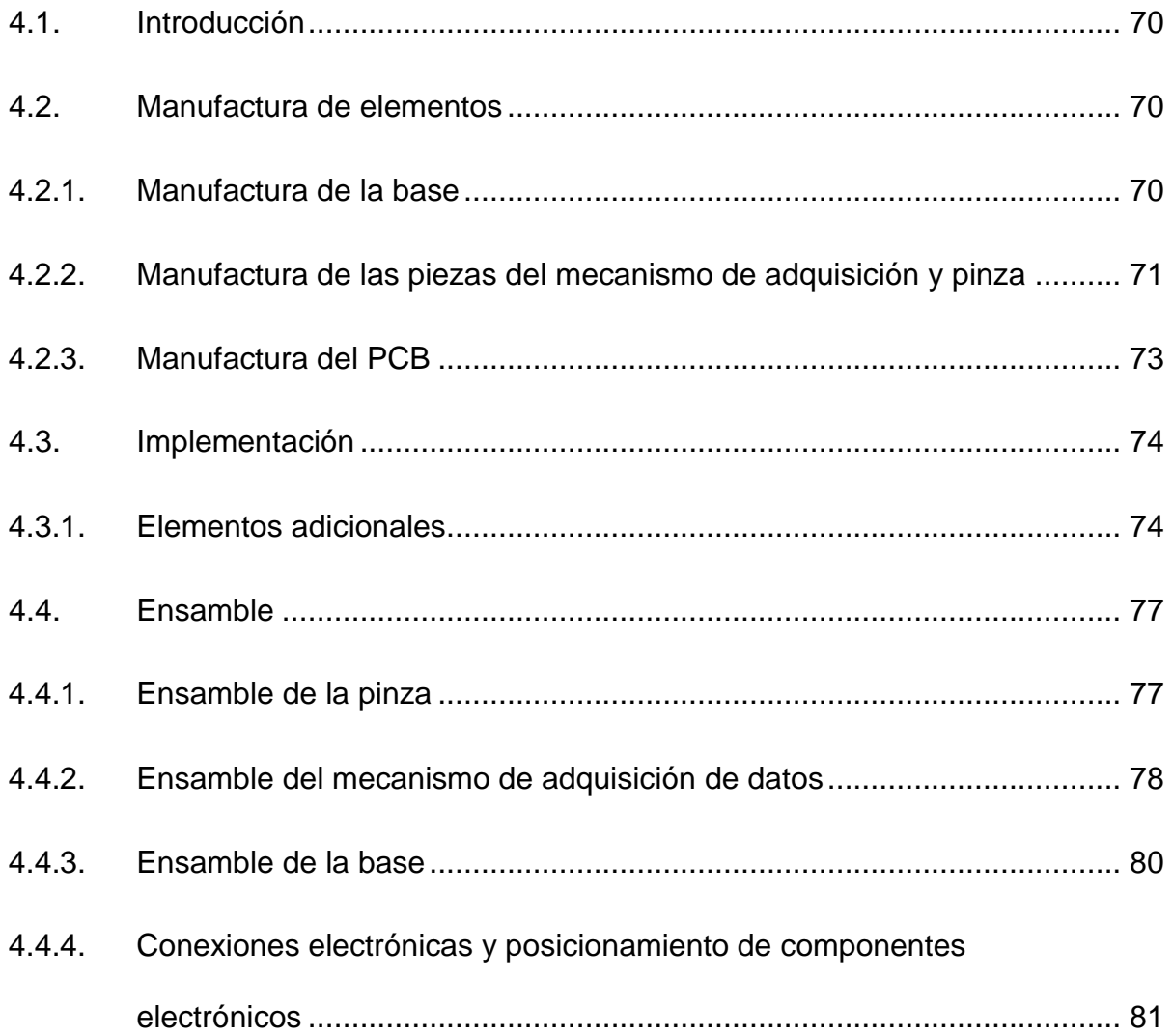

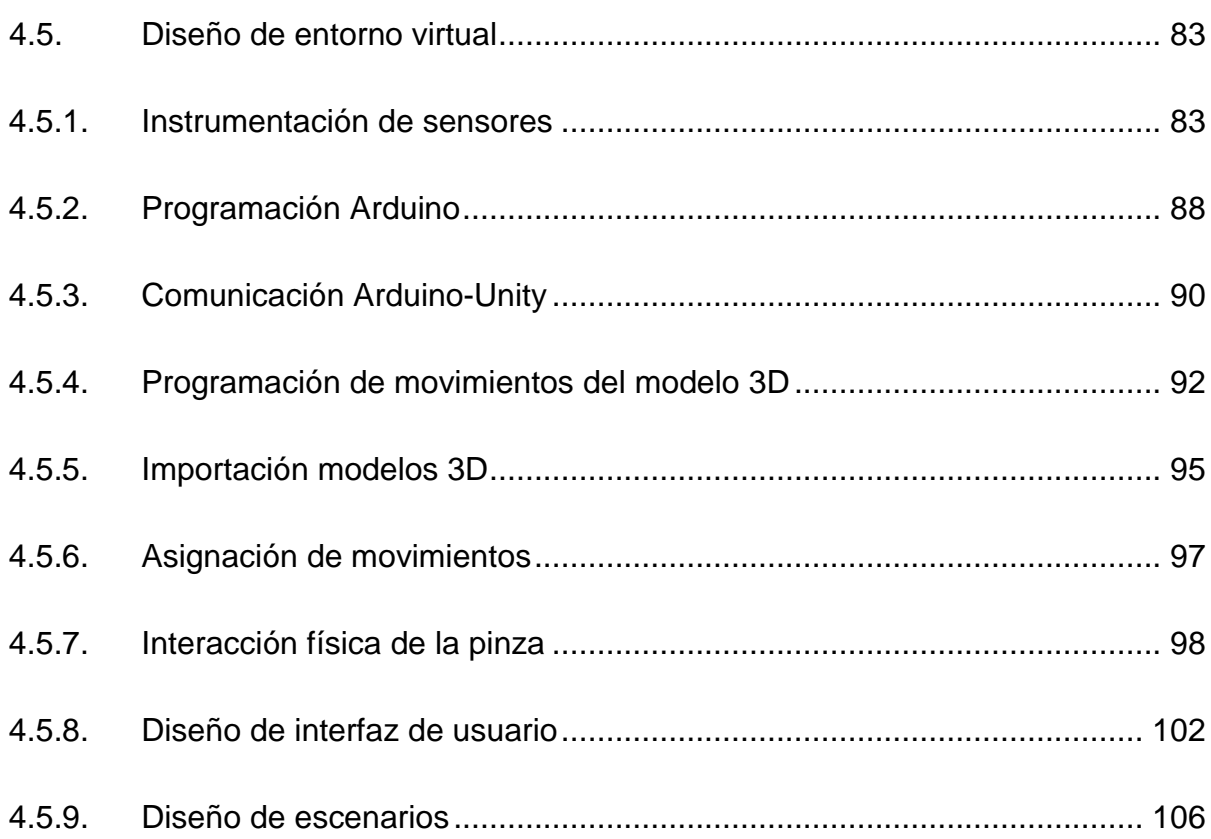

## **CAPÍTULO V**

### PRUEBAS Y RESULTADOS

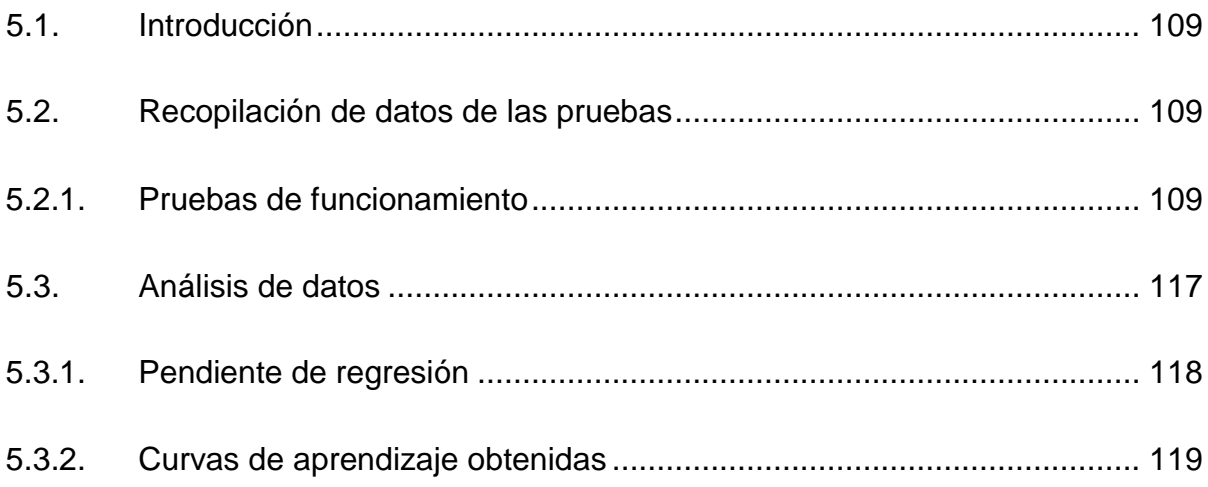

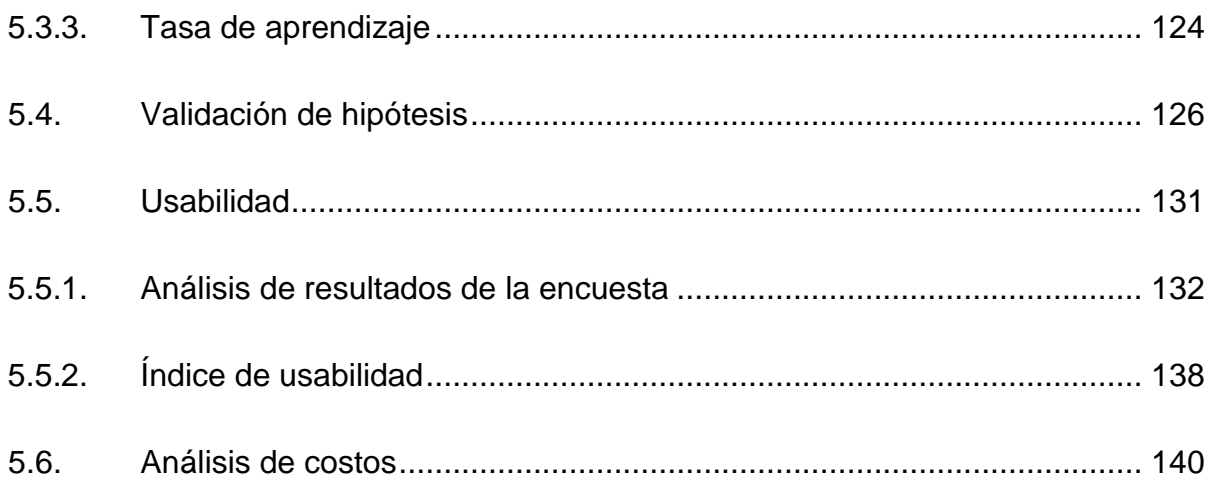

# **CAPÍTULO VI**

### **CONCLUSIONES Y RECOMENDACIONES**

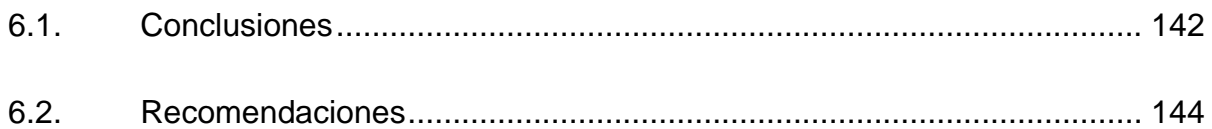

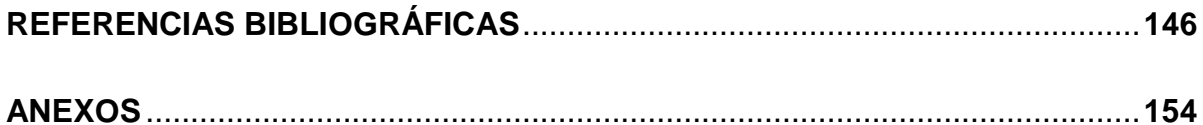

# <span id="page-13-0"></span>**ÍNDICE DE FIGURAS**

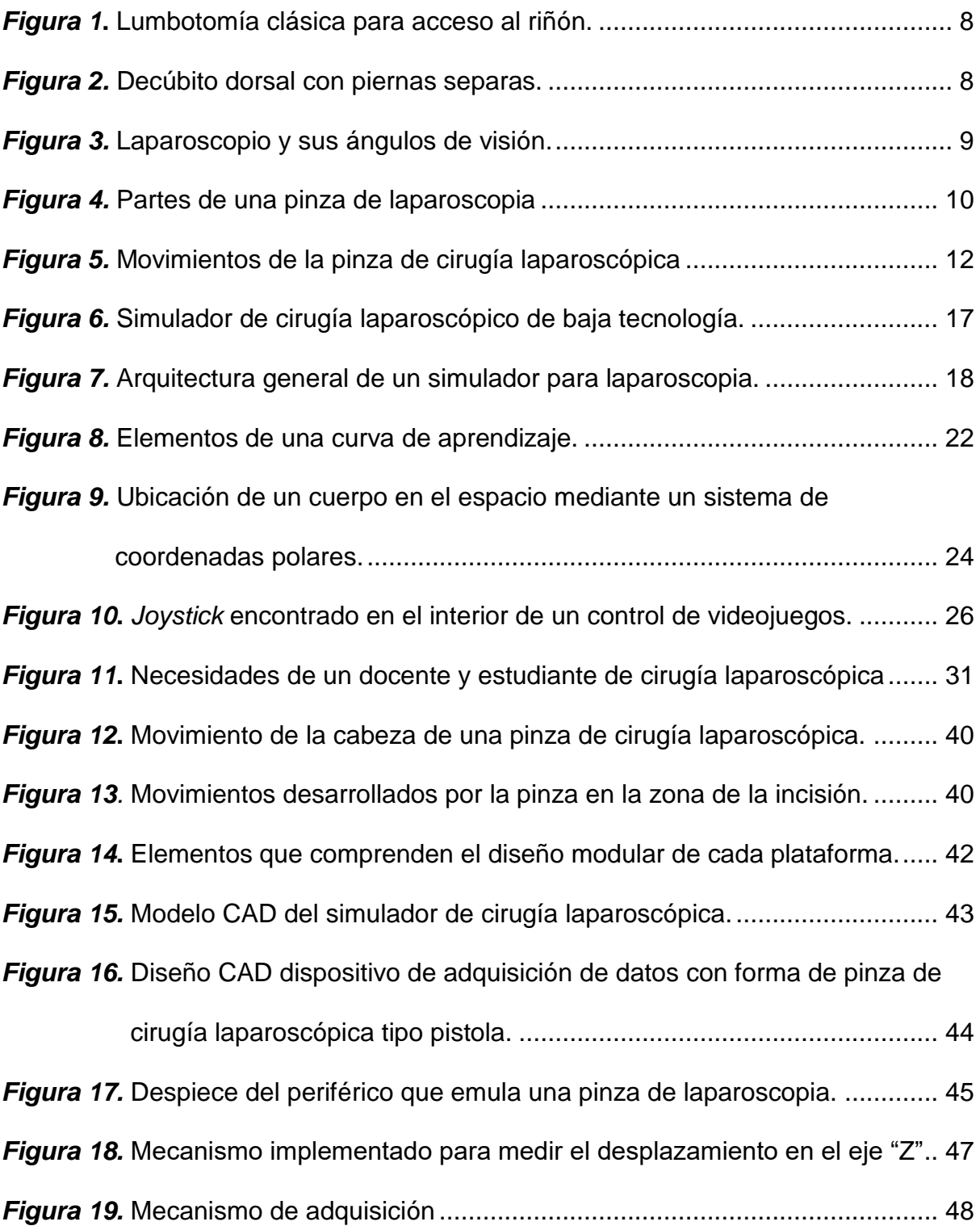

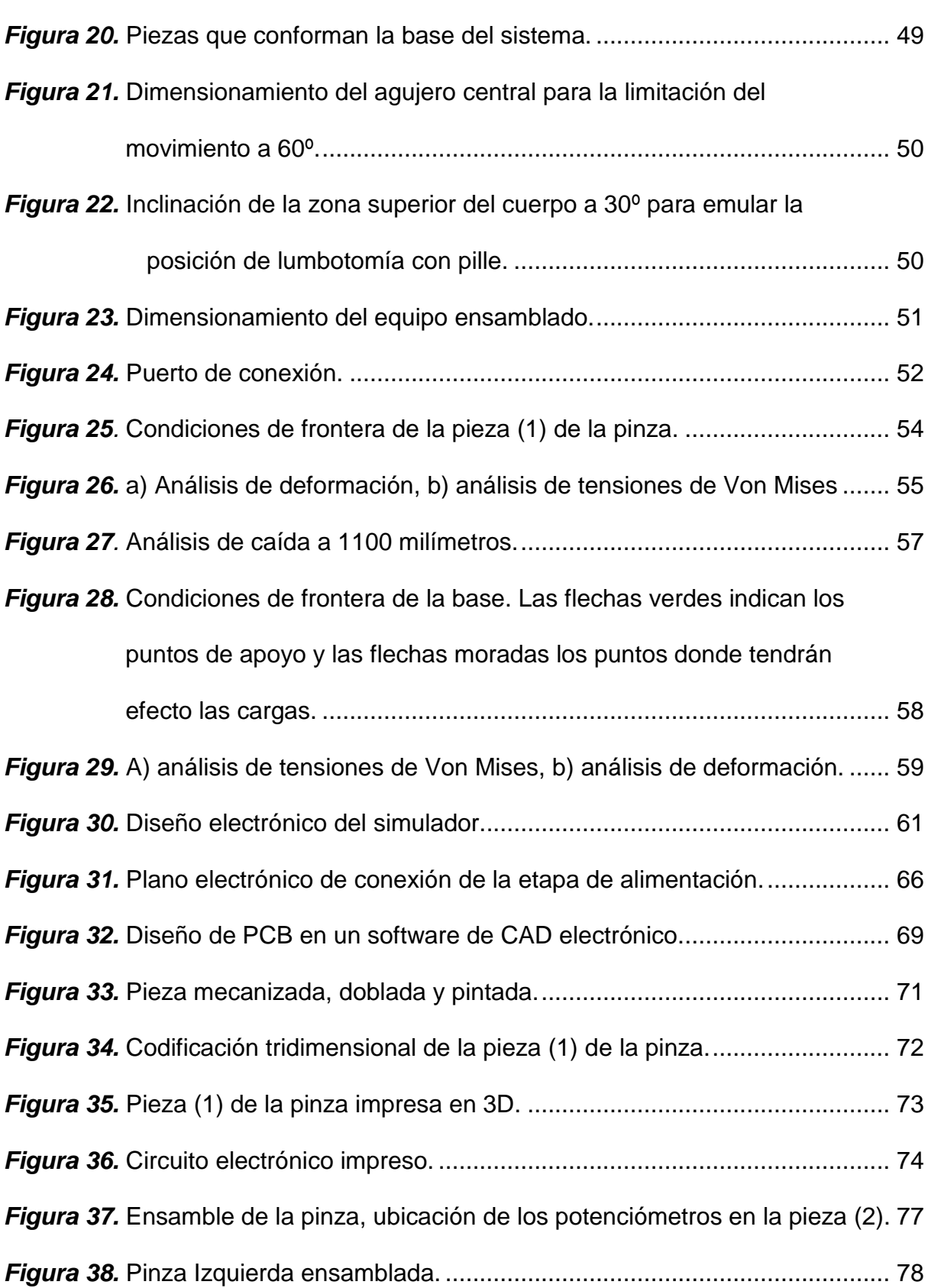

xiv

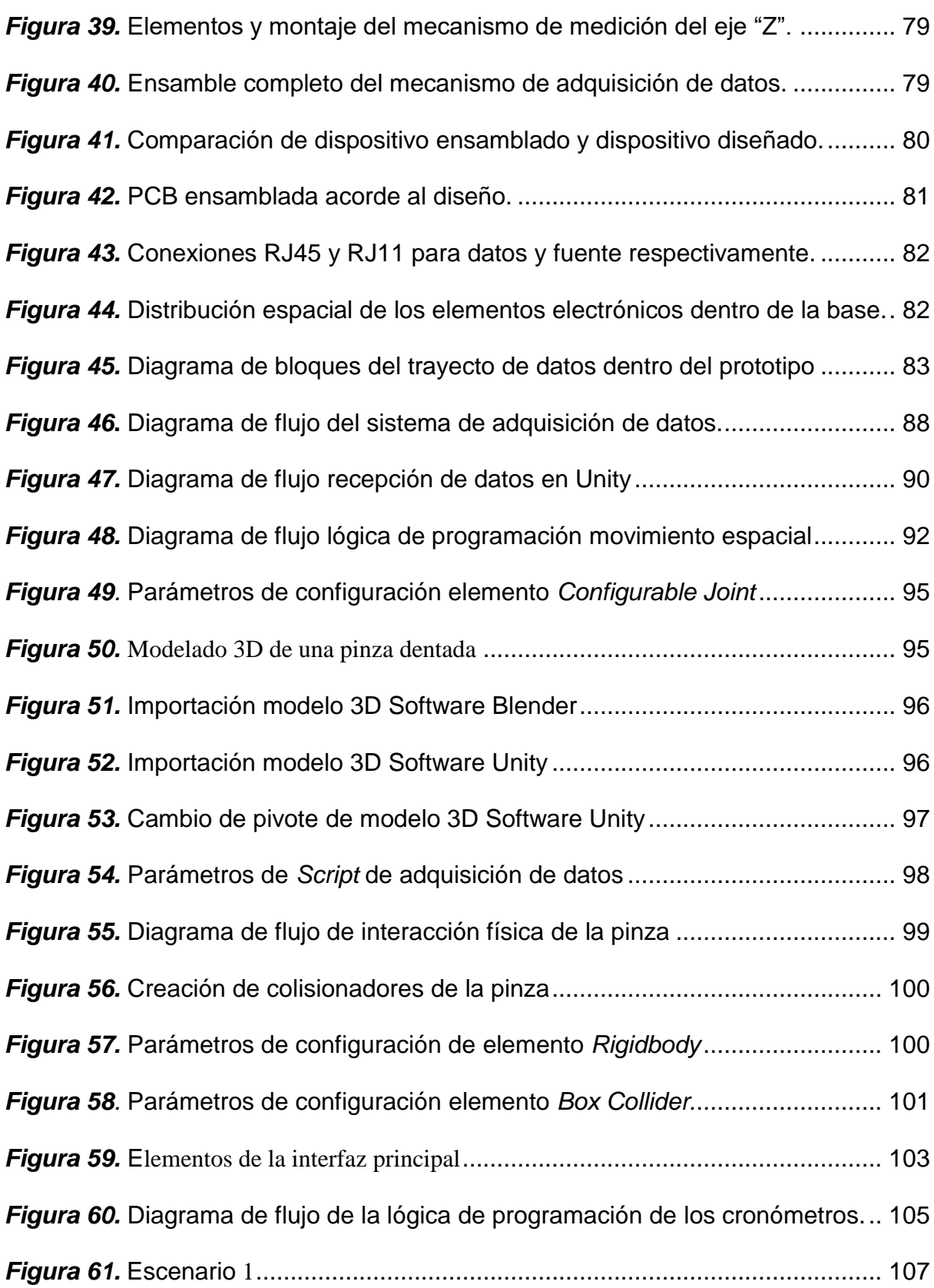

xv

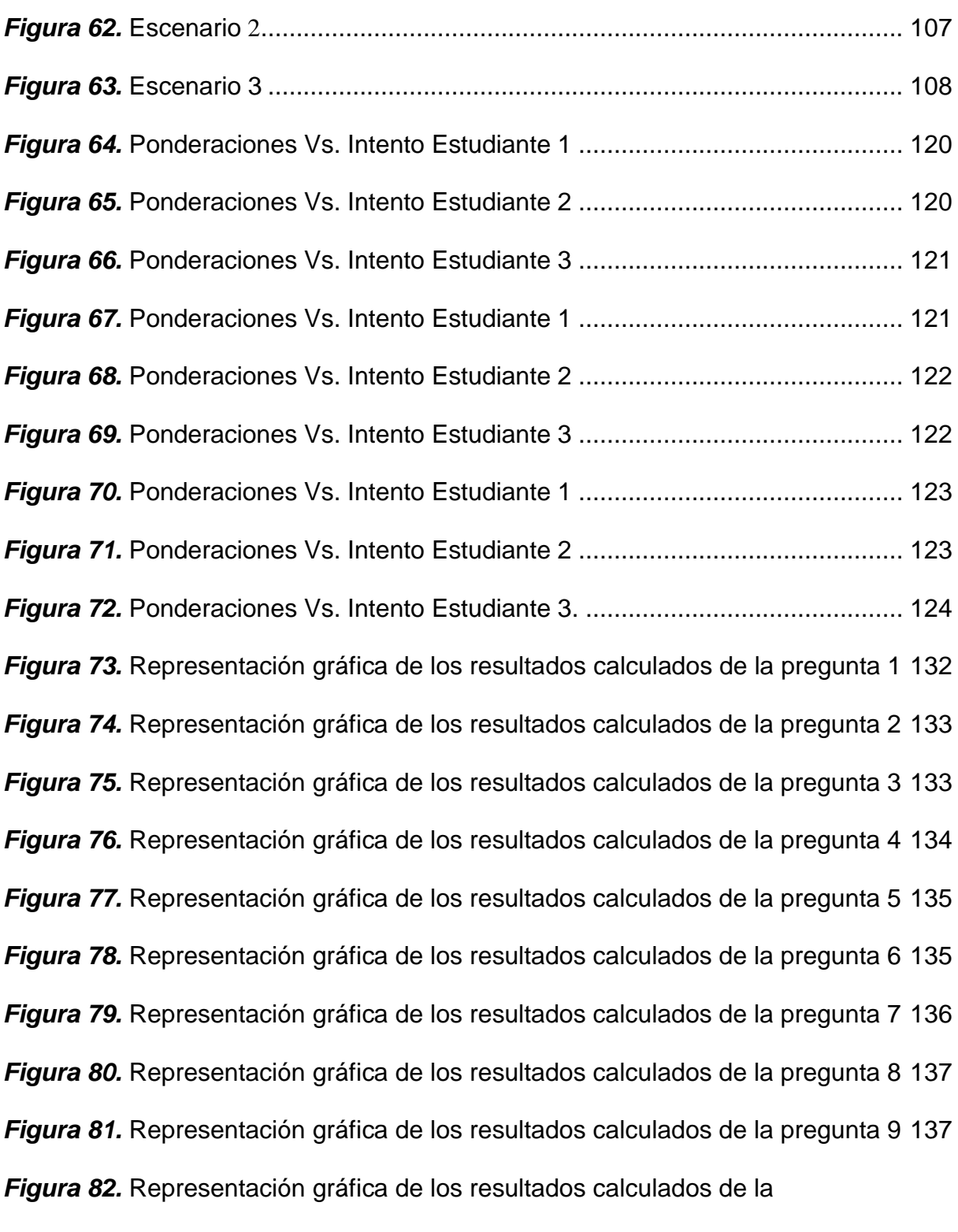

pregunta 10 [..........................................................................................](#page-159-1) 138

# <span id="page-17-0"></span>**ÍNDICE DE TABLAS**

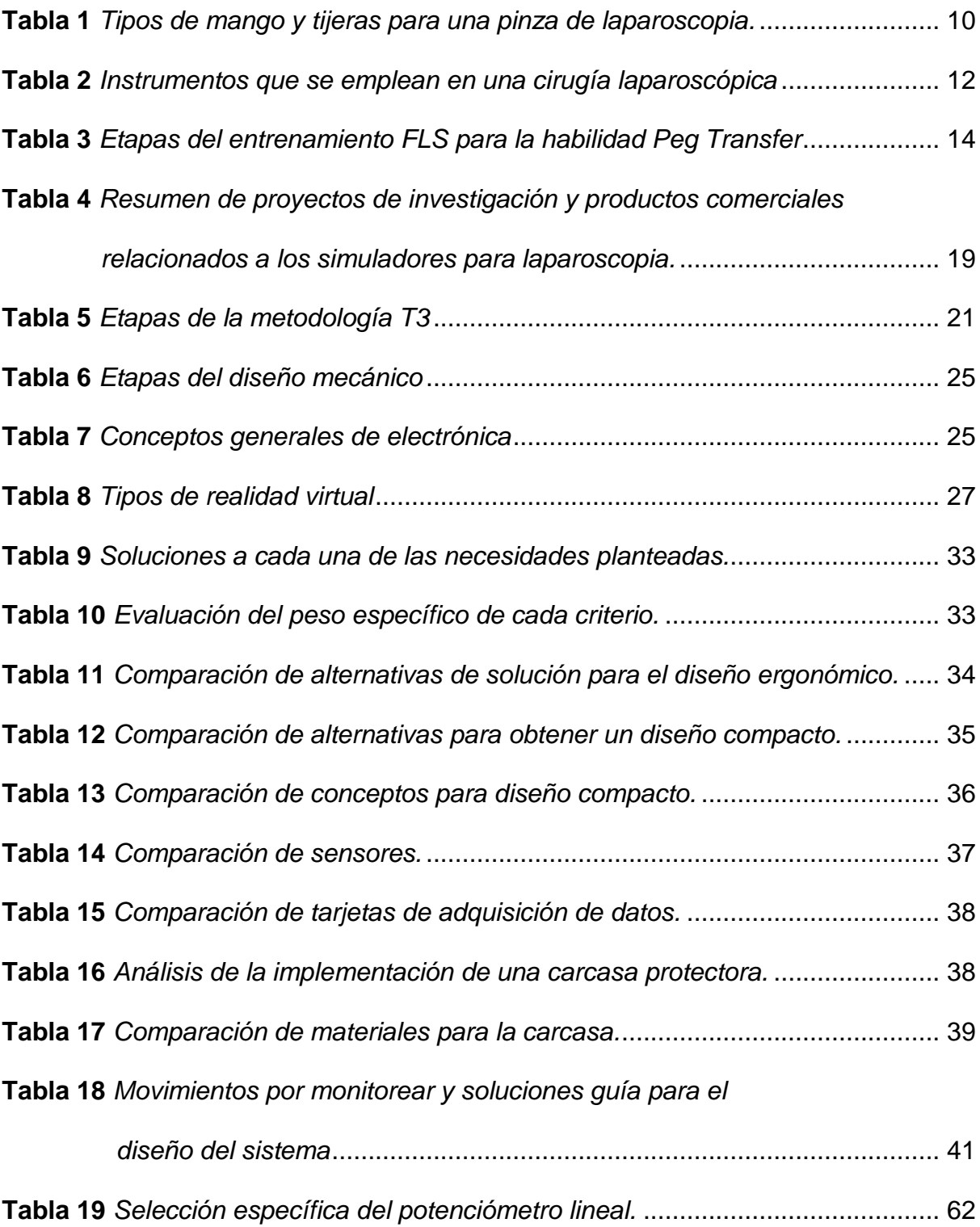

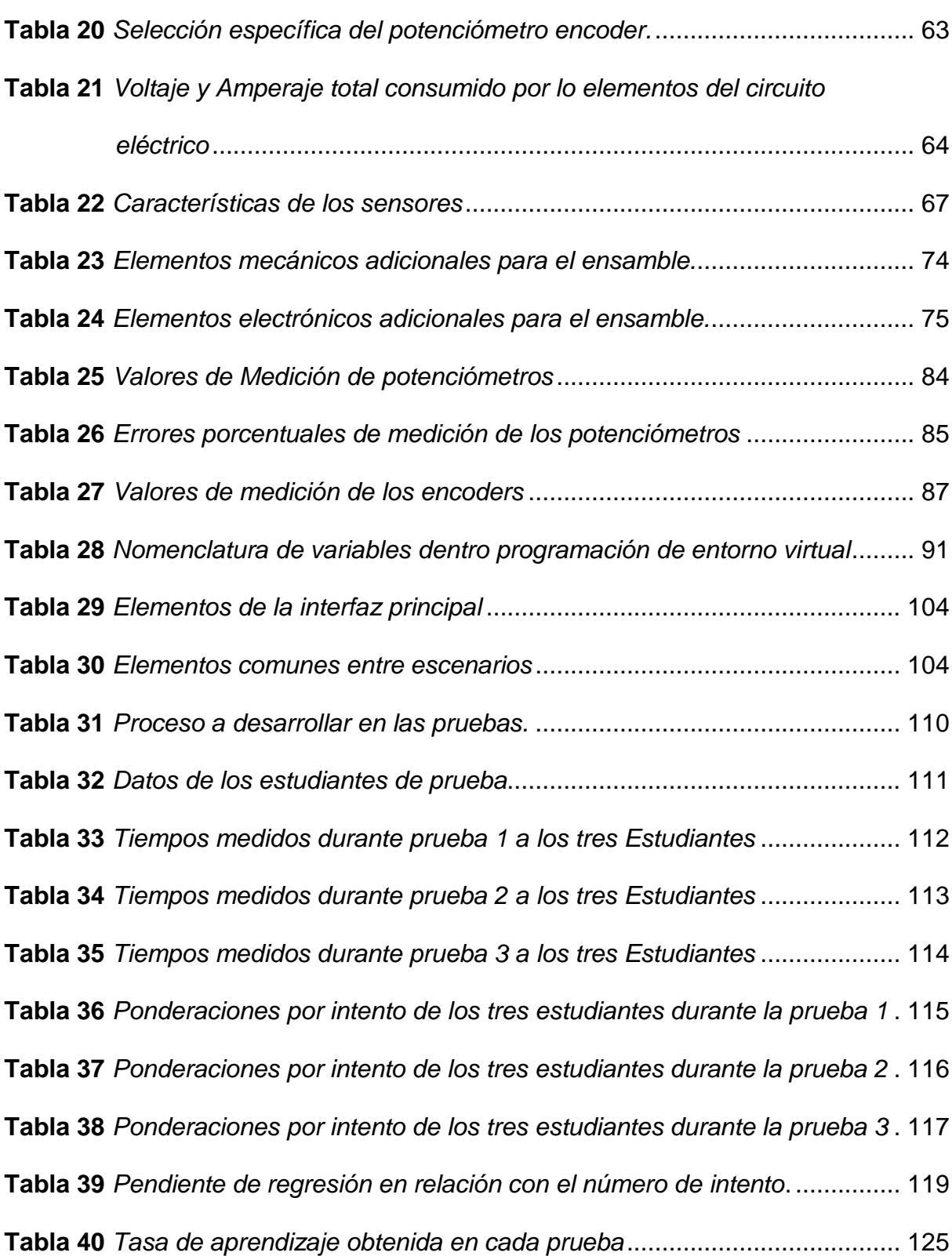

xviii

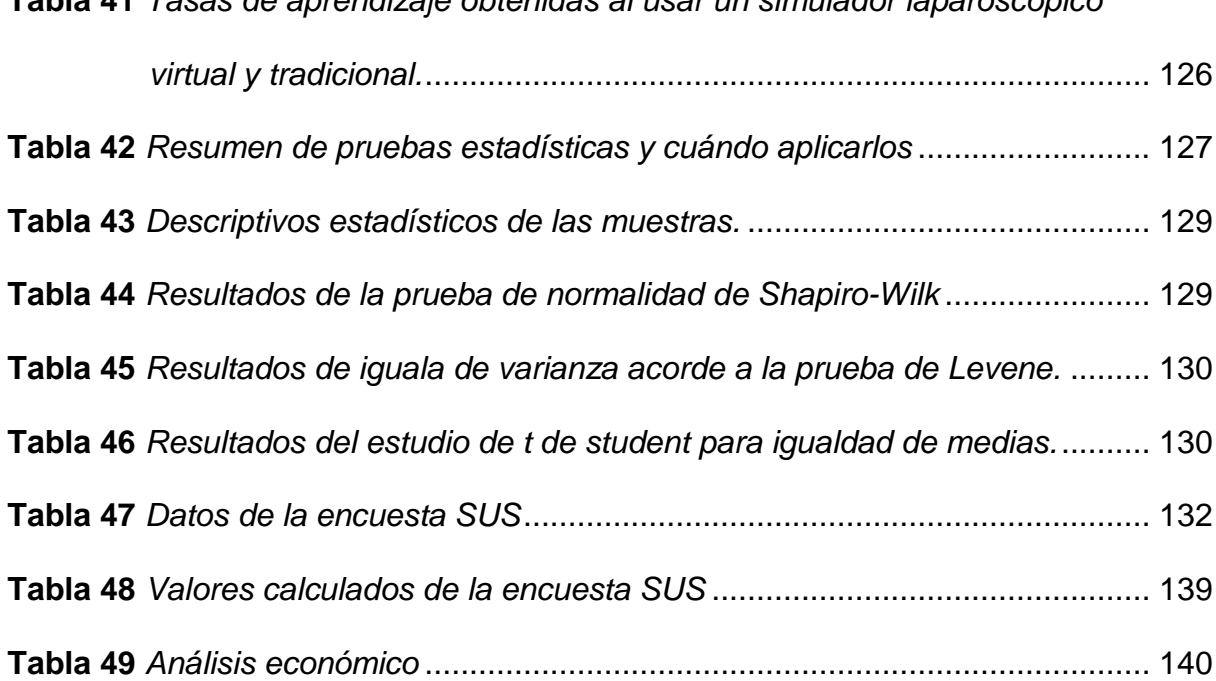

#### **Tabla 41** *[Tasas de aprendizaje obtenidas al usar un simulador laparoscópico](#page-147-1)*

### **RESUMEN**

<span id="page-20-0"></span>La medicina moderna exige médicos cada vez mejor preparados para realizar cirugías mínimamente invasivas; para este fin los cirujanos necesitan de la práctica constante de las habilidades relacionadas a la cirugía laparoscópica y ante la falta de elementos físicos que permitan su entrenamiento, se hace necesario el desarrollo de simuladores virtuales. El presente proyecto expone el diseño e implementación de un prototipo de simulador virtual laparoscópico para el entrenamiento de habilidades de médicos cirujanos, con un enfoque hacia el sistema de adquisición de datos. Además, se detallan los procesos de diseño y conceptualización del prototipo. La base de este proyecto es la adquisición de datos mediante sensores analógicos y su posterior visualización en un entorno virtual, su fin es emular tanto en forma física como mecánica un sistema de pinzas laparoscópicas con sus movimientos habituales a fin de que el medico pueda acostumbrarse a estos elementos. Este proyecto representa un avance importante para el desarrollo de esta tecnología a nivel nacional, ya que estos equipos son de costo elevado a nivel internacional y muy necesarios para los médicos cirujanos. Se demuestra que estos sistemas presentan una mejor tasa de aprendizaje que sistemas de entrenamiento físicos ayudando a mejorar las habilidades necesarias en una cirugía laparoscópica.

#### **PALABRAS CLAVE**

- **CIRUGÍA LAPAROSCÓPICA – SIMULADOR**
- **CIRUGÍA LAPAROSCÓPICA - ENTORNO VIRTUAL**

### **ABSTRACT**

<span id="page-21-0"></span>Modern medicine requires doctors increasingly better prepared to perform minimally invasive surgeries; For this purpose, surgeons need the constant practice of skills related to laparoscopic surgery and in the absence of physical elements that allow their training, the development of virtual simulators is necessary. The present project exposes the design and implementation of a virtual laparoscopic simulator prototype for the training of surgeon skills, with a focus on the data acquisition system. In addition, the design and conceptualization processes of the prototype are detailed. The basis of this project is the acquisition of data through analog sensors and its subsequent visualization in a virtual environment, its purpose is to emulate both a physical and mechanical form a laparoscopic clamp system with its usual movements so that the doctor can get used to these elements. This project represents an important advance for the development of this technology at national level, since these equipments are of high cost at international level and very necessary for the surgeons. It is shown that these systems have a better learning rate than physical training systems helping to improve the skills needed in laparoscopic surgery.

#### **KEYWORDS**

- **LAPAROSCOPIC SURGERY - SIMULATOR**
- **LAPAROSCOPIC SURGERY - VIRTUAL ENVIRONMENT**

# **CAPÍTULO I**

### **1. PLANTEAMIENTO DEL PROBLEMA**

#### <span id="page-22-2"></span><span id="page-22-1"></span><span id="page-22-0"></span>**1.1.Introducción**

Los médicos cirujanos actualmente necesitan mejorar sus capacidades constantemente, sin embargo, se ven limitados por un reducido número de equipos disponibles en las unidades de educación y la compra particular de estos sistemas es costoso. En el presente capítulo se define el proyecto, el fin de su estudio, justificación y viabilidad en el entorno local.

#### <span id="page-22-3"></span>**1.2.Planteamiento del problema**

En el Ecuador, la educación práctica de un estudiante de medicina y cirugía, especialmente laparoscópica, depende en su mayoría de simuladores estáticos y cuerpos reales los cuales limitan el número de veces que se pueden realizar los entrenamientos quirúrgicos. Existen pocos establecimientos; los cuales cuentan con un reducido número de equipos de simulación laparoscópica con nuevas tecnologías como la realidad virtual, realidad aumentada o retroalimentación sensorial.

La escasez de equipos se debe al alto costo y la baja oferta de estos productos en el mercado local. La mayor parte de estos dispositivos proceden del extranjero y sus precios oficiales oscilan entre los 30.000 y 125.000 dólares, factores que dificultan la adquisición de estos equipos.

Acorde a lo mencionado, el presente trabajo tiene como fin diseñar e implementar un prototipo de simulador virtual laparoscópico para el entrenamiento de habilidades de médicos cirujanos, de bajo costo y fácil adquisición, haciendo énfasis en el diseño mecánico de una estructura que contenga el mecanismo que permita adquirir los movimientos realizados por el usuario, diseño electrónico de un sistema de adquisición de datos, y el desarrollo de un entorno virtual que sea amigable para los usuarios.

#### <span id="page-23-0"></span>**1.3.Definición y justificación del problema**

En la actualidad, la tecnología se encuentra en cada uno de los campos de nuestra vida, por ello es importante insertar equipos de punta en el sistema educativo, sobre todo en el área médica, que permitan optimizar tiempos de aprendizaje, mejorar destrezas de forma continua y reducir riesgos de fallo.

El presente proyecto ayudaría a los estudiantes de pregrado y posgrado para el desarrollo de destrezas quirúrgicas, en el área de laparoscopía, ya que les permitirá realizar sus prácticas en un entorno seguro y controlado, con equipos técnicos que emulen los instrumentos quirúrgicos empleados en una cirugía de este tipo y un entorno amigable, haciendo que cada práctica constituya una experiencia casi real.

Las relaciones medicas entre cirujanos aumentaran ya que el enfoque de la simulación se basa en reemplazar el estamento de maestro-alumno por uno de compañeros, donde el aprendizaje se desarrolla mediante el error y la repetición, teniendo como base a la retroalimentación, la cual permite reducir esos errores y transformarlos en nuevas habilidades.

Los pacientes que requieran una cirugía laparoscópica se beneficiarían de la pericia alcanzada por los médicos cirujanos, esto gracias al aumento de experiencia

gracias a las horas de práctica en simuladores. Adicionalmente los pacientes gozaran de mayor intimidad y seguridad a la hora de someterse a una de estas cirugías, al tener médicos cirujanos que han estado en constante práctica.

Para los centros formativos, como las casas médicas y universidad, el proyecto representa la posibilidad de aumentar el número de simuladores laparoscópicos con tecnología de punta, a bajo costo y con disponibilidad en el mercado local lo que permitiría a futuro una mejora en los procesos de educación de médicos cirujanos.

Para el país el proyecto es relevante debido a que representa reducir las importaciones tecnológicas y la posibilidad de producir sistemas sofisticados de apoyo a la educación.

#### <span id="page-24-0"></span>**1.4.Hipótesis**

¿El diseño y construcción de un prototipo de simulador con realidad virtual para cirugía laparoscópica mejorará el entrenamiento de habilidades en médicos cirujanos con respecto a un simulador físico?

#### <span id="page-24-1"></span>**1.5.Objetivos**

#### <span id="page-24-2"></span>**1.5.1. Objetivo General**

Diseñar e implementar un prototipo de simulador virtual de laparoscopía mediante la adquisición digital de la posición y orientación de los instrumentos quirúrgicos, y su interacción en un entorno virtual para el entrenamiento de habilidades de médicos cirujanos.

#### <span id="page-25-0"></span>**1.5.2. Objetivos Específicos**

- Investigar los requerimientos funcionales para el simulador de cirugía laparoscópico, así como parámetros anatómicos y fisiológicos que deberían emularse.
- Diseñar y construir un prototipo de adquisición de datos que emule una pinza laparoscópica.
- Diseñar el entorno virtual del simulador acorde a ejercicios necesarios para el desarrollo de habilidades básicas de una cirugía laparoscópicas.
- Integrar el sistema físico de adquisición de datos y virtual en un solo entorno que facilite la interacción entre el usuario y máquina
- Analizar los resultados obtenidos con datos de pruebas de funcionamiento realizadas a médicos cirujanos.

# **CAPÍTULO II**

## **2. FUNDAMENTACIÓN TEÓRICA**

#### <span id="page-26-2"></span><span id="page-26-1"></span><span id="page-26-0"></span>**2.1.Introducción**

En el presente capítulo se detalla los proyectos que preceden este trabajo, además expone los principales conceptos en los que se basa el sistema de adquisición para un simulador de cirugía laparoscópica.

#### <span id="page-26-3"></span>**2.2.Antecedentes**

Desde sus orígenes el hombre ha buscado alternativas para el aprendizaje de la anatomía y cirugía, los cuales eran limitados por los recursos disponibles para tales fines. Ante esta problemática, el ser humano desarrolló el concepto de simulación buscando opciones que se asemejen al cuerpo humano.

En el siglo IV a.c. aparecieron dos grandes médicos: Herophilus (fundador de la anatomía sistemática) y Erasistratus; el primero inició un proceso de aprendizaje mediante las vivisecciones en cuerpos vivos de reos y el segundo construyó un modelo de anatomía humana a partir de estructuras de animales. (Campos, 2016)

Estos dos pioneros en la simulación medica dieron paso a grandes desarrollos en el área de la medicina, que continuó durante siglos hasta nuestros tiempos. La necesidad de la práctica y la búsqueda de nuevas soluciones a los problemas quirúrgicos han desembocado en el aprendizaje mediante el modelo del aprendiz. Este modelo fue aplicado por Halsted en 1989, en Estados Unidos, involucrando los

primeros simuladores quirúrgicos virtuales cuyo fin era instruir al cuerpo médico militar. (Lanzarini, 2008)

A nivel regional se han desarrollado varias investigaciones relacionadas con la simulación laparoscópica; una de las más relevantes se desarrolló en la Universidad Nacional Autónoma de México por Tania Moreno (2017), en su estudio construyó un prototipo de simulador con realidad virtual para cirugía laparoscópica; su enfoque fue realizar un equipo básico compuesto por un sistema mecatrónico de 4 ejes para la adquisición de datos, con el cual manipulaba un entorno virtual de movimientos básicos relacionados con el mover cuerpos de un lado a otro.

En la actualidad existen simuladores virtuales que incluyen avanzada tecnología computacional y sofisticados sistemas de adquisición de datos, los cuales permiten al practicante de cirugía obtener una experiencia similar a la de una operación (Flores, 2008). Sin embargo, estos equipos se caracterizan por sus altos costos y poca oferta en el mercado nacional haciendo que su adquisición sea restringida a pocas unidades por parte las instituciones educativas y casas médicas.

#### <span id="page-27-0"></span>**2.3.Cirugía Laparoscópica**

La laparoscópica es la alternativa mínimamente invasiva a la cirugía abierta convencional, en esta se utiliza una pequeña cámara llamada laparoscopio para tener una mejor visión de los órganos ubicados en la zona abdominal. Se realiza a través de pequeños orificios creados en la cavidad abdominal y una incisión mínima en uno de los pliegues del ombligo, de esta forma se permite que se pueda introducir el insuflador que se encarga de suministrar dióxido de carbono (CO2) y mantener una presión constante esto para maximizar el área de trabajo posteriormente se introduce trocares o puertos que evitan que el CO2 se escape, sobre estos un endoscopio que contiene una cámara para ofrecer la vista de los órganos y sirve de guía para el cirujano y para realizar diferentes procedimientos quirúrgicos (Sanchez, 2014).

#### <span id="page-28-0"></span>**2.3.1. Proceso para una cirugía laparoscópica**

- Preparar al paciente. Limpieza del área a operar, vestimenta y posicionamiento.
- Distender el abdomen. Introducir gas en el abdomen
- Acceder a la cavidad. Perforar el abdomen e insertar un puerto de conexión.
- Visualizar la cavidad. Inspección y posicionamiento de la cámara
- Operar (Torres, Serra, & Marecos, 2009)

#### <span id="page-28-1"></span>**2.3.2. Posiciones comunes para cirugías laparoscópicas**

Existen dos posiciones comúnmente empleadas en un proceso laparoscópico por lo médicos cirujanos, estos son: posición de lumbotomía y supina para acceso a la pelvis (Laguna, Lagerveld, & Rosette, 2019).

#### **Posición de lumbotomía para acceso al riñón**

La posición adoptarse es la posición supino con elevación de flanco o la clásica posición de lumbotomía, en estas posiciones el cirujano opera a un grado aproximado de 30º [\(Figura 1\)](#page-29-1).

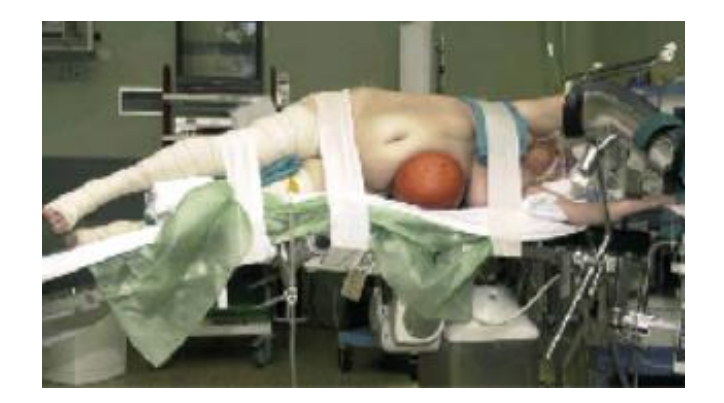

*Figura 1***.** Lumbotomía clásica para acceso al riñón. Fuente: (Escalera, 2006)

### <span id="page-29-1"></span>**Supino para acceso a la pelvis menor**

El paciente se ubica en decúbito con las piernas separadas y con flexión de rodilla

[\(Figura 2\)](#page-29-2), al igual que en la posición anterior el doctor tiene aproximadamente 30º de elevación para efectuar la cirugía.

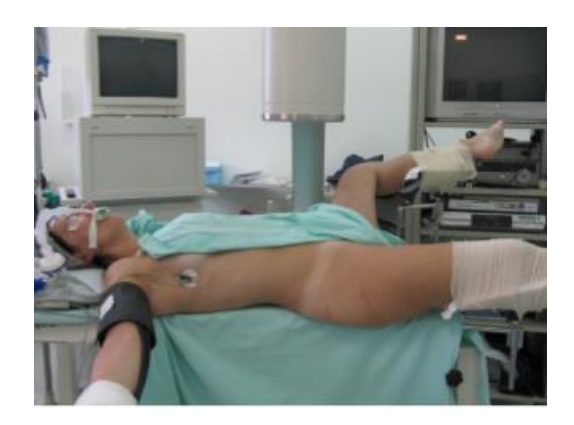

*Figura 2.* Decúbito dorsal con piernas separas. Fuente: (Melchert & De Farias, 2010)

#### <span id="page-29-2"></span><span id="page-29-0"></span>**2.3.3. Instrumentos de laparoscopía**

Los instrumentos de laparoscopía es un conjunto de elementos específicos que permiten al médico cirujano acceder al abdomen y desarrollar la cirugía. La mayor parte de estos elementos están en constante modificación con el fin de alcanzar procesos óptimos y eficaces. A continuación, se detallan los principales instrumentos:

#### **Laparoscopio**

El laparoscopio es un sistema óptico tubular, su longitud bordea los 39 cm y posee un diámetro de 10 mm en cuya base se aloja una cámara, el ángulo de visión de la cámara dependerá mucho de la cirugía a desarrollarse, los más comunes son los de 0o y 30o ya que permiten una visualización similar a la que posee el ojo humano [\(Figura 3\)](#page-30-0); sin embargo, existen cámaras con angulaciones superiores que van entre los 450. (Torres, Serra, & Marecos, 2009)

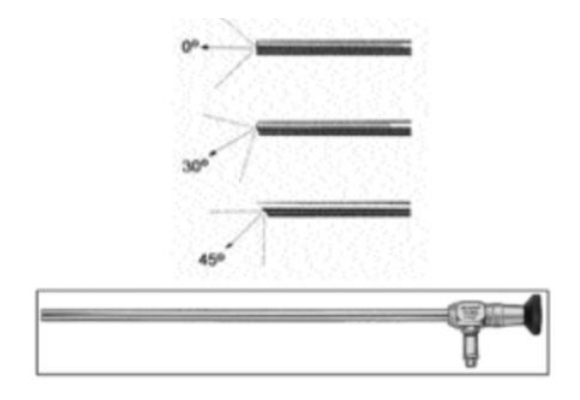

*Figura 3.* Laparoscopio y sus ángulos de visión. Fuente: (Torres, Serra, & Marecos, 2009)

<span id="page-30-0"></span>La cámara del laparoscopio es capaz de captar 60 cuadros por segundo (fps) con una resolución de 1920x1080 pixeles, esta información se por medio de un cable flexible a un procesador para posteriormente ser mostrada al usuario en un monitor. (Torres, Serra, & Marecos, 2009)

#### **Pinzas laparoscópicas**

Las pinzas son los instrumentos cruciales dentro de la cirugía, son delgados y presentan diversas variaciones en su mango y tijeras [\(Figura 4\)](#page-31-0), las adecuaciones que presentan estos dispositivos le dan al cirujano distintas alternativas para realizar los procesos de: acceso, disección, exposición, corte, sutura, entre otros (Karl, 2017).

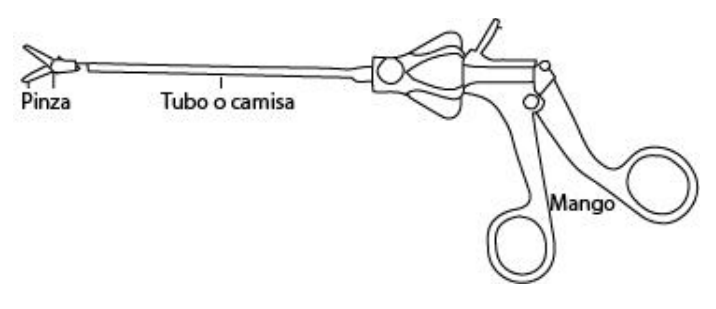

*Figura 4.* Partes de una pinza de laparoscopia Fuente: (Karl, 2017)

<span id="page-31-0"></span>Las pinzas de laparoscopia pueden tener un largo que varía entre los 35 y 40 cm

de largo, por otra parte, el tubo de la pinza oscila entre los 2 y los 10 mm de diámetro.

En la [Tabla 1](#page-31-1) se detallan los tipos de mango y tijera más comunes empleados en la

laparoscopía.

### <span id="page-31-1"></span>**Tabla 1**

*Tipos de mango y tijeras para una pinza de laparoscopia.*

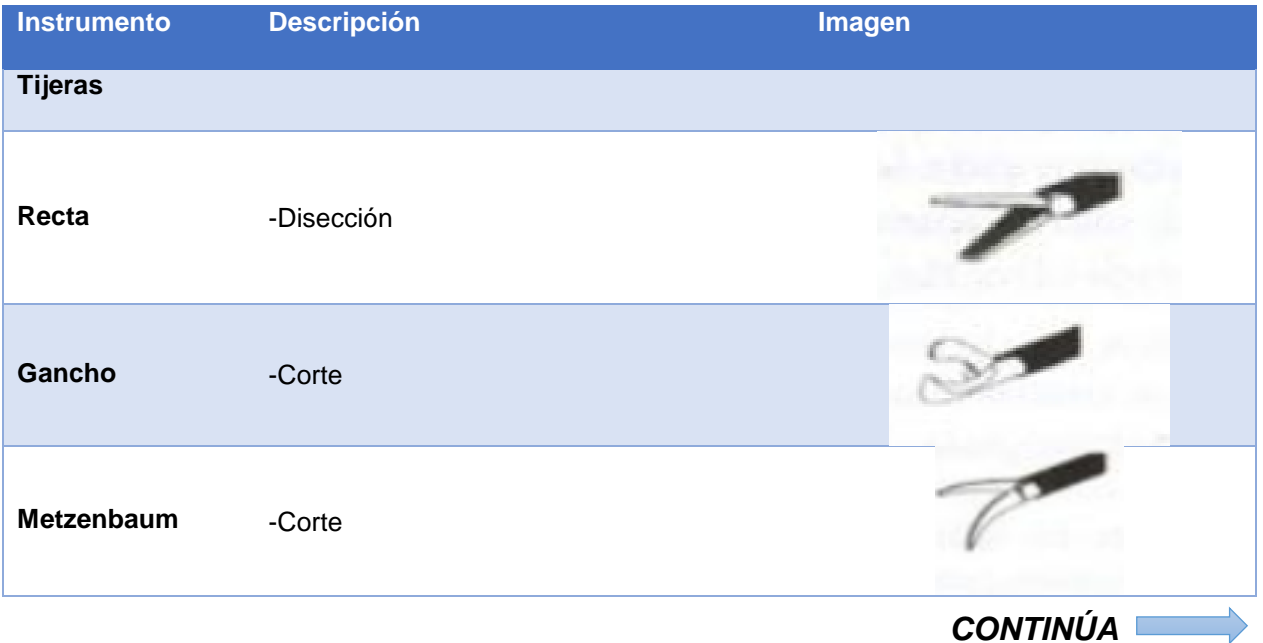

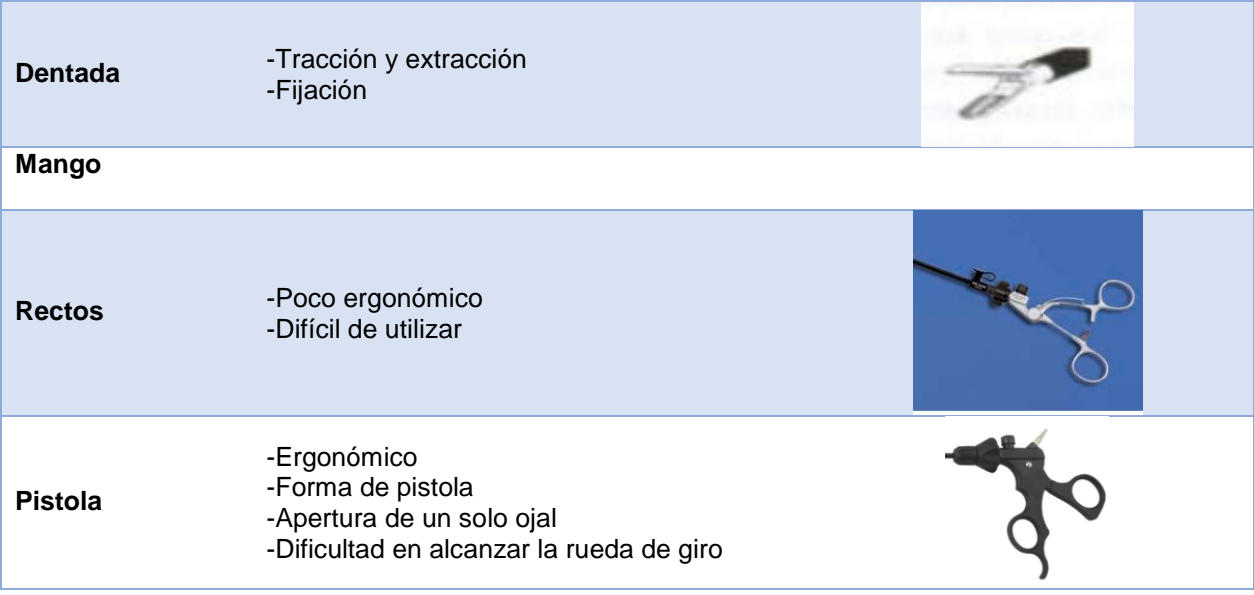

Fuente: (Karl, 2017)

La cantidad de variaciones de las tijeras en una pinza de laparoscopia es extensa, por ello para este prototipo se emplea únicamente la pinza dentada la cual se emplea en la mayoría de las ocasiones para sujetar, fijar y trasladar elementos en una cirugía.

#### **Movimientos de la pinza de laparoscopia**

En una cirugía laparoscópica el cirujano realiza movimientos complejos en el espacio tridimensional, físicamente hablando mueve la pinza en 4 ejes diferentes. Estos movimientos se desarrollan en el eje Z para la profundidad y en los ángulos de navegación *Pitch* (Cabeceo), *Yaw* (Guiñada) y *Roll* (Alabeo) correspondientes a los ejes "U", "V" y "rotación", respectivamente. También, esta pinza tiene un eje adicional que se denominará "apertura y cierre" y se ubica en el ojal del dispositivo, al igual que en el caso anterior es movimiento rotacional [\(Figura 5\)](#page-33-0). (Ramos & Salinas, 2016)

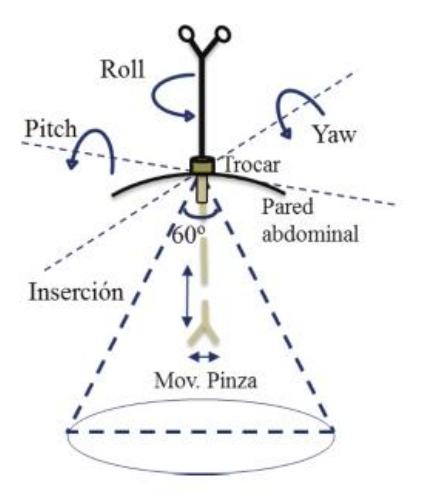

*Figura 5.* Movimientos de la pinza de cirugía laparoscópica Fuente: (Ramos & Salinas, 2016)

<span id="page-33-0"></span>Una vez la pinza se inserta en el trocar, este limita el ángulo de movimiento a 60º de extremo a extremo en cada eje, finalmente la apertura y cierre de las tijeras variará acorde al tipo de pinza a emplearse.

#### **Otros instrumentos**

Adicionalmente al laparoscopio y las pinzas, en una cirugía se emplean varios

elementos adicionales, los cuales se describen en la [Tabla 2.](#page-33-1)

#### <span id="page-33-1"></span>**Tabla 2**

*Instrumentos que se emplean en una cirugía laparoscópica*

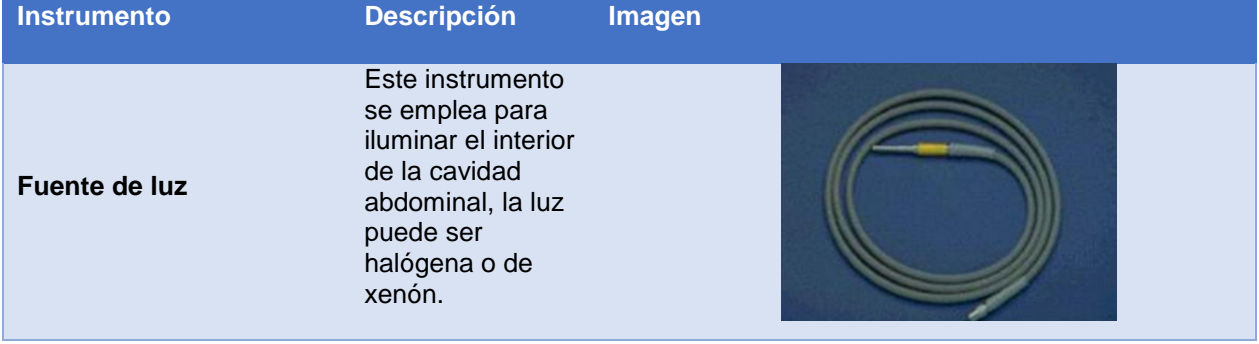

*CONTINÚA* 

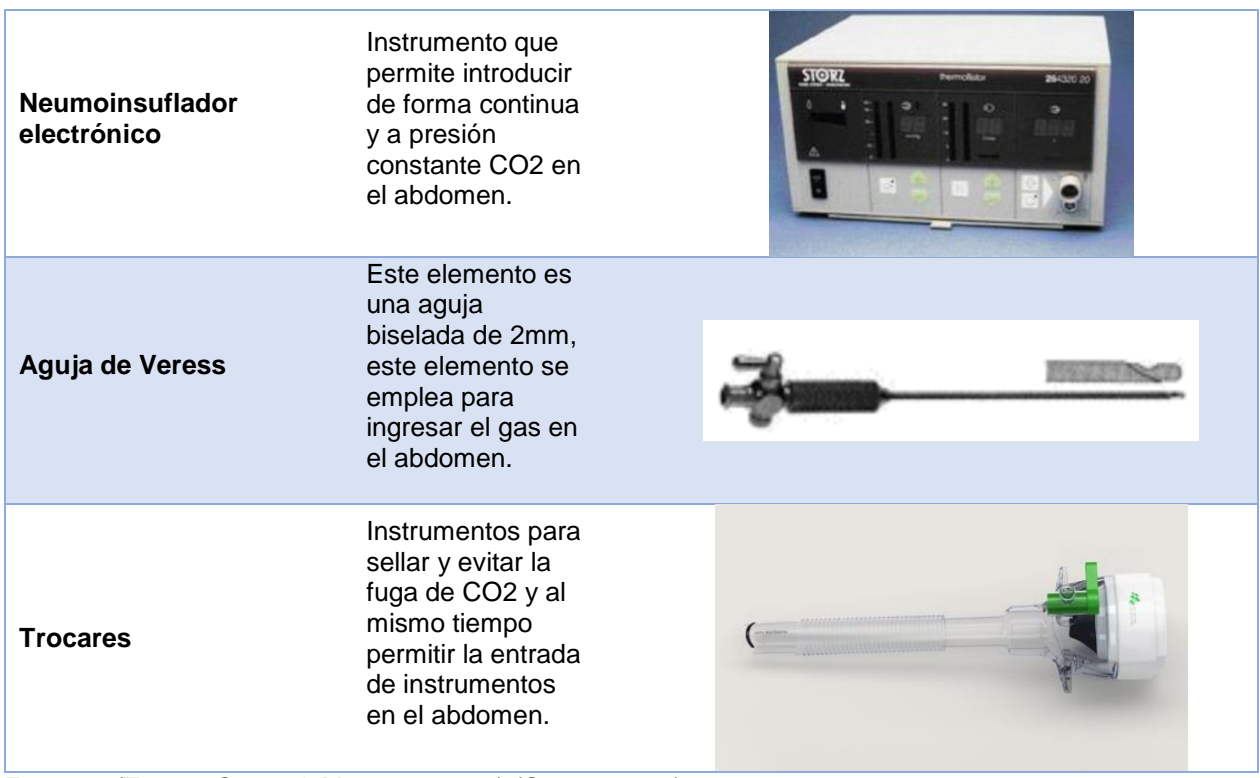

Fuentes: (Torres, Serra, & Marecos, 2009) (Semm, 2012)

#### <span id="page-34-0"></span>**2.3.4. Habilidades necesarias para una cirugía laparoscópica**

Acorde a la Society of American Gastrointestinal and Endoscopic Surgeons (SAGES) y Fundamentals of Laparoscopic Surgery (FLS) existen cinco habilidades necesarias para realizar una cirugía laparoscópica, las cuales se detallan a continuación:

- Peg transfer (transferencia de objetos). Esta es la base para el resto de las habilidades; implica la manipulación, fijación y ubicación espacial de objetos con las dos manos (Society of American Gastrointestinal and Endoscopic Sugeons, 2019).
- Precision cutting (precisión de corte). Requiere de la primera habilidad para tomar el objeto y posteriormente cortar.
- Ligating loop (ligaduras). Requiere de ambas manos y el uso de varios instrumentos.
- Suture with Extracorporeal Knot (sutura con nudo extracorpóreo)
- Suture with Intracorporeal Knot (sutura con nudo intracorpóreo)

### <span id="page-35-0"></span>*2.3.5.* **Entrenamiento FLS para la habilidad** *Peg Transfer*

El objetivo de este entrenamiento es el desarrollo de las habilidades espaciales, coordinación ojo-mano y la coordinación motora de las dos manos. Para este entrenamiento es necesario emplear una tabla de transferencia de objetos (recipientes y elementos a transferir) y dos pinzas laparoscópicas (Fundamentals of laparoscopic Surgery, 2019), este adiestramiento se basa en tres etapas las cuales se describen en la [Tabla 3.](#page-35-1)

#### <span id="page-35-1"></span>**Tabla 3**

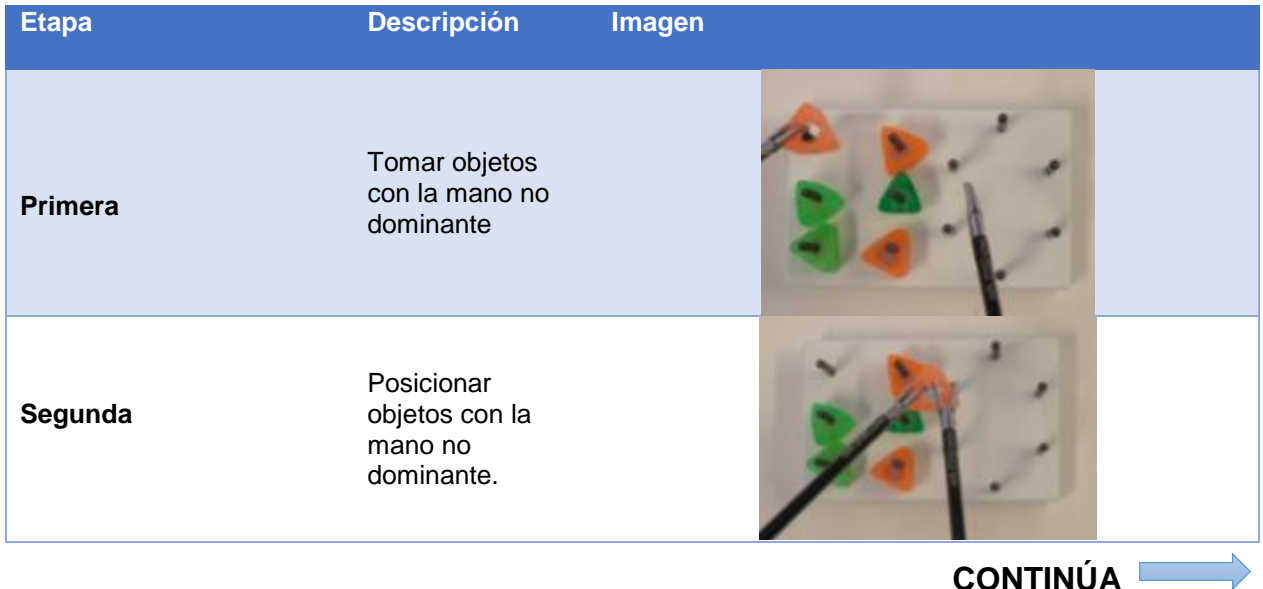

*Etapas del entrenamiento FLS para la habilidad Peg Transfer*
**Tercera**

Tomar y posicionar objetos con la mano dominante.

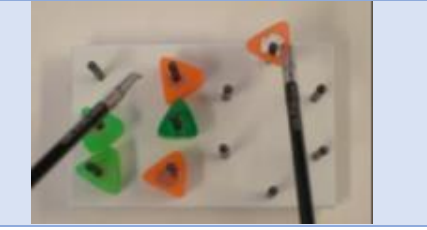

Fuente: (Fundamentals of laparoscopic Surgery, 2019)

Los objetos para emplearse, sus formas y lugares de posicionamiento pueden ser muy variados acorde al nivel de dificultad que requiera el usuario, cabe recalcar que el correcto desarrollo de esta habilidad permitirá al usuario una mayor evolución en el resto de habilidad. Los expertos recomiendan que estos ejercicios se deben realizar de forma repetitiva hasta lograr un tiempo igual o inferior a los cuarenta y ocho segundos.

### **2.4.Simuladores médicos**

El término simulación hace referencia al verbo simular que según la Real Academia Española se define como "Representar algo o imitar lo que no es" (Real Academia Española, 2019); en el ámbito medico la simulación hace referencia a una técnica que permite controlar y manipular una realidad, mediante la modificación y repetición de un fenómeno (Galindo & Visbal , 2007).

Actualmente se ha estandarizado el uso de simuladores médicos mediante la incursión de los estudiantes en escenarios que imiten problemas reales y su evaluación mediante la retroalimentación de los mismos; gran parte del éxito de estos simuladores en la educación de médicos se debe a que aportan: destreza, habilidad, técnica y capacidad de respuesta a quienes los utilizan (Galindo & Visbal , 2007).

Los simuladores médicos tienen diversas clasificaciones, estas varían acorde al tópico de interés. Las clasificaciones más comunes son: acorde a su fidelidad y a su nivel tecnología (Dávila, 2014), el presente prototipo se puede clasificar acorde a su nivel de tecnología, la cual se describe a continuación:

### **2.4.1. Simuladores de baja tecnología**

Los simuladores de baja tecnología corresponden a todos los sistemas sencillos mecánicos, plásticos y sintéticos, que permiten el desarrollo de habilidades clínicas básicas. Entre los más comunes se hallan: cadáveres, pacientes estandarizados y equipos que permitan emular movimientos. (Gomar & Palés , 2010)

Este tipo de simuladores son los más empleados actualmente, esto se debe en mayor parte a que son accesibles de forma económica y presentan facilidad de uso debido a la ausencia de tecnología moderna. Sin embargo, estos simuladores tienen en su contra la poca repetibilidad en el proceso de aprendizaje y la necesidad de un tutor constante que evalúe los avances (Gomar & Palés , 2010). En la [Figura 6](#page-38-0) se aprecia un simulador de cirugía laparoscópico de baja tecnología, el mismo que está formado por mecanismos que permiten emular los procesos básicos de este tipo de operación en un maniquí que imita el dorso masculino de un ser humano.

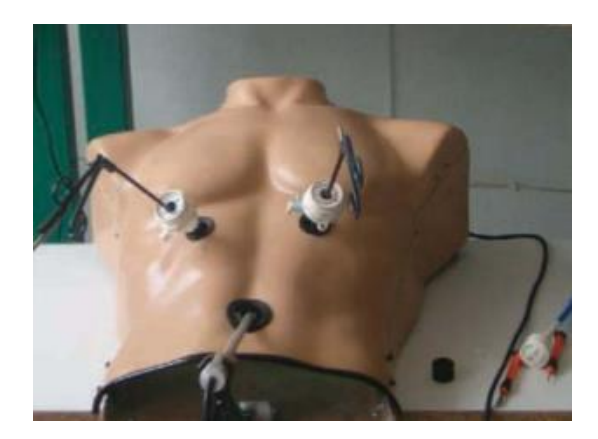

*Figura 6.* Simulador de cirugía laparoscópico de baja tecnología. Fuente: (Gomar & Palés , 2010)

# <span id="page-38-0"></span>**2.4.2. Simuladores de alta tecnología**

Los simuladores de alta tecnología se caracterizan principalmente por el uso de hardware y software para incrementar la inmersión de los sentidos en la práctica simulada (Serna, Borunda, & Dominguez, 2011), dentro de este grupo existe una subdivisión integrada por:

### **Simuladores mediante pantalla (Screen simulation)**

Este tipo de simuladores tiene como base un programa informático que puede o no ser interactivo, se emplean generalmente en el aprendizaje de teoría, razonamiento clínico y capacidad de decisión (Galindo & Visbal , 2007).

 **Simuladores de gran fidelidad con recursos audiovisuales integrados para el entrenamiento de diversas tareas.**

Estos equipos están orientados a la formación especializadas de habilidades, se caracterizan por tener complejos sistemas físicos para la interacción con un programa que emplea métodos de realidad virtual, autoevaluación y retroalimentación constante. (Gomar & Palés , 2010)

### **Simuladores pacientes completo interactivo realístico**

Estos dispositivos se enlazan directamente a sistemas robóticos capaces de simular síntomas, síndromes y signos propios de un paciente (Gomar & Palés , 2010).

### **2.5. Simuladores laparoscópicos**

Los simuladores laparoscópicos se han ido desarrollando a lo largo de estos últimos veinte años con la inclusión constante de nuevas tecnologías y variaciones. A continuación, se detalla la arquitectura general de estos sistemas y también un recuento de los principales simuladores encontrados actualmente.

### **2.5.1. Arquitectura general de un simulador para laparoscopia**

Los simuladores para cirugía laparoscópica están formados por varios elementos característicos, estos elementos son: una cápsula cerrada que emula al paciente e impide la visualización directa de su interior, dos instrumentos que permiten la manipulación de los elementos ubicados en el interior de la cápsula, un sistema de visualización y un módulo intercambiable para la práctica de ejercicios [\(Figura 7\)](#page-39-0).

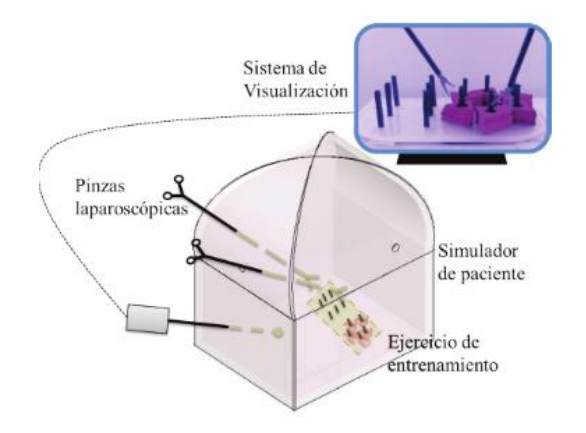

<span id="page-39-0"></span>*Figura 7.* Arquitectura general de un simulador para laparoscopia. Fuente: (Ramos & Salinas, 2016)

### **2.5.2. Estado del arte**

Las necesidades actuales de poder certificar a un paciente su bienestar al someterse a una cirugía laparoscópica han llevado a que los simuladores cada vez tengan mayor fidelidad y permitan al usuario una mejor inmersión en el entorno que se está representando. En la [Tabla 4](#page-40-0) se resume los principales trabajos de investigación y productos disponibles en el mercado relacionados a los simuladores de laparoscopia.

### <span id="page-40-0"></span>**Tabla 4**

*Resumen de proyectos de investigación y productos comerciales relacionados a los simuladores para laparoscopia.*

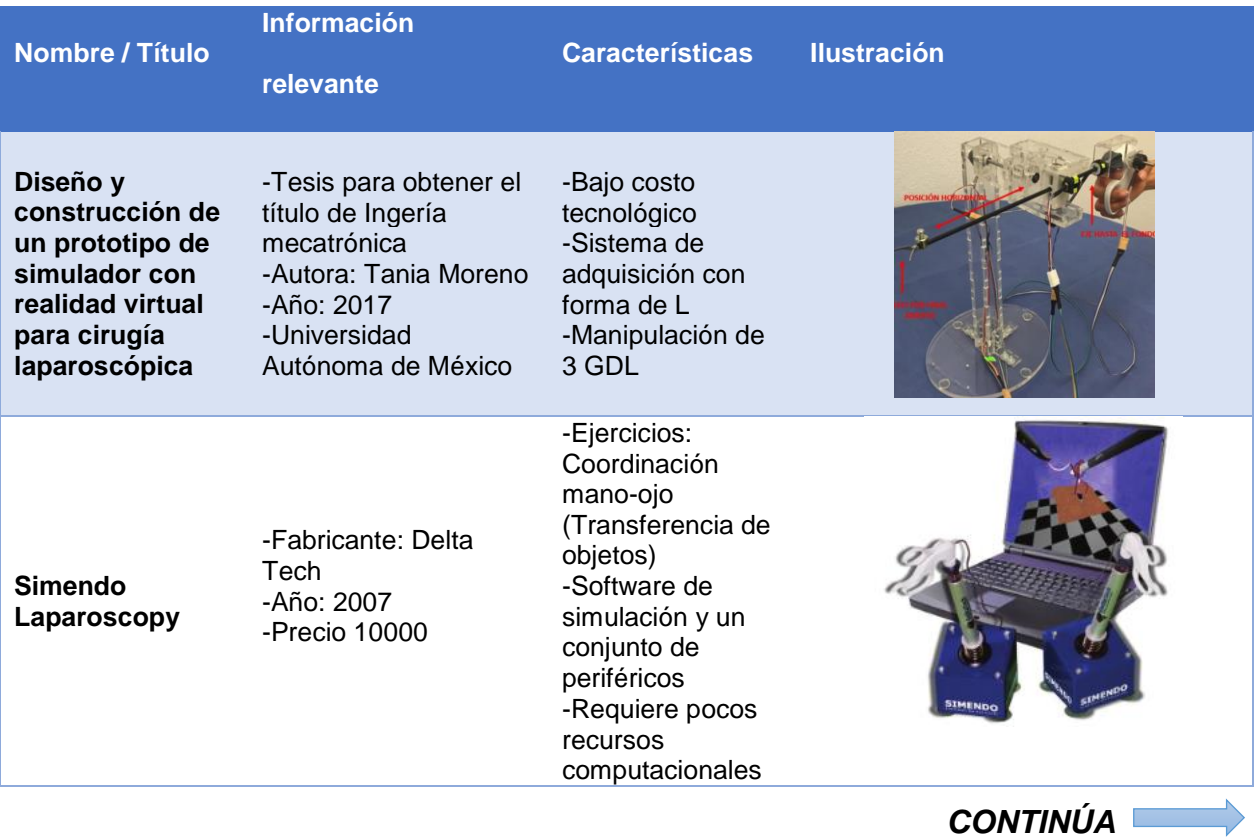

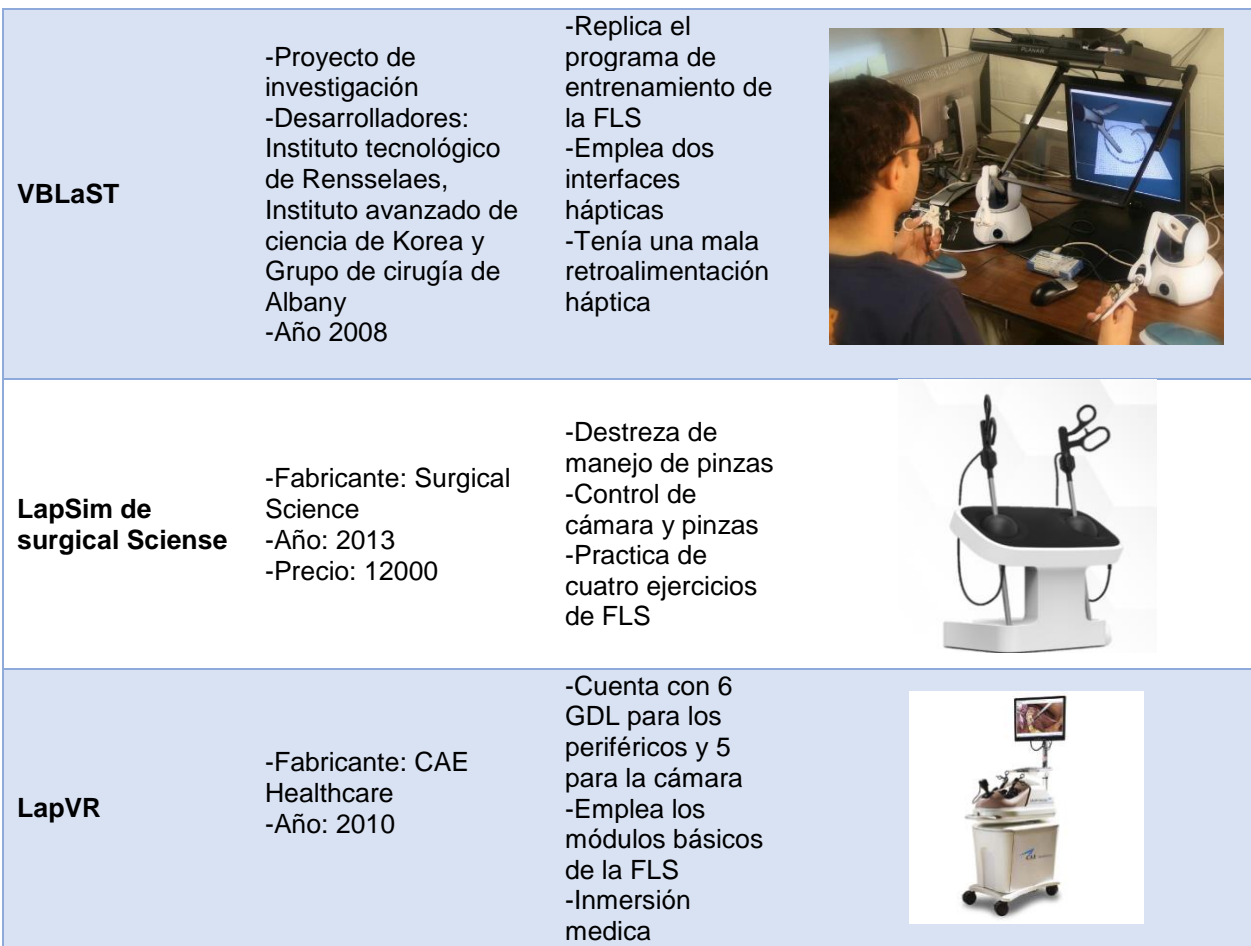

Fuentes: (Moreno, 2017), (SIMENDO, 2018), (Maciel , Liu, Ahn, & Singh, 2008), (SurgicalScience, 2019), (CAE, 2019).

# **2.6.Medicina traslacional**

La medicina traslacional es aquella ciencia que busca facilitar la transición de la investigación básica en aplicaciones clínicas, enfocada a los avances tecnológicos que beneficien a la salud humana. Esta ciencia se ha convertido en un estándar que permite validar los simuladores médicos en función a su uso y su impacto en los procesos reales. (Becu, 2014)

### **2.6.1. Metodología T3**

El estándar de evaluación de la medicina traslacional se define como metodología de las T3, son un conjunto de criterios para evaluar el impacto que tiene un sistema tecnológico en la salud de los pacientes (Becu, 2014). En la [Tabla 5](#page-42-0) se resume los conceptos de las etapas de esta metodología.

### <span id="page-42-0"></span>**Tabla 5**

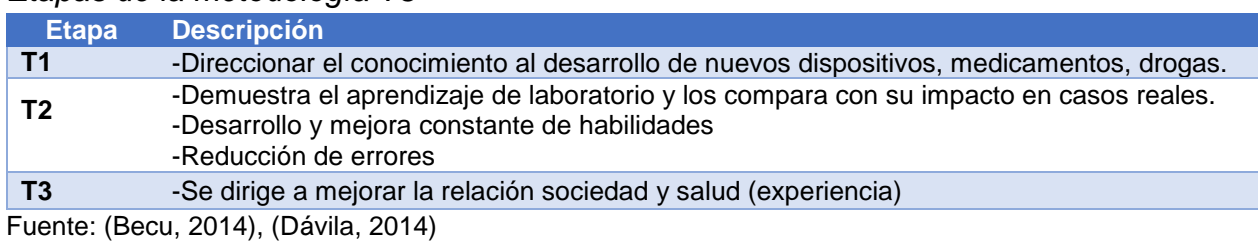

### **2.7.Curva de aprendizaje**

*Etapas de la metodología T3*

La curva de aprendizaje se define como un modelo que explica el fenómeno de incremento de la eficacia y rendimiento en la repetición de un proceso, implica comparar el progreso y experiencia en relación con el tiempo empleado para alcanzarlo.

Las curvas de aprendizaje se desarrollan de dos formas: la primera consiste en indicar la cantidad de trabajo realizado en un periodo de tiempo y la segunda describir el tiempo empleado para realizar un trabajo (Chango & Zambrano, s/f).

Los elementos que forman una curva de aprendizaje son: asíntota, pendiente de regresión y tasa de aprendizaje. La asíntota es el puntaje máximo teórico, pendiente de regresión o rango de aprendizaje se define como el número de intentos requeridos para alcanzar un 90% de puntaje máximo y la tasa de aprendizaje es un factor que

define la velocidad de aprendizaje, entre menor es el valor de la tasa de aprendizaje mayor es la velocidad de aprendizaje. (Feldman, 2009) En la [Figura 8](#page-43-0) se muestra un ejemplo de curva de aprendizaje y se detallan los elementos que la conforman.

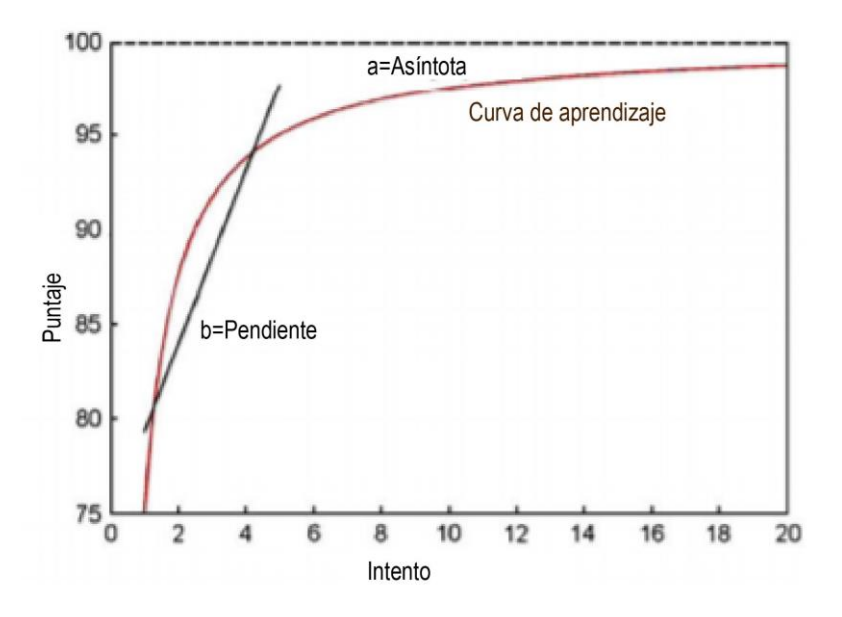

*Figura 8.* Elementos de una curva de aprendizaje. Fuente: (Feldman, 2009)

### <span id="page-43-0"></span>**2.8.Ergonomía**

La laparoscopía presenta muchas ventajas para los pacientes que se someten a este método quirúrgico, sin embargo, en su desarrollo presenta varios riegos para el médico cirujano el cual debido a malas posturas corporales puede terminar generando a lo largo problemas corporales. La ergonomía se convierte en un eje importante para el aprendizaje de este método ya que de esto depende el bienestar y comodidad del cirujano, las correctas posturas y utilización de las herramientas deben estar acorde a las sugerencias emitidas por organismos internacionales de norma y estandarización para salvaguardar la integridad del individuo. (Pérez, Sánchez, & Díaz, 2012)

### **2.9.Sistemas de referencia**

Se define como sistema de referencia al conjunto de reglas y parámetros que permiten representar una geometría, los parámetros se definen como coordenadas. Los sistemas de referencia se emplean para definir un espacio mediante números. (García, 2004)

### **2.9.1. Sistemas de coordenadas**

Los sistemas de coordenadas emplean valores numéricos para representar un espacio de trabajo, existen varios sistemas entre los más usados tenemos: cartesianos, polares y cilíndricos. Cada uno de estos emplea diferentes medidas lineales o radiales que en conjunto permiten ubicar un cuerpo en un espacio referencial tridimensional (García, 2004). En la [Figura 9](#page-45-0) se muestra un ejemplo del sistema de coordenadas polares donde se emplea una magnitud lineal y dos radiales para ubicar un cuerpo en el universo.

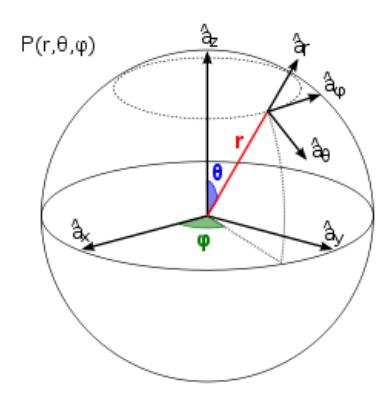

<span id="page-45-0"></span>*Figura 9.* Ubicación de un cuerpo en el espacio mediante un sistema de coordenadas polares. Fuente: (García, 2004)

### **2.9.2. Grados de libertad**

Se define como la cantidad de movimientos independientes que puede generar un cuerpo, estos movimientos pueden desarrollarse con respecto a los ejes fijos lineales y rotacionales. Adicionales a los ejes fijos existen ejes que se anexan de forma paralela a estos, los mismos que permiten generar un numero adicional de grados de libertad. (Ramos & Salinas, 2016)

# **2.10. Diseño**

El diseño en ingeniería se define como uso de métodos y técnicas para concebir o mejorar un producto o proceso para cubrir unas necesidades. El diseño consta de tres etapas que son: diseño, prototipado e industrialización; en conjunto con estas etapas se encuentran subproceso que permiten convertir una idea en un producto. A continuación, se detalla las generalidades referentes al diseño mecánico y electrónico (García, 2004).

# **2.10.1. Diseño mecánico**

El diseño mecánico actualmente es un proceso flexible que consta en tres etapas,

las cuales se describen a continuación en la [Tabla 6.](#page-46-0)

# <span id="page-46-0"></span>**Tabla 6**

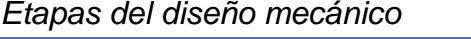

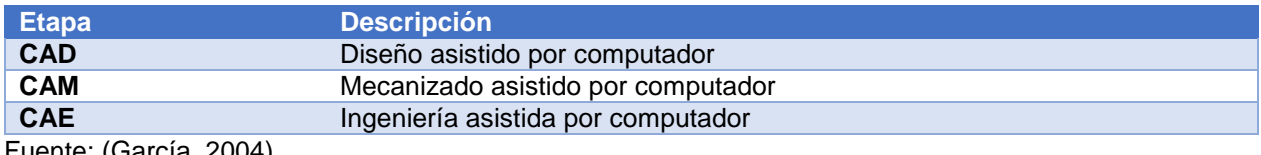

Fuente: (García, 2004)

# **2.10.2. Diseño electrónico**

El diseño electrónico comprende varios aspectos importantes entre los que destaca el dimensionamiento eléctrico y la selección de componentes, para el primer criterio es necesario conocer algunos conceptos básicos, los cuales se describen en la [Tabla 7,](#page-46-1) el segundo depende de una correcta interpretación del dimensionamiento eléctrico para escoger el elemento adecuado para cubrir los requerimientos técnicos

planteados.

# <span id="page-46-1"></span>**Tabla 7**

# *Conceptos generales de electrónica*

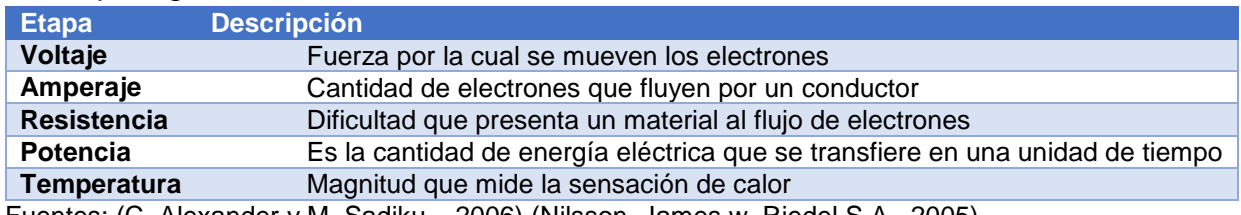

Fuentes: (C. Alexander y M. Sadiku, , 2006) (Nilsson, James w. Riedel S.A., 2005)

# **2.11. Joystick**

El *joystick* es un periférico de entrada que se basa en una palanca dotada de sensores que permite adquirir la posición en un plano (Estados Unidos Patente nº US9326767B2, 2013). Usualmente se emplea para videojuegos, y consiste en sensores posicionados transversalmente [\(Figura 10\)](#page-47-0).

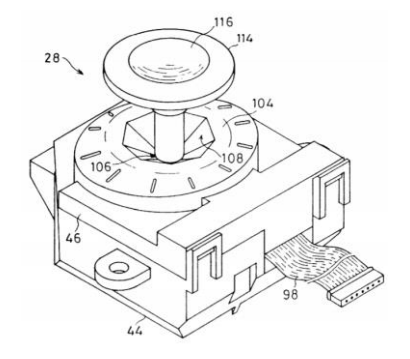

<span id="page-47-0"></span>*Figura 10***.** *Joystick* encontrado en el interior de un control de videojuegos. Fuente: (Estados Unidos Patente nº US59847857A, 2016)

### **2.12. Software de modelado 3D**

El software de modelado 3D permite generar modelos por computadora de todo tipo de objetos en forma tridimensional para múltiples aplicaciones como, simulaciones, renderizado o animación (Saorín, Carbonell, & Contero , 2012).

### **2.12.1. Blender**

Blender es un software de modelado 3D bajo licencia gratuita, entre sus características se encuentran, la escultura, animación, renderizado y edición de video, uno de sus principales atractivos es que es multiplataforma (Morelli, Hernán, & Nieva, 2015).

### **2.12.2. 3ds Max**

Software desarrollado por Autodesk, es un software especializado en animación y modelado 3D además de ofrecer animación y simulación, es usado en industria de diseño industrial, cine y video juegos, posee licencia para estudiantes de forma gratuita con todas las características de la licencia de pago (Murube, 2016).

### **2.12.3. Maya**

Software desarrollado por Autodesk, es un software especializado en modelado 3D, animación y simulación, su interfaz es más compleja que otros similares, pero lo hace mejor para el desarrollo profesional de videojuegos con efectos visuales más complejos, ofrece licencias para estudiantes de forma gratuita con todas las características de su versión de pago. (Murube, 2016)

### **2.13. Realidad virtual**

La realidad virtual (RV) comprende un conjunto de herramientas que conformar una interfaz hombre-máquina, con las cuales se permite al usuario sumergirse en una experiencia de simulación gráfica 3D generado por ordenador, adicionalmente y si el desarrollador lo permite, se puede interactuar con el mismo en tiempo real. (Martinez, 2012).

La realidad aumentada se usa como alternativa a vivencias reales sobre las cuales se posee un completo control y sin riesgos físicos, con beneficios de crear experiencias y entrenar habilidades con un nivel alto de realismo (Alcañiz & Sacristan, 2012). En la [Tabla 8](#page-48-0) se observan los tipos de realidad virtual dependiendo el tipo de interfaz y hardware que se emplee para su visualización:

### <span id="page-48-0"></span>*Tipos de realidad virtual* **Tipo Características Sistema RV Desktop Window on World (Wow)** Muestra imagen sobre una pantalla Imagen en primera persona

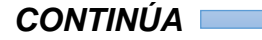

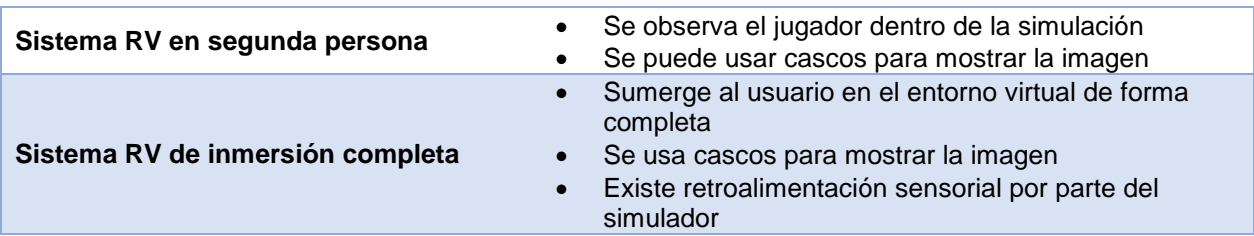

Fuente: (Alcañiz & Sacristan, 2012)

# **2.13.1. Motores de física**

Los motores de física o conocidos como motores de videojuego son un conjunto de rutinas de programación que permiten a los objetos realizar interacciones entre ellos o con los medios, bajo condiciones creadas por los desarrolladores en lenguajes de programación, los motores de física intentan simular leyes físicas para que la interacción sea los más real posible (Martinez, 2012).

### **2.13.2. Motores de realidad virtual**

Existen varios motores de realidad virtual, todos con características que sobresalen sobre otros, entre los más usados encontramos:

### **Unreal Engine 4**

Es un motor de realidad virtual que comúnmente se usa en videojuegos para múltiples plataformas, desarrollado por la compañía Epic Games, su principal fortaleza es su motor de física que debido a la antigüedad de desarrollo es uno de los más fuertes del mercado. Su código base es escrito en C++, este motor presenta un alto grado de portabilidad y su licencia es de uso gratuito (Pardos, 2017).

### **Cry engine**

Es un motor de realidad virtual desarrollado por Crytek una empresa alemana de Software, salió a la luz en el año 2006 y se mantiene vigente hasta 2019 de mano de la compañía Ubisoft. Este motor gráfico ha sido licenciado para varias compañías que han realizado modificaciones propias para ajustarlo a sus necesidades (Gregory, 2014).

# **Unity**

Es un motor de realidad virtual desarrollado por la compañía de software Unity Technologies, es multiplataforma lo que lo hace atractivo para desarrolladores, es compatible con varias plataformas comerciales de videojuegos, tiene herramientas para 2D y 3D lo que lo hace perfecto para personas que desean enfocarse en juegos pequeños su plataforma acepta programación bajo lenguaje C# y Java, existen dos tipos de licencia una es de tipo gratuita y otra pagada (Wang, 2010)

# **CAPÍTULO III**

# **3. DISEÑO MECATRÓNICO E IMPLEMENTACIÓN DEL SIMULADOR DE LAPAROSCOPIA**

### **3.1.Introducción**

En este capítulo se analiza los requerimientos del usuario, se detalla el diseño concurrente de los sistemas mecánicos y electrónicos del simulador, la selección de los componentes que integran el sistema y se analiza su funcionamiento ante diversos factores.

### **3.2.Conceptualización del proyecto**

El término diseño implica la solución a un problema y el ajuste de esta a las necesidades propias de los entes que influyen sobre el mismo, por ello es necesario considerar los requerimientos de médicos que han experimentado el aprendizaje por medio de módulos físicos y virtuales destinados al entrenamiento de médicos cirujanos.

El Dr. Fernando Torres docente de cirugía de la Universidad San Francisco de Quito manifestó las necesidades de un docente y estudiante referentes a un simulador virtual,. (Dr. Torres, 2019), las cuales se detallan a continuación en la [Figura 11.](#page-52-0)

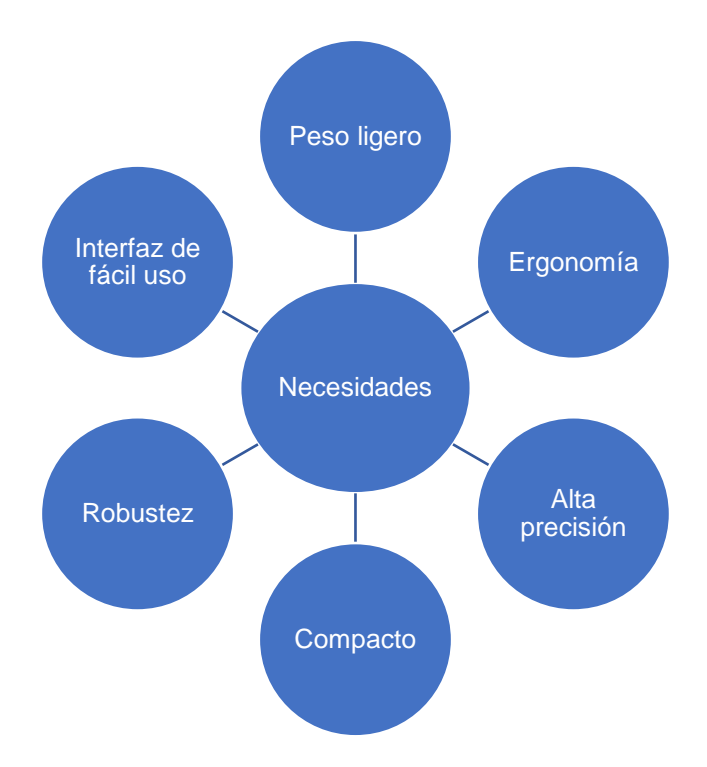

<span id="page-52-0"></span>*Figura 11***.** Necesidades de un docente y estudiante de cirugía laparoscópica Fuente: (Dr. Torres, 2019)

Cada una de las necesidades expresadas en la [Figura 11,](#page-52-0) se analizan y detallan a continuación:

# **Peso ligero**

El peso debe ser bajo debido a que el equipo se encontrará en constante movimiento, de esta forma se facilita su transporte.

# **Ergonomía**

El equipo debe ser ergonómico, principalmente por los largos periodos de uso del equipo de esta forma se mejora la interacción directa con el usuario y se asegura que el simulador sea confortable.

### **Precisión**

El simulador debe responder de forma efectiva, precisa y rápida ante cualquier movimiento ejercido por el usuario.

### **Compacto**

Es necesario que el dispositivo sea compacto debido a su constante transporte, además debe permitir que su almacenamiento sea fácil.

### **Robustez**

El simulador debe ser robusto para que su vida útil sea los más larga posible debido a que será sometido al uso constante de usuarios diferentes.

Basándose en las necesidades presentadas por el profesional de la salud, se realiza un análisis técnico que permite establecer posibles alternativas de solución a las necesidades presentadas.

El simulador debe ser fácil de usar debido a que sus operarios no son profesionales técnicos sino más bien profesionales de la medicina.

### **3.2.1. Diseño de conceptos**

En base a las necesidades planteadas, se presentan alternativas que den solución a estas. En la [Tabla 9](#page-54-0) Se definen los conceptos que permitirán cubrir cada una de estas.

# <span id="page-54-0"></span>**Tabla 9**

*Soluciones a cada una de las necesidades planteadas.*

| <b>Necesidad</b>       | Alternativa de solución                          |
|------------------------|--------------------------------------------------|
| Ergonomía              | Diseño ergonómico del simulador, similar al real |
| Peso ligero            | Diseño compacto                                  |
| <b>Buena precisión</b> | Sensores de alta precisión                       |
| Compacto               | Diseño compacto                                  |
| <b>Robustez</b>        | Equipo robusto                                   |
| Interfaz de fácil uso  | Interfaz minimalista                             |

Para establecer cuál de estos conceptos es el que debe guiar el diseño del equipo se procede a realizar una evaluación del peso específico de los considerados como principales (Riba Romeva, 2002). En la [Tabla 10](#page-54-1) se detalla la comparación entre los diferentes criterios, definiendo que la precisión que debe tener el simulador debe ser el concepto que guie su diseño.

# <span id="page-54-1"></span>**Tabla 10**

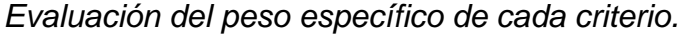

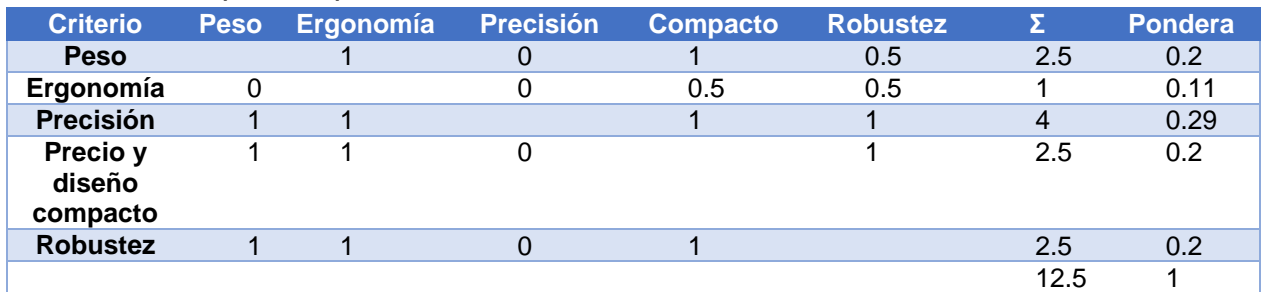

# **3.3.Diseño a detalle**

En esta sección se realiza una comparativa de varias alternativas para dar solución a cada uno de los conceptos, como resultado de esta comparativa se escoge la mejor opción. A continuación, se detalla las opciones consideradas para cada criterio.

Cada comparación se hace en base a criterios técnicos referentes al concepto, buscando la mejor alternativa por: características, precio, facilidad de encontrarlo en el mercado local, entre otros. Cada criterio se califica con signo "+" si se considera que presenta mejores cualidades que las otras alternativas, se emplea un "0" si se considera que las cualidades no son destacadas y un "-" si se considera que son malas para el concepto que se busca solucionar.

### **3.3.1. Diseño ergonómico**

Para solucionar este concepto es necesario comprender que estos simuladores se operan con las manos, las alternativas seleccionadas se basan en darle al usuario la comodidad en su uso; tomando como ejemplo algunos elementos, herramientas y aparatos ya existentes en el mercado, se analizan y evalúan en la [Tabla 11](#page-55-0) para poder definir la mejor opción.

### <span id="page-55-0"></span>**Tabla 11**

| <b>Conceptos</b>            |                                         |                                                    |                                                 |
|-----------------------------|-----------------------------------------|----------------------------------------------------|-------------------------------------------------|
| Criterios de selección      | A<br>Empleo de manos de<br>video juegos | B<br>Adaptar el sistema a<br>pinzas laparoscópicas | С<br>Diseño mecánico de un<br>joystick vertical |
| Gráfico                     |                                         |                                                    |                                                 |
| Emulación de la<br>realidad |                                         | $\ddot{}$                                          |                                                 |
| Costo                       | 0                                       |                                                    | 0                                               |
| <b>Durabilidad</b>          |                                         |                                                    | 0                                               |
| Ergonomía                   | O                                       |                                                    | +                                               |
| Peso bajo                   | $\ddot{}$                               |                                                    | $\ddot{}$                                       |
|                             |                                         |                                                    | <b>CONTINÚA</b>                                 |

*Comparación de alternativas de solución para el diseño ergonómico.*

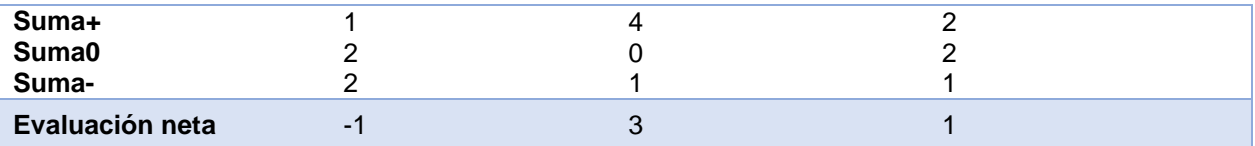

La [Tabla 11](#page-55-0) muestra que la mejor opción para solucionar el criterio de ergonomía es la adaptación de las pinzas de cirugía, transformándolo en un elemento de adquisición de datos, permitiendo al usuario emular las herramientas de una cirugía laparoscópica en su práctica.

### **3.3.2. Diseño compacto**

El concepto de diseño compacto se vincula directamente con dos requerimientos: peso ligero y su dimensionamiento. En la [Tabla 12](#page-56-0) se evalúan los materiales que se pueden emplear para estructurar los componentes internos del sistema, se aprecia que el material adecuado para este fin es el plástico ya que su peso es mínimo, tiene buenas propiedades mecánicas, su costo de adquisición y fabricación es bajo en comparación con los otros elementos que se puede encontrar en el mercado local.

### <span id="page-56-0"></span>**Tabla 12**

*Comparación de alternativas para obtener un diseño compacto.*

| <b>Conceptos</b>         |               |            |         |                   |
|--------------------------|---------------|------------|---------|-------------------|
| Criterios de selección   | A<br>Aluminio | B<br>Acero | Titanio | Plástico<br>(PLA) |
| Facilidad de manufactura |               |            |         |                   |
| Costo                    |               |            |         |                   |
| <b>Durabilidad</b>       |               |            |         |                   |
| <b>Fuerza</b>            |               |            |         |                   |
| Peso bajo                |               |            |         |                   |
| Suma+                    |               |            | 3       | 3                 |
| Suma0                    |               |            |         |                   |
| Suma -                   |               |            |         |                   |
| Evaluación neta          |               |            |         | ⌒                 |

En la [Tabla 13](#page-57-0) se muestran alternativas de diseño, estas buscan obtener un sistema: pequeño y fácil de transportar. De la comparativa expuesta, se afirma que la mejor solución para obtener un diseño compacto es desarrollar un sistema modular formado por dos cuerpos.

# <span id="page-57-0"></span>**Tabla 13**

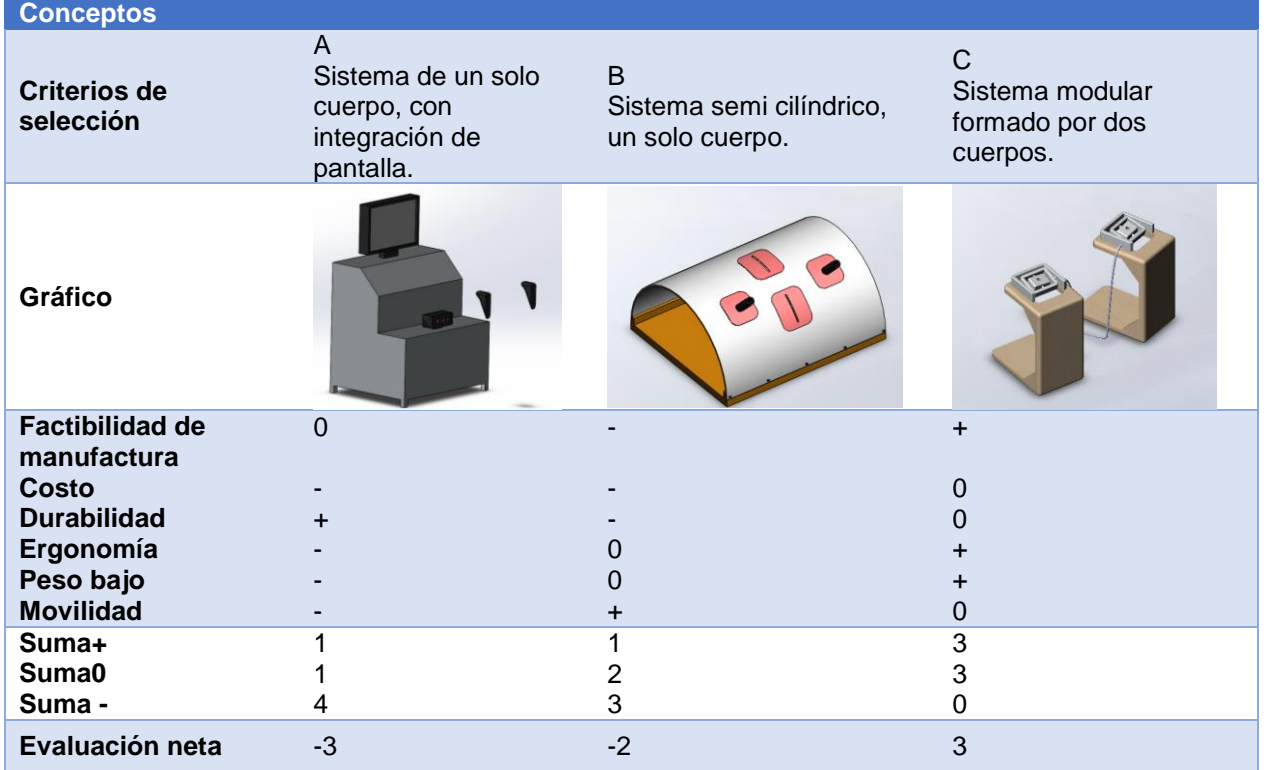

*Comparación de conceptos para diseño compacto.*

### **3.3.3. Alta precisión**

El concepto de alta precisión se puede solucionar mediante la adquisición de sensores de precisión y mediante una tarjeta de adquisición de datos de mayor calidad. En la [Tabla 14](#page-58-0) se aprecia la comparación entre distintos sensores que se pueden emplear para medir el movimiento rotacional, movimiento que serán monitoreados por el sistema. Acorde a esta comparación se muestra que los

sensores apropiados para cumplir la tarea de monitoreo en este sistema pueden ser los potenciómetros lineales o los codificadores ópticos relativos, ergo se usarán los primeros para tareas que no requieran más de 360º de rotación y el codificador para el resto de las ocasiones.

# <span id="page-58-0"></span>**Tabla 14**

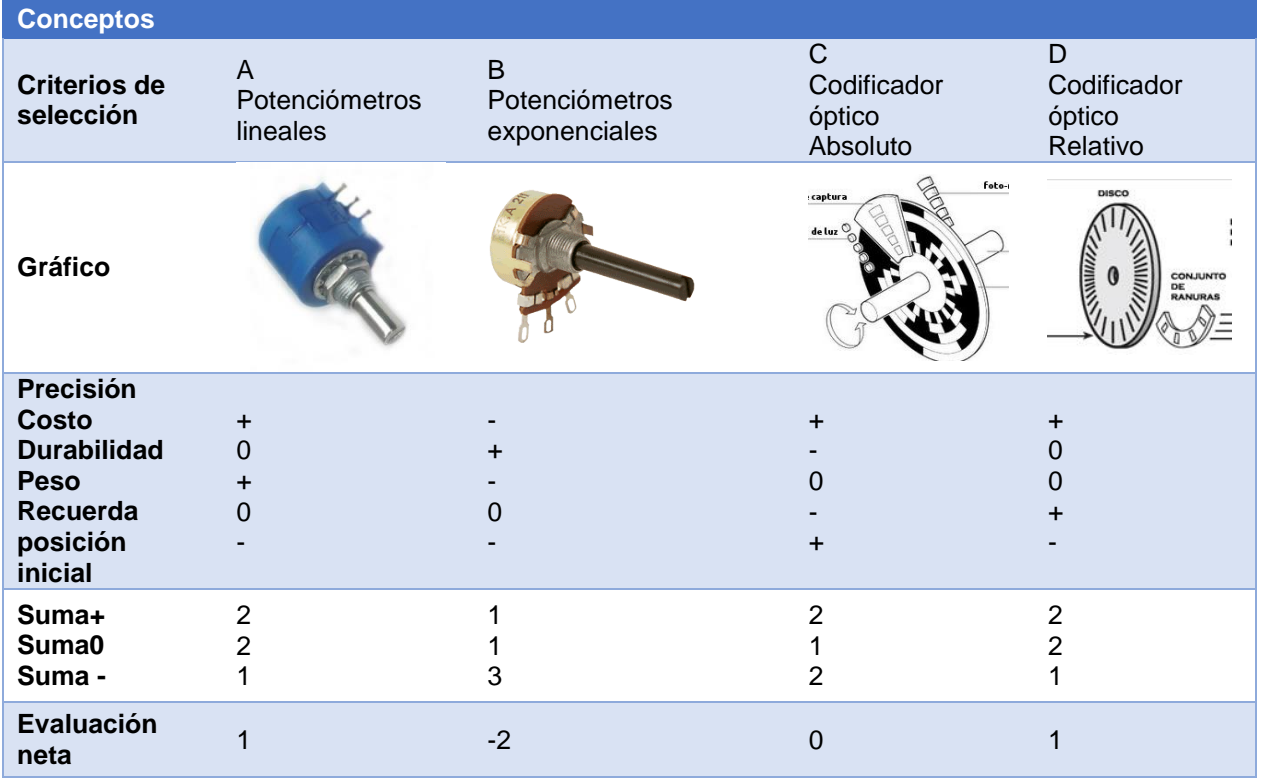

*Comparación de sensores.*

En la [Tabla 15](#page-59-0) se comparan tarjetas de adquisición de datos, estos elementos son primordiales para un sistema mecatrónico ya que definen la velocidad de lectura, la precisión de los valores tomados y la codificación de sensores análogos a un sistema digital, para su posterior procesamiento. En base a la comparación se define que, por la cantidad de puertos, velocidad de procesamiento y transmisión de datos la tarjeta adecuada es el Arduino Mega 2560.

# <span id="page-59-0"></span>**Tabla 15**

*Comparación de tarjetas de adquisición de datos.*

| <b>Conceptos</b>                                                                                                    |                                                    |                     |                     |                          |
|----------------------------------------------------------------------------------------------------|----------------------------------------------------|---------------------|---------------------|--------------------------|
| <b>Criterios de</b><br>selección                                                                                    | A<br>Arduino MEGA<br>2560                          | B<br><b>STM 32</b>  | Neo UDOO            | D<br>Teensy 3.2          |
| Gráfico                                                                                                    | הכ                                                 |                     |                     |                          |
| <b>Costo</b><br><b>Tamaño</b><br><b>Resolución ADC</b><br>Velocidad reloj<br><b>Cantidad entradas</b><br>analógicas | $\div$<br>O<br>$\ddot{}$<br>$\ddot{}$<br>$\ddot{}$ | $\div$              |                     | O<br>+<br>+<br>0<br>+    |
| Suma+<br>Suma0<br>Suma-                                                                                             | 4<br>0                                             | $\overline{2}$<br>2 | $\overline{2}$<br>2 | 3<br>$\overline{2}$<br>0 |
| Evaluación neta                                                                                                    | 4                                                  |                     | O                   | 3                        |

# **3.3.4. Equipo robusto**

Para que el sistema sea robusto es necesario contar con un material de alta resistencia mecánica para su estructura. En la [Tabla 16](#page-59-1) se compara si es necesario o no incluir una carcasa que evite el acceso accidental del usuario a los diversos componentes del equipo, al analizar estos caracteres se define que es necesario el implementar estas carcasas por seguridad del usuario.

### <span id="page-59-1"></span>**Tabla 16**

*Análisis de la implementación de una carcasa protectora.*

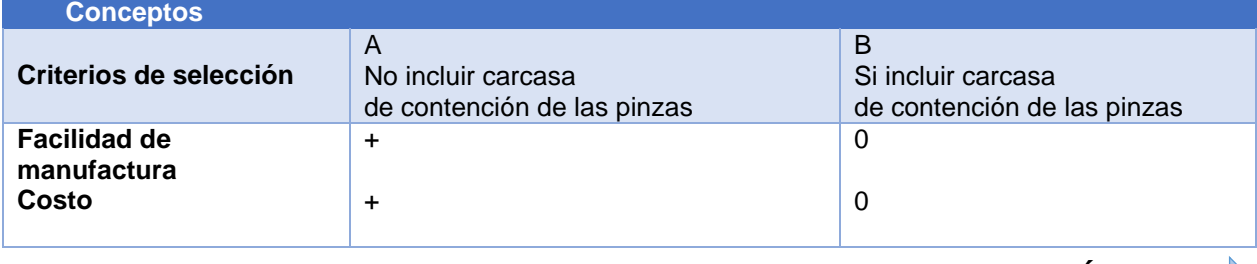

*CONTINÚA* 

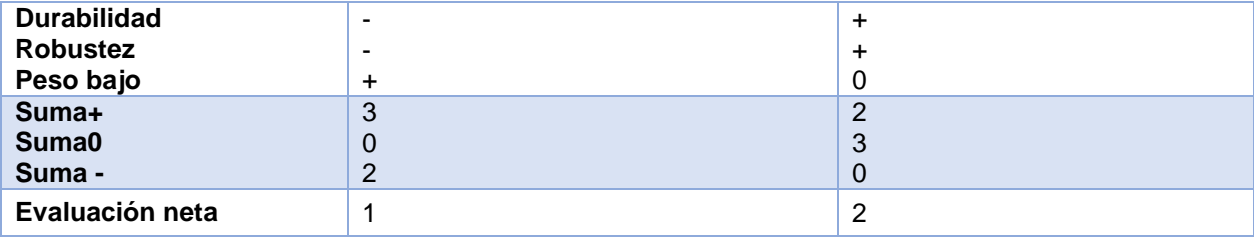

En la [Tabla 17](#page-60-0) se comparan diversos materiales, definiendo que el material adecuado para la carcasa es el acero, el cual presenta buenas características mecánicas, es económico, fácil de manufacturar y se halla con facilidad en el mercado local.

### <span id="page-60-0"></span>**Tabla 17**

*Comparación de materiales para la carcasa.*

| <b>Conceptos</b>         |               |            |                |                   |
|--------------------------|---------------|------------|----------------|-------------------|
| Criterios de selección   | A<br>Aluminio | B<br>Acero | C<br>Titanio   | Plástico<br>(PLA) |
| Facilidad de manufactura |               | 0          | $\blacksquare$ | +                 |
| Costo                    |               | ٠          | -              | +                 |
| <b>Durabilidad</b>       |               | ÷          | $\div$         |                   |
| Resistencia              |               | ÷          | $\div$         | -                 |
| $Suma+$                  |               | 3          | $\overline{2}$ | ာ                 |
| Suma0                    |               | O          | 0              |                   |
| Suma -                   |               | 0          | 2              | 2                 |
| Evaluación neta          | -1            | 3          | $\Omega$       |                   |

### **3.4.Consideraciones de diseño**

Una vez definidos los materiales, sensores, formas y tamaños de algunos componentes, es necesario conocer los movimientos que se necesitan captar por parte del sistema de adquisición de datos. En la [Figura 12](#page-61-0) se muestra la parte superior de una pinza de laparoscopía; se aprecia que este elemento permite realizar dos movimientos: el primer movimiento es angular y se realiza mediante los ojales para los dedos, este movimiento angular no tiene un valor exacto de apertura ya que existen diversas pinzas que acorde a su función a desarrollar tendrán una apertura mayor o menor; el segundo movimiento es rotacional bidireccional de 360º y se ubica en la base conectándose con la varilla de la pinza.

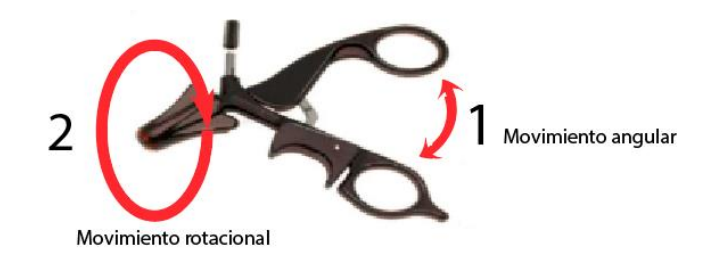

<span id="page-61-0"></span>*Figura 12***.** Movimiento de la cabeza de una pinza de cirugía laparoscópica. Fuente: (SIMENDO, 2018)

En la [Figura 13](#page-61-1) se definen los movimientos que se realizarían en una cirugía a la altura de la incisión, estos movimientos son los que serán monitoreados; continuando con la numeración anterior el tercer movimiento corresponde al desplazamiento lineal de profundidad; el cuarto y el quinto combinados permiten el desplazamiento de la pinza en un plano. En conjunto, el tercer, cuarto y quinto movimiento permiten un desplazamiento en tres dimensiones.

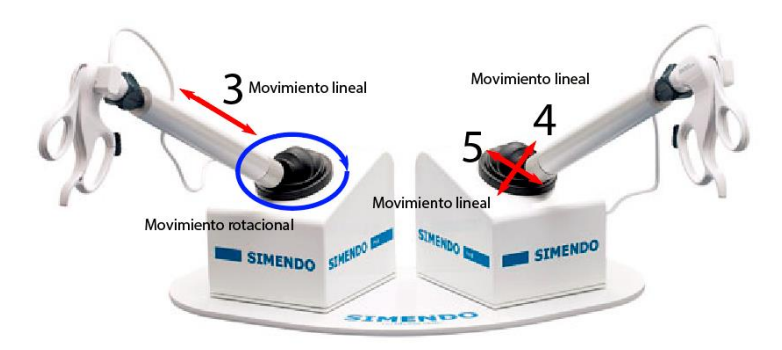

<span id="page-61-1"></span>*Figura 13.* Movimientos desarrollados por la pinza en la zona de la incisión. Fuente: (SIMENDO, 2018)

En la [Tabla 18](#page-62-0) se detallan los movimientos que se necesitan monitorear y las

soluciones, para estos elementos con el fin de guiar el diseño hasta su etapa final.

# <span id="page-62-0"></span>**Tabla 18**

*Movimientos por monitorear y soluciones guía para el diseño del sistema*

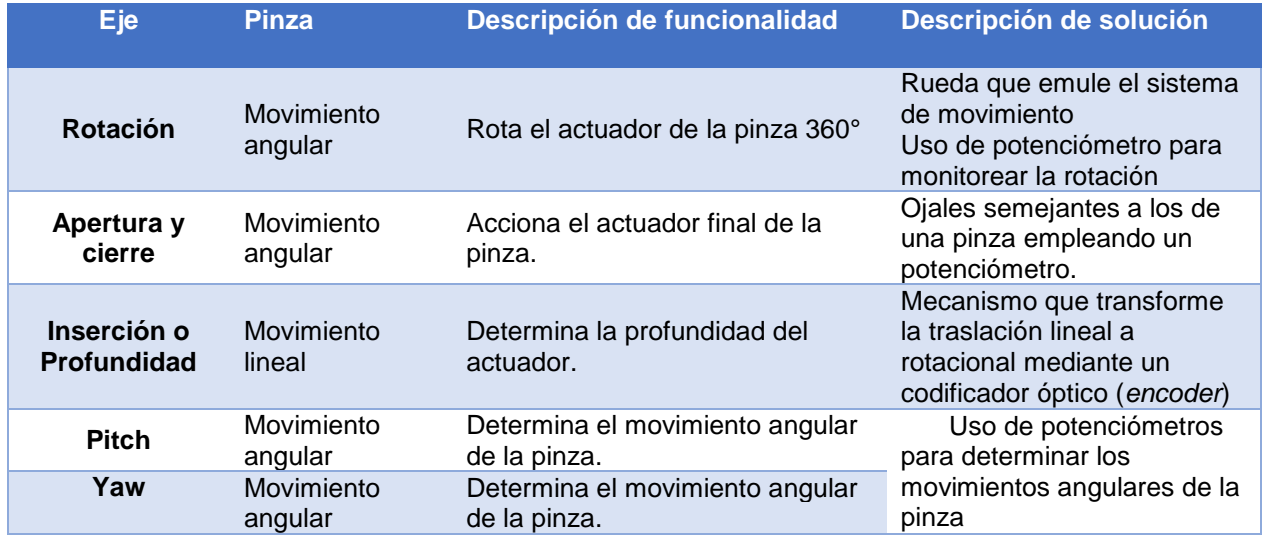

# **3.5.Diseño mecánico del sistema (CAD)**

En base al análisis de los requerimientos presentados por los usuarios y los elementos planteados en la sección anterior, se consideran como características más importantes sobre el equipo, que sea fácil de transportar y que permita ejecutar todos los movimientos propios de una cirugía laparoscópica.

Para solventar este problema se ha optado por dos medidas que son el eje que permite el dimensionamiento espacial del equipo: la primera corresponde a emplear un diseño modular para facilitar su movilización; y, la segunda concierne al desarrollo de un sistema integrado que permita al usuario realizar movimientos en el espacio tridimensional con facilidad.

El diseño modular implica el desarrollo de dos plataformas interconectadas, cada una de estas plataformas consta de una base, un mecanismo de adquisición y un elemento periférico denominado pinza [\(Figura 14\)](#page-63-0). La conexión entre la base y la pinza se realiza mediante conectores estandarizados, que facilitan separación para facilitar su transporte.

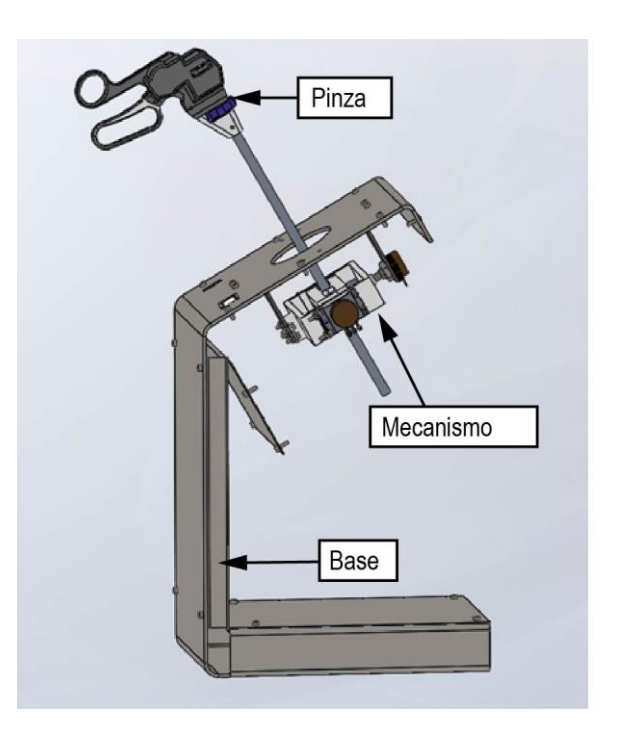

<span id="page-63-0"></span>*Figura 14***.** Elementos que comprenden el diseño modular de cada plataforma.

El sistema integrado está formado por elementos mecánicos y electrónicos que integran un sistema mecatrónico, el mismo que permite un fácil movimiento y monitoreo en el espacio tridimensional. Este sistema será descrito a detalle en las siguientes secciones de este capítulo y los planos del sistema podrán ser consultados en el Anexo A.

Finalmente, al integrar la solución en un solo equipo se obtiene el simulador de cirugía laparoscópica, el mismo que podrá ser operado acorde al modelo tridimensional que se aprecia en la [Figura 15.](#page-64-0)

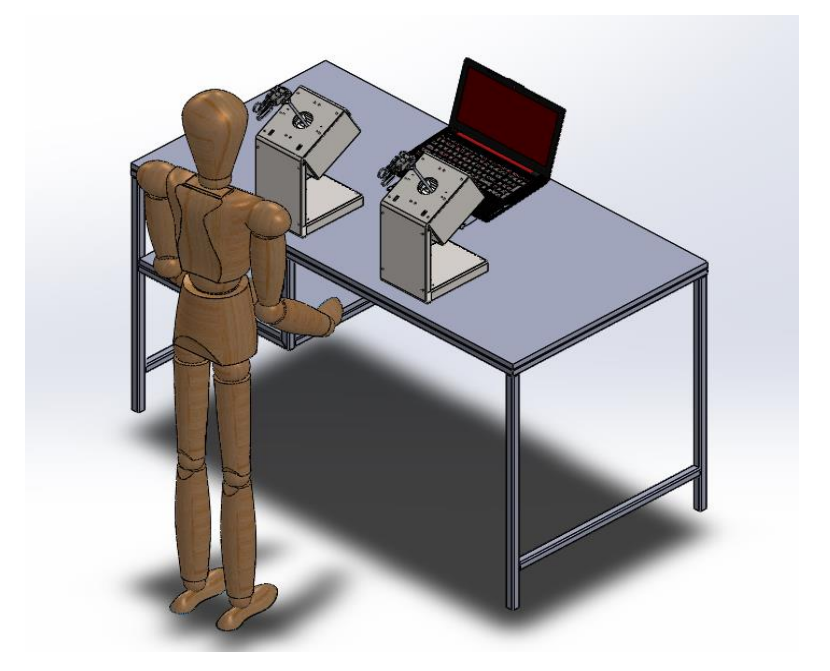

*Figura 15.* Modelo CAD del simulador de cirugía laparoscópica.

# <span id="page-64-0"></span>**3.5.1. Pinza**

La pinza de laparoscopía es un periférico cuyo diseño se ajusta a una pinza tipo pistola (Karl, 2017). El diseño CAD se realizó mediante la croquización sobre imagen, en la que se ajustó el dispositivo diseñado al perfil de un instrumento comercial; a este modelo se le editó para albergar en su interior dos potenciómetros, destinados a medir el movimiento del eje "apertura y cierre" y "rotación", como se aprecia en la [Figura 16.](#page-65-0)

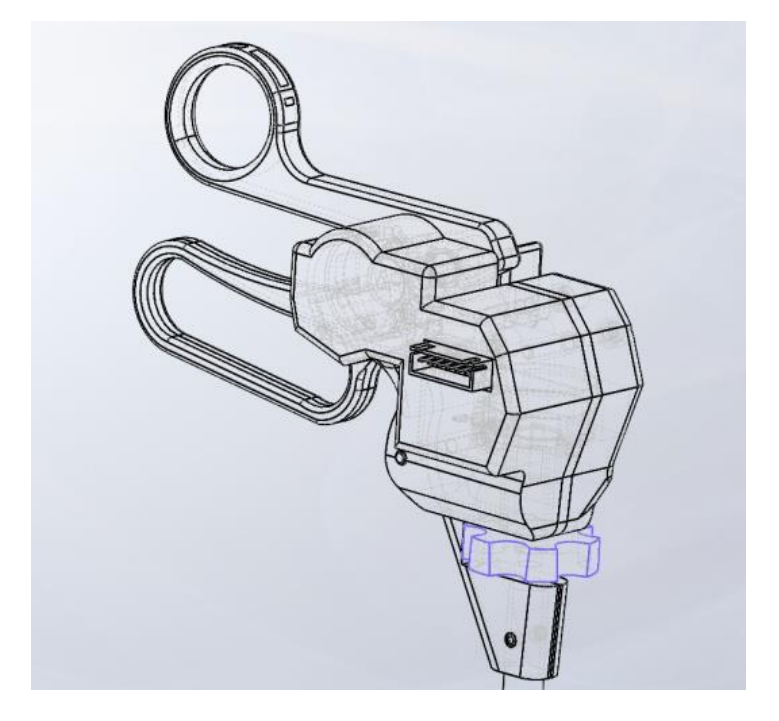

*Figura 16.* Diseño CAD dispositivo de adquisición de datos con forma de pinza de cirugía laparoscópica tipo pistola.

<span id="page-65-0"></span>Para facilitar el ensamble y manufactura de este elemento se dividió la pinza en cinco partes [\(Figura 17\)](#page-66-0), como se detalla a continuación: la pieza (1) es la que estará en contacto con la palma del usuario, tiene acabados suaves, curvos y ergonómicos para mejorar la experiencia con el equipo; la pieza (2) es donde se alojan los sensores y el cableado; la pieza (3) comprende una cobertura para mejorar la estética del producto, la pieza (4) es la parte superior de la pinza y está pensada para su manipulación mediante el dedo pulgar; finalmente, la pieza (5) corresponde a una pequeña rueda con hendiduras cuya función es facilitar la rotación de la varilla.

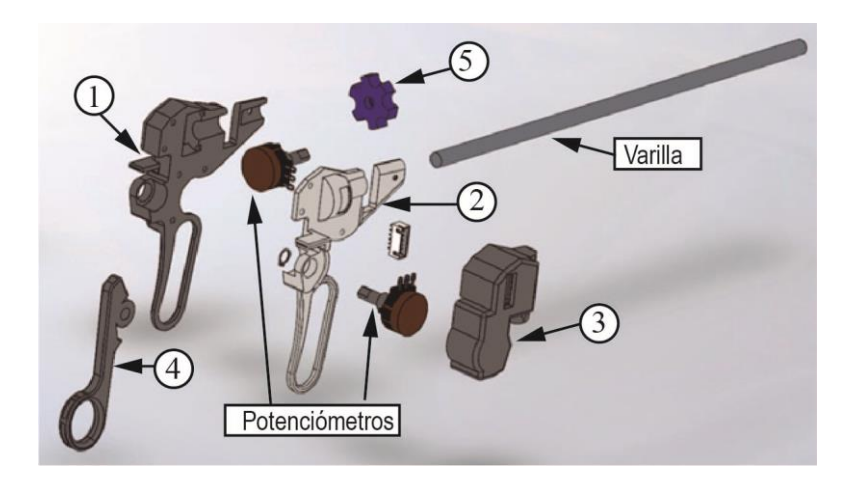

*Figura 17.* Despiece del periférico que emula una pinza de laparoscopia.

<span id="page-66-0"></span>Para el dimensionamiento final de este elemento, se consideró el tamaño de los sensores empleados, acorde a la [Figura 17,](#page-66-0) la posición centralizada del potenciómetro hace que la pinza adquiera en su parte superior una forma cónica, que desemboca en un orificio formado por la pieza (1) y (2), donde se aloja una varilla hueca de aluminio (por motivo de reducción de peso) con un diámetro de 5/16 de pulgada (disponible en el mercado local) y una longitud de 35cm (Karl, 2017), ya que el promedio de largo de los ejes de estas pinzas ronda esta medida.

Por otra parte, el sensor superior se fija en la pieza (2), esta le permite estabilizarse y servir de apoyo para la pieza (4) que empleará la capacidad rotaria del eje del potenciómetro para emular el movimiento de una pinza real. Para cubrir el cableado interno propio del empalme de los sensores con el conector se emplea la pieza (3), en su estructura se halla un agujero rectangular con una muesca cuyo fin es servir de apoyo al conector y en la cual se anclará el capuchón que evitará el contacto directo con el cable mientras le brinda soporte mecánico al mismo.

### **3.5.2. Mecanismo de adquisición**

El mecanismo de adquisición tiene como inspiración el equipo empleado en los mandos de consolas de videojuegos, su denominación es *joystick* y se basa en el uso de potenciómetros estáticos ubicados de forma perpendicular, para captar el movimiento en los ejes "U" y "V". Para captar los movimientos en el espacio tridimensional de trabajo, se hace necesario modificar el concepto inicial de un *joystick*.

La primera modificación necesaria es la adición de un sensor que permita medir el movimiento en el eje "Z", acorde al diseño a detalle se establece que la mejor opción para medir el movimiento en este eje es el diseño de un mecanismo acoplado a un *encoder* óptico de alta precisión. El mecanismo diseñado [\(Figura 18\)](#page-68-0) transmite el movimiento lineal procedente de la varilla de la pinza a dos rodillos de silicona, a su vez estos rodillos se ajustan a presión a dos ejes que en están acoplados a rodamientos 608 (rodamiento más pequeño disponible en el mercado local) de 22mm de diámetro externo, 7 mm de espesor y 8mm de diámetro interno, estos tres rodamientos y el *encoder* alinean los rodillos, reducen la fricción en la rotación y permiten un desplazamiento fluido de la pinza a lo largo del eje.

Dicho mecanismo se ancla a dos piezas fijas que forman una carcasa, estas piezas tienen las muescas, agujeros y guías necesarias para funcionar como chumaceras de los rodamientos, facilitar su unión y fijar el *encoder*. Para enlazar las dos piezas es necesario emplear cuatro puntos de unión mediante el proceso de auto roscado que permite el material PLA empleando pernos M3 x 25 mm, asegurando de

este modo el correcto acople a lo largo de las dos piezas. Finalmente, la carcasa formada presenta un cilindro extruido a cada lado de su cuerpo, el primer cilindro tiene como fin acoplarse a un rodamiento que reduzca la fricción del movimiento rotacional, y el segundo cilindro presenta una muesca que permite el acople de un potenciómetro, el cual medirá el ángulo rotacional en el eje "U".

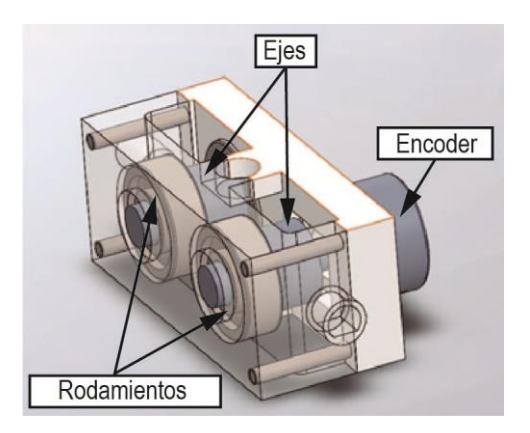

<span id="page-68-0"></span>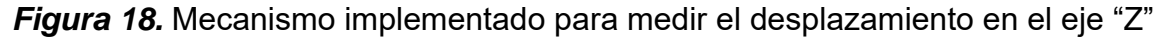

La segunda modificación [\(Figura 19\)](#page-69-0) al mecanismo tradicional de un *joystick* consiste en convertir los sensores fijos en sensores móviles, este cambio implica ampliar el volumen del mecanismo inicial y la restructuración del sistema para su ensamble. Para este caso particular se optó por hacer móvil el sensor del eje "U" el cual cambiará de posición en función del movimiento generado en el eje "V". La restructuración del sistema inicial se reduce a dividir el cuerpo del sistema en dos piezas que permitan su unión mediante pernos, ambas partes presentan un cilindro extruido destinado a su posterior acople con un rodamiento o potenciómetro respectivamente.

El eje "U" es monitoreado por un potenciómetro, este se ancla a una de las paredes mediante un acople que posee agujeros destinados a receptar pernos M3, frente al potenciómetro se ubica una muesca cilíndrica destinada alojar un rodamiento 608. Por otra parte, el eje "V" se localiza perpendicular al eje "U", este consta de un potenciómetro y un rodamiento que se ubican sobre los cilindros extruidos de la carcasa, estos elementos se acoplan a elementos estructurales fijos los cuales se empotran a la base metálica del cuerpo dando estabilidad y rigidez al sistema.

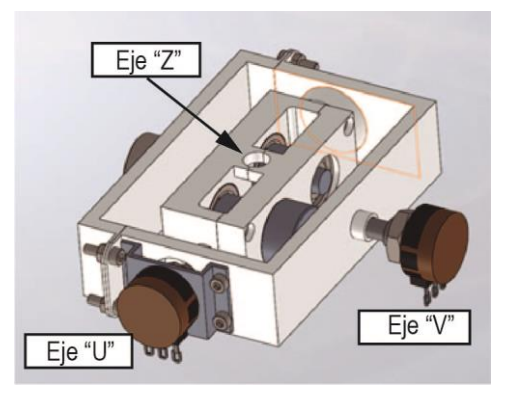

*Figura 19.* Mecanismo de adquisición

### <span id="page-69-0"></span>**3.5.3. Base**

La base del simulador de cirugía laparoscópica debe cubrir el aspecto modular, darle rigidez y estabilidad al sistema para evitar problemas durante su uso, por ello el cuerpo de la base se desarrolla en chapa metálica de 2.5 mm y se divide en cuatro partes [\(Figura 20\)](#page-70-0): la primera es el cuerpo, la segunda y tercera son cobertores que evitan el contacto del usuario con los mecanismos y sistema eléctrico propio del sistema, la cuarta es una pieza estética que sirve de apoyo a los puertos de conexión.

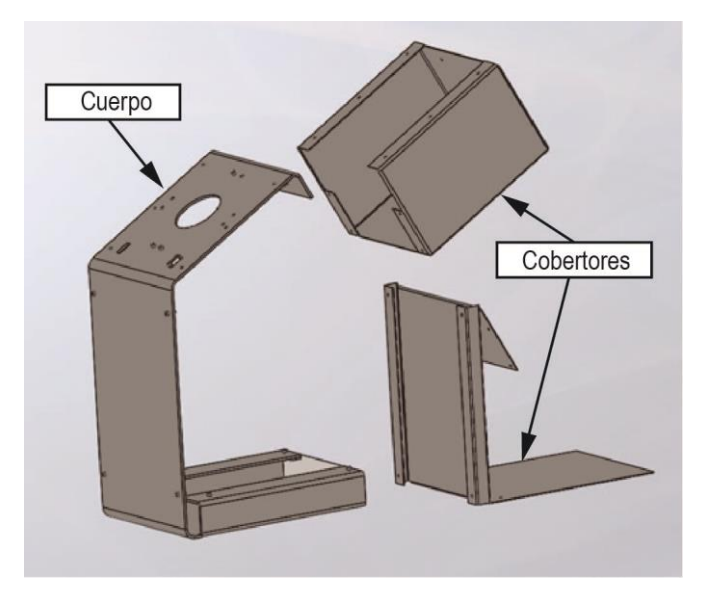

*Figura 20.* Piezas que conforman la base del sistema.

<span id="page-70-0"></span>El cuerpo presenta una forma continua, la cual inicia tomando el perfil de una "L" en su costado. La parte baja del cuerpo sirve como superficie de apoyo, la zona frontal es un soporte para la sección superior, esta última tiene varios elementos importantes en su diseño.

La sección superior presenta varios orificios pequeños los cuales están destinados alojar elementos de unión para sujetar el mecanismo de adquisición de datos, junto con este agujero se ubican pequeños taladros en los bordes de la superficie los cuales permiten ensamblar esta pieza con los cobertores. En la parte central de la parte superior se ubica un agujero de 60 mm, el cual se diseña tomado las medidas de los puntos de apoyo del mecanismo de adquisición y los 60 grados de movilidad requeridos para la cirugía laparoscópica (Ramos & Salinas, 2016)en cualquier eje del plano "XY" [\(Figura 21\)](#page-71-0).

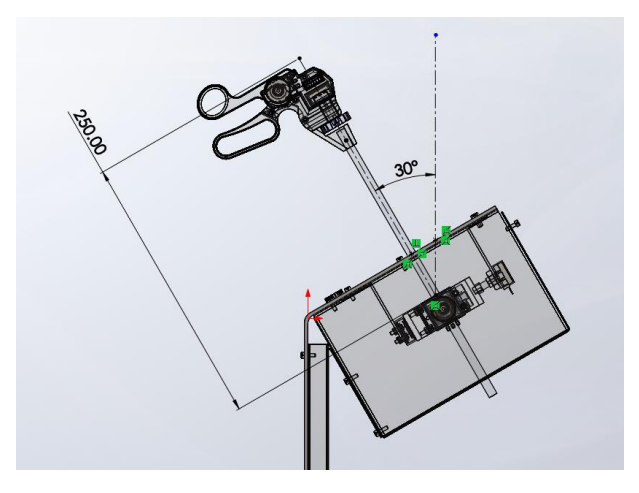

*Figura 21.* Dimensionamiento del agujero central para la limitación del movimiento a 60º.

<span id="page-71-0"></span>Por otra parte, la inclinación de esta sección con respecto al eje horizontal es de 30º, apreciado en la [Figura 22,](#page-71-1) esta inclinación es adoptada debido a que una de las posiciones más comunes para esta cirugía es la lumbotomía con "pille", la cual inclina el cuerpo sobre la mesa de operaciones para facilitar al médico el acceso al cuerpo, esta inclinación genera un flanco de operación de aproximadamente 30º (Laguna P. & J., 2005).

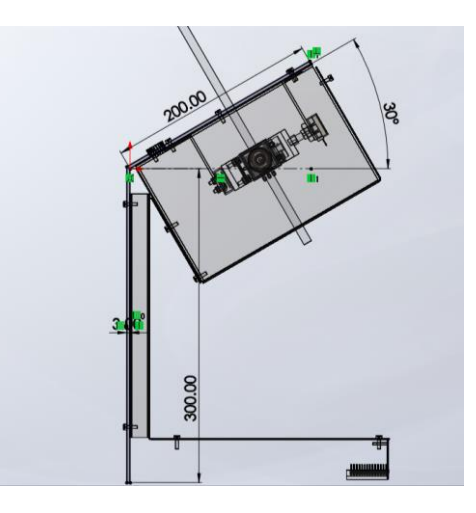

<span id="page-71-1"></span>*Figura 22.* Inclinación de la zona superior del cuerpo a 30º para emular la posición de lumbotomía con pille.
Para definir el tamaño total del equipo se analizó algunos parámetros, uno de ellos es la altura de una mesa o escritorio que acorde con la NORMA UNE-EN 527-1: (2011) oscila entre los 700 y 740 milímetros. Además de esta medida se debe considerar la magnitud antropomórfica conocida como "altura codo, de pie" la cual se define en la NORMA EN-ISO 9241-5: (2018) y que es de 1110 milímetros para un hombre de tamaño promedio acorde a la NORMA NTE INEN-ISO 7250-1: (2014) , siendo esta la altura máxima a alcanzar por la base. Para darle espacio a la varilla de la pinza y una cavidad a los mecanismos y elementos de control, se diseña una base de 402 milímetros [\(Figura 23\)](#page-72-0). El centro de contacto en donde se ubica la varilla se encuentra en los 350 mm de altura desde la base, siendo este el punto sobre el cual trabajará el usuario, este punto se ubica a 1050 o 1090 milímetros con respecto al suelo, respetando el concepto ergonómico de la norma EN-ISO 9241-5.

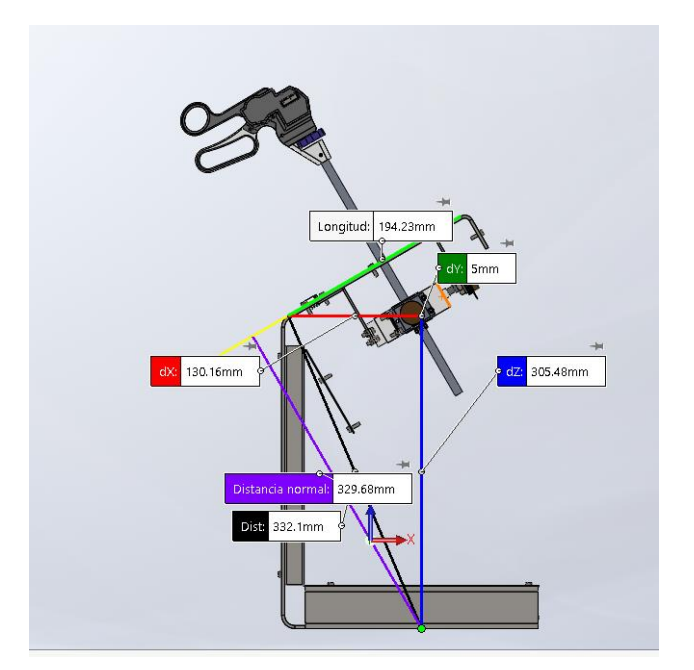

<span id="page-72-0"></span>*Figura 23.* Dimensionamiento del equipo ensamblado.

El puerto de conexión es una pieza cuyo frontal presenta la forma de cavidad formada por los dobleces de la parte inferior del cuerpo, también posee una extensión de 150 mm de largo y 100 mm de ancho cuyo fin es servir de apoyo y aislante a los componentes electrónicos del sistema; en el frontal encontramos agujeros de forma rectangular los mismos que servirán de soporte a los pines de conexión de datos y alimentación [\(Figura 24\)](#page-73-0).

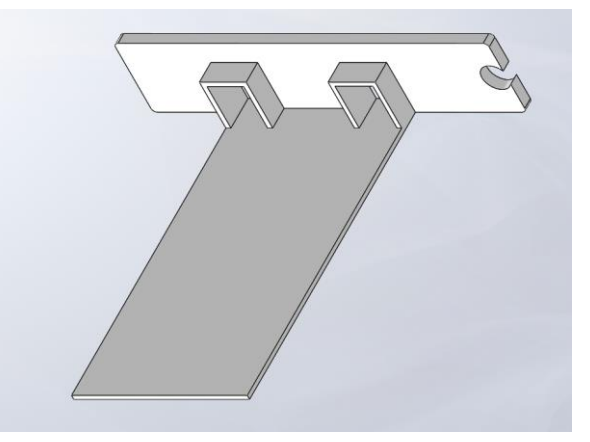

*Figura 24.* Puerto de conexión.

<span id="page-73-0"></span>Finalmente, los cobertores están pensados para ensamblarse al cuerpo principal; el primer cobertor tiene forma de un cubo y está pensado para que el mecanismo se rote en los dos ejes sin presentar ninguna interferencia, además presenta un agujero en la parte inferior el cual le da libertad de movimiento a la varilla de la pinza; el segundo cobertor sirve de apoyo al primero mediante un saliente, su función es cubrir el cableado y la tarjeta de control del sistema.

#### **3.6.Ingeniería asistida por computadora (CAE)**

Es importante analizar las propiedades mecánicas del diseño a desarrollarse, esto con el fin de reducir fallos en el posterior equipo ensamblado. La utilización de un computador para simular los cambios físicos que podría presentar el dispositivo o sus piezas ante las cargas a las que podrá ser sometido, permitiendo verificar la seguridad del dispositivo en su entorno de trabajo, confirmando si el material y diseño estructural son adecuados para el modelo.

Ante estos argumentos es necesario analizar las piezas que se consideran críticas dentro de este modelo, ya sea por su posición, funciones o contacto directo con el usuario. Cabe recalcar que los materiales empleados para este modelo se definen en la selección de materiales (Sección 3.3), y en esta sección se busca determinar si son o no adecuados, para iniciar los procesos de manufactura y ensamble.

#### **3.6.1. Pinza**

Para proceder a estudiar las reacciones y propiedades mecánicas de este elemento es necesario asignar en el software los materiales que componen este dispositivo. En función de la distribución de la [Figura 17,](#page-66-0) todas las piezas numeradas están pensadas para imprimirse en 3D en material PLA, la varilla es de aluminio y los potenciómetros tienen una base metálica en su chasis y eje.

La pieza (1) y (4) de la pinza son elementos que estarán en contacto con la mano del usuario, esta será la carga a la que se encuentra expuesto el periférico. La fuerza de agarre promedio que un ser humano puede ejercer en una sola mano es de 42.58 kgf en su mano dominante y 39.8 kgf en su mano no dominante (Muñoz, De la Vega,

Lopez, & Ortiz, 2009), se considera crítica la fuerza ejercida por la mano dominante, siendo esta la empleada para el estudio estático de la pinza. Mediante el método de elementos finitos se establece el mallado del cuerpo con ayuda de un software CAE; se define como plano de apoyo la parte plana que hace contacto con la pieza (2) de la pinza, sobre la zona con relieves se ejerce la carga máxima de la mano dominante, esta se aprecia en la [Figura 25](#page-75-0) con flechas de color morado sobre la pieza .

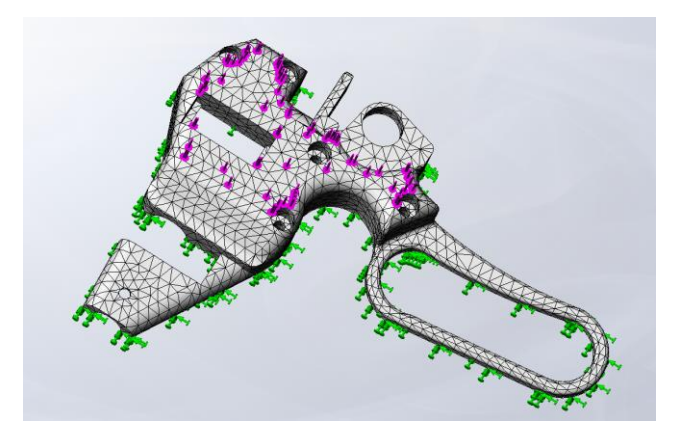

*Figura 25.* Condiciones de frontera de la pieza (1) de la pinza.

<span id="page-75-0"></span>En la [Figura 26](#page-76-0) (a) se aprecia la deformación que presentará la pieza (1) si fuera sometida a la fuerza máxima que puede ejercer la mano dominante de un hombre, se aprecia que la deformación es de 5.38X10-4 milímetros, en la sección correspondiente a la cavidad del potenciómetro. Esto indica que esta pieza no sufrirá ningún fallo en caso de aplicarse esta carga máxima.

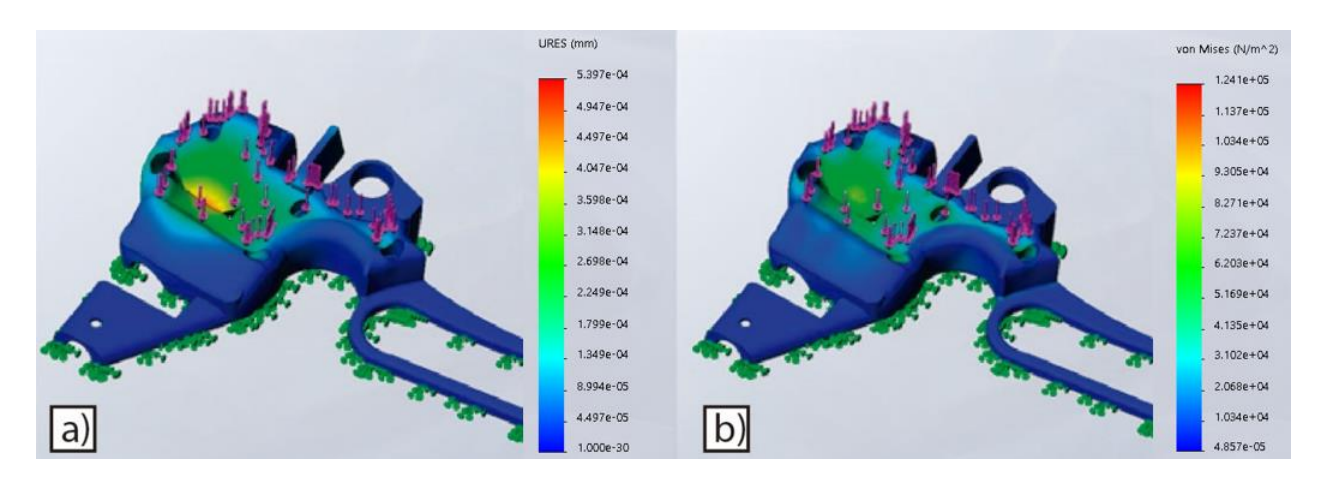

*Figura 26.* a) Análisis de deformación, b) análisis de tensiones de Von Mises

<span id="page-76-0"></span>Por otra parte, en la [Figura 26](#page-76-0) b) se aprecia el análisis de tensiones de Von Mises, el cual indica que el esfuerzo máximo a soportar se da en la sección de la cavidad del potenciómetro con un valor de 1.214x105 N/mm2, esto comparado con el limite elástico del PLA que es de 49.5x106 N/mm2 (Ultimaker, 2017), permite obtener el factor de seguridad de este elemento.

El factor de seguridad de un elemento mecánico se calcula en base a la [Ecuación](#page-76-1)  [1](#page-76-1) donde: "σd" es el esfuerzo de diseño, "Sy" es la resistencia a la cedencia del material y "N" es el factor de seguridad (Mott, 2009); despejando el factor de seguridad se obtiene la [Ecuación 2,](#page-76-2) a partir de este punto se procede a reemplazar los valores y se obtiene el valor de "N".

<span id="page-76-2"></span><span id="page-76-1"></span>
$$
\sigma_d = \frac{Sy}{N}
$$
\nEcuación 1

\n
$$
N = \frac{Sy}{\sigma_d}
$$
\nEcuación 2

$$
N = \frac{49.5E6 \frac{N}{mm^2}}{1.21E5 \frac{N}{mm^2}} = 409.09
$$

Con un factor de seguridad de 409.09 se determina que el material está sobredimensionado para el uso que se va a dar, sin embargo, las ventajas mecánicas y de fabricación que presenta este material lo hacen adecuado para el prototipado rápido planteado.

En otro aspecto es importante considerar el comportamiento del equipo ante una posible caída, se debe considerar el hecho de que el periférico puede ser desconectado y accidentalmente soltarse en el proceso, por ende, se realizó una simulación de caída considerando: gravedad de 9.81 (m/s2), la altura codo de pie de 1100 milímetros y la cara de impacto. De igual forma solo se consideró una pieza ya que al estar todas formadas por el mismo proceso de fabricación y material se espera un resultado similar.

En la [Figura 27](#page-78-0) se aprecia la deformación obtenida ante una posible caída con las condiciones antes mencionadas, se aprecia que la deformación máxima es de 0.512 milímetros, que es un valor mínimo y se desarrollaría en las secciones angulares sin afectar el interior del dispositivo.

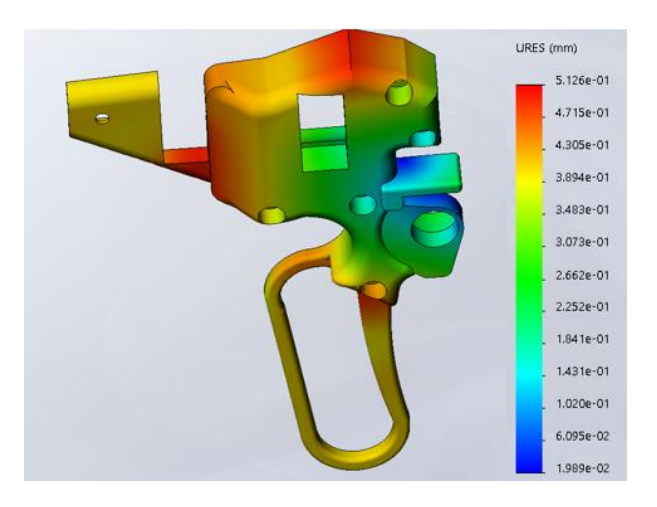

*Figura 27.* Análisis de caída a 1100 milímetros.

## <span id="page-78-0"></span>**3.6.2. Base**

El cuerpo de la base constituye el soporte estructural del dispositivo, es el elemento que carga el peso del mecanismo y la pinza de forma simultánea. Los puntos de anclaje de la base son cuatro pequeños agujeros donde se enlazan los elementos de unión que aseguran los soportes del mecanismo, estos orificios en concreto soportarán una carga de 1kgf.

Mediante la aplicación del método de elementos finitos y con ayuda de un software especializado en CAE, se desarrolla la discretización del cuerpo de la base, ya que este es el elemento que soportara todas las cargas [\(Figura 28\)](#page-79-0). Para el análisis de este elemento, se usa chapa de acero negro de 2.5 mm, se establece el piso como zona de apoyo y se direccionan las cargas mencionadas en sus posiciones para establecer el comportamiento de la pieza.

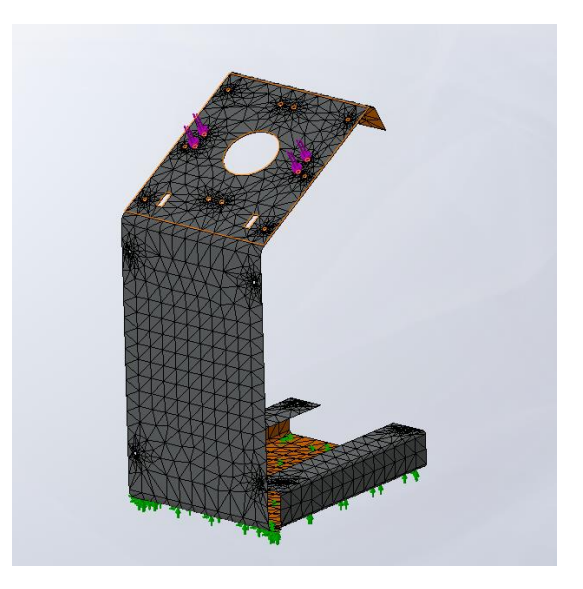

*Figura 28.* Condiciones de frontera de la base. Las flechas verdes indican los puntos de apoyo y las flechas moradas los puntos donde tendrán efecto las cargas.

<span id="page-79-0"></span>Los resultados arrojados por el software se aprecian en la [Figura 29;](#page-80-0) la imagen (a) muestra el análisis de tensiones de Von Mises, donde se aprecia que el esfuerzo normal máximo soportado por el cuerpo es de 9.152x106 N/mm2; considerando que el límite elástico del acero negro es de 2.206x108 N/mm2, se procede a realizar el cálculo del factor de seguridad (Mott, 2009):

$$
\sigma_d = \frac{Sy}{N}
$$
   
 **E**cuación 3

$$
N = \frac{Sy}{\sigma_d}
$$
 *Ecuación 4*

$$
N = \frac{2.206E + 8\frac{N}{mm^2}}{9.152E + 6\frac{N}{mm^2}} = 24.104
$$

Con un factor de seguridad de 24 se concluye que la base es segura e incluso se afirma que está sobredimensionada para la carga a soportar, sin embargo, hay factores como la carga que puede ejercer la mano del usuario y el peso propio del sistema para no desplazarse en su uso, los que hacen que este tipo de material sea el adecuado para esta pieza.

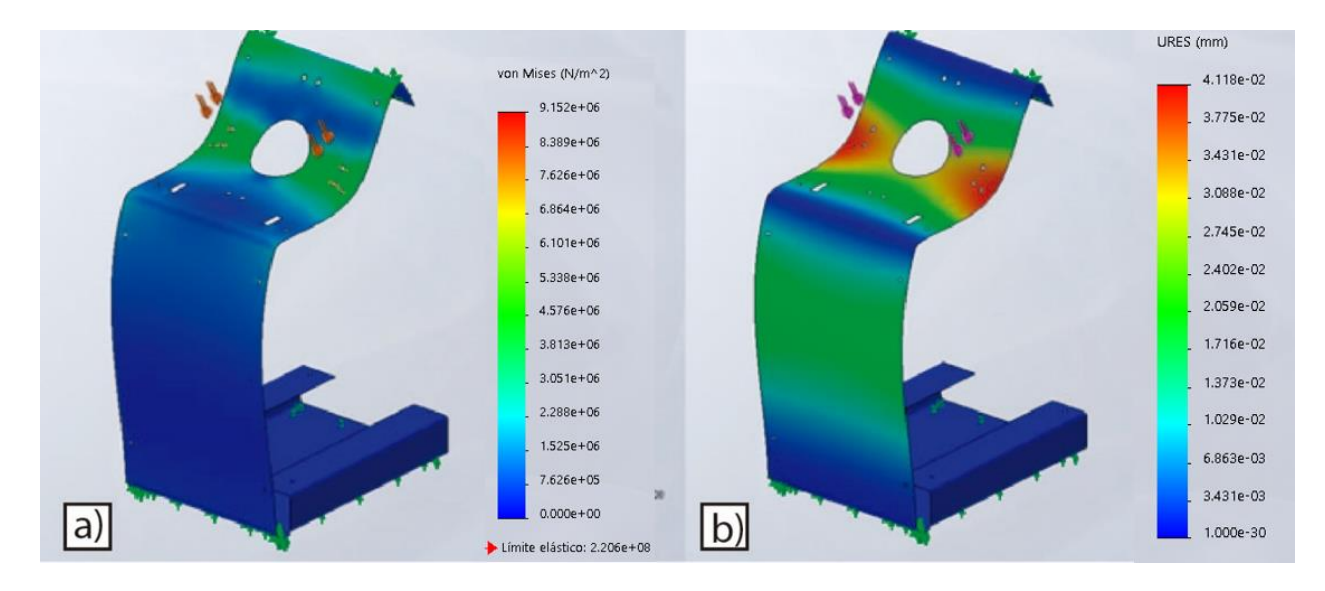

<span id="page-80-0"></span>*Figura 29.* a) análisis de tensiones de Von Mises, b) análisis de deformación.

La imagen (b) de la [Figura 29](#page-80-0) muestra el análisis de deformación, donde se aprecia que la zona de los puntos de contacto sufren la deformación máxima, la cual es de 0.0411 mm, esto comprueba que la base es adecuada para la función de soportar la carga, tanto del mecanismo como del periférico, sin presentar ningún fallo estructural.

#### <span id="page-80-1"></span>**3.7.Diseño electrónico**

Al igual que en el diseño mecánico, el diseño electrónico se desarrolla en base a requerimientos obtenidos de los usuarios y los elementos seleccionados en la

Sección [3.3.](#page-54-0) El principal objetivo del diseño del sistema electrónico es proporcionar precisión al simulador al medir los movimientos y transmitirlos de forma digital al ordenador.

En relación directa con el sistema mecánico se encuentran un conjunto de sensores conformado por: cuatro potenciómetros lineales y un *encoder* óptico (por cada base), estos elementos se vinculan a un sistema de alimentación global cuya base es una fuente conmutada de voltaje continuo y una placa de distribución; por otra parte, las señales procedentes de cada potenciómetro y *encoder*  respectivamente se enlazan a una tarjeta de adquisición de datos, esta a su vez toma los datos análogos, a través de un ADC (Conversor Análogo Digital) son transmitidos al ordenador.

En la [Figura 30](#page-82-0) se aprecia la disposición de los sensores, el cableado a desarrollar representado mediante terminales de entrada y salida (alimentación y datos), además de los pines a emplearse en la placa de adquisición.

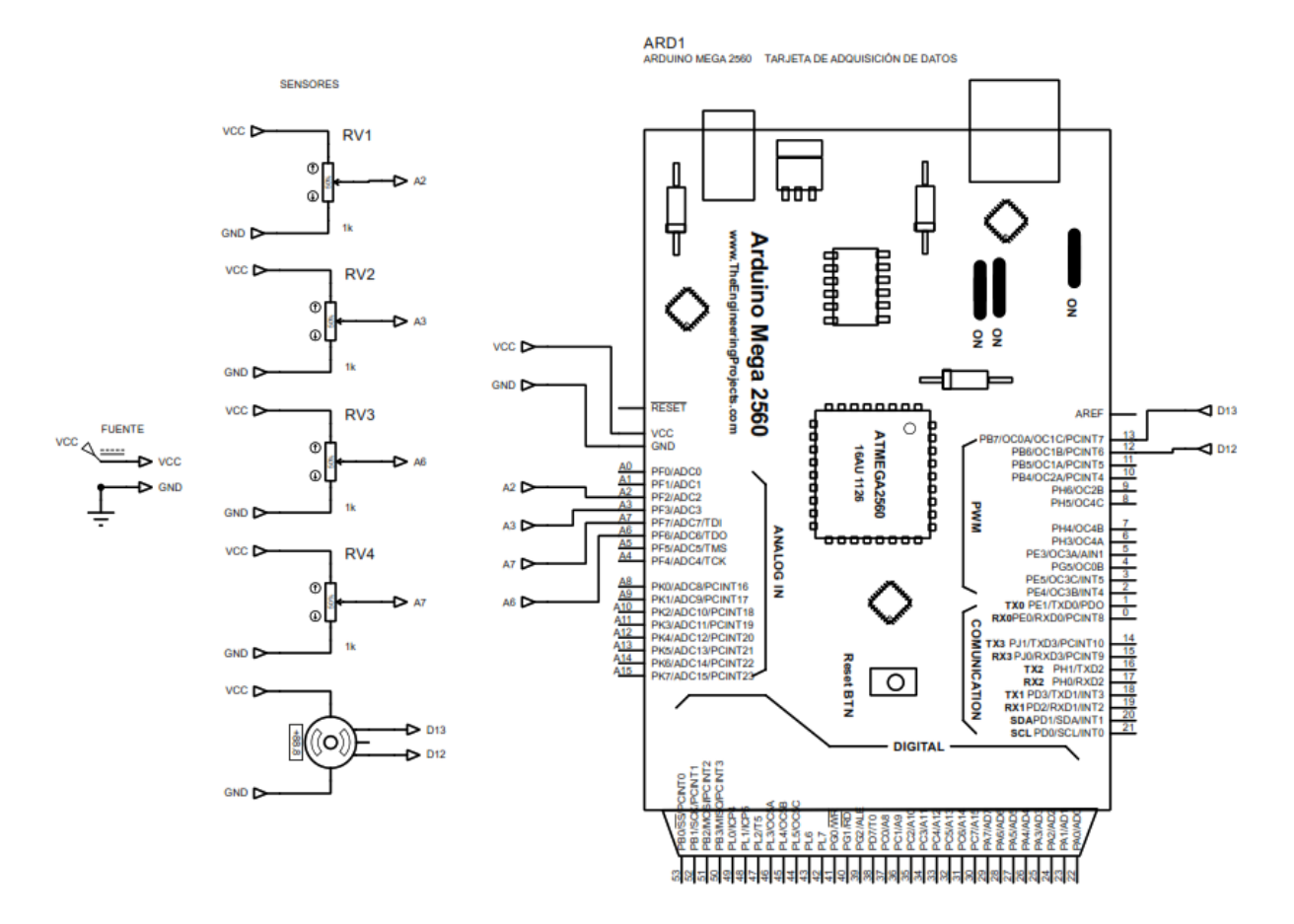

*Figura 30.* Diseño electrónico del simulador.

# <span id="page-82-1"></span><span id="page-82-0"></span>**3.7.1. Selección especifica de componentes**

Para alcanzar la alta precisión que requiere el simulador, es necesario escoger elementos electrónicos que con sus características técnicas y trabajando en conjunto permitan cubrir este problema. A continuación, se detallan los principales componentes que requieren un proceso de selección específica.

# **Selección de los potenciómetros**

Los potenciómetros son los elementos destinados a medir los movimientos radiales generados tanto en la pinza como en el plano de trabajo ubicado en la base,

las características que se requieren de estos son: que sea lineal (Sección [3.3.3\)](#page-57-0) y tengan una tolerancia baja para evitar cambios abruptos en las mediciones.

En la [Tabla 19](#page-83-0) se describen y comparan las tres opciones comunes de potenciómetros lineales disponibles a nivel global, las opciones suministradas corresponden a potenciómetros comerciales no industriales que presentan la menor tolerancia dentro el mercado nacional e internacional. La opción A es el potenciómetro escogido para desarrollar el simulador, las ventajas que presenta con respecto a sus rivales directos son: su baja tolerancia, mayor rango térmico de funcionamiento y el IP; estas características permitirán que el equipo sea más robusto y sobre todo alcance un alto nivel de precisión sin tener que influir de manera drástica en el costo general del sistema (Anexo B).

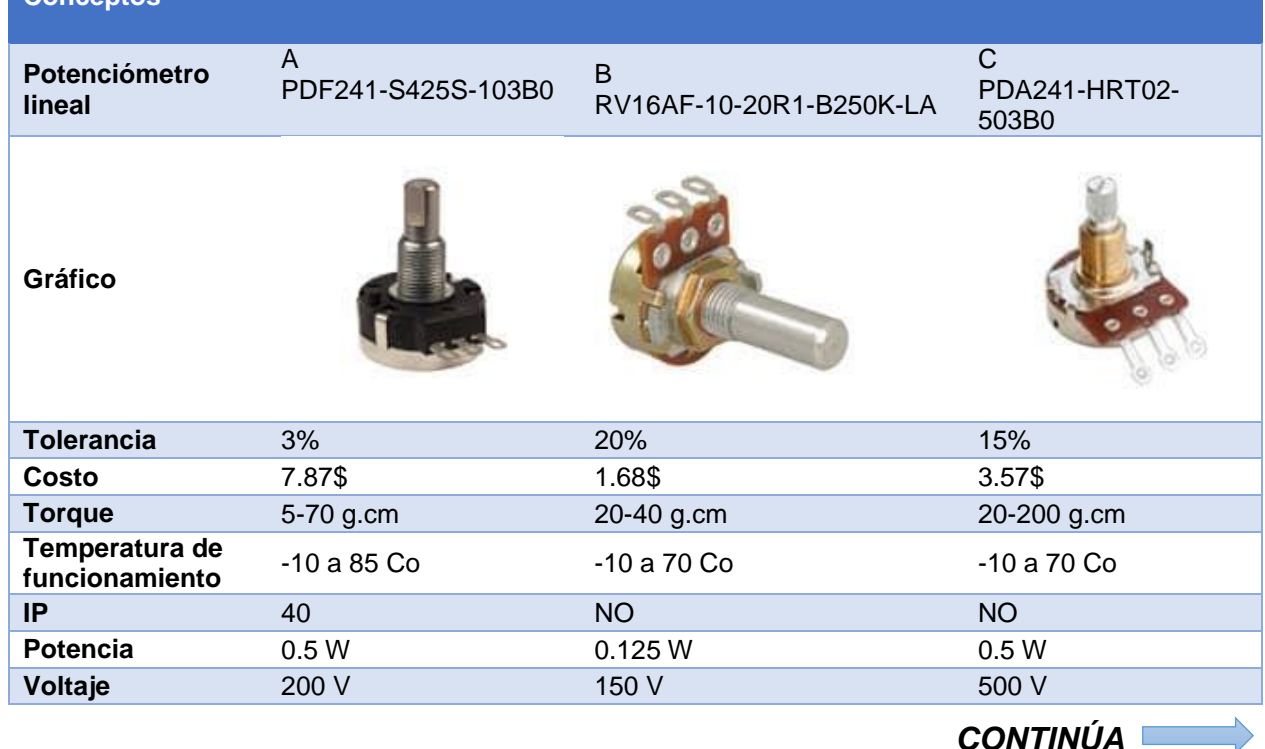

# <span id="page-83-0"></span>**Tabla 19**

**Conceptos**

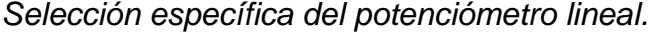

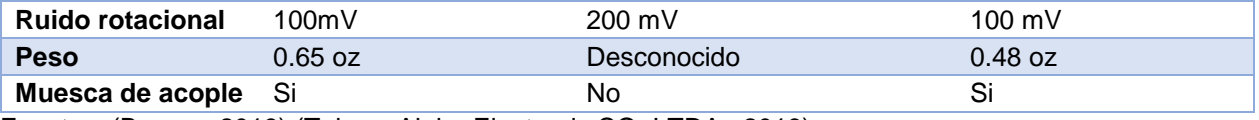

Fuentes: (Bourns, 2019) (Taiwan Alpha Electronic CO. LTDA., 2019)

#### **Selección del encoder**

El *encoder* está destinado a monitorear el desplazamiento de lineal de profundad (Sección [3.5.2\)](#page-67-0), este debe permitir monitorear el movimiento rotacional tanto en el sentido de las agujas del reloj (ingreso de varilla) como en el sentido contrario de las agujas del reloj (salida de varilla). Por eso se hace necesario buscar un codificador óptico absoluto que tenga baja tolerancia y por lo menos dos canales de medición.

En la [Tabla 20](#page-84-0) se detallan los *encoder* no industriales de precisión que se encuentran disponibles en el mercado nacional e internacional, cabe recalcar que los dos codificadores presentan características similares, esto hace que cualquiera de los dos sea utilizado para este fin; sin embargo, para el simulador se empleará el *encoder* B (Anexo C) ya que este está disponible nacionalmente, mientras que el codificador de la columna A es de importación.

# <span id="page-84-0"></span>**Tabla 20**

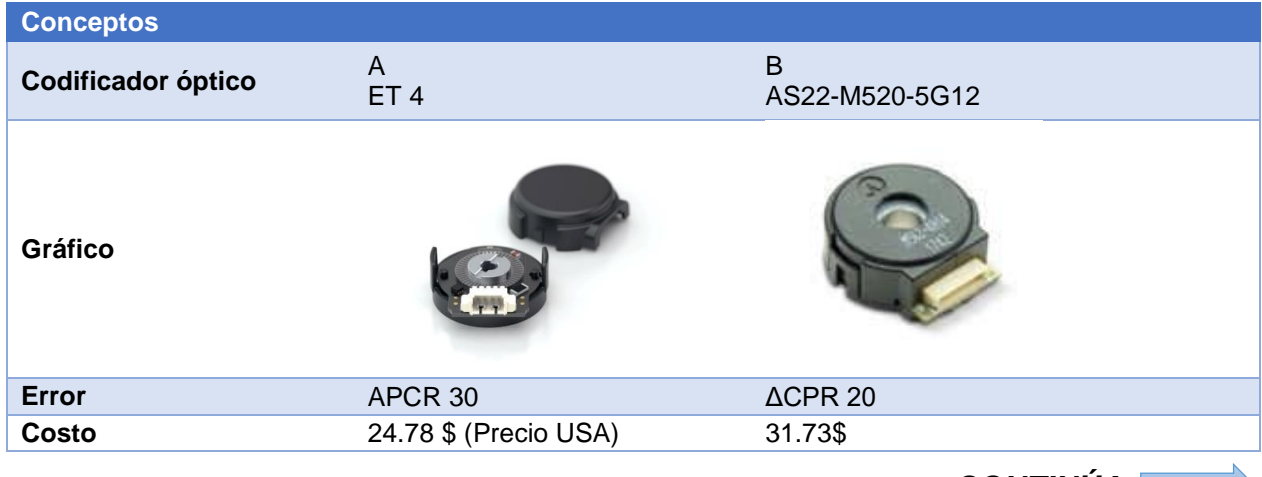

*Selección específica del potenciómetro encoder.*

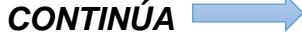

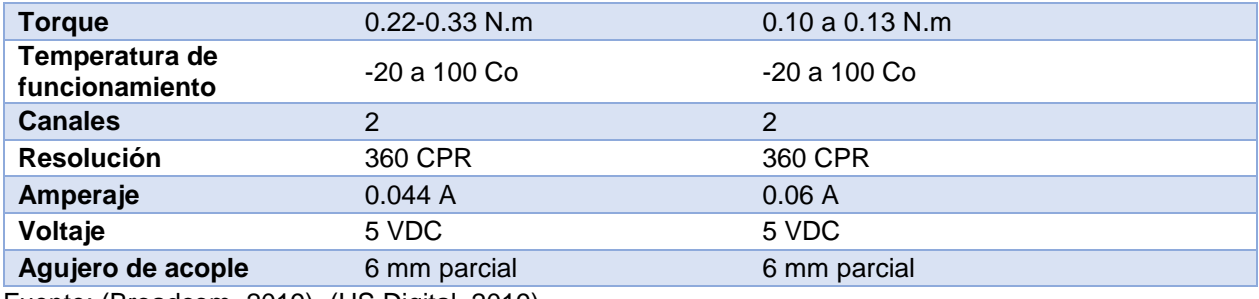

Fuente: (Broadcom, 2019), (US Digital, 2019)

## **Selección de la fuente**

Acorde al esquema descrito en la Sección [3.7](#page-80-1) es necesario calcular la potencia que alimentará el circuito, por ende, es necesario considerar la potencia consumida por cada elemento para poder dimensionar la fuente.

## <span id="page-85-0"></span>**Tabla 21**

*Voltaje y Amperaje total consumido por lo elementos del circuito eléctrico*

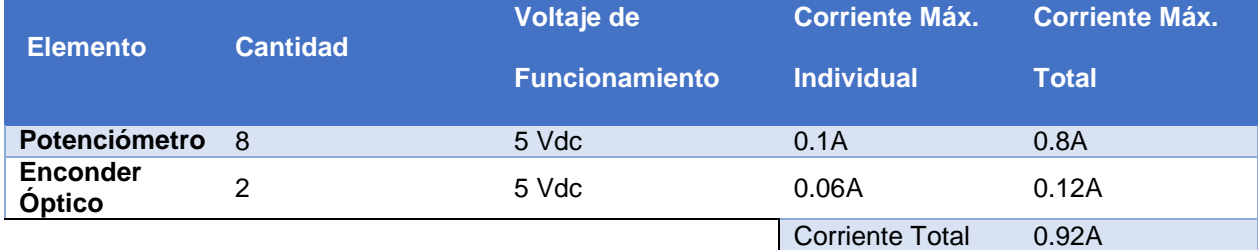

Fuente: (Bourns, 2019) (Broadcom, 2019)

El circuito eléctrico es un circuito simple formado por elementos en paralelo a la fuente, estos elementos son únicamente resistivos. En la [Tabla 21](#page-85-0) se describe el voltaje de funcionamiento de cada elemento y el amperaje consumido por los mismos, cabe recalcar que no se considera el consumo energético de la tarjeta de adquisición porque esta se alimenta mediante el cable de datos que se conecta al ordenador.

Con estos datos se realiza el cálculo de la potencia, para ello se usa la [Ecuación](#page-86-0)  [5](#page-86-0) donde: "P" es la potencia, "V" es el voltaje e "I" es la corriente consumida (C. Alexander y M. Sadiku, , 2006). Cabe recalcar que el voltaje será el mismo en todas las ramas del circuito (Vela, 2011) y únicamente se adiciona la corriente consumida para obtener la potencia total.

<span id="page-86-0"></span>
$$
P = V \times I
$$
   
 
$$
P = 5V \times 0.92A = 4.6W
$$
   
 
$$
P = 4.6W
$$

La fuente de poder conmutada seleccionada para este circuito debe ser de preferencia mayor a la 4.6 watts por ende se ha seleccionado una fuente de 61 watts ya que este modelo es fácil de encontrar en el mercado local (Anexo D).

# <span id="page-86-1"></span>**3.7.2. Diseño del circuito impreso de distribución de energía (PCB)**

En base a algunas normas y criterios básicos de diseño de PCB, es necesario el diseño de un circuito impreso para la etapa de alimentación, ya que es recomendable separar esta etapa de la de adquisición de datos con el fin de evitar el efecto de acoplamiento de señales que de que terminan generando variaciones en los sensores (IPC-2222, 2004).

Para el diseño de este circuito se focaliza en el uso de una fuente común para los sensores, la cual requiere reducir el cableado interno y dividir la alimentación a los diferentes elementos, para ello se emplean borneras; una que recibirá la señal directamente de la fuente y cinco adicionales que servirán como puntos de distribución.

La base de esta PCB (Anexo E) será una placa de cobre de 1 Oz/ft y 2 mm de grosor, en la cual se distribuirán las borneras de forma paralela a los bordes de la placa acorde (IPC-D-330, 2004), y se conectan en función al plano de conexión descrito en la [Figura 31.](#page-87-0)

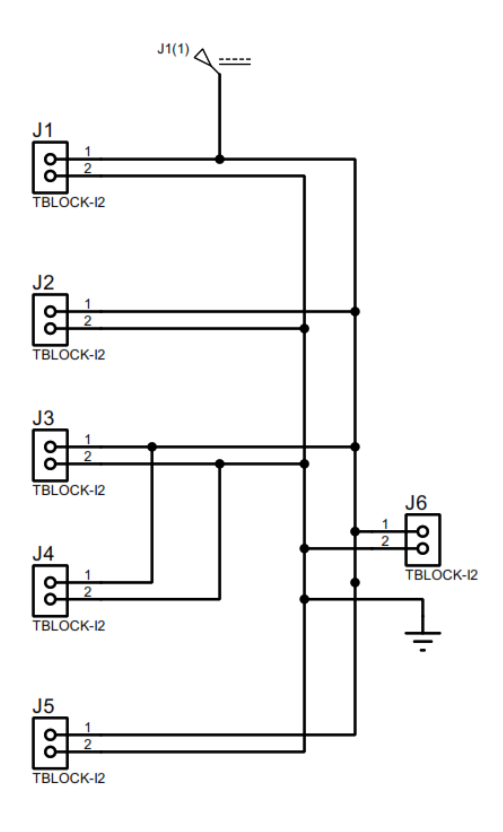

<span id="page-87-0"></span>*Figura 31.* Plano electrónico de conexión de la etapa de alimentación.

Uno de los puntos críticos para el correcto funcionamiento de la PCB es la determinación correcta del ancho de la pista, para este cálculo es necesario considerar: la temperatura de trabajo de los dispositivos a utilizar, la temperatura ambiente, el amperaje máximo a circular y las constantes de diseño. En la [Tabla 22](#page-88-0) se detallan todas estas características en base a los elementos seleccionados en la Sección [3.7.1.](#page-82-1)

# <span id="page-88-0"></span>**Tabla 22**

*Características de los sensores*

| <b>Elemento</b>           | <b>Cantidad</b> | Temperatura de        | <b>Corriente Máx.</b>                      | <b>Corriente Máx.</b> |
|---------------------------|-----------------|-----------------------|--------------------------------------------|-----------------------|
|                           |                 | <b>Funcionamiento</b> | <b>Individual</b>                          | <b>Total</b>          |
| Potenciómetro             | $\overline{4}$  | -10 Co a 85 Co        | 0.1A                                       | 0.4A                  |
| <b>Enconder</b><br>Óptico | 1               | $-20$ Co a 100 Co     | 0.06A                                      | 0.06A                 |
|                           |                 |                       | <b>Corriente Total</b>                     | 0.46A                 |
|                           |                 |                       | Temperatura<br>Máxima de<br>Funcionamiento | 85C <sup>o</sup>      |

La [Ecuación 6](#page-88-1) describe el cálculo del ancho de pista apropiado para la PCB, donde: "An" es el ancho de pista, "A" es el área de la placa y "G" el grosor de la placa. En la [Ecuación 7](#page-88-2) se relaciona el área con la variación de temperatura y las constantes de diseño, es necesario considerar: "ΔT" es la variación de temperatura, "I" es la corriente máxima y "k1, k2, k3" son constantes de diseño (Salas & Pérez, 2007).

<span id="page-88-1"></span>
$$
An = \frac{A}{G \times 1.3078}
$$
 *Ecuación 6*

<span id="page-88-2"></span>
$$
A = \left(\frac{I}{k1 \times \Delta T^{k2}}\right)^{\frac{1}{k3}}
$$
 *Ecuación 7*

Los valores de las constantes de diseño varían en función de si la pista se desarrollara en el interior o exterior de la placa, para facilitar el proceso de fabricación se empleará el exterior de una cara; ergo, los valores de las constantes son: "k1" es 0.0647, "k2" es 0.4281 y "k3" es 0.6732 (Salas & Pérez, 2007).

En la [Ecuación 8](#page-89-0) se define el cálculo de la variación de temperatura donde: "Tmax" es la temperatura máxima a la que se debe llegar para que el circuito funcione con regularidad y "Tn" es la temperatura ambiente (Salas & Pérez, 2007). El valor de "Tmax" es de 85  $C^{\circ}$  y la "Tn" es aproximadamente de 20  $C^{\circ}$  en el interior de una edificación que será el lugar donde trabajará el simulador.

<span id="page-89-0"></span>∆ = − Ecuación 8 ∆ = 85℃ − 20℃ = 65℃

El valor de la variación de temperatura calculado se procede a reemplazar este, la corriente máxima y las constantes de diseño en la [Ecuación 9.](#page-89-1) Posteriormente, el valor calculado del área se reemplaza en la [Ecuación 6](#page-88-1) y se obtiene el valor del ancho de pista [\(Ecuación 10\)](#page-89-2).

$$
A = \left(\frac{0.46}{0.0647 \times 65^{0.4281}}\right)^{\frac{1}{0.6732}} = 1.2957
$$
 *Equation 9*

<span id="page-89-2"></span><span id="page-89-1"></span>
$$
An = \frac{1.2957}{1 \times 1.378} = 5.2 \, th
$$
 *Ecuación 10*

Con el valor del ancho de pista calculado se procede a posicionar las borneras en un software CAD y a realizar los enlaces [\(Figura 32\)](#page-90-0); adicionalmente se añaden los puntos de anclaje y se definen las medidas a fin de que esta placa encaje en el espacio destinado. Cada pista se define en la capa superior cuyo color es el azul, en tamaño 15 Th que es el más cercano y ayuda a sobredimensionar para evitar fallos térmicos (López Sánchez, Rojas Salamanca, & Trujillo Rodríguez, 2004), y para finalizar se emplea el fondo de la placa como tierra para de esta forma evitar accidentes a la hora realizar la manufactura de la placa.

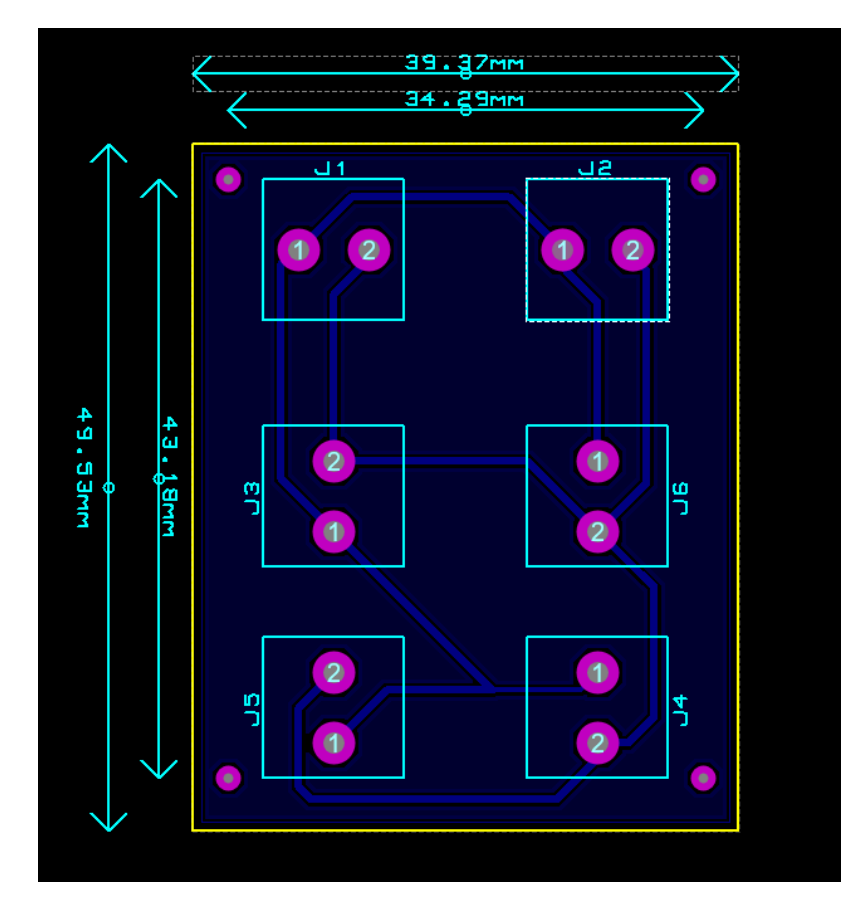

<span id="page-90-0"></span>*Figura 32.* Diseño de PCB en un software de CAD electrónico.

# **CAPÍTULO IV**

# **4. MANUFACTURA E IMPLEMENTACIÓN DE LA PLATAFORMA**

#### **4.1.Introducción**

El presente capítulo se detalla la manufactura, de las diferentes piezas del diseño para que su implementación sea adecuada y obtener un funcionamiento correcto. Además, se explica el proceso de implementación de las distintas piezas mecánicas en conjunto y la instrumentación del simulador.

#### **4.2.Manufactura de elementos**

Después de diseñar y analizar mecánicamente el sistema, determinando que el funcionamiento y respuesta al entorno será el correcto, se procede al proceso de manufactura empleando software CAM. A continuación, se detallan todos los procesos desarrollados para fabricar este equipo.

#### **4.2.1. Manufactura de la base**

La base [\(Figura 20\)](#page-70-0) se manufacturó mediante procesos sustractivos en chapa metálica de 2.5mm y formados mediante pliegues, este trabajo se desarrolló en piezas separadas que forman una estructura que se acoplan y soporta el mecanismo de adquisición, en su interior presenta una cavidad para introducir la tarjeta de adquisición de datos.

Para poder manufacturar la base se realizó el despliegue de chapa en el software CAD y se evaluó el dimensionamiento de las tres piezas a mecanizar; en un centro de mecanizado se realizaron los cortes de la chapa metálica. Con la ayuda de un taladro de mesa, se perfiló de mejor manera los agujeros; y finalmente, con la ayuda de un mecanismo de palanca se dio forma a cada una de las piezas.

Para evitar que las piezas tengan daños por corrosión u oxidación se pintó la superficie de la base, se aplicaron pegatinas y una capa de abrillantador. En la [Figura](#page-92-0)  [33](#page-92-0) se aprecia uno de los cobertores después de su proceso de fabricación.

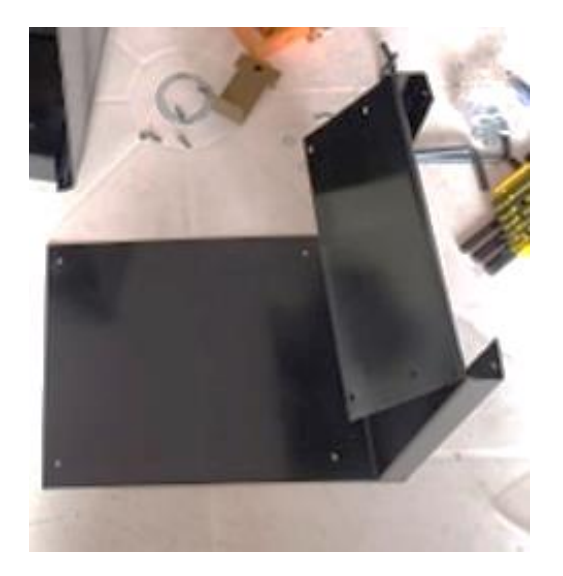

*Figura 33.* Pieza mecanizada, doblada y pintada.

# <span id="page-92-0"></span>**4.2.2. Manufactura de las piezas del mecanismo de adquisición y pinza**

Todas las piezas del mecanismo de adquisición y de la pinza que se manufacturaron por medio de impresión 3D en PLA; este proceso de prototipado rápido se basa en el concepto de fabricación asistida por computadora (CAM), utilizando una máquina CNC con tecnología de deposición de material fundido (FDM),

esto permitió generar piezas ligeras, robustas, complejas y funcionales, con tolerancias perfectas para su correcto ensamble.

En la [Figura 34](#page-93-0) se aprecia la codificación y generación del cogido G de la pieza (1) de la pinza, esto se desarrolló mediante el software libre CURA, ajustando los parámetros de temperatura, capa y flujo de material correctos para la fabricación en una impresora 3d tipo delta.

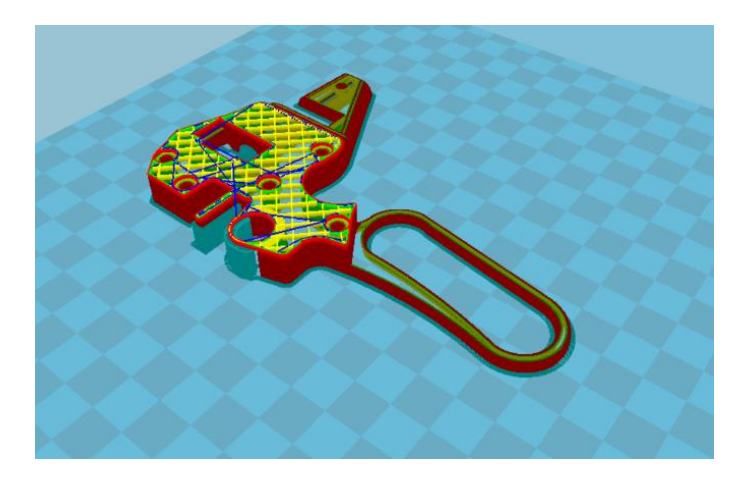

*Figura 34.* Codificación tridimensional de la pieza (1) de la pinza.

<span id="page-93-0"></span>Internamente cada pieza posee un mallado estructural con líneas diagonales, este mallado ocupa un 20% del interior, proporcionándole soporte interno a las piezas, esto con el fin de evitar su aplastamiento. Como se puede apreciar en la [Figura 34,](#page-93-0) existen pequeños soportes en un color verdoso, estos son necesarios para formar el cuerpo tridimensional y serán removidos una vez se alcance el resultado deseado.

En la [Figura 35](#page-94-0) se aprecia el resultado final del proceso de impresión 3D, se recalca la exactitud del cuerpo impreso en relación con su diseño computacional. La gran precisión entre la fabricación y su diseño se debe a que las máquinas empleadas tienen un margen de error del 0.001mm.

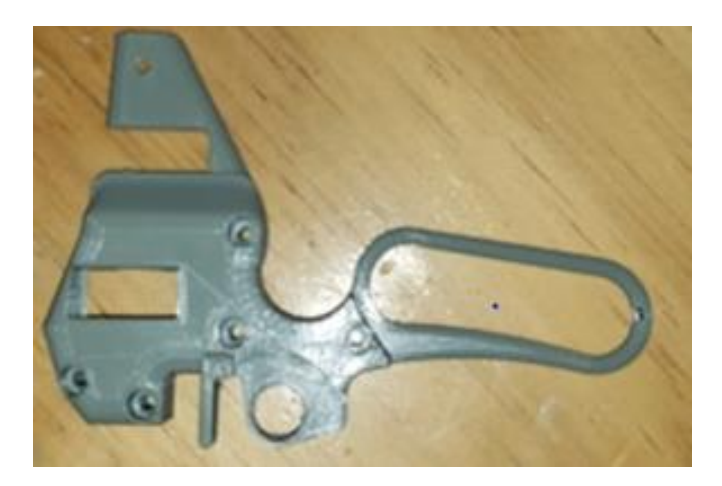

*Figura 35.* Pieza (1) de la pinza impresa en 3D.

# <span id="page-94-0"></span>**4.2.3. Manufactura del PCB**

La manufactura del circuito impreso se desarrolló mediante un proceso sustractivo, para ello se exporto el diseño de la placa en archivo Gerber desde el software CAD a un software CAE, en este último se procesó los datos de la placa y del Router CNC generando el código G.

El código obtenido se ejecuta en la maquina obteniendo como resultado la PCB mostrada en la [Figura 36](#page-95-0) cabe recalcar que para este proceso se emplea una fresa denominada EndMill cuya cabeza es en punta teniendo una zona de desbaste de aproximadamente 1mm. Para los agujeros se emplea una broca de 2mm.

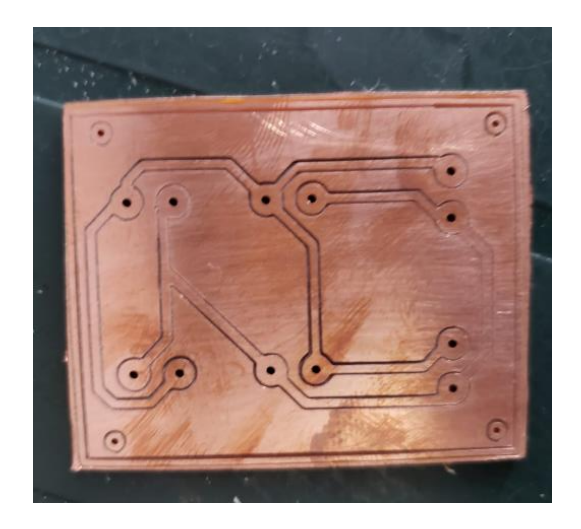

*Figura 36.* Circuito electrónico impreso.

# <span id="page-95-0"></span>**4.3.Implementación**

# **4.3.1. Elementos adicionales**

# **a. Elementos mecánicos**

El simulador requiere mecánicamente de elementos que suavicen el movimiento rotatorio de los ejes, y elementos que ayuden a la sujeción del mecanismo. En la [Tabla 23](#page-95-1) se detalla los elementos mecánicos adquiridos para completar el ensamble del simulador.

# <span id="page-95-1"></span>**Tabla 23**

*Elementos mecánicos adicionales para el ensamble.*

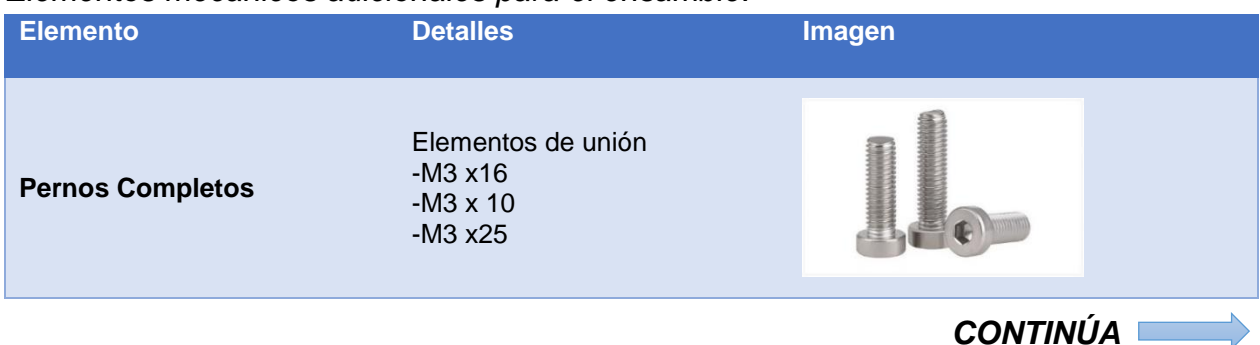

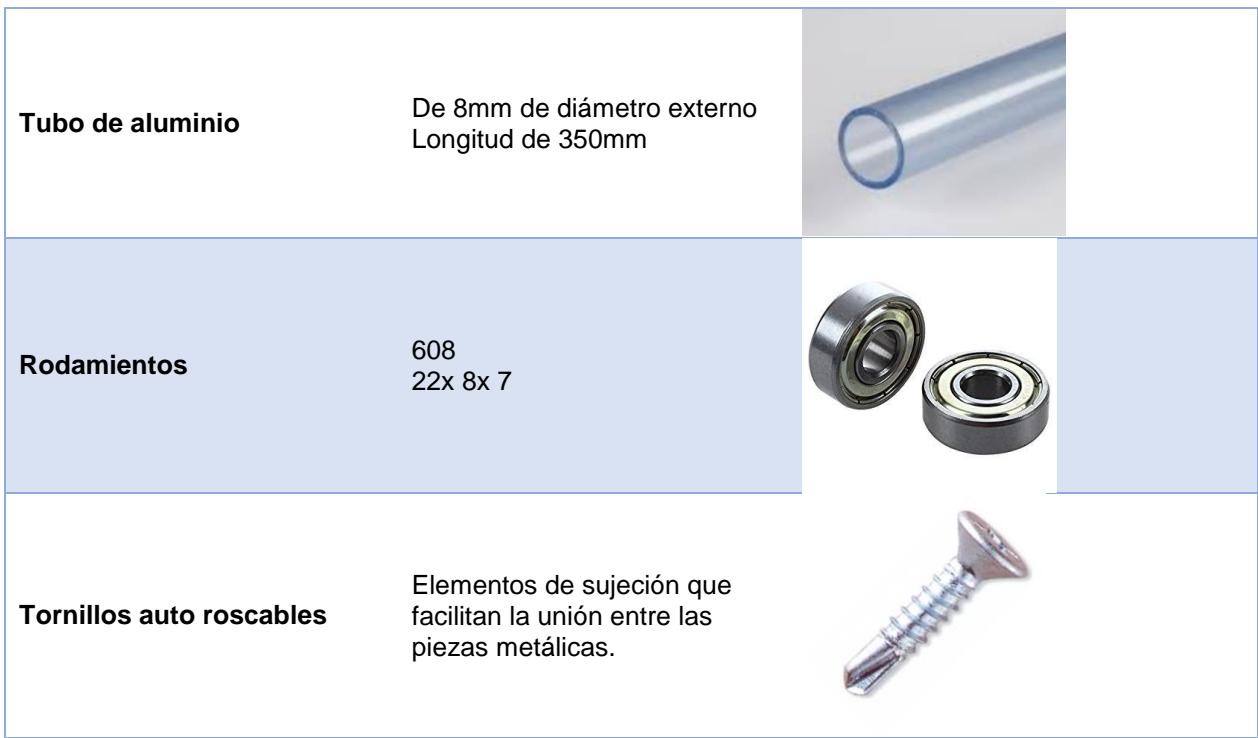

# **b. Elementos electrónicos**

En conjunto con los elementos mecánicos adicionales, se anexan elementos electrónicos. Estos se emplean para las conexiones y permiten obtener un trabajo más limpio y seguro; se detallan a continuación en la [Tabla 24.](#page-96-0)

# <span id="page-96-0"></span>**Tabla 24**

*Elementos electrónicos adicionales para el ensamble.*

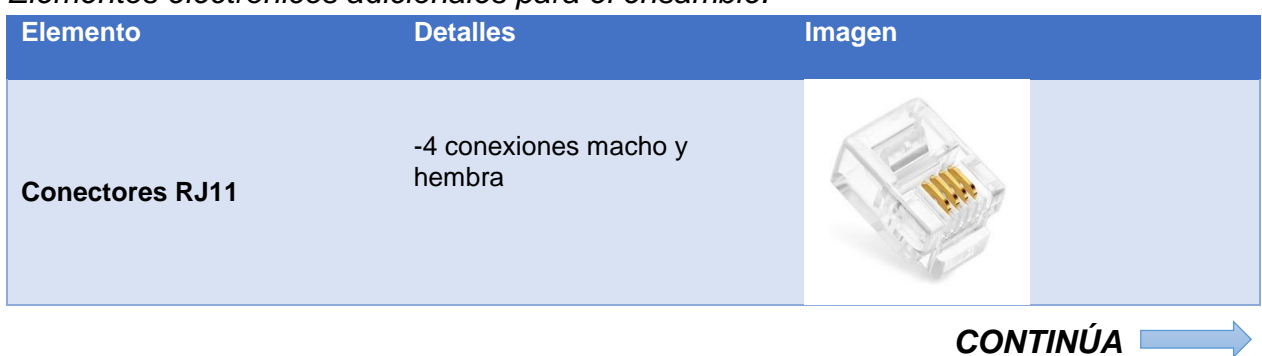

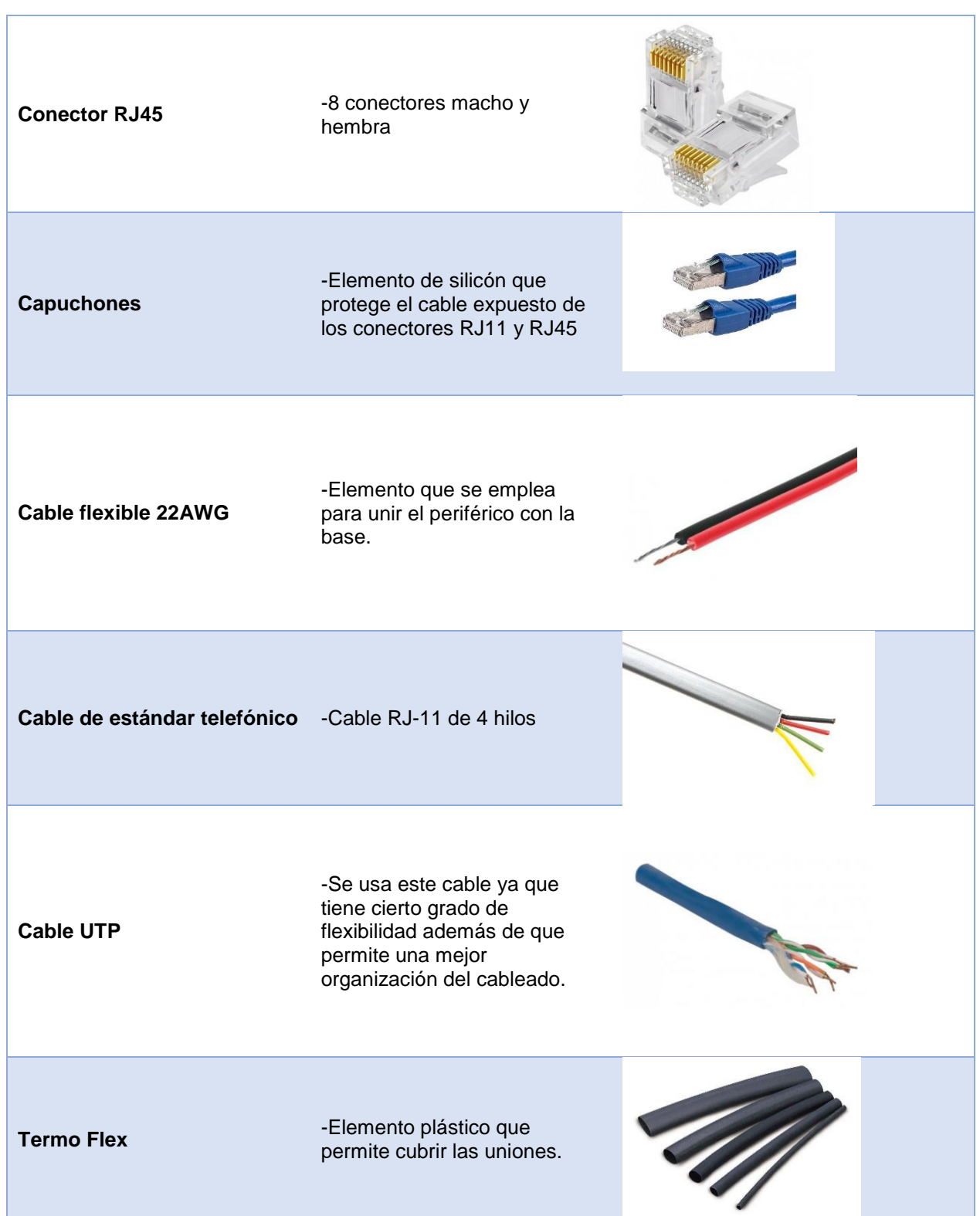

# **4.4.Ensamble**

Empleando los elementos manufacturados y adquiridos, se procede a ensamblar el conjunto de piezas en solo cuerpo, a continuación, se detalla el proceso efectuado para el armar cada subconjunto hasta obtener el equipo final.

# **4.4.1. Ensamble de la pinza**

Para ensamblar la pinza, lo primero que se debe hacer es posicionar la pieza (5) de la pinza (ver [Figura 17\)](#page-66-0) en un potenciómetro, posteriormente se ubica este potenciómetro en la pieza (2), y se ubica el segundo potenciómetro en la sección destinada para este fin [\(Figura 37\)](#page-98-0). La pieza (4) de la pinza se anexa al segundo potenciómetro, se sueldan los sensores al cable telefónico y se cubren las conexiones con la pieza (3).

<span id="page-98-0"></span>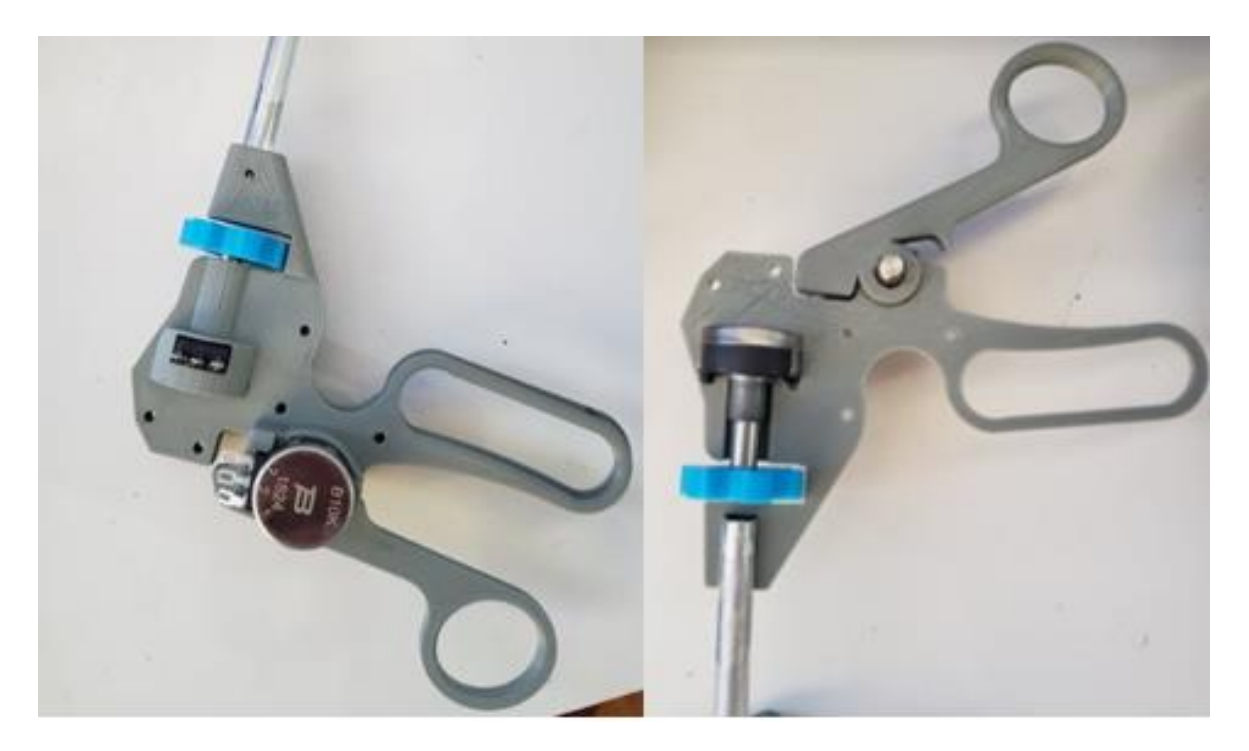

*Figura 37.* Ensamble de la pinza, ubicación de los potenciómetros en la pieza (2).

En la cavidad cilíndrica de la parte inferior de la pieza (2) se posiciona la varilla de aluminio, y con la pieza (1) se cierra el dispositivo. Finalmente se une todo con ayuda de adhesivo líquido y pernos. Una vez insertados todos los elementos de unión se verifica que todos los implementos electrónicos estén funcionando de forma adecuada, con ayuda de un multímetro se verifica que no existan cortocircuitos y que cada pin tenga la conexión adecuada [\(Figura 38\)](#page-99-0).

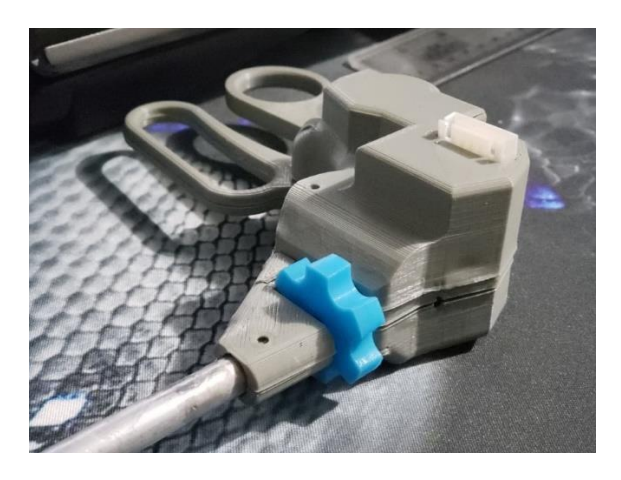

*Figura 38.* Pinza Izquierda ensamblada.

# <span id="page-99-0"></span>**4.4.2. Ensamble del mecanismo de adquisición de datos**

El mecanismo de adquisición de datos presenta dos subensambles, el primero corresponde al ensamble del mecanismo de medición del eje "Z". Para iniciar con el ensamble de este mecanismo es necesario montar cilindros fabricados en silicona sobre los ejes, posicionar los rodamientos y el *encoder* en el lugar destinados. A presión se insertan los ejes en los agujeros de los rodamientos y en el agujero del *encoder*, respectivamente; finalmente, se cierra el dispositivo y se añaden los cuatro pernos para asegurar el dispositivo. En la [Figura 39](#page-100-0) se aprecia los elementos y parte del montaje del dispositivo.

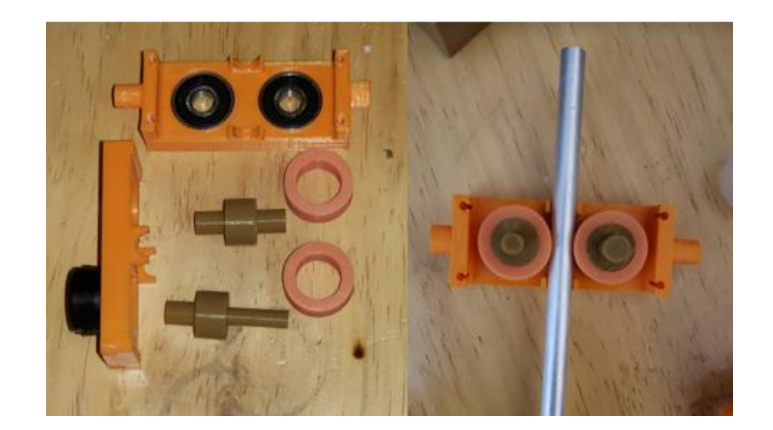

*Figura 39.* Elementos y montaje del mecanismo de medición del eje "Z".

<span id="page-100-0"></span>Una vez montado el sistema del eje "Z", se procede a ensamblar el mecanismo tipo *joystick*, primero se ubican los rodamientos en las chumaceras ubicadas dentro de cada pieza, posteriormente el eje destinado para cada rodamiento; luego se posiciona el potenciómetro en su lugar y se une al dispositivo por el eje con una muesca para que permita la transmisión de movimiento. De igual forma, para finalizar se emplean los pernos que sean necesarios. En la [Figura 40](#page-100-1) se aprecia el mecanismo después de su ensamble.

<span id="page-100-1"></span>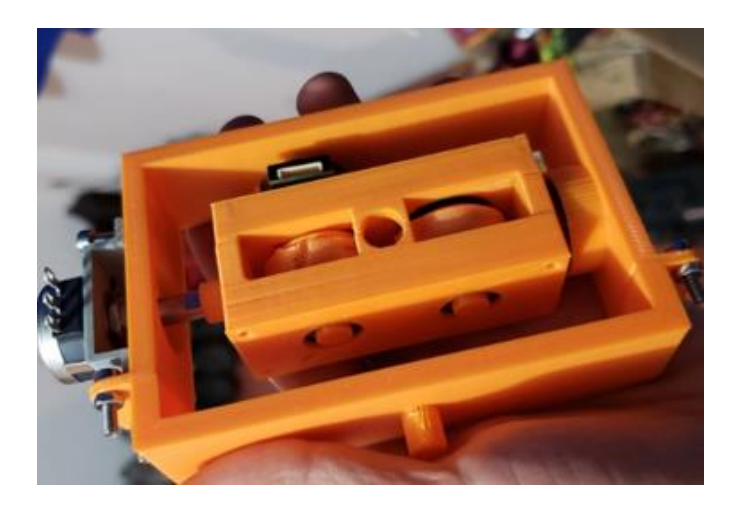

*Figura 40.* Ensamble completo del mecanismo de adquisición de datos.

#### **4.4.3. Ensamble de la base**

Antes de ensamblar la base es necesario que todos los elementos electrónicos se encuentren cableados y posicionados para su funcionamiento. En primera instancia se anclan los soportes al cuerpo de la base mediante pernos, a estos soportes se les monta el mecanismo de adquisición de datos. En una de las ranuras de la base, se posiciona un conector capuchón para cable telefónico, posteriormente se anexan los cobertores y se unen las piezas con tornillos auto roscables.

En la [Figura 41](#page-101-0) se aprecia el dispositivo armado completamente, y se compara con su contraparte diseñada. Las diferencias entre los dos elementos, en su dimensionamiento es mínimo y se debe en mayor parte al error presente en las máquinas CNC.

<span id="page-101-0"></span>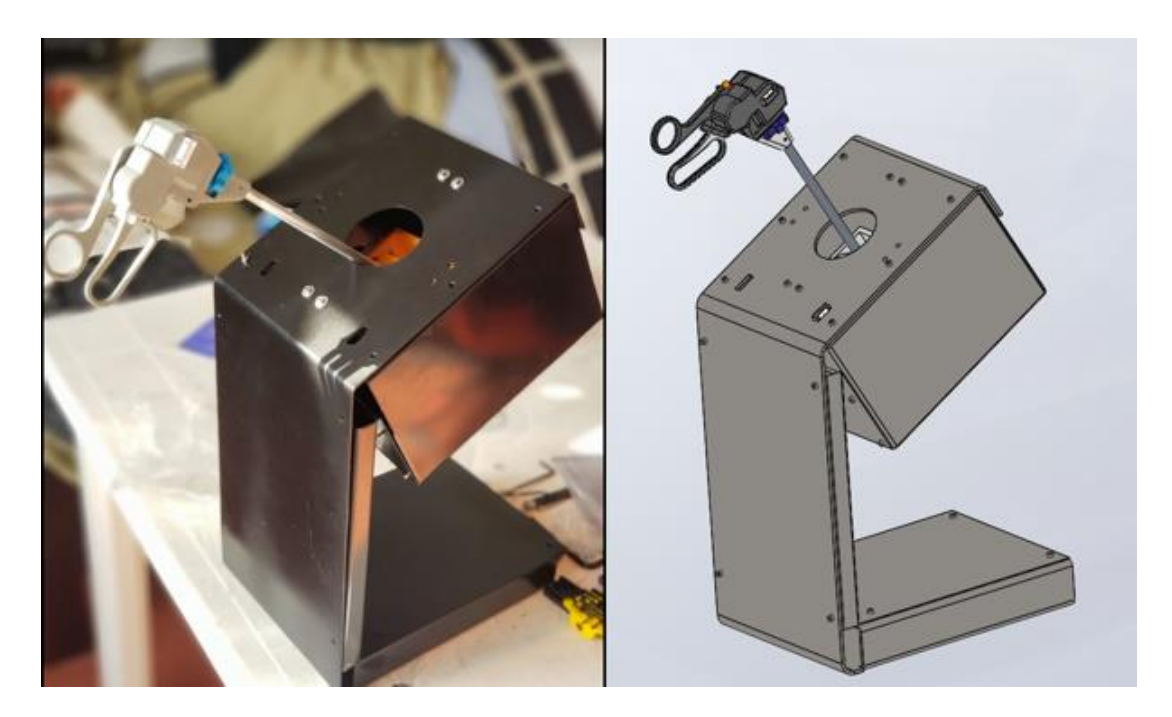

*Figura 41.* Comparación de dispositivo ensamblado y dispositivo diseñado.

## **4.4.4. Conexiones electrónicas y posicionamiento de componentes electrónicos**

Posterior al ensamble mecánico se procede a realizar las conexiones eléctricas y posicionar los componentes. En primera instancia, se completa la PCB mediante la colocación de las borneras acorde al diseño (Sección [3.7.2\)](#page-86-1), se realiza la soldadura de los componentes y se comprueba la ausencia de corto circuitos y circuitos abiertos en la placa [\(Figura 42\)](#page-102-0).

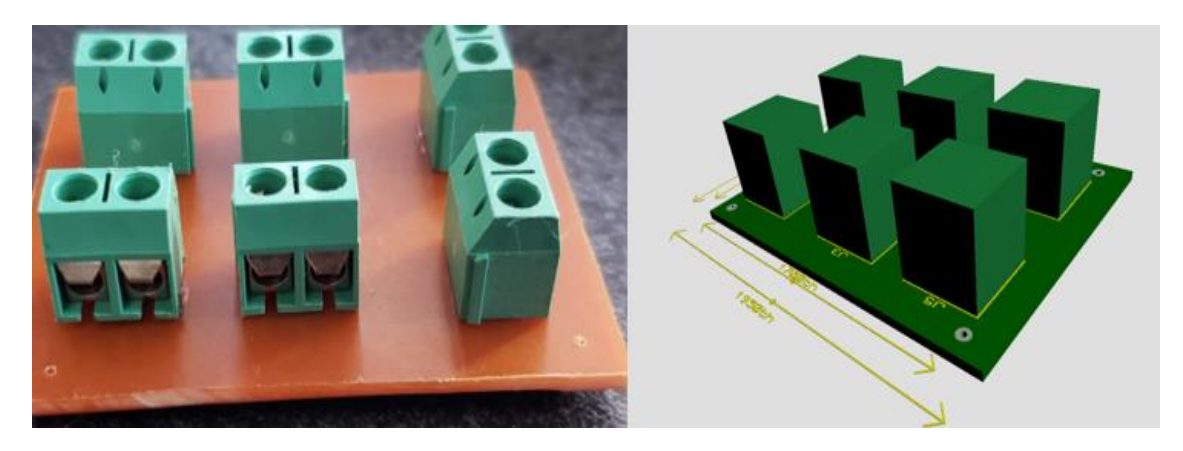

*Figura 42.* PCB ensamblada acorde al diseño.

<span id="page-102-0"></span>A la PCB de distribución de energía se conectan los cables de alimentación procedentes de la pinza y el mecanismo de adquisición, en punto central se acoplan los cables de fuente mediante un cable telefónico crimpar a un conector RJ11. Por otra parte, las señales de los sensores se acoplan a un cable UTP de cuatro pares, este cable se poncha a un conector RJ45. Los conectores RJ11 y RJ45 se anclan a una extensión doble acorde a su protocolo, en el otro extremo de la extensión se anclan cables acordes al estándar correspondiente, los mismos que interconectan las dos bases y la fuente [\(Figura 43\)](#page-103-0).

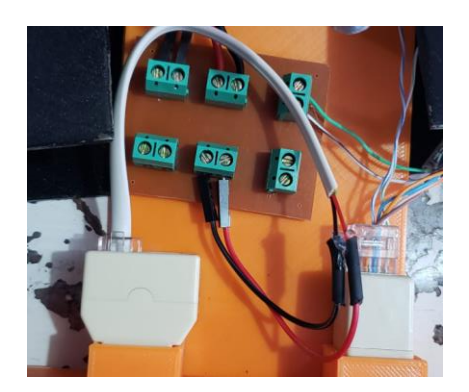

*Figura 43.* Conexiones RJ45 y RJ11 para datos y fuente respectivamente.

<span id="page-103-0"></span>Una vez realizadas las conexiones, se verifica que no existan cortocircuitos ni circuitos abiertos no deseados, con esto se garantiza el correcto funcionamiento de los equipos. Todos los cables de datos se marcan y ubican en sus pines correspondientes en la tarjeta de adquisición (Sección [3.7\)](#page-80-1), se unen la tierra tanto de la fuente como del Arduino y procede a conectar este al ordenador.

Finalmente, se posiciona la tarjeta de adquisición cercano a la sección vertical del cuerpo de la base, se coloca el puerto de conexiones y sobre este el circuito impreso con el fin de que sirva de aislante de la placa metálica. En la [Figura 44](#page-103-1) se aprecia la distribución empleada para el posicionamiento de cada elemento mencionado.

<span id="page-103-1"></span>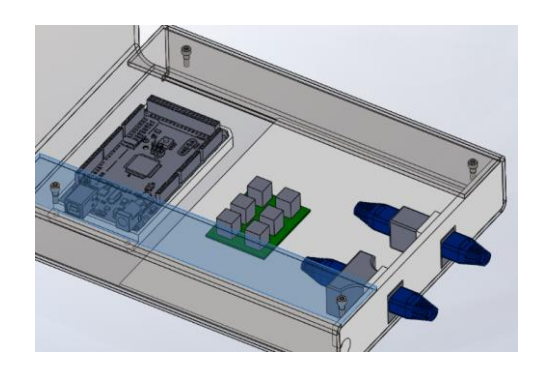

*Figura 44.* Distribución espacial de los elementos electrónicos dentro de la base.

## **4.5.Diseño de entorno virtual**

El entorno virtual es el medio con el cual el usuario accede a la simulación; para interactuar con el usuario se hace uso de los dispositivos periféricos, que a través de sensores servirán para interpretar los movimientos físicos por parte del usuario y transportarlos al entorno virtual donde tendrá lugar la simulación.

Para iniciar es necesario identificar que la entrada de datos se realiza a través del dispositivo periférico, el cual transporta la información hacia el circuito electrónico que se encargará de procesar esta información para finalmente ser enviada hacia el entorno virtual, en la [Figura 45](#page-104-0) se presenta el diagrama de bloques del trayecto de datos dentro del prototipo.

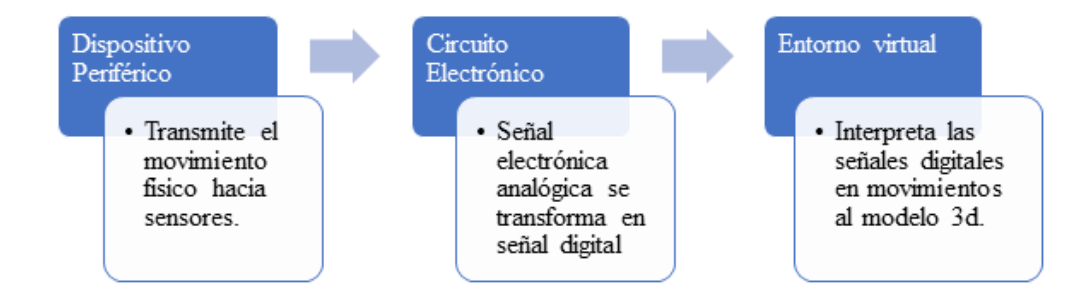

<span id="page-104-0"></span>*Figura 45.* Diagrama de bloques del trayecto de datos dentro del prototipo

## **4.5.1. Instrumentación de sensores**

Para realizar la calibración de sensores se parte con el prototipo completamente armado, los potenciómetros tienen un recorrido de 0-300° en total como se muestra en la Sección  $\Box$  la primera conversión que se realiza en escala será de 0-1023 bits del ADC, con la [Ecuación 11](#page-105-0) se describe el cálculo de la resolución del potenciómetro, donde "r" es la resolución, "b" son los bits del ADC y "g" son los grados de movimiento del mecanismo (Bolton, 2013).

<span id="page-105-0"></span>
$$
r = \frac{b}{g}
$$
 **E**cuación 11

El valor de "b" es de 1023 bits del ADC (Atmel, 2008) y el valor de "g" es de 300 grados, dando como resultado un valor de 3,41 bits del ADC por cada grado, que realizando una aproximación debido a que el ADC realiza un conteo en enteros resulta en 3 bits del ADC por cada grado de movimiento del mecanismo. Con la conversión de escala se realizó mediciones de los valores que arroja el ADC en cada uno de los potenciómetros, para esta tarea se realiza la conexión de todos los potenciómetros a la placa de desarrollo Arduino MEGA 2560. Una vez tomados los datos del ADC se procede a realizar la conversión de escala con ayuda de la función *map* de la biblioteca de Arduino, y nuevamente se toman sus valores, los valores arrojados se presentan en la [Tabla 25.](#page-105-1)

# <span id="page-105-1"></span>**Tabla 25**

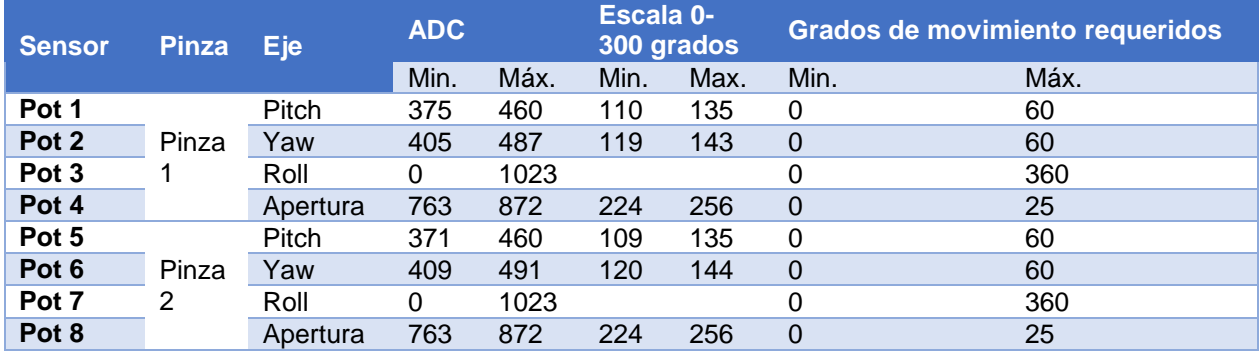

## *Valores de Medición de potenciómetros*

En la [Tabla 25](#page-105-1) se observa los valores de cada potenciómetro, su eje, además de sus valores en ADC, en escala 0-300 grados, además de los valores requeridos de acuerdo a cada eje, es necesario que tener en cuenta que en el eje Roll de las dos pinzas no se requiere una conversión a escala 0-300 grados, debido a que este eje posee un movimiento completo de 360 grados.

<span id="page-106-0"></span>
$$
E_P = \left| \frac{V_V - V_m}{V_v} \right| * 100\%
$$
 *Ecuación 12*

Posteriormente se realiza una última conversión de escala para realizar la corrección a los grados de movimiento requeridos por cada eje, en la [Tabla 25](#page-105-1) se observa los valores obtenidos durante la medición de cada eje por individual, con la [Ecuación 12](#page-106-0) se calcula el error porcentual, donde "Ep" es el error porcentual, "Vv" es el valor verdadero y "Vm" es el valor obtenido durante la medición (Rustom, 2012).

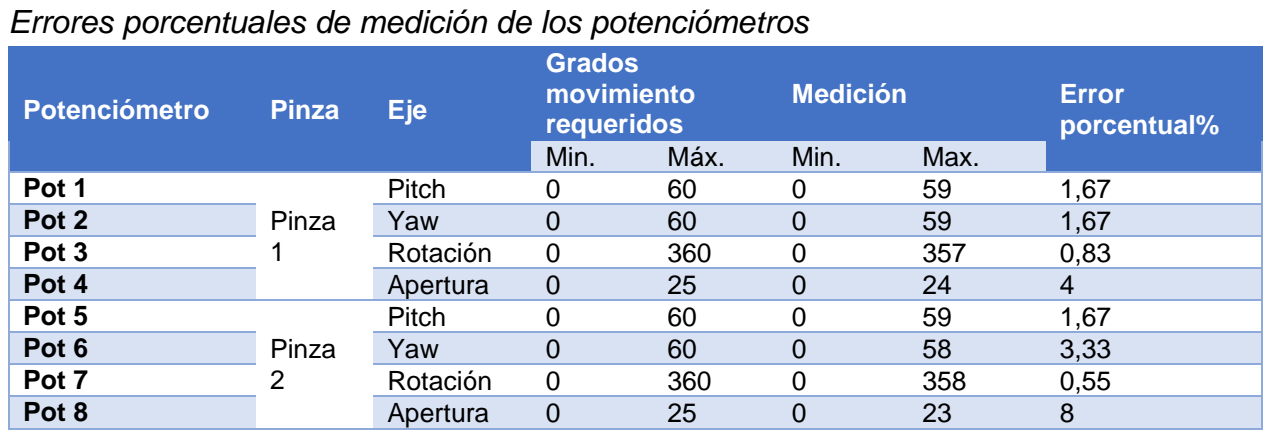

<span id="page-106-1"></span>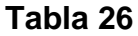

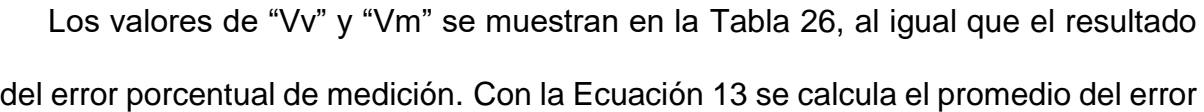

porcentual, donde "P" es el valor del error porcentual y los valores de "v1" a "v8" son los valores sobre los cuales se requiere calcular el promedio (Rustom, 2012).

<span id="page-107-0"></span>
$$
P = \frac{v_1 + v_2 + v_3 + v_4 + v_5 + v_6 + v_7 + v_8}{8}
$$
 *Equation 13*

Los valores de "v1" a "v8" son los mostrados en la [Tabla 26](#page-106-1) correspondientes a los valores de error porcentual de cada potenciómetro, de este cálculo se encuentra que el valor del promedio del error porcentual es de 2,71%.

Los *encoders* requieren de una calibración diferente debido a que son sensores digitales, se parte de la Sección [3.5.2.](#page-67-0) donde se encuentran los rodillos que se encargan de tomar el valor de profundidad de la varilla para calcular este valor se utiliza la [Ecuación 14,](#page-107-1) donde "p" es el perímetro que representa el avance de la varilla y "r" es el radio de los rodillos (Bolton, 2013).

<span id="page-107-1"></span>
$$
p = 2 \times \pi \times r
$$
 *Ecuación 14*

El valor de "r" es de 12 mm resultando "p" con un valor de 75,4 mm de recorrido total, en la [Ecuación](#page-107-2) 15 se realiza el cálculo de la resolución de medición, donde "r" es la resolución, "p" es la cantidad de pulsos del *encoder* por vuelta y "l" es la longitud total del recorrido.

<span id="page-107-2"></span>
$$
r = \frac{p}{l}
$$
 **E**cuación 15

El valor de "p" es de 360 pulsos, el valor de "l" es de 75,4 mm de recorrido total resultando "r" con un valor de 47,1 pulsos por mm de avance de la varilla, se requiere realizar una aproximación debido a que el conteo de pulsos se realiza en enteros, la resolución será de 47 pulsos por mm de avance de la varilla. Con la [Ecuación 16](#page-108-0) se
realiza el cálculo de los pulsos totales que deberá registrar el *encoder* en todo el recorrido de la varilla, donde "pt" son los pulsos totales, "r" es la resolución de medición y "l" es la longitud total del recorrido de la varilla.

$$
p_t = r \times l
$$
 *Ecuación 16*

El valor de "r" es de 47 pulsos por cada mm de recorrido y "l" tiene un valor 150 mm de longitud que posee la varilla como se muestra en la Sección 2.[3](#page-32-0).3 . resultando que "pt" tiene un valor de 7050 pulsos, luego se realiza la medición de los pulsos de los *encoders* para lo que efectúa la respectiva conexión de los *encoders* en los puertos digitales de la placa de desarrollo Arduino MEGA 2560. Es importante notar que para una óptima medición se realiza a través de los puertos con las interrupciones del microcontrolador, adicionalmente se calcula el valor del error porcentual de los *encoders* de medición [\(Ecuación 12\)](#page-106-0), los datos obtenidos se muestran en la [Tabla 27.](#page-108-0)

#### <span id="page-108-0"></span>**Tabla 27**

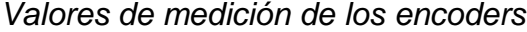

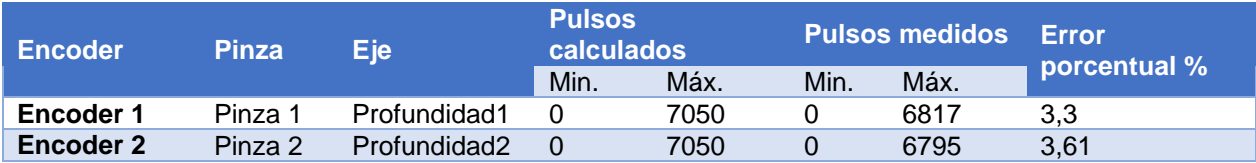

Los valores de "Vv" y "Vm" se muestran en la [Tabla 27](#page-108-0) al igual que el resultado del error porcentual de medición. Con la [Ecuación 17](#page-109-0) se calcula el promedio del error porcentual, donde "P" es el valor del error porcentual y los valores de "v1" y "v2" son los valores sobre los cuales se requiere calcular el promedio (Rustom, 2012).

<span id="page-109-0"></span>
$$
P = \frac{v_1 + v_2}{2}
$$
 *Ecuación 17*

Los valores de "v1" y "v2" son los mostrados en la [Tabla 27](#page-108-0) correspondientes a los valores de error porcentual de cada *encoder*, de este cálculo se encuentra que el valor del promedio del error porcentual es de 3,46%.

## **4.5.2. Programación Arduino**

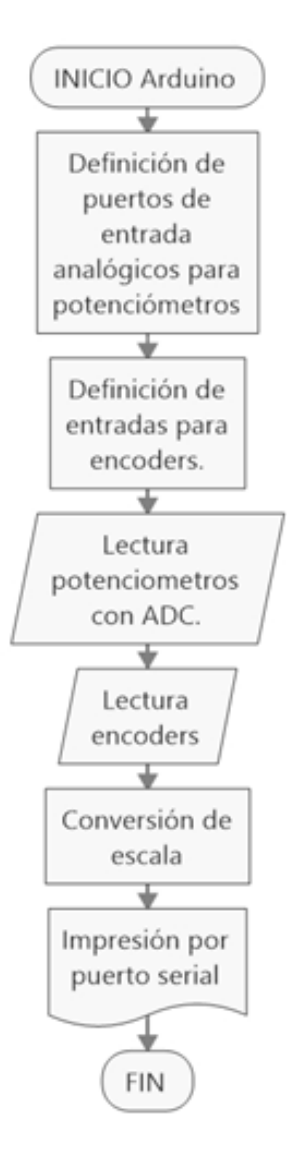

<span id="page-109-1"></span>*Figura 46***.** Diagrama de flujo del sistema de adquisición de datos.

Las señales provenientes de los sensores en el dispositivo periférico son enviadas hacia la placa de adquisición de datos, (Arduino MEGA 2560), en la [Figura](#page-109-1)  [46](#page-109-1) se describe la lógica de programación necesaria para la interpretación de dichas señales, teniendo en cuenta que los potenciómetros son sensores analógicos y los *encoders* son sensores digitales.

En la primera y segunda etapa de adquisición de datos se realiza la definición de puertos dentro de la función setup de Arduino. Los *encoders* requieren de entradas digitales para lo cual se utiliza los puertos de interrupción del microcontrolador, además de asignar a estos puertos su activación con el flanco de subida de la señal digital, mientras que las señales que provienen de los potenciómetros se leen a través de los puertos analógicos.

En la tercera y cuarta etapa de adquisición de datos se realiza la lectura de los potenciómetros y *encoders*, cada lectura analógica requiere de un *microdelay* entre cada lectura para evitar posibles errores en la lectura de los puertos. Durante la quinta etapa se realiza una conversión de escala a través de la función *map* de la biblioteca de Arduino, de esta forma se convierte los datos de los potenciómetros a una escala absoluta y acumulando los pulsos provenientes de los *encoders* se convierten en una escala relativa. Finalmente, durante la sexta etapa se imprime los valores de todos los sensores por el puerto serial.

## **4.5.3. Comunicación Arduino-Unity**

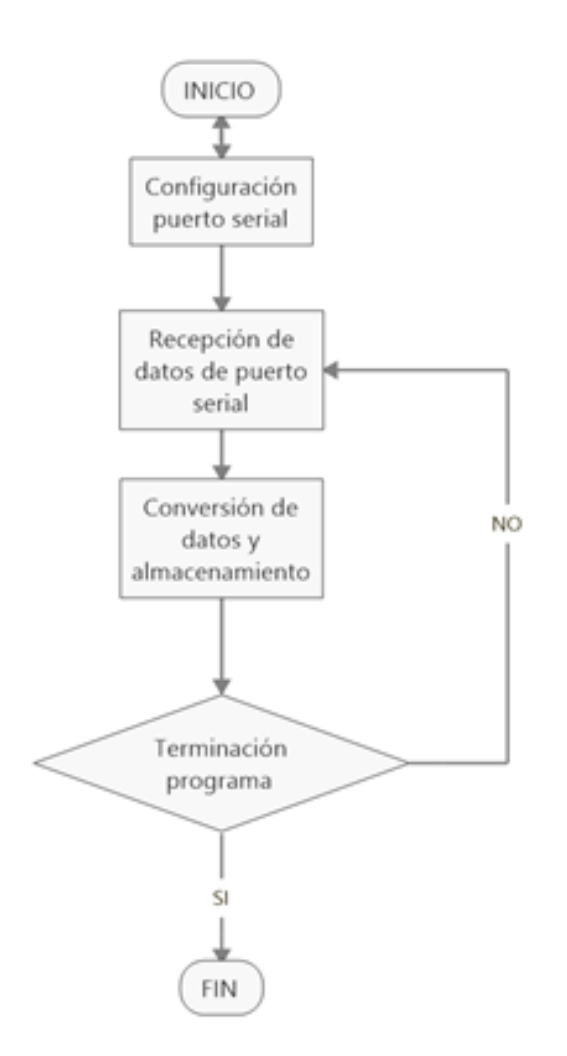

*Figura 47.* Diagrama de flujo recepción de datos en Unity

<span id="page-111-0"></span>Los datos son recibidos por el entorno virtual Unity, que con ayuda de scripts escritos en lenguaje C#, que permiten agregar funciones a los llamados *GameObjects* de forma que estos realicen tareas específicas, en la [Figura 47](#page-111-0) se muestra el diagrama de flujo de los datos recibidos.

Durante la primera etapa de la recepción de datos se realiza la configuración del puerto serial, declarando los siguientes parámetros:

- PortCOM: 3
- Baudios: 9600
- ReadTimeout: 200

En la segunda etapa, los valores que son enviados por el puerto serial, se encuentran en una sola línea y separados por una coma, con ayuda de la función Split, se realiza la separación de cada uno de estos valores y almacenarlos en un vector de tipo *string*.

Durante la tercera etapa estos valores son almacenados en su variable correcta, recordando que el valor es de tipo *string* motivo por el cual se requiere de la función *parse* para transformarlo a numérico de tipo *int*., en la [Tabla 28](#page-112-0) se muestra las variables sobre las cuales se almacena cada valor. Mientras el programa siga en funcionamiento el procedimiento se realiza de forma continua hasta que el programa finalice.

#### <span id="page-112-0"></span>**Tabla 28**

*Nomenclatura de variables dentro programación de entorno virtual*

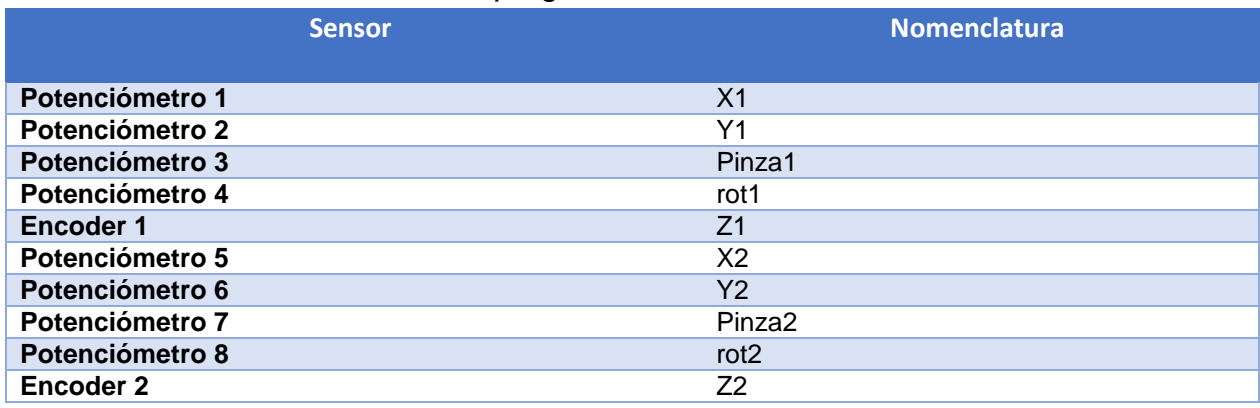

## **4.5.4. Programación de movimientos del modelo 3D**

Para que un modelo 3D pueda moverse se requiere que este asociado a un Script, debido a la naturaleza del objeto 3D existirán dos tipos de movimientos:

## **Movimiento espacial**

En el cual se identifican dos movimientos angulares y uno lineal de profundidad que posee la pinza, en la [Figura 48](#page-113-0) se observa el diagrama de flujo de la lógica de programación de los movimientos.

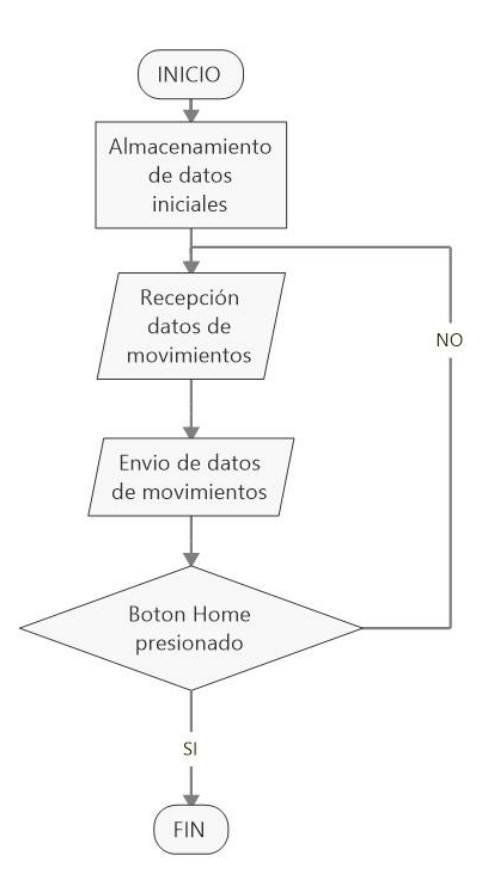

<span id="page-113-0"></span>*Figura 48.* Diagrama de flujo lógica de programación movimiento espacial

Durante la primera etapa de la programación del movimiento espacial, se realiza el almacenamiento de la posición inicial y rotación inicial del objeto 3D, a través del uso de las funciones: transform.position y transform.eulerAngles (Unity Corporation, 2018). En la segunda etapa de reciben los datos de movimiento previamente almacenados en el script de recepción de datos desde Arduino, estos datos se almacenan en variables auxiliares.

En la tercera etapa se envían los datos de movimiento angular hacia el objeto reemplazando la rotación que actualmente posea el GameObject, teniendo en cuenta que se realiza una suma de la rotación enviada con la rotación inicial, para evitar la pérdida de su rotación inicial.

De forma similar se realiza el movimiento de profundidad considerando que este se realiza de forma local, es decir que será independiente de sus ejes globales, ya que los movimientos que serán transmitidos por el periférico son de tipo angulares, cambiando así el sentido de dichos ejes, para conseguir este movimiento se realiza a través de la función *Translate*. Esta función de translación permite el movimiento del *GameObject* pero respetando la orientación de sus ejes locales está función entrará en funcionamiento para trasladar el objeto a través de un eje local (Unity Corporation, 2018). Mientras el programa siga en funcionamiento el procedimiento se realiza de forma continua hasta que el programa finalice.

#### **Movimiento tipo bisagra**

Este movimiento se produce durante la apertura y cierre del efector final del modelo 3D, similar al de una pinza, en el cual se observa el comportamiento similar

a una bisagra al tener un pivote sobre el cual rotan los dos elementos, pero en sentido opuesto; el diagrama de flujo de movimiento espacial describe las mismas etapas que el movimiento tipo bisagra a diferencia de la tercera etapa que se describe a continuación. Durante la tercera etapa se envía datos a través de la función transform.eulerAngles, con la cual se modifica el ángulo de apertura de la pinza teniendo en cuenta que se debe sumar el ángulo inicial de apertura existente al iniciar el programa (Unity Corporation, 2018).

Adicionalmente se requiere de añadir el elemento configurable *Joint*, el cual permite ajustar el tipo de movimiento que tendrán los objetos asociados, y sobre la cual se modifican los siguientes parámetros (Unity Corporation, 2018):

- Connected Body: Seleccionar la otra mitad de la pinza
- Anchor: X:0; Y:0; Z:0
- Axis: X:0; Y:0; Z:0
- Auto Configure: Desmarcar
- Angular Y Motion: Locked
- Angular Z Motion : Locked

Los parámetros modificados se muestran en la [Figura 49,](#page-116-0) el resto de los parámetros no deben ser modificados, es fundamental que el único eje sobre el cual se permita movimiento angular sea X, ya que sobre dicho eje se realiza el movimiento y no sobre los otros ejes.

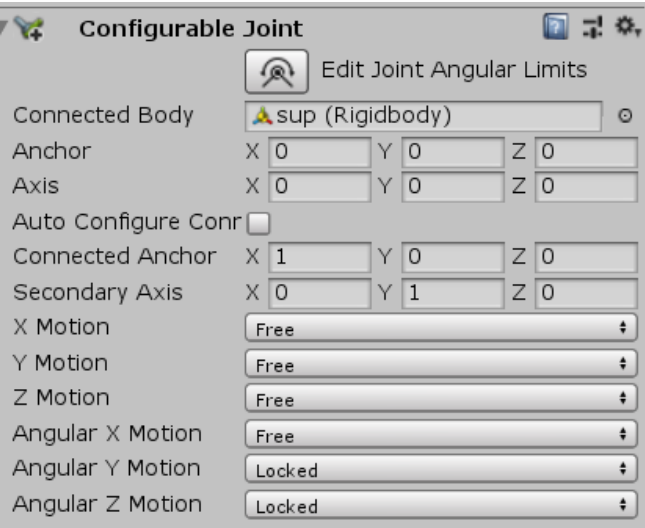

*Figura 49.* Parámetros de configuración elemento *Configurable Joint*

## <span id="page-116-0"></span>**4.5.5. Importación modelos 3D**

Para importar los modelos 3D, se requiere primero de un modelado del instrumento a emplear, esto se desarrolló en un software CAD y el resultado final se muestra en la [Figura 50.](#page-116-1)

<span id="page-116-1"></span>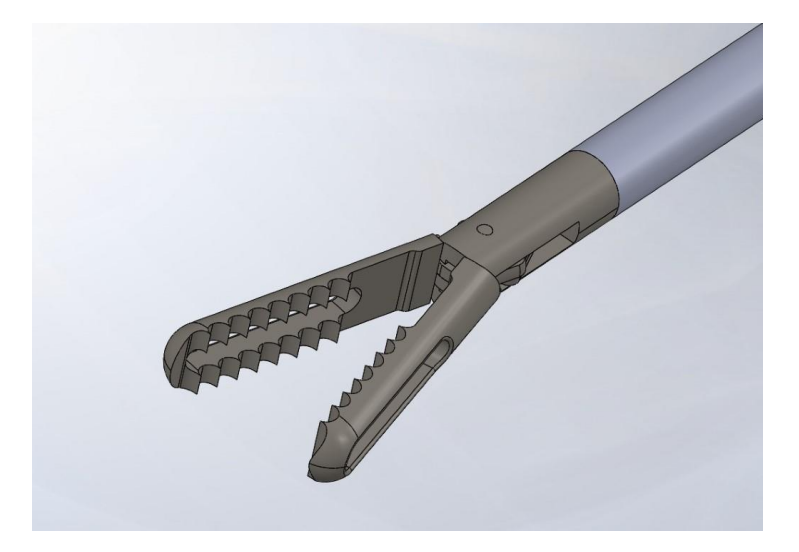

*Figura 50.* Modelado 3D de una pinza dentada

A continuación, es necesario exportar el modelo ensamblado con todos sus componentes en formato OBJ, este formato es aceptado por software de modelado 3D Blender. Se procede a abrir software Blender y se importa el archivo en formato OBJ como se muestra en la [Figura 51.](#page-117-0)

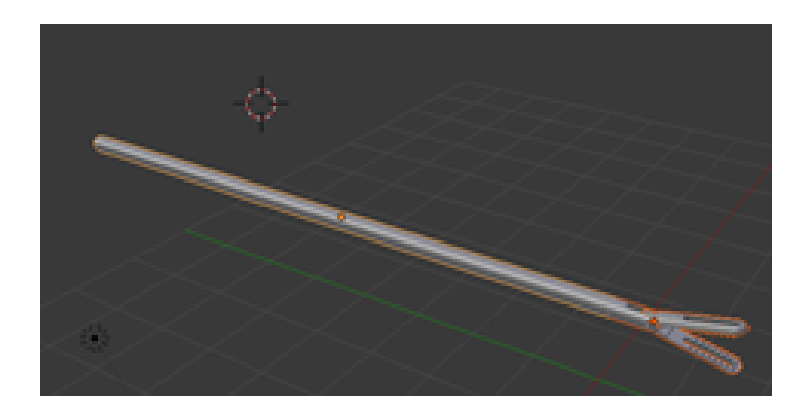

*Figura 51.* Importación modelo 3D Software Blender

<span id="page-117-0"></span>Con el modelo 3D importando en Blender, se guarda el modelo esta vez con extensión BLEND, que es la extensión propia de Blender, que además es reconocida por Unity de forma nativa. Con el objeto exportado se realiza una copia dentro de la carpeta que contiene el proyecto de Unity [\(Figura 52\)](#page-117-1).

<span id="page-117-1"></span>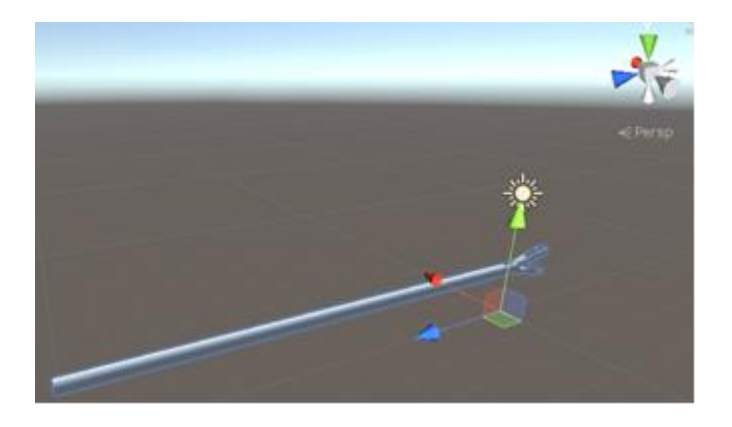

*Figura 52.* Importación modelo 3D Software Unity

Luego de importar el modelo 3D es necesario cambiar el pivote del GameObject, para lo que se agrega un objeto de tipo vacío, se alinea el eje concéntrico del modelo 3D para modificar el pivote, arrastrando el modelo 3D sobre el GameObject vacío, consiguiendo así que los movimientos realizados tengan como referencia el nuevo pivote, que se conoce como pivote padre, como se muestra en la [Figura 53.](#page-118-0)

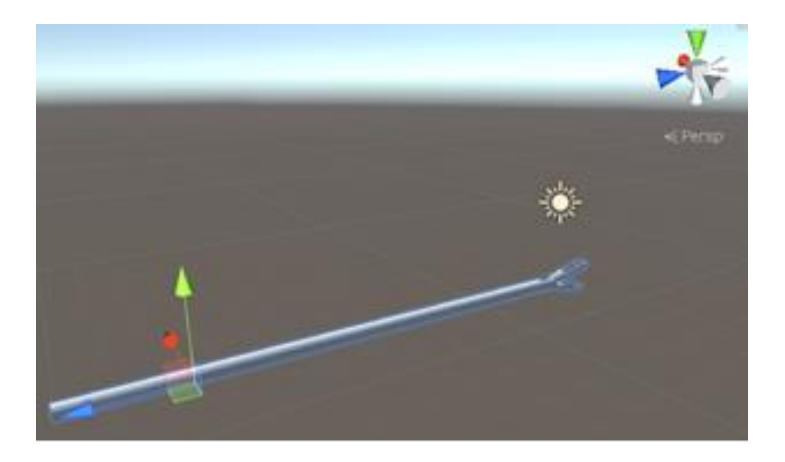

*Figura 53.* Cambio de pivote de modelo 3D Software Unity

#### <span id="page-118-0"></span>**4.5.6. Asignación de movimientos**

Para que este conjunto 3D pueda realizar movimientos se requiere asociar el script desarrollado en la sección anterior, para lo cual se arrastra el script sobre el GameObject vacío, como resultado se activan varias opciones que fueron previstas en el script, como se muestra en la [Figura 54.](#page-119-0)

| ☆.<br>显<br>☞ Sensor (Script) |                                                        |   |  |  |  |
|------------------------------|--------------------------------------------------------|---|--|--|--|
| Script                       | G Sensor                                               | Ø |  |  |  |
| Pinza Conjunto               | Conjunto                                               | o |  |  |  |
| Angulo Inclinacion           | $\overline{0}$                                         |   |  |  |  |
| <b>Initial Rotation</b>      | $\times 0$<br>$Y$ 0<br>Z 0                             |   |  |  |  |
| Ingreso                      | $\overline{0}$                                         |   |  |  |  |
| Angulos                      | 0 <br>Υ<br>$\overline{0}$<br>Z 0<br>X.                 |   |  |  |  |
| <b>Initial Position</b>      | 0<br>$\overline{0}$<br>Z 0<br>X<br>Y                   |   |  |  |  |
| Posit                        | 0 <br>$\overline{0}$<br>$\overline{0}$<br>Υ<br>Z<br>X. |   |  |  |  |
| $Dis\_x$                     | $\overline{0}$                                         |   |  |  |  |
| $Dis_y$                      | $\circ$                                                |   |  |  |  |
| Dis_z                        | $\overline{0}$                                         |   |  |  |  |
| Rot                          | 0                                                      |   |  |  |  |
| Fin                          | $\overline{0}$                                         |   |  |  |  |
| Pinza                        | 0                                                      |   |  |  |  |
| Angulo_rot                   | $\overline{0}$                                         |   |  |  |  |
| Movs                         | Z 0<br>10<br>Y<br> 0<br>X.                             |   |  |  |  |
| Movi                         | $\times 0$<br>0<br>0<br>Z.<br>Υ                        |   |  |  |  |
| Ang Pinza                    | 25                                                     |   |  |  |  |
| Ang Pinza Inicial            | $\overline{2}$                                         |   |  |  |  |
| Frame Pasado                 | 10<br>10<br>$\circ$<br>Ζ<br>Υ<br>x                     |   |  |  |  |
| Frame Actual                 | 0<br>$\times 10$<br>0<br>Z<br>Υ                        |   |  |  |  |
| Var                          | $\times 0$<br>$ 0\rangle$<br>0<br>Z<br>Υ               |   |  |  |  |

*Figura 54.* Parámetros de *Script* de adquisición de datos

## <span id="page-119-0"></span>**4.5.7. Interacción física de la pinza**

La interacción de la pinza se rige al motor de física de Unity con sus colisiones, gravedad entre otras fuerzas; que permitan que la pinza se comporte como si estuviese en el mundo real (Unity Corporation, 2018), la [Figura 55](#page-120-0) muestra el diagrama de flujo de la interacción física:

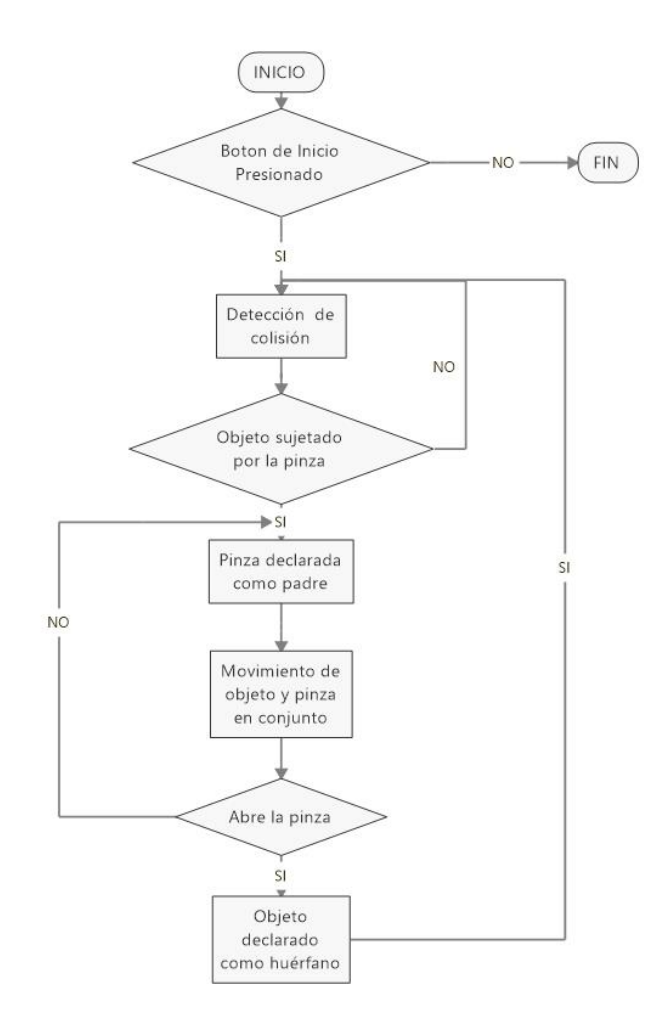

*Figura 55.* Diagrama de flujo de interacción física de la pinza

<span id="page-120-0"></span>Durante la primera etapa del diagrama de flujo de interacción física de la pinza se da inicio con el botón de inicio. Durante la segunda etapa se detecta la colisión entre la pinza y objetos físicos dentro del entorno virtual, ese se consigue agregando un elemento adicional que servirá de colisionador, permitiendo al programa reconocer que existió una interacción física entre dos objetos, los mismos que deben coincidir en origen con el pivote de los elementos de la pinza, como se muestra en la [Figura 56.](#page-121-0)

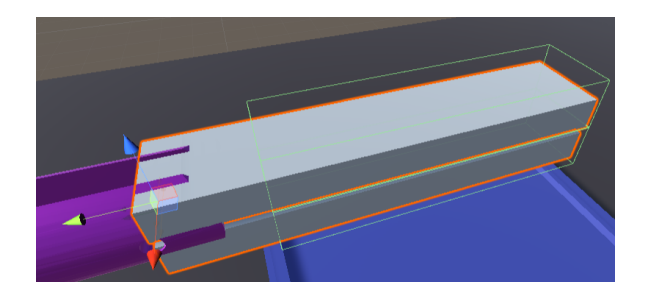

*Figura 56.* Creación de colisionadores de la pinza

<span id="page-121-0"></span>Se agrega un elemento de tipo RigidBody a cada una de estas piezas el elemento permite activar el motor de física, desactivando la casilla Use gravity y activando la casilla Is Kinematic (Unity Corporation, 2018) como se muestra en la [Figura 57.](#page-121-1)

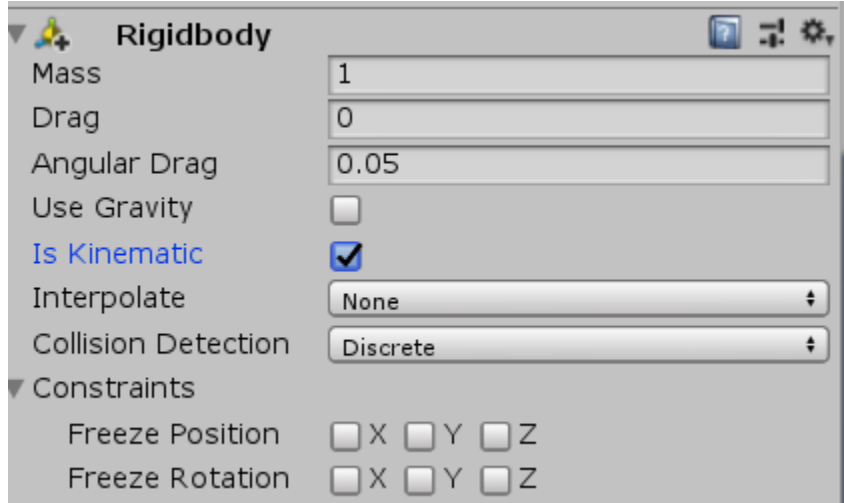

*Figura 57.* Parámetros de configuración de elemento *Rigidbody*

<span id="page-121-1"></span>A continuación, se agrega el elemento BoxCollider que permite detectar la colisión, el elemento se autoconfigura y se auto dimensiona de acuerdo con la geometría del objeto (Unity Corporation, 2018), como se muestra en la [Figura 58.](#page-122-0)

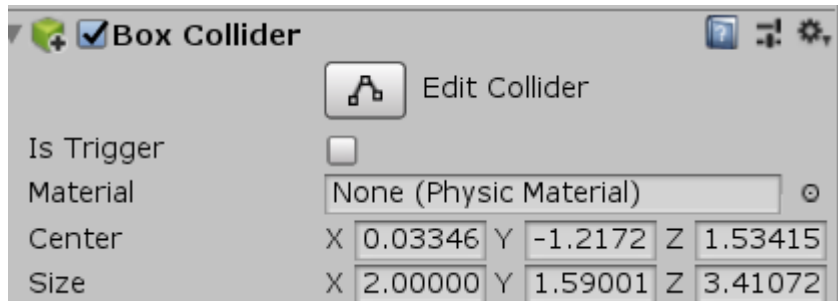

*Figura 58.* Parámetros de configuración elemento *Box Collider*.

<span id="page-122-0"></span>En la tercera etapa se identifica si un objeto esta sujetado por la pinza esto se consigue a través de la detección de colisiones en la etapa anterior, en la cual se identifica los objetos oír su CollisionID que están en colisión y si la colisión se realiza entre la pinza y el objeto a tomar se da paso a la siguiente etapa. En la cuarta etapa se realiza la declaración de la pinza como GameObject de tipo padre, es decir que sus movimientos y rotaciones afectan directamente al objeto del que sea padre. Durante la quinta etapa se realiza el movimiento del objeto y la pinza como un solo conjunto, esto se realiza mientras la pinza se mantenga cerrada.

Sobre el script de movimiento se identifica dos eventos:

## **OnCollisionEnter**

Dentro de esta función convergen las etapas pasadas haciendo uso de la colisión y de los *CollisionID* de los elementos para decidir si se ingresa dentro de un condicional que permita declarar como falsa la variable UseGravity que permite al *GameObject* actuar con gravedad dentro del entorno virtual.

Se declara como verdadero la variable *isKinematic* que permite al *GameObject* que las colisiones y efectos físicos ya no tengan efectos sobre el y su control de movimiento se pasa a un script y a la función *transform*.*position* (Unity Corporation, 2018).

#### **OnCollisionExit**

Dentro de esta función se detecta que la pinza fue abierta para realizar el cambio sobre la variable *UseGravity* declarándola como verdadera de forma que el *GameObject* vuelve a actuar con gravedad y se declara como falsa la variable *isKinematic*, devolviendo la capacidad de interacción física al *GameObject* (Unity Corporation, 2018).

### **4.5.8. Diseño de interfaz de usuario**

La interfaz de usuario será con la cual el usuario tendrá interacción para el uso del simulador (Peña, 2009), la misma que debe cumplir con las siguientes reglas dispuestas por la guía GEDIS:

#### **Buena distribución**

La distribución de los elementos dentro de la interfaz gráfica debe ser homogénea permitiendo mantener coherencia y no permitir que el usuario realice algún tipo de esfuerzo al reconocer los distintos botones.

#### **Navegación**

El usuario debe poder navegar entre los menús de forma intuitiva y fácil.

## **Información textual**

La información mostrada en la interfaz debe ser concisa y de fácil lectura para el usuario, usando colores que contrasten con el fondo.

## **Pantalla principal**

La [Figura 59](#page-124-0) muestra la pantalla principal, donde se exhibe la información del programa a ejecutar y los elementos que lo componen.

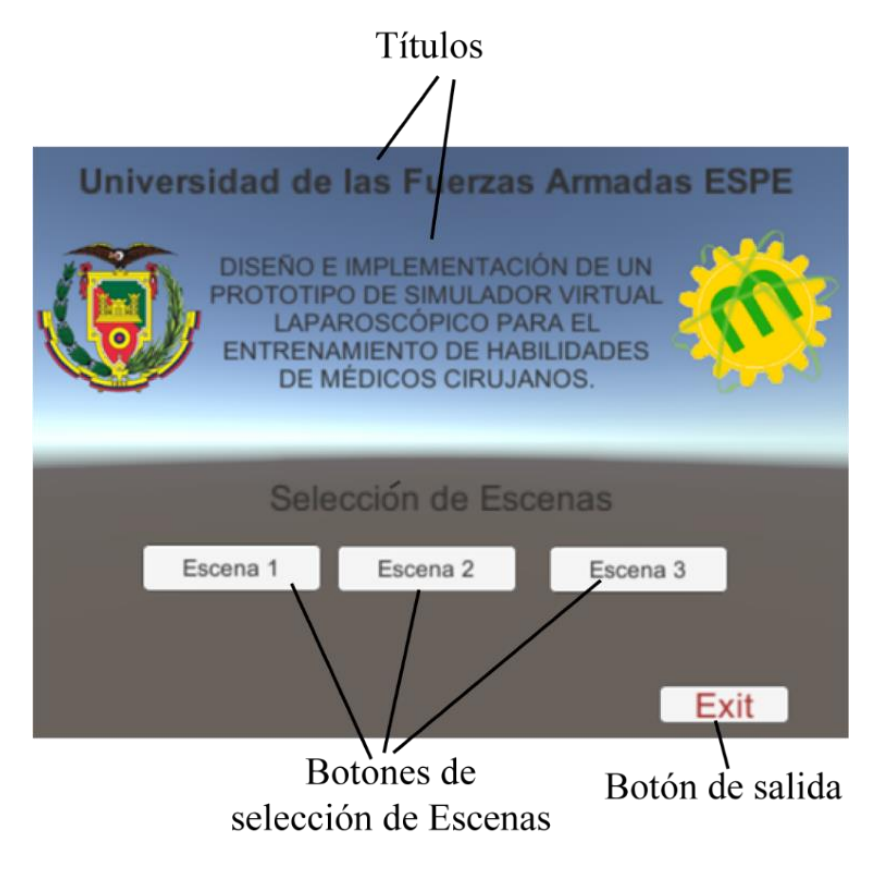

*Figura 59.* Elementos de la interfaz principal

<span id="page-124-0"></span>En la [Tabla 29](#page-125-0) se detalla las funciones de cada uno de los botones que se presentan en la pantalla principal.

## <span id="page-125-0"></span>**Tabla 29**

*Elementos de la interfaz principal*

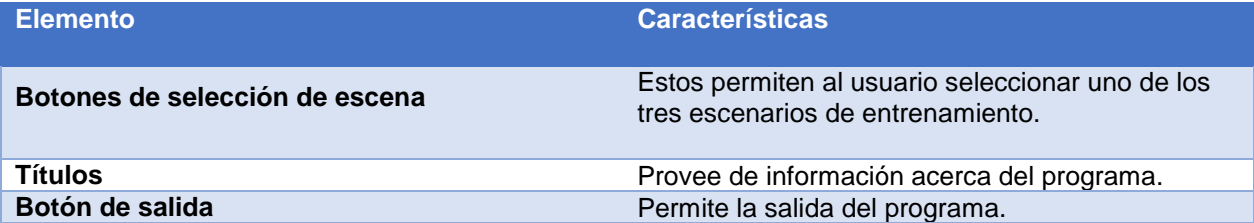

## **Programación de botones**

Los botones requieren funciones que permitan cargar cada escenario independiente.

#### **Botones de selección de escenas**

Con apoyo de la función LoadScene y la bilbioteca SceneManagement, se consigue cambiar al escenario requerido (Unity Corporation, 2018).

## **Botón Exit**

Haciendo uso de la función Quit se dota al botón de la capacidad de cerrar el

programa (Unity Corporation, 2018).

#### **Elementos comunes entre escenarios**

Los escenarios contienen elementos que comparten en común, los cuales se detallan en la [Tabla 30.](#page-125-1)

## <span id="page-125-1"></span>**Tabla 30**

*Elementos comunes entre escenarios*

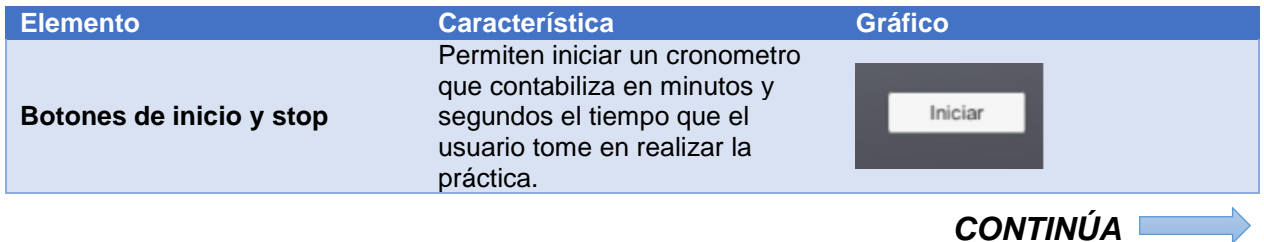

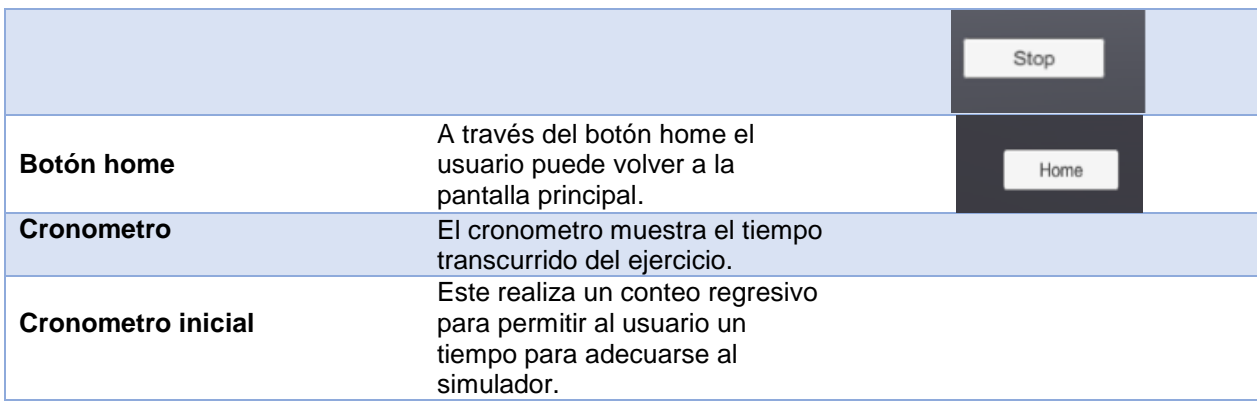

## **Programación de cronómetros**

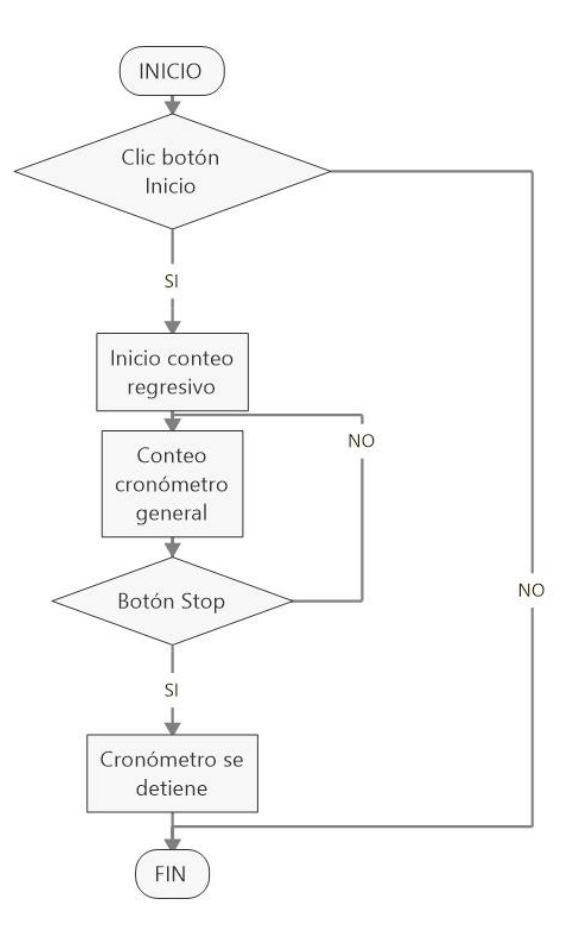

<span id="page-126-0"></span>*Figura 60.* Diagrama de flujo de la lógica de programación de los cronómetros.

En la [Figura 60](#page-126-0) se muestra el diagrama de flujo de la lógica de programación de los cronómetros integrados en los escenarios. Durante la primera etapa se da inicio con el botón de inicio previamente configurado. La segunda etapa consta del conteo regresivo que da inicio a un *timer* inicial, el que da inicio al conteo regresivo para iniciar con el ejercicio. El cronometro de conteo regresivo únicamente aparece durante un tiempo de tres segundos, una vez terminado el conteo regresivo se oculta. La tercera etapa da inicio a un cronometro general que comienza a contar mostrando en minutos y segundos el tiempo pasado. En la cuarta etapa se espera al botón stop cuando este es presionado el cronometro se detiene.

#### **4.5.9. Diseño de escenarios**

Se desarrollan tres escenarios dentro de Unity, cada escenario permite realizar ejercicios diferentes que ejercitan la habilidad de *peg transfer* y sus tres etapas.

#### **Escenario 1**

El escenario consta de 3 bases rectangulares, el entrenamiento consta de mover las pequeñas esferas de la base de la izquierda hacia la base de la mitad con la pinza izquierda; a continuación, con la pinza derecha se toma las bolitas de la base de la mitad y se trasladan hacia la base de la derecha [\(Figura 61\)](#page-128-0).

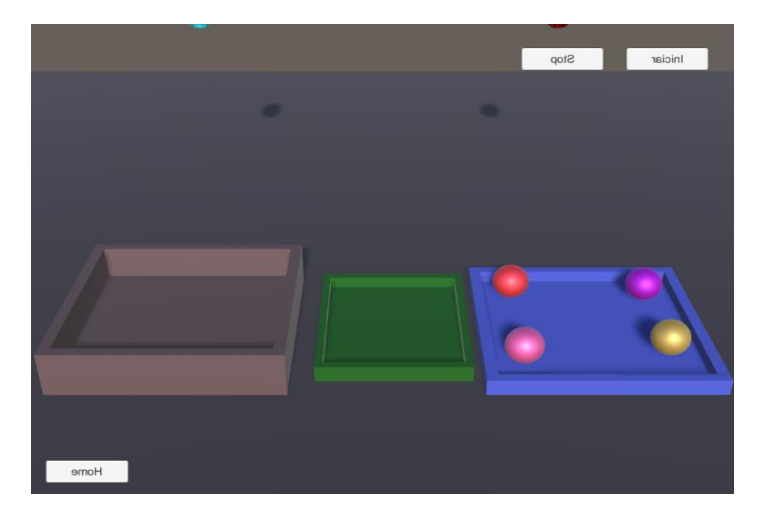

*Figura 61.* Escenario 1

## <span id="page-128-0"></span>**Escenario 2**

El escenario consta de 2 bases rectangulares colocadas a derecha e izquierda que contienen entre ellas cuatro esferas, y una tercera base central con cilindros de apoyo, que servirán para que el usuario coloque sobre ellos las esferas [\(Figura 62\)](#page-128-1).

<span id="page-128-1"></span>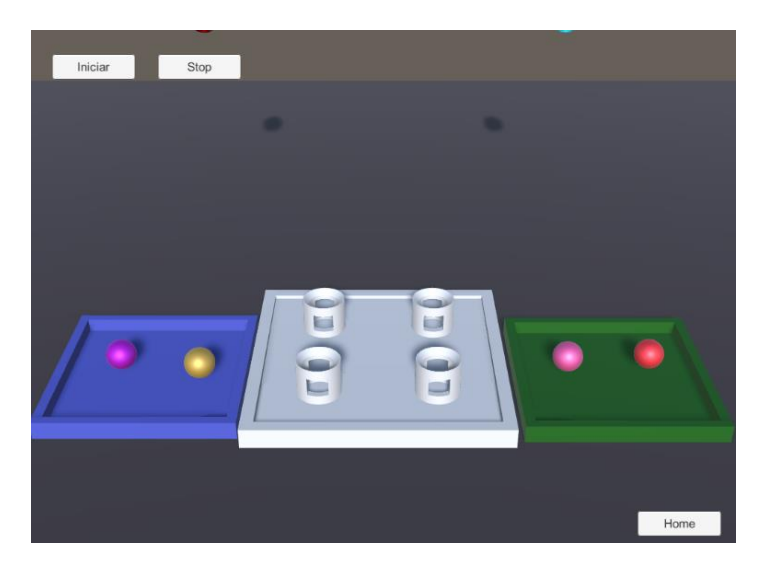

*Figura 62.* Escenario 2

## **Escenario 3**

El escenario consta de dos bases rectangulares colocadas a derecha e izquierda que contienen piezas de diferentes formas cuatro en total, y una tercera base con agujeros en forma geométrica que corresponden a cada una de las piezas que se encuentran en la base, el ejercicio consta en mover las piezas de cada una de sus bases a la base central y encajarlas en su respectivo lugar [\(Figura 63\)](#page-129-0).

<span id="page-129-0"></span>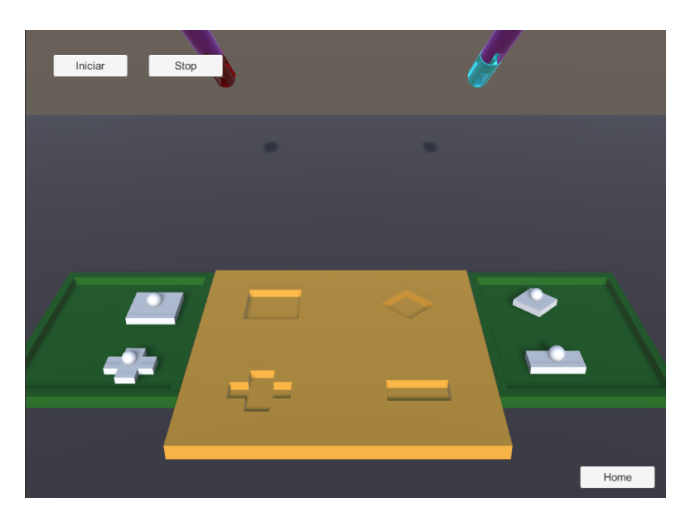

*Figura 63.* Escenario 3

# **CAPÍTULO V**

## **5. PRUEBAS Y RESULTADOS**

#### **5.1.Introducción**

En este capítulo se describe las condiciones en las que se desarrollaron las pruebas en el simulador de laparoscopia, la recopilación de información, su procesamiento y metodología para obtener las curvas de aprendizaje. Además, se compara la información obtenida con la información recolectada de un proceso de entrenamiento en un simulador tradicional.

#### **5.2.Recopilación de datos de las pruebas**

Las pruebas se realizaron a estudiantes de la carrera de medicina de diferentes universidades y cirujanos gastroenterólogos que se especializan en operaciones laparoscópicas, los mismos que forman parte de una población que permite evaluar de forma adecuada él simulador.

#### **5.2.1. Pruebas de funcionamiento**

#### **Descripción de las pruebas**

Se realizaron tres pruebas una por cada escenario; de cada prueba se obtiene el tiempo empleado el cual es cronometrado por el reloj integrado dentro de la interfaz de usuario. En la [Tabla 31](#page-131-0) se detalla las condiciones evaluación para cada una de las pruebas.

## <span id="page-131-0"></span>**Tabla 31**

#### *Proceso a desarrollar en las pruebas.*

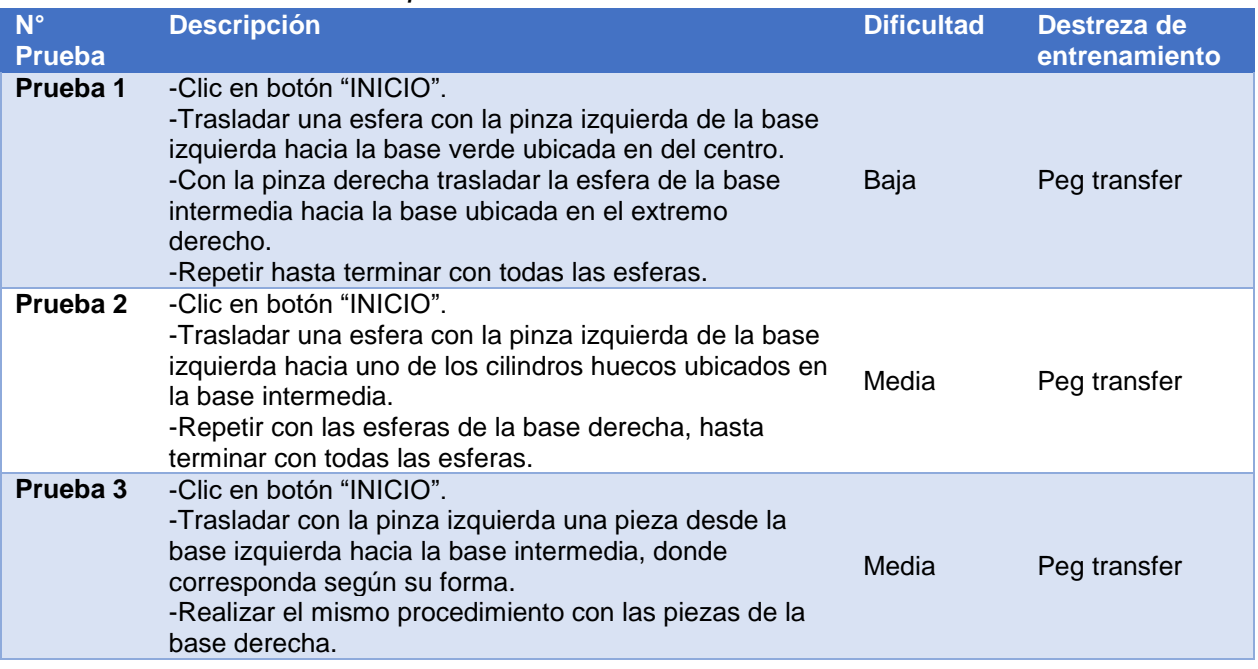

## **Valoración médica del prototipo**

Durante el desarrollo del prototipo de simulador virtual laparoscópico se realizaron reuniones con un especialista en cirugía, el cual a través de experiencias y sugerencias aportó durante la fase de diseño; finalmente con el prototipo terminado se realizaron las pruebas de funcionamiento de cada uno de los escenarios con que cuenta el simulador obteniendo una valoración positiva de todo el prototipo dando paso a pruebas de funcionamiento con estudiantes de la carrera de medicina.

## **Evaluación con estudiantes**

Para realizar las pruebas se seleccionan tres estudiantes de acuerdo a criterios de inclusión y de exclusión:

**Criterios de inclusión**

Estudiante carrera de medicina

Disposición de participar

## **Criterios de exclusión**

Estudiantes que no sean de la carrera de medicina

Estudiantes con insuficiente conocimiento del tema

## **Valoración del sistema por estudiantes**

Los estudiantes seleccionados para la valoración del sistema cumplen con los parámetros establecidos de inclusión y exclusión, por lo tanto, se procede al desarrollo de las pruebas para la validación del prototipo, en la Tabla 32 se muestra la información de los estudiantes seleccionados, quienes cuentan con un semestre de cirugía y tiene contacto con los simuladores de laparoscopia.

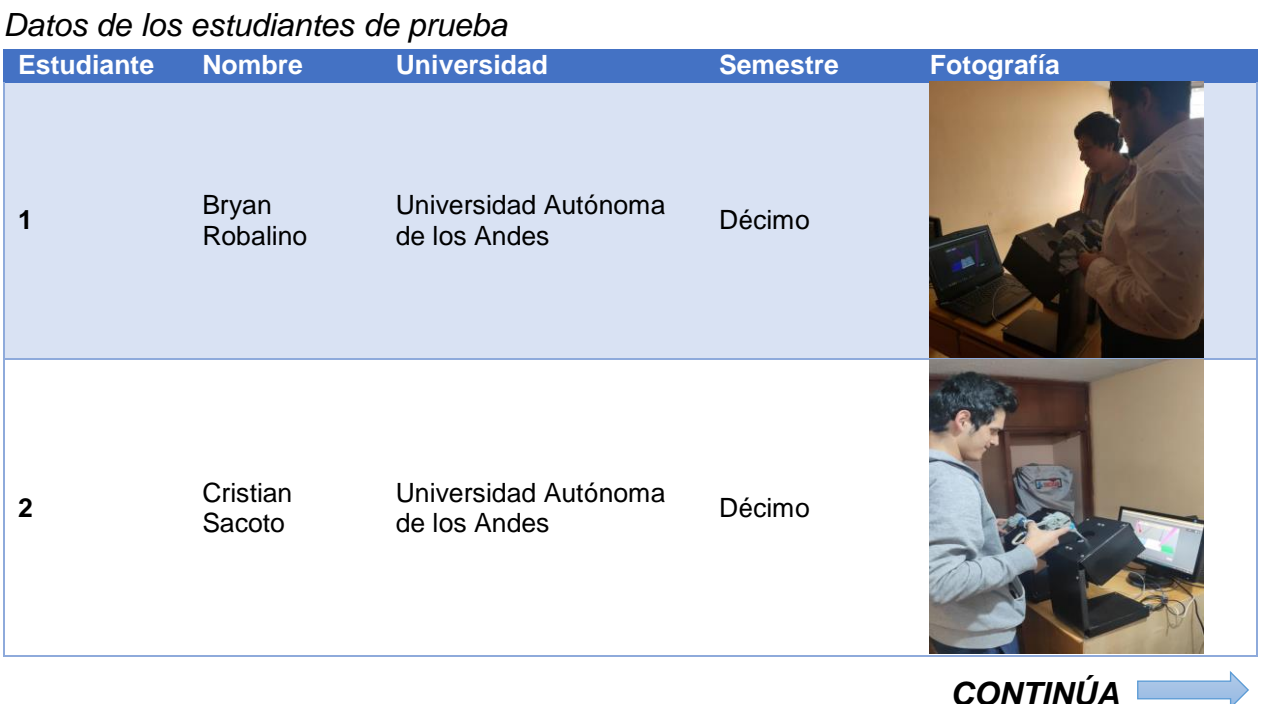

## **Tabla 32**

## **Prueba 1**

En la [Tabla 33](#page-133-0) se muestra la información recopilada de los tiempos de desarrollo

Universidad Técnica de

Universidad Fechica de Décimo

de la prueba 1 de los tres estudiantes.

Elizabeth Villamarin

## <span id="page-133-0"></span>**Tabla 33**

*Tiempos medidos durante prueba 1 a los tres Estudiantes*

| <b>Día</b>     | Intento                 | <b>Tiempo (s) Estudiante 1</b> | Tiempo (s)<br><b>Estudiante 2</b> | Tiempo (s)<br><b>Estudiante 3</b> |
|----------------|-------------------------|--------------------------------|-----------------------------------|-----------------------------------|
| $\mathbf 1$    | $\mathbf 1$             | 182                            | 185                               | 183                               |
|                | $\overline{2}$          | 186                            | $132$                             | 134                               |
|                | $\overline{3}$          | 110                            | 131                               | 127                               |
|                | $\overline{\mathbf{4}}$ | 101                            | 112                               | 118                               |
|                | $\sqrt{5}$              | 93                             | 97                                | 91                                |
|                | 6                       | 81                             | 89                                | 89                                |
|                | $\overline{7}$          | 82                             | 73                                | 75                                |
|                | 8                       | 70                             | 65                                | 67                                |
| $\overline{2}$ | $\overline{9}$          | 71                             | 68                                | 65                                |
|                | 10                      | 65                             | $77 \,$                           | 60                                |
|                | 11                      | 66                             | 78                                | 58                                |
|                | 12                      | 64                             | 75                                | 55                                |
|                | 13                      | 61                             | 67                                | 57                                |
|                | 14                      | 61                             | 71                                | 56                                |
|                | 15                      | 59                             | 66                                | 53                                |
|                | 16                      | 57                             | 55                                | 51                                |
| $\mathbf{3}$   | 17                      | 51                             | 55                                | 52                                |
|                | 18                      | 52                             | 49                                | 49                                |
|                | 19                      | 49                             | 51                                | 51                                |
|                | 20                      | $\overline{51}$                | 48                                | 48                                |
|                | 21                      | 48                             | 52                                | 51                                |
|                | 22                      | 51                             | 48                                | 50                                |

*CONTINÚA* 

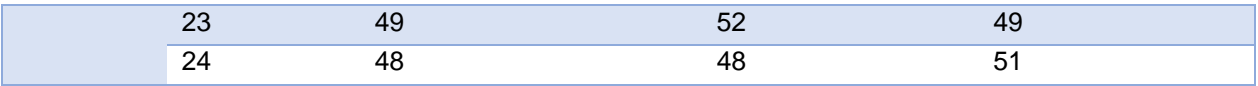

## **Prueba 2**

En la [Tabla 34](#page-134-0) se muestra la información de los tiempos tomados en el desarrollo

de la prueba 2 de los tres estudiantes.

## <span id="page-134-0"></span>**Tabla 34**

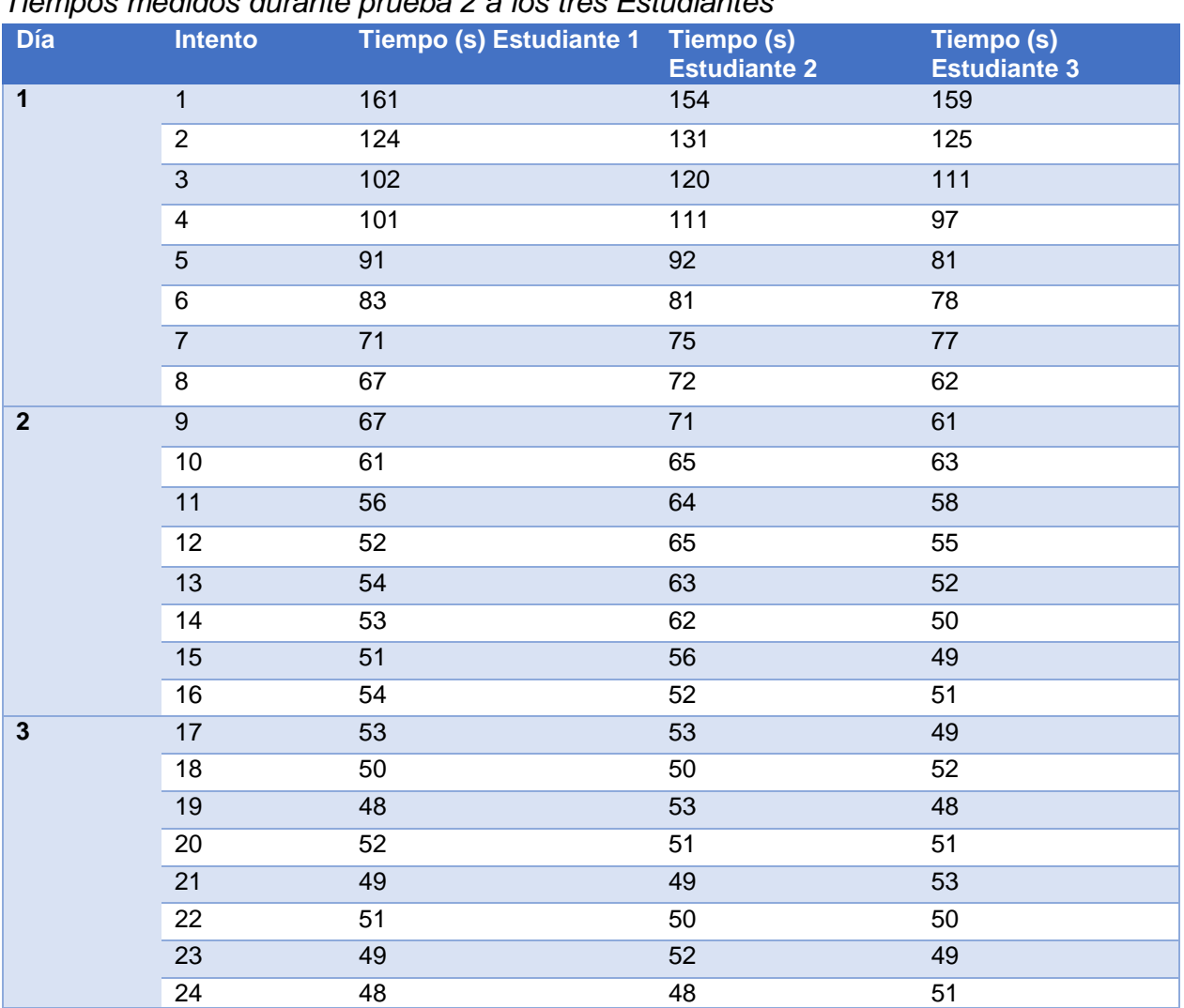

*Tiempos medidos durante prueba 2 a los tres Estudiantes*

## **Prueba 3**

En la [Tabla 35](#page-135-0) se muestra la información acerca de los tiempos de desarrollo de la prueba 3 de los tres estudiantes.

## <span id="page-135-0"></span>**Tabla 35**

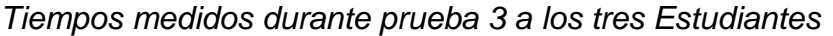

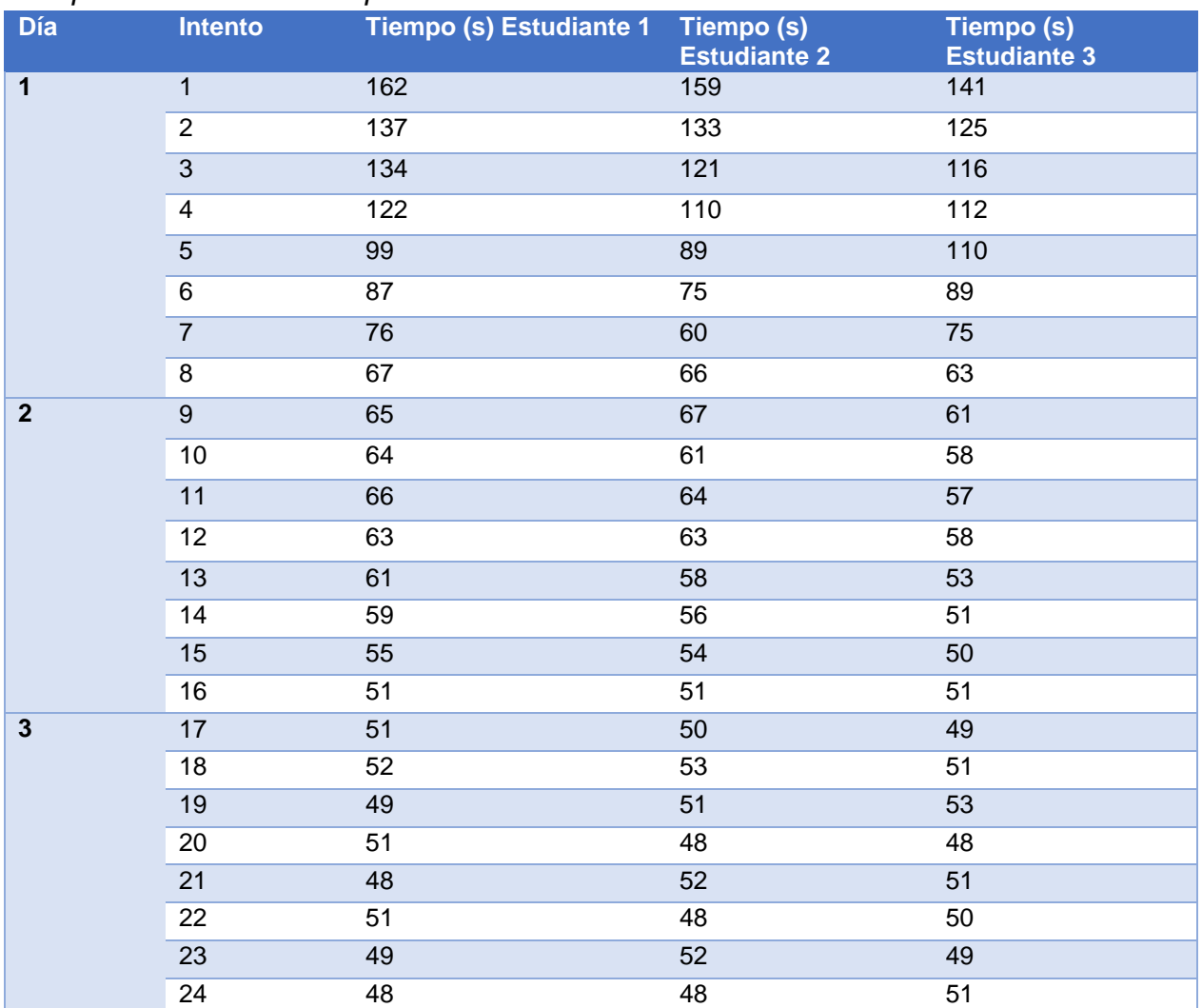

#### **Ponderación de resultados prueba 1**

Con la [Ecuación 18](#page-136-0) se realiza el cálculo de ponderación sobre 100 puntos de cada estudiante, donde "c" es la calificación, "tmax" es el tiempo máximo permitido, "t" es el tiempo durante el intento y "Ref" es el tiempo de referencia (Bolton, 2013).

<span id="page-136-0"></span>
$$
c = \frac{(t_{max} - t)}{Ref} \times 100
$$
   
 Ecuador 18

Se obtiene de la observación que "tmax" tiene un valor de 200 segundos (s) que es un valor de tiempo al cual ninguna de las muestras ha alcanzado (Bolton, 2013), y "Ref" tiene un valor de 152 s, que se obtiene de restar el valor óptimo de tiempo 48 s (Fundamentals of laparoscopic Surgery, 2019) del tiempo máximo, los resultados calculados de los tres estudiantes durante la prueba 1 se muestran en la [Tabla 36.](#page-136-1)

#### <span id="page-136-1"></span>**Tabla 36**

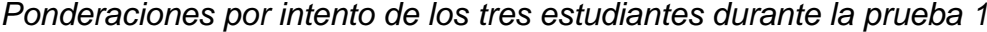

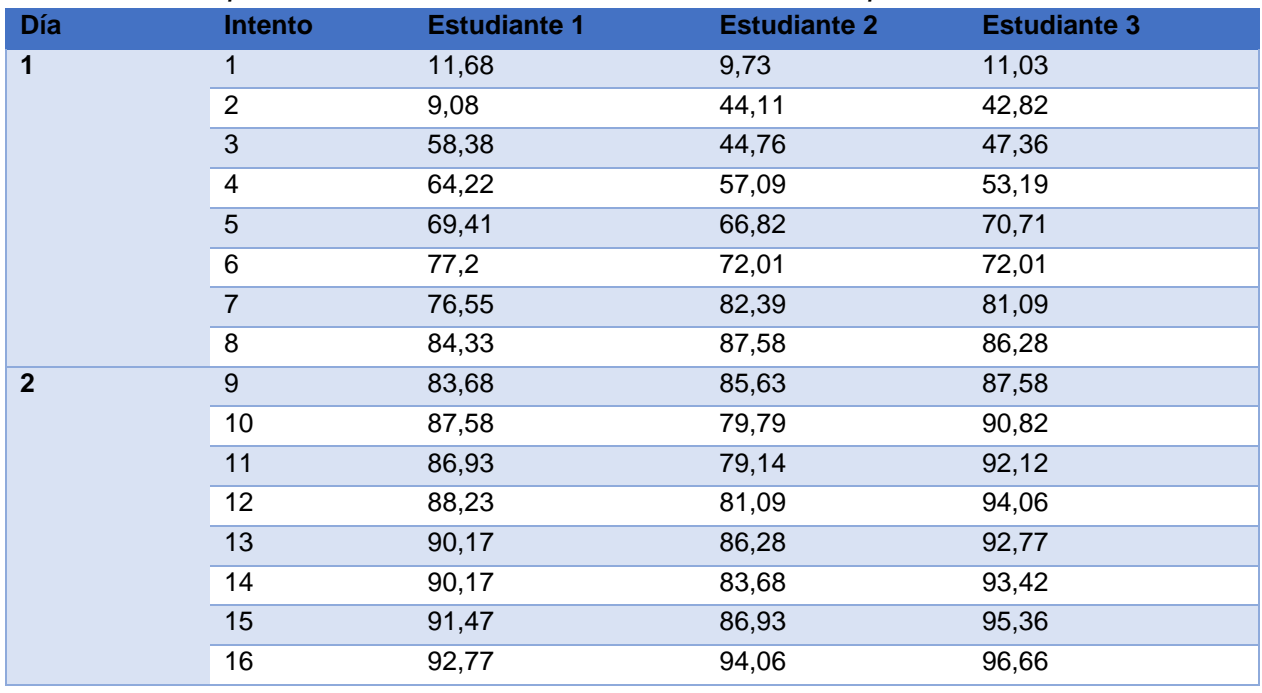

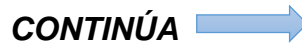

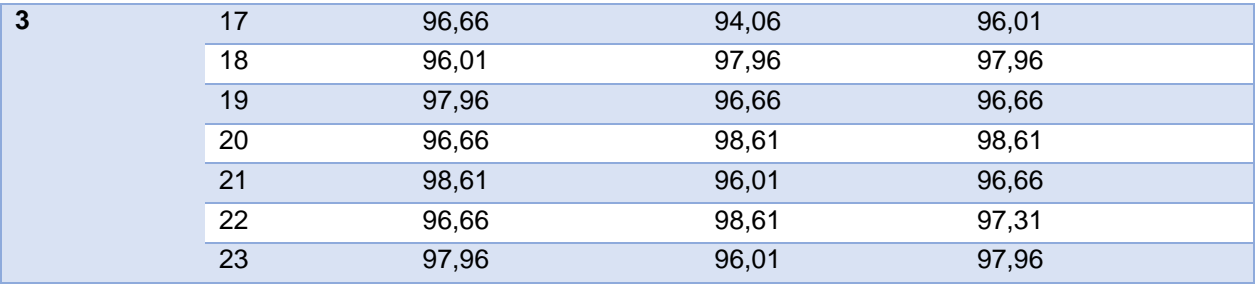

## **Ponderación de resultados prueba 2**

Empleando la [Ecuación 18,](#page-136-0) los resultados calculados de los tres estudiantes durante la prueba 2 se muestran en la [Tabla 37.](#page-137-0)

## <span id="page-137-0"></span>**Tabla 37**

*Ponderaciones por intento de los tres estudiantes durante la prueba 2*

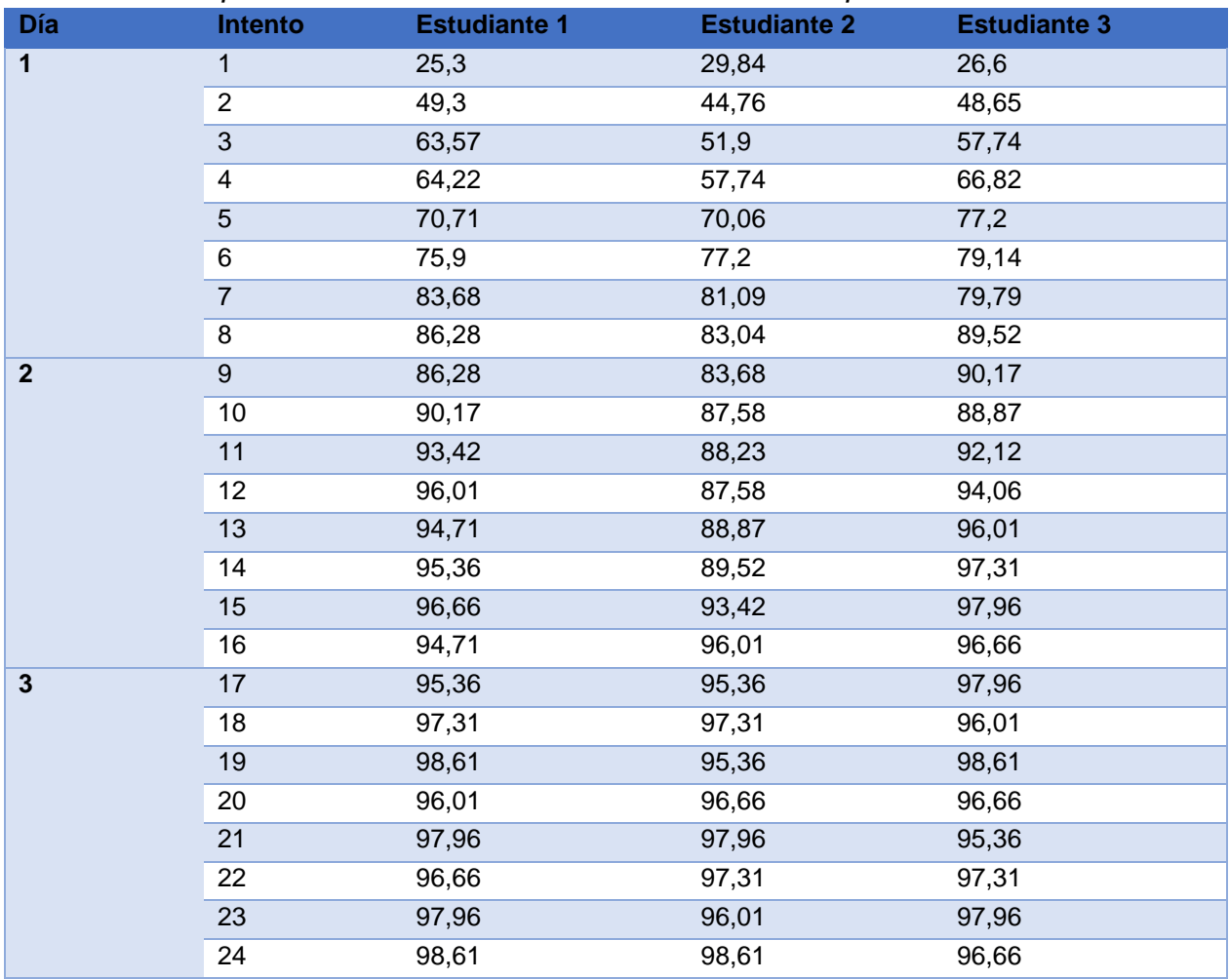

## **Ponderación de resultados prueba 3**

En la [Tabla 38](#page-138-0) se muestran las ponderaciones de los tres estudiantes durante la

prueba 3.

## <span id="page-138-0"></span>**Tabla 38**

*Ponderaciones por intento de los tres estudiantes durante la prueba 3*

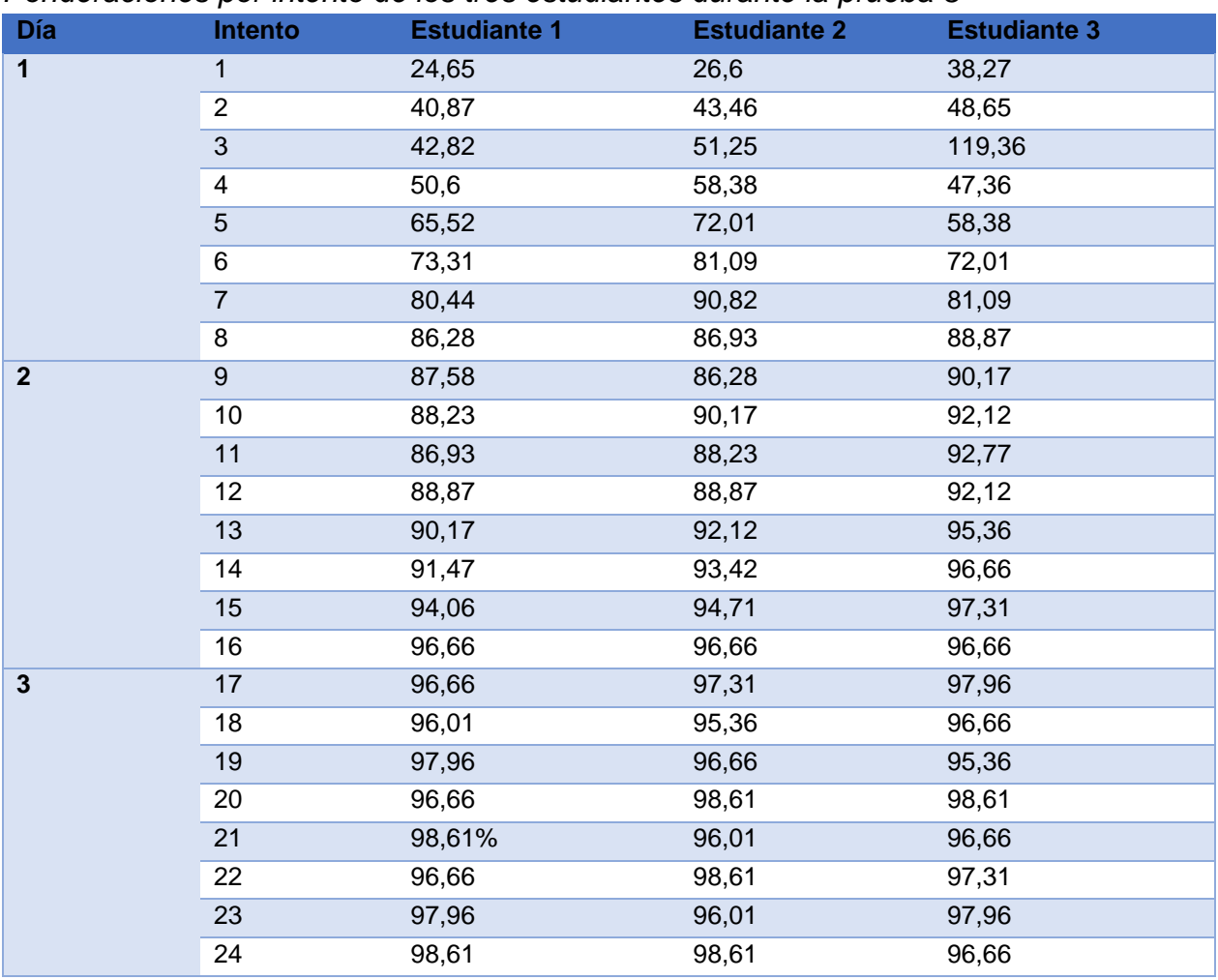

## **5.3.Análisis de datos**

Para analizar los datos recopilados es necesario recurrir a la investigación desarrollada por Liane Feldman (2009), la cual abarca un estudio de las curvas de aprendizaje obtenidas en un simulador tradicional. En su estudio evalúa un total de

32 estudiantes los cuales pertenecían al área de medicina, se destaca que en este estudio se define el modelo matemático de la curva de aprendizaje específica para este caso, el cálculo de la tasa de aprendizaje y detalla los resultados promedio obtenidos en esta investigación. Los datos mencionados anteriormente serán empleados tanto para la evaluación de las curvas de aprendizaje como para su comparación en las siguientes secciones.

#### **5.3.1. Pendiente de regresión**

Con los datos recopilados en la Sección **¡Error! No se encuentra el origen de la eferencia.** se procede a determinar la curva de aprendizaje; en primera instancia se realiza el cálculo de la pendiente de regresión, la cual se establece cuando se alcanza el puntaje del 90% de la asíntota, con este dato se define que la pendiente tiene un valor igual a 10 la tasa de aprendizaje (revisar Sección [2.7\)](#page-42-0).

En la [Ecuación 19](#page-139-0) se establece la ecuación para el cálculo de la pendiente de regresión, donde "b" es la pendiente de regresión, "x" es el número de intento en que el usuario alcanza el 90% del puntaje máximo, "y" es el puntaje alcanzado y "a" es la asíntota. También, es necesario considerar que "a" se define como el puntaje máximo alcanzar, en este caso el valor de "a" es de 100 puntos (Feldman, 2009).

<span id="page-139-0"></span>
$$
b = \frac{a \times X}{10}
$$
   
Equación 19

En la Tabla 39 se muestran los valores obtenidos al efectuar el cálculo de la pendiente de regresión cuando se alcanza el 90% del puntaje; se aprecia que los valores de esta van desde los 70 hasta los 160, esta variación de valores se debe a diversos factores entre ellos, la habilidad innata, la percepción, la motivación entre otros.

#### **Tabla 39**

Pendiente de regresión en relación con el número de intento.

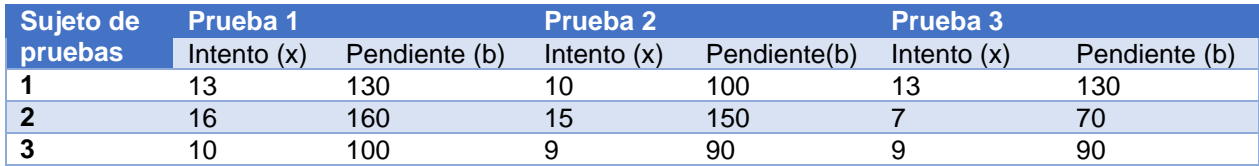

#### **5.3.2. Curvas de aprendizaje obtenidas**

La [Ecuación 20](#page-140-0) describe el modelo matemático de la función que mejor se ajusta a los datos de ponderaciones de cada intento, donde "y" es la función de tendencia y variable dependiente, "a" es el límite de la ponderación máxima, "b" es la pendiente de regresión y "x" es la variable independiente. (Feldman, 2009)

<span id="page-140-0"></span>
$$
y = a - \frac{b}{x}
$$
   
 **E**cuación 20

## **Resultados prueba 1**

Con los datos de la Sección **¡Error! No se encuentra el origen de la referencia.** e realiza el gráfico Ponderación Vs. Intento, mostrado en la [Figura 64,](#page-141-0) [Figura 65](#page-141-1) y [Figura 66](#page-142-0) de los tres estudiantes; adicionalmente se grafica la función de tendencia con el modelo descrito anteriormente, reemplazando los valores de puntaje máximo y pendiente respectiva.

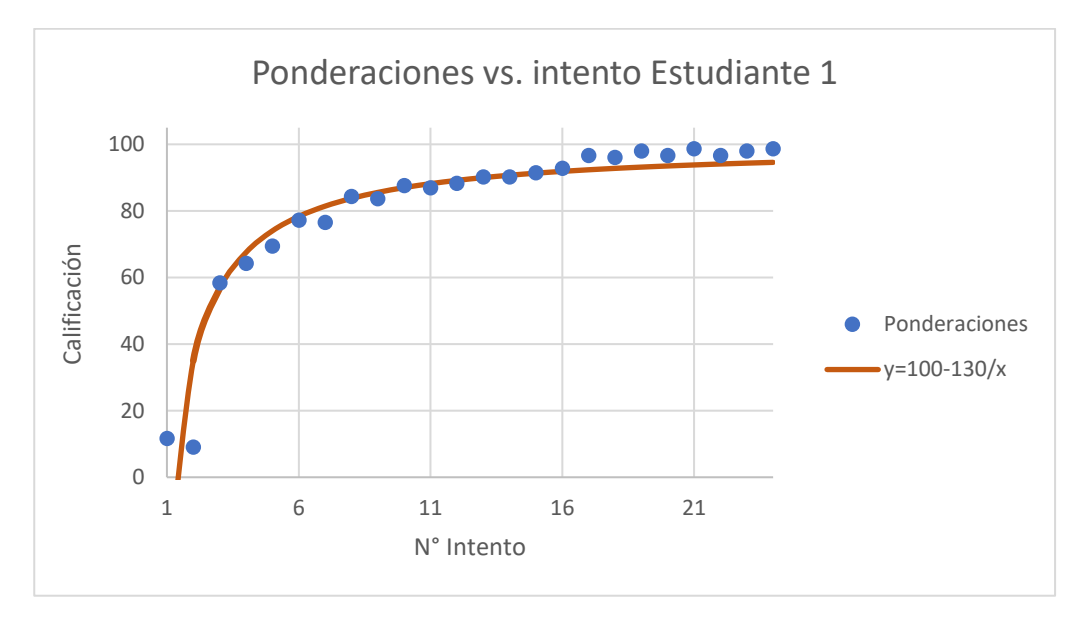

*Figura 64.* Ponderaciones Vs. Intento Estudiante 1

<span id="page-141-0"></span>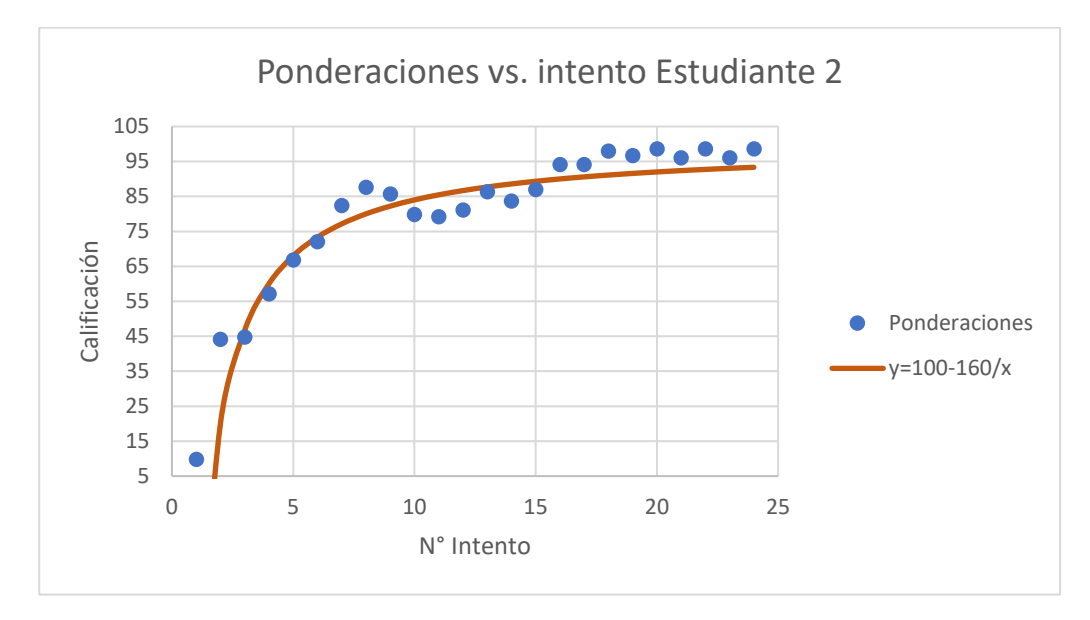

<span id="page-141-1"></span>*Figura 65.* Ponderaciones Vs. Intento Estudiante 2

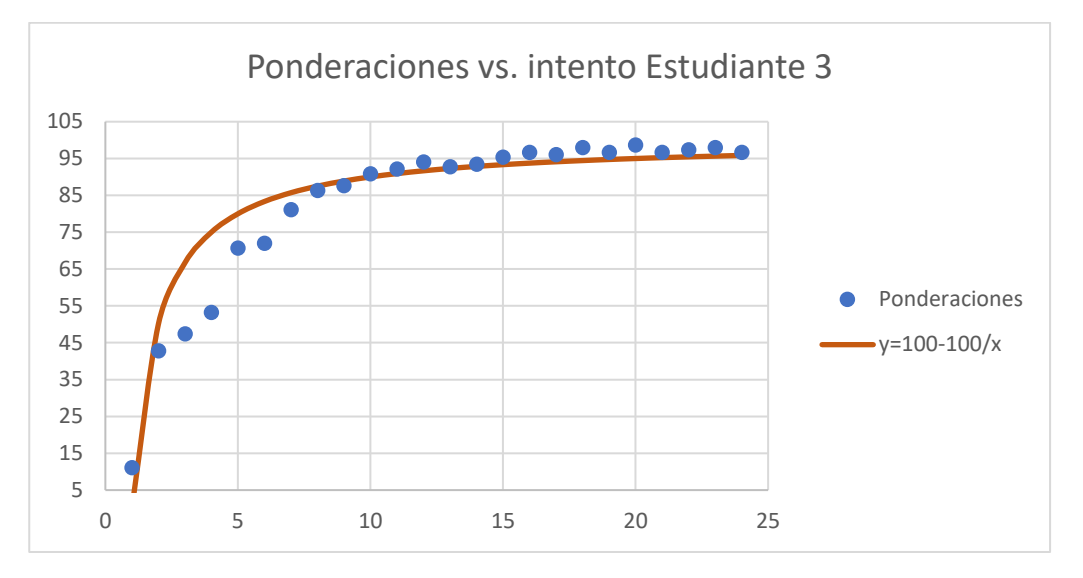

*Figura 66.* Ponderaciones Vs. Intento Estudiante 3

## <span id="page-142-0"></span>**Resultados prueba 2**

De forma similar se desarrolla la curva de tendencia para las ponderaciones e intentos de la prueba de cada uno de los estudiantes y se pueden evidenciar en la [Figura 67,](#page-142-1) [Figura 68](#page-143-0) y [Figura 69.](#page-143-1)

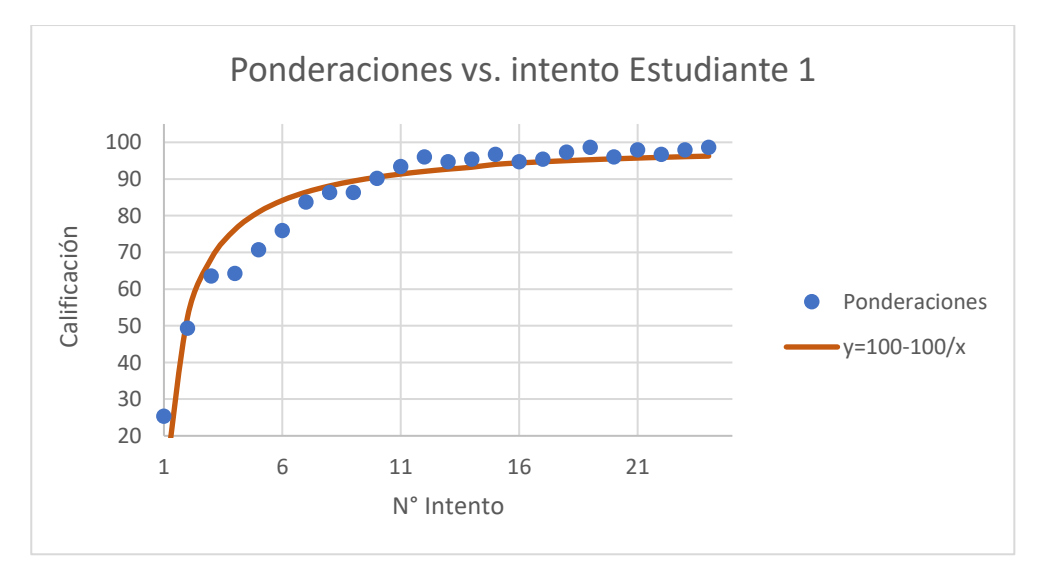

<span id="page-142-1"></span>*Figura 67.* Ponderaciones Vs. Intento Estudiante 1

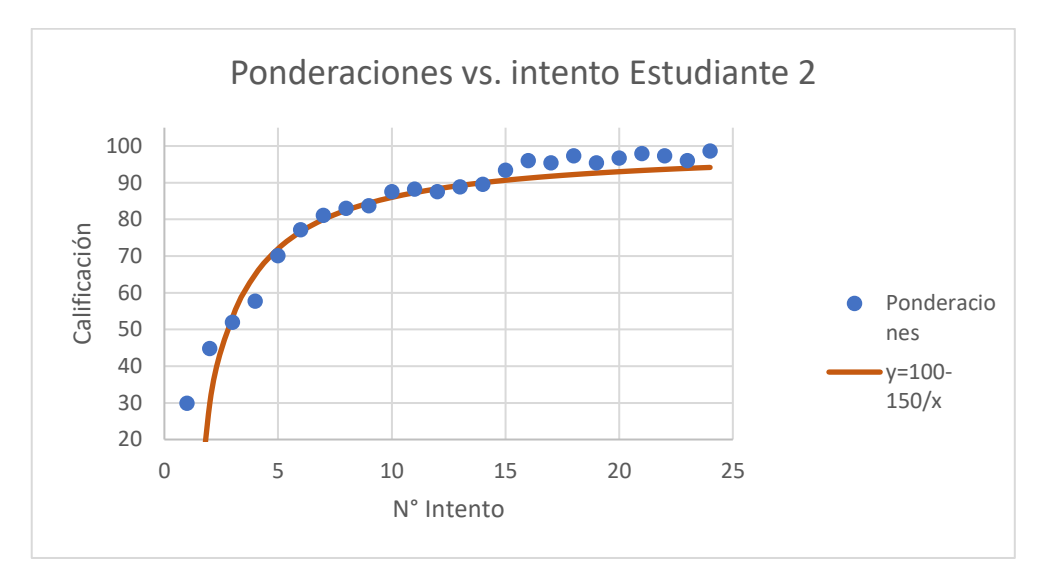

*Figura 68.* Ponderaciones Vs. Intento Estudiante 2

<span id="page-143-0"></span>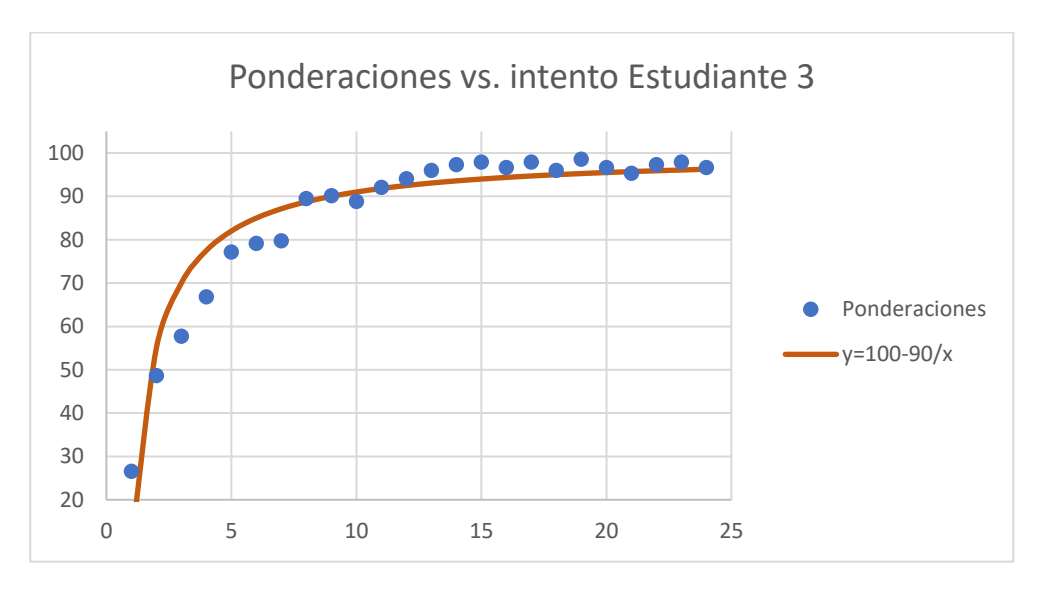

*Figura 69.* Ponderaciones Vs. Intento Estudiante 3

## <span id="page-143-1"></span>**Resultados prueba 3**

Finalmente, se evalúa el modelo matemático de los resultados obtenidos en la prueba tres los cuales se muestran en la [Figura 70,](#page-144-0) [Figura 71](#page-144-1) y [Figura 72.](#page-145-0)
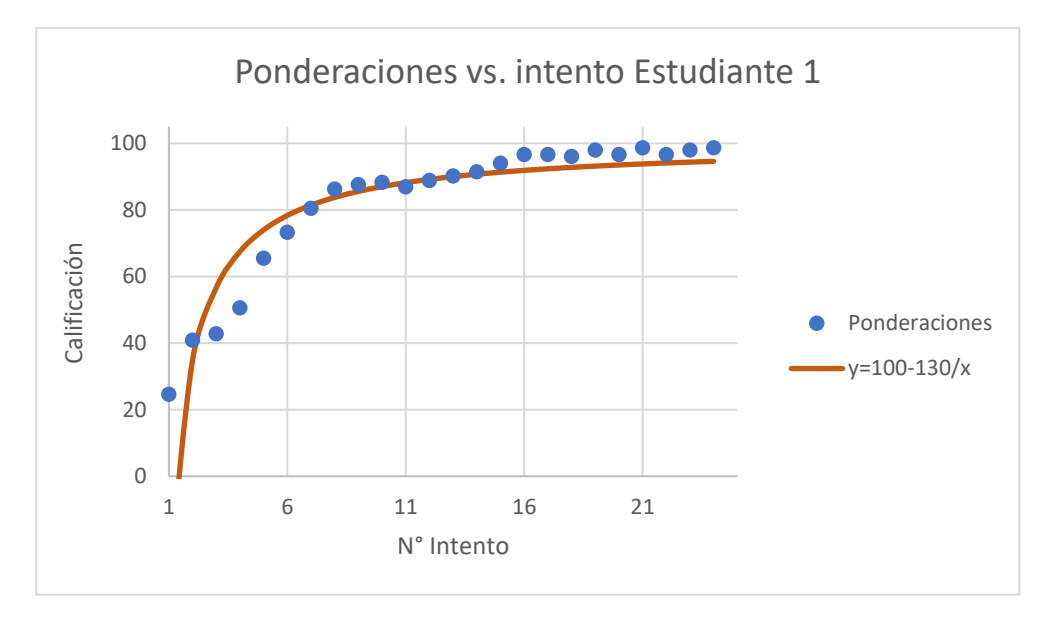

*Figura 70.* Ponderaciones Vs. Intento Estudiante 1

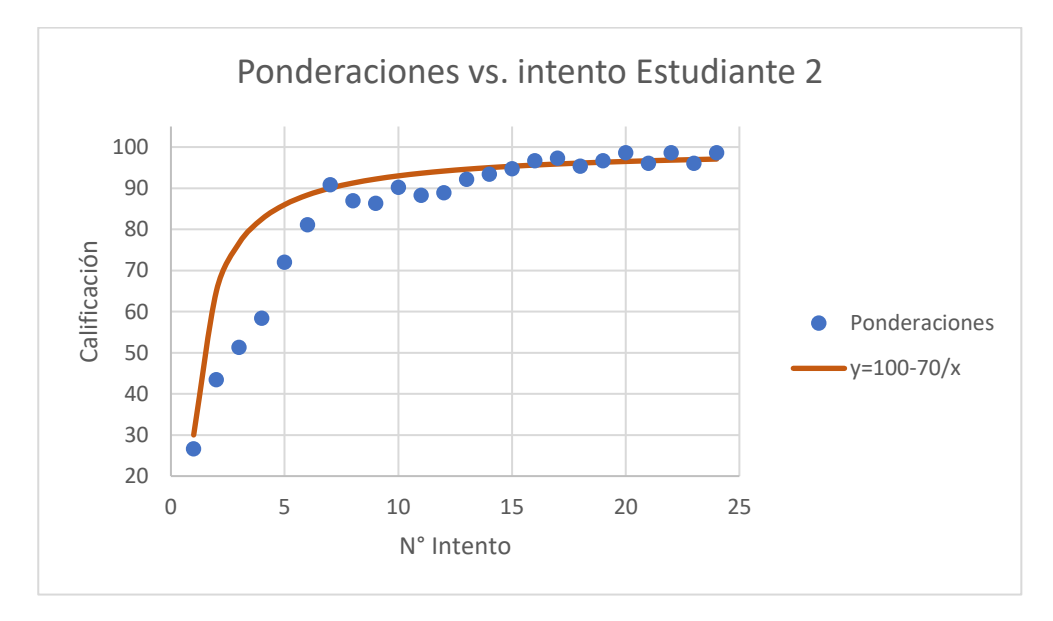

*Figura 71.* Ponderaciones Vs. Intento Estudiante 2

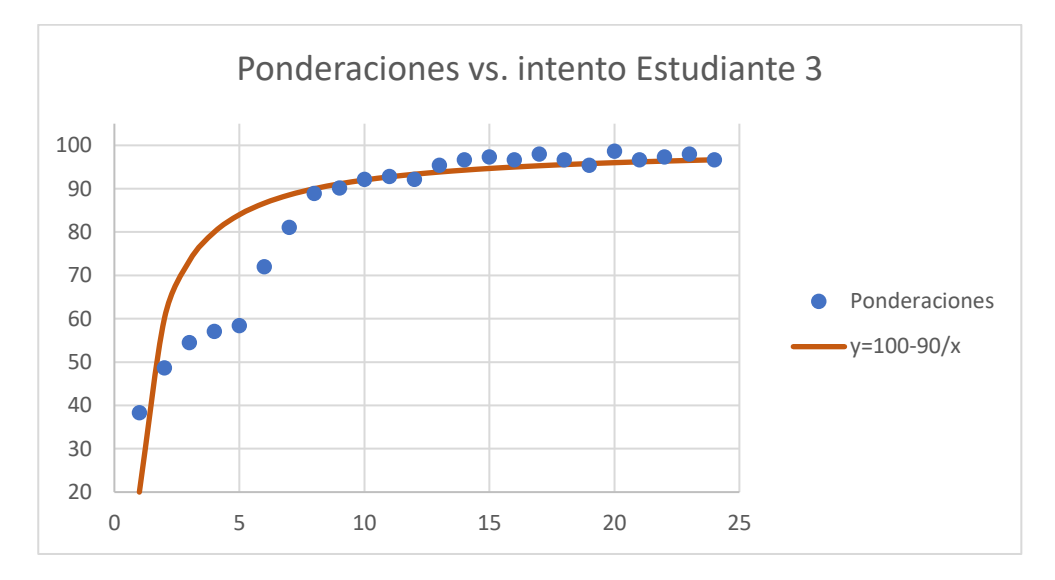

*Figura 72.* Ponderaciones Vs. Intento Estudiante 3.

## <span id="page-145-1"></span>**5.3.3. Tasa de aprendizaje**

Una vez obtenidas las pendientes se procede a calcular la tasa de aprendizaje definida por la [Ecuación 21,](#page-145-0) donde "lr" es la tasa de aprendizaje. Cabe recalcar que entre más bajo es el valor de la tasa mayor será la velocidad de aprendizaje del individuo (Feldman, 2009).

<span id="page-145-0"></span>
$$
lr = \frac{b}{a}
$$
 **E**cuación 21

En la [Tabla 40](#page-146-0) se detalla el cálculo de la tasa de aprendizaje para cada sujeto de pruebas, en cada una de las evaluaciones. Se aprecia que la tasa de aprendizaje presenta variaciones que van desde el 0.7 hasta el 1.6, en promedio la tasa alcanzada por los usuarios fue del 1.1989.

## <span id="page-146-0"></span>**Tabla 40**

| <b>Sujeto</b><br>de<br>pruebas | <b>Prueba 1</b>  |                             | <b>Prueba 2</b>  |                             | Prueba 3          |                             |
|--------------------------------|------------------|-----------------------------|------------------|-----------------------------|-------------------|-----------------------------|
|                                | Pendiente<br>(b) | Tasa de<br>aprendizaje(b/a) | Pendiente<br>(b) | Tasa de<br>aprendizaje(b/a) | Pendiente<br>(b)  | Tasa de<br>aprendizaje(b/a) |
|                                | 130              | 1.3                         | 100              |                             | 13                | 1.3                         |
|                                | 160              | 1.6                         | 150              | 1.5                         |                   | 0.7                         |
| 3                              | 100              |                             | 90               | 0.9                         | 9                 | 0.9                         |
|                                | Promedio         | 1.3                         | Promedio<br>2    | 1.133                       | Promedio<br>3     | 0.967                       |
|                                |                  |                             |                  |                             | Promedio<br>Total | 1.1989                      |

*Tasa de aprendizaje obtenida en cada prueba*

Liane Felman, en su estudio de curvas de aprendizaje en un simulador físico de laparoscopia para el desarrollo de la habilidad peg transfer obtuvo que su tasa de aprendizaje oscilaba entre un valor de 5.2±2.3, se considera el valor máximo (7.5) y mínimo (2.9) como puntos de comparación para evaluar la diferencia real entre las curvas de aprendizaje obtenidas (Feldman, 2009). En la [Ecuación 22](#page-146-1) se establece el cálculo del porcentaje de diferencia (dp) entre los dos sistemas en el aprendizaje de nuevas habilidades, donde "lrf" es la tasa de aprendizaje del simulador físico y "lrv" es la tasa de aprendizaje del simulador virtual de laparoscopia desarrollado.

<span id="page-146-1"></span>
$$
dp = \frac{lrf - lrv}{lrf} x100\%
$$
   
 Ecuación 22  

$$
dp = \frac{2.9 - 1.19}{2.9} x100\% = 58.96\%
$$

Este porcentaje diferencial indica que el simulador virtual de cirugía laparoscopia para el entrenamiento de médicos cirujanos presenta una tasa de aprendizaje el 58.96% superior a un simulador de cirugía laparoscópica físico. (Spiegel & Stephens, 2009)

## **5.4.Validación de hipótesis**

En la Sección [1.4](#page-24-0) se define la hipótesis del presente proyecto, para este caso se toma como variable de validación la tasa de aprendizaje que se evidencia en el uso de un simulador virtual y un simulador físico de tres individuos diferentes [\(Tabla 41\)](#page-147-0).

# <span id="page-147-0"></span>**Tabla 41**

*Tasas de aprendizaje obtenidas al usar un simulador laparoscópico virtual y tradicional.*

| <b>Sujeto</b>                       | <b>Simulador</b> | Tasa de aprendizaje |
|-------------------------------------|------------------|---------------------|
| 1 Estudiante 1                      | Virtual          | 1.2                 |
| 2 Estudiante 2                      | Virtual          | 1.26                |
| 3 Estudiante 3                      | Virtual          | 0.93                |
| 4 Referencia máxima (Feldman, 2009) | Físico           | 7.5                 |
| 5 Referencia media (Feldman, 2009)  | Físico           | 5.2                 |
| 6 Referencia mínima (Feldman, 2009) | Físico           | 2.9                 |

Los datos del simulador físico son los obtenidos por Liane Feldman (2009) en su estudio de curvas de aprendizaje, para validar esta hipótesis es necesario considerar que los datos forman dos muestras independientes.

# **Hipótesis estadística**

La hipótesis estadística que nos permite validar esta tesis es: ¿La tasa promedio de aprendizaje obtenida en un simulador de laparoscopia virtual es menor que la tasa promedio obtenida en un simulador de laparoscopia físico?, con este antecedente se desarrollan las hipótesis alternativa y nula (Walpole, Myers, & Myers, 2012):

Hi=Existe una diferencia significativa entre la media de la tasa de aprendizaje obtenida en un simulador de laparoscopia virtual y la obtenida en un simulador de laparoscopia físico [\(Ecuación 23\)](#page-148-0).

Ho= No existe una diferencia significativa entre la media de la tasa de aprendizaje obtenida en un simulador de laparoscopia virtual y la obtenida en un simulador de laparoscopia físico [\(Ecuación 24\)](#page-148-1).

<span id="page-148-1"></span><span id="page-148-0"></span>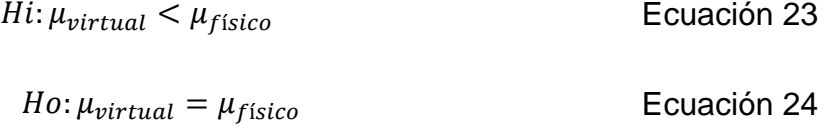

## **Error aceptado**

La hipótesis evaluada debe tener por lo menos una aceptación del 95% por ende el error aceptado es de 5% o 0.05 lo cual es descrito en la [Ecuación 25](#page-148-2) (Spiegel & Stephens, 2009).

<span id="page-148-2"></span>
$$
\alpha = 0.05
$$
 **Equación 25**

# **Prueba estadística**

En la [Tabla 42](#page-148-3) se aprecian las diversas pruebas estadísticas que se pueden efectuar para comprobar una hipótesis ante casos particulares, para este estudio se desarrollará la prueba t de Student para muestras independientes cuyas variables a evaluar son numéricas.

## <span id="page-148-3"></span>**Tabla 42**

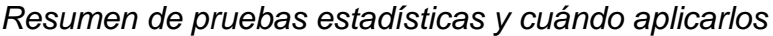

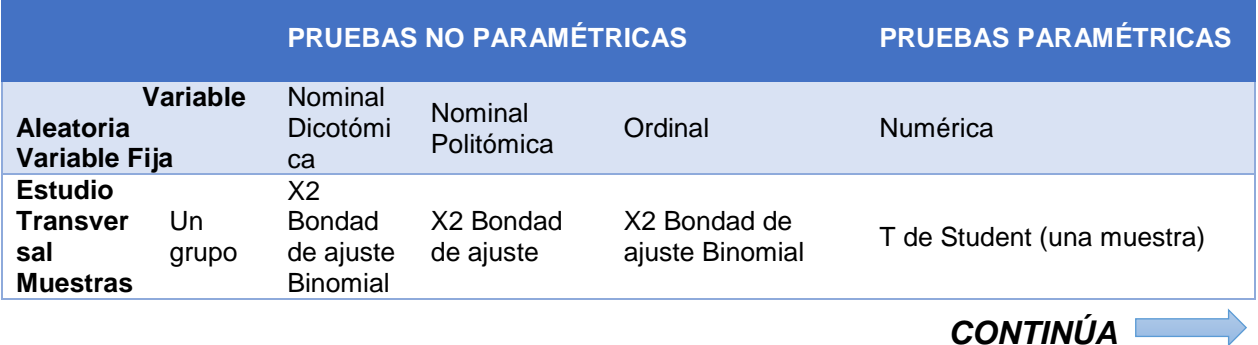

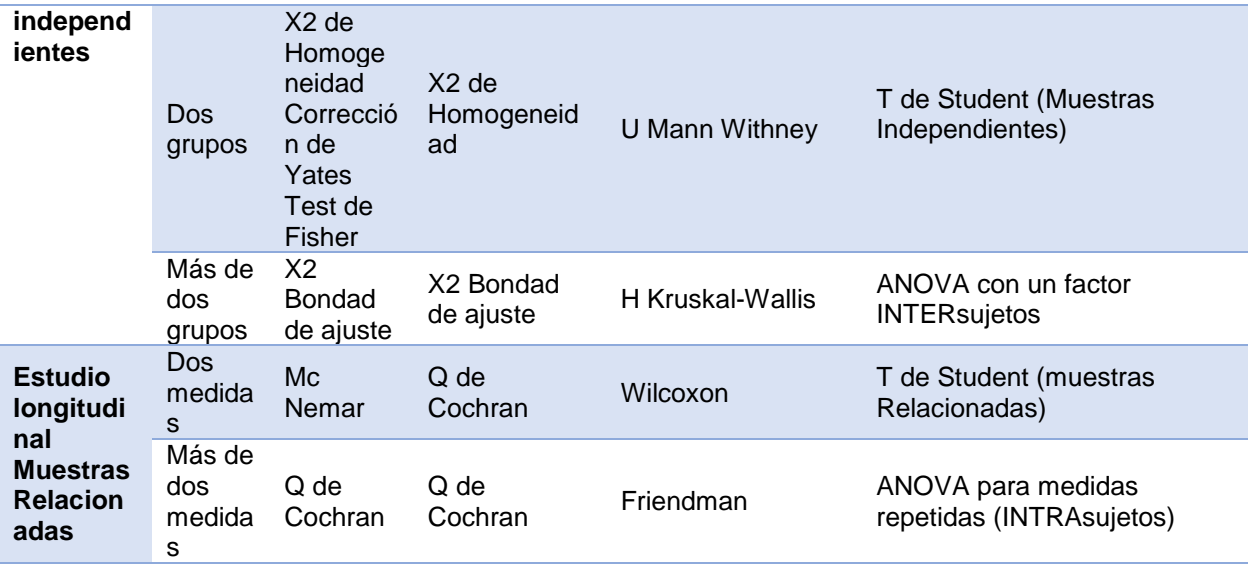

Fuentes: (Walpole, Myers, & Myers, 2012) (Spiegel & Stephens, 2009)

# **Normalidad**

Para determinar la normalidad de la muestra es necesario efectuar la prueba de Shapiro-Wilk ya que esta es adecuada para cuando el tamaño de muestra es inferior a 30 (Mohd & Bee, 2011). La [Ecuación 26](#page-149-0) describe el cálculo de la significancia de normalidad de Saphiro-Wilk, donde: "p" es la significancia de normalidad, "x(i)" es el número de muestra, " $\bar{x}$ " es la media muestral y "ai" se calcula en función de valores medios.

<span id="page-149-0"></span>
$$
p = \frac{\left(\sum_{i=1}^{n} a_i x_{(i)}\right)^2}{\sum_{i=1}^{n} (x_i - \bar{x})^2}
$$
 *Ecuación 26*

En la [Tabla 43](#page-150-0) se muestra los valores referenciales de: media, varianza y desviación necesarios para desarrollar la prueba de Shaphiro-Wilk, estos datos fueron obtenidos mediante un software de estadística (Anexo G).

# <span id="page-150-0"></span>**Tabla 43**

*Descriptivos estadísticos de las muestras.*

| <b>Descriptivos</b> |           |            |       |
|---------------------|-----------|------------|-------|
|                     | Simulador |            |       |
|                     |           | Media      | 5.13  |
|                     | Físico    | Varianza   | 4.834 |
| Tasa                |           | Desviación | 2.2   |
|                     |           | Media      | 1.13  |
|                     | Virtual   | Varianza   | 0.031 |
|                     |           | Desviación | 0.17  |

Con la ayuda del mismo programa de cálculo estadístico se obtiene los valores

significativos de normalidad los cuales se aprecian en la [Tabla 44.](#page-150-1)

## <span id="page-150-1"></span>**Tabla 44**

*Resultados de la prueba de normalidad de Shapiro-Wilk*

| <b>Pruebas de normalidad</b> |           |              |    |      |  |  |
|------------------------------|-----------|--------------|----|------|--|--|
|                              |           | Shapiro-Wilk |    |      |  |  |
|                              | Simulador | Estadístico  | al | Sia  |  |  |
| <b>Tasa</b>                  | Físico    | .812         |    | .950 |  |  |
|                              | Virtual   | .881         |    | 328  |  |  |

En base a los criterios de evaluación descritos en la [Ecuación 27](#page-150-2) y [Ecuación 28](#page-150-3) para la normalidad de la muestra se define que las muestras de los dos simuladores provienen de una distribución normal (Walpole, Myers, & Myers, 2012).

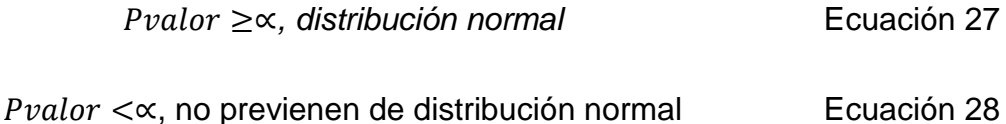

<span id="page-150-3"></span><span id="page-150-2"></span> $0.950 \geq 0.05$ , distribución normal

# **Igualdad de Varianza**

La igualdad de varianza se define por la prueba Levene la cual fue evaluada mediante software (Correa & Rojas, 2006), obteniendo los valores mostrados en la Tabla 45 de estos valores se desataca el valor de significancia el cual es de 0.142.

# **Tabla 45**

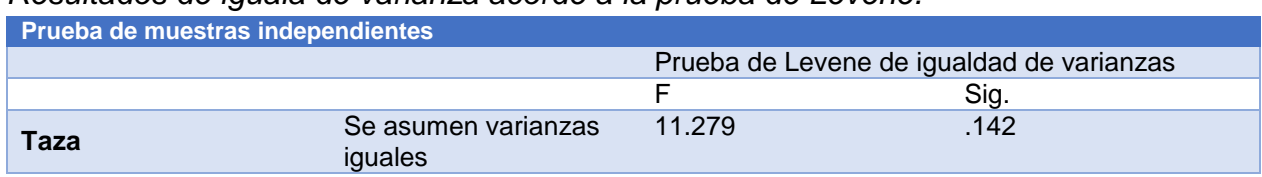

*Resultados de iguala de varianza acorde a la prueba de Levene.*

Los criterios de evaluación de varianza se detallan en la [Ecuación 29](#page-151-0) y [Ecuación](#page-151-1)  [30,](#page-151-1) donde el valor de significancia es mayor que el error aceptado lo cual indica que las varianzas son iguales (Walpole, Myers, & Myers, 2012).

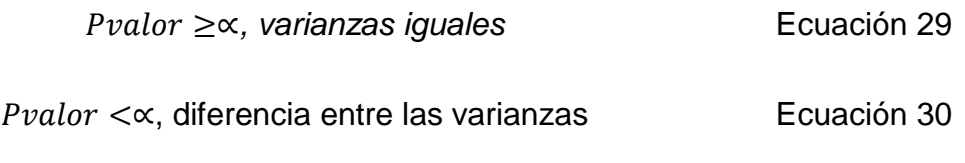

<span id="page-151-1"></span><span id="page-151-0"></span>0.142 ≥ 0.05*, varianzas iguales*

# **Significancia**

Al saber que las varianzas son iguales se toma el valor de significancia bilateral

de 0.038 acorde a los resultados de t de student mostrados en la [Tabla 46.](#page-151-2) (Walpole,

Myers, & Myers, 2012)

# <span id="page-151-2"></span>**Tabla 46**

*Resultados del estudio de t de student para igualdad de medias.*

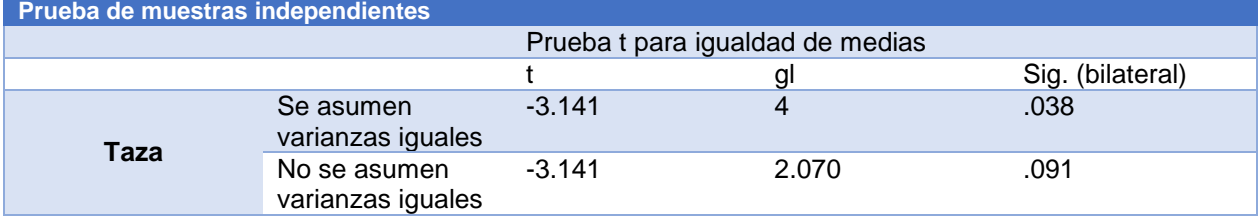

Con el valor de significancia obtenido (Pvalor) se procede a contrastar este valor con el error permitido, en la [Ecuación 31](#page-152-0) y [Ecuación 32](#page-152-1) se definen las posibilidades existentes al comparar estos dos valores (Walpole, Myers, & Myers, 2012).

<span id="page-152-1"></span><span id="page-152-0"></span>

| $Pvalor > \propto$ , acepte Ho (rechace Hi)      | Ecuación 31 |
|--------------------------------------------------|-------------|
| $Pvalor \leq \propto$ , rechace Ho (acepte Hi)   | Ecuación 32 |
| $0.038 \leq 0.05$ , se rechaza Ho (se acepta Hi) | Ecuación 32 |

Finalmente, se rechaza la hipótesis nula y se acepta la hipótesis alternativa, la cual indica que existe una diferencia significativa entre la tasa aprendizaje entre los dos simuladores, corroborando lo exhibido en la Sección [5.3.3.](#page-145-1)

## **5.5.Usabilidad**

Posterior a las prácticas por parte de los estudiantes se realiza un estudio de usabilidad del sistema de forma que se pueda determinar parámetros de uso del prototipo, para realizar la validación se hace uso de la prueba SUS (System Usability Scale), la cual es una herramienta metodológica con la que se puede determinar cuantitativamente la usabilidad de dispositivos. La encuesta consta de diez preguntas que permiten determinar la satisfacción del usuario respecto al prototipo (ANEXO H), haciendo uso de la escala Likert que es numerada de 1 a 5, donde 1 será si el usuario está en total desacuerdo y 5 si el usuario está completamente de acuerdo (Nathan, 2015). Luego de realizada la encuesta a cada estudiante y cirujano consultor, se realiza el registro de los datos obtenidos para su respectivo análisis (Tabla 47).

# **Tabla 47**

*Datos de la encuesta SUS* **Estudiante 1 Estudiante 2 Estudiante 3 Cirujano Pregunta 1** 4 4 5 5 5 5 **Pregunta 2** 1 1 2<br>**Pregunta 3** 4 4 3 3 **Pregunta 3** 4 4 3 3<br>**Pregunta 4** 2 4 4 3 2 **Pregunta 4** 2 **Pregunta 5** 5 5 5 5 **Pregunta 6** 1 1 1 1 2 **Pregunta 7** 4 3 3 3 4 **Pregunta 8** 2 2 2 1 2 **Pregunta 9** 4 4 5 3 **Pregunta 10** 1 2 2 2 3

# **5.5.1. Análisis de resultados de la encuesta**

**Pregunta 1: ¿Le gustaría usar este sistema con frecuencia?** 

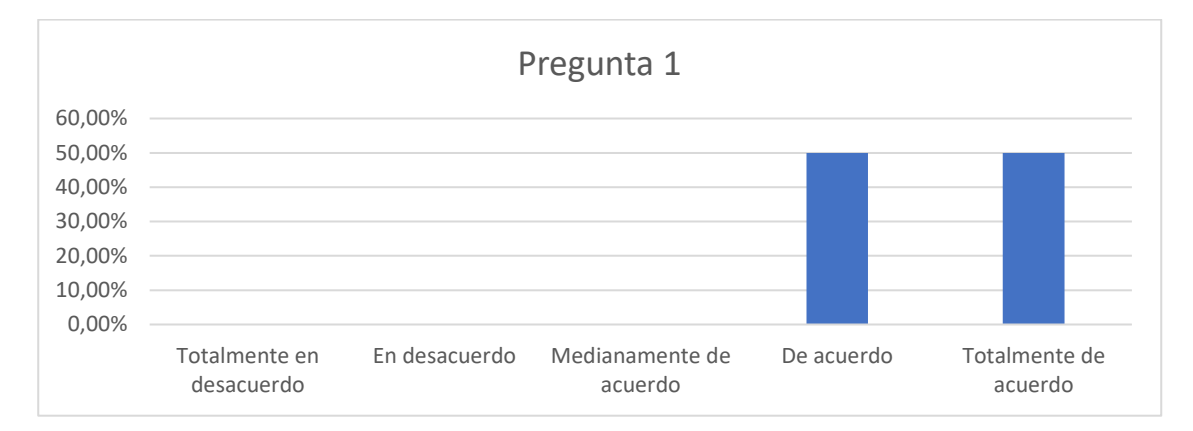

*Figura 73.* Representación gráfica de los resultados calculados de la pregunta 1

El 50% de los encuestados expresan que están de acuerdo y el otro 50% expresa que están totalmente de acuerdo con usar el prototipo de simulador virtual con frecuencia, por lo que se puede decir que la aceptación del prototipo es alta.

**Pregunta 2: ¿Encuentra el sistema muy complicado?**

El 75% de los encuestados está en total y un 25% está en desacuerdo con que el prototipo es complejo, por lo que se puede decir que los usuarios no lo aprecian como complejo.

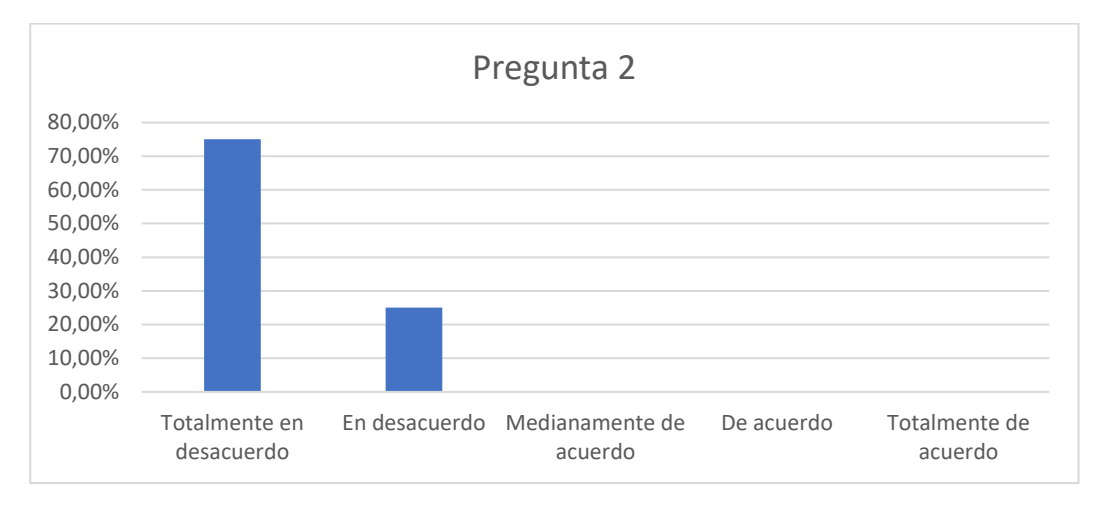

*Figura 74.* Representación gráfica de los resultados calculados de la pregunta 2

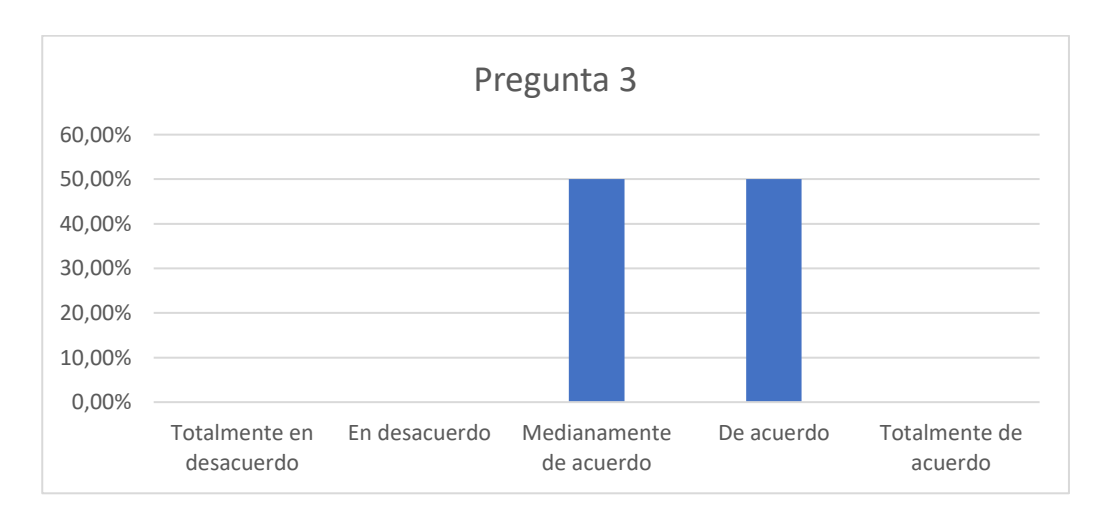

# **Pregunta 3: ¿Le pareció fácil de operar?**

*Figura 75.* Representación gráfica de los resultados calculados de la pregunta 3

El 50% de los encuestados esta medianamente de acuerdo con que el prototipo de simulador virtual es fácil de operar, de igual forma el 50% de los encuestados esta igualmente de acuerdo, se puede decir que a las personas encuestadas les parece fácil de operar el prototipo de simulador virtual.

# **Pregunta 4: ¿Necesitó de apoyo técnico de una persona para poder utilizar el sistema?**

El 25% de los encuestados está en total desacuerdo sobre la necesidad de apoyo técnico para utilizar el sistema, el 50% está en desacuerdo y el 25% cree que se requiere de apoyo técnico para usar el prototipo de simulador virtual, se concluye que no se requiere de apoyo técnico para utilizar el prototipo de simulador virtual.

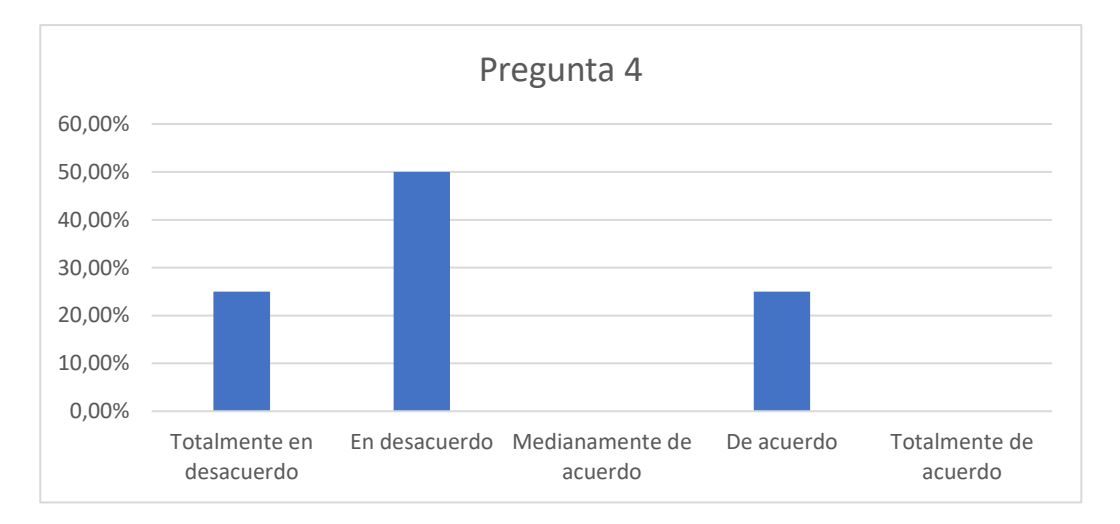

*Figura 76.* Representación gráfica de los resultados calculados de la pregunta 4

# **Pregunta 5: ¿Encontró que las diversas funciones en este sistema estaban bien integradas?**

El 100% de las personas encuestadas está totalmente de acuerdo con que las funciones del sistema están bien integradas.

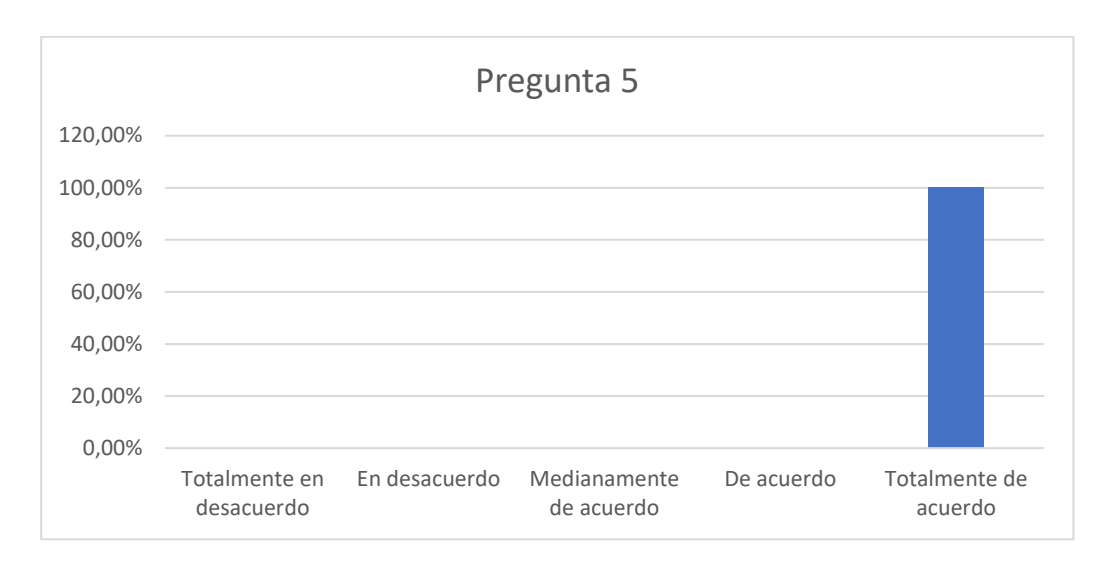

*Figura 77.* Representación gráfica de los resultados calculados de la pregunta 5

 **Pregunta 6: ¿Le pareció que había demasiada inconsistencia en este sistema?**

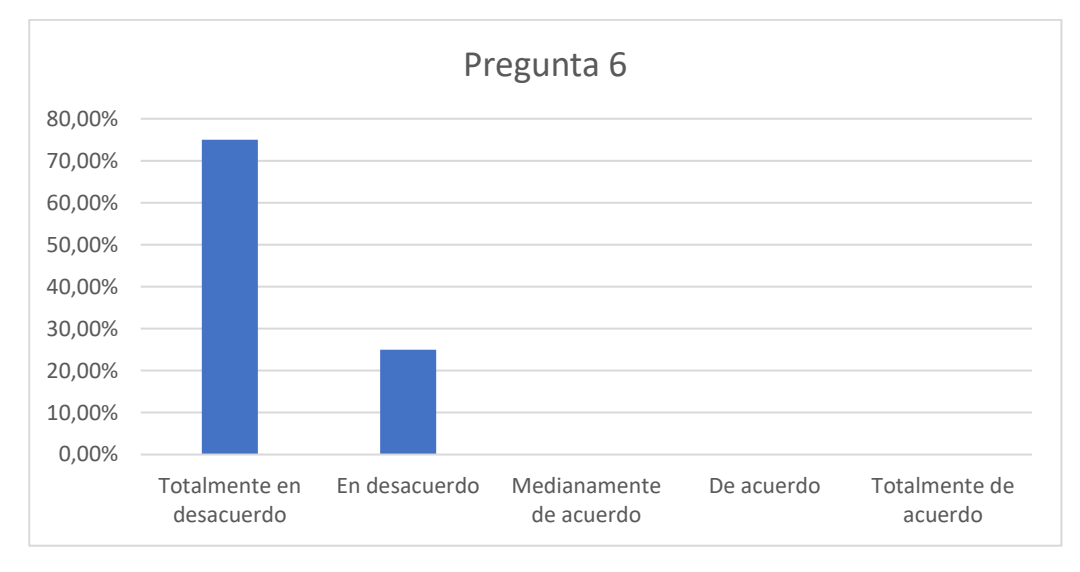

# *Figura 78.* Representación gráfica de los resultados calculados de la pregunta 6

El 75% de las personas encuestadas están totalmente en desacuerdo, y el 25% está en desacuerdo sobre la existencia de inconsistencias en el sistema, se concluye que no existen inconsistencias en el prototipo de simulador virtual.

# **Pregunta 7: ¿Se imaginó que la mayoría de la gente aprendería a usar este sistema muy rápidamente?**

El 50% de las personas encuestadas esta medianamente de acuerdo, y el otro 50% está de acuerdo con que otras personas aprenderían rápidamente a usar este sistema, se puede decir que el prototipo de simulador virtual puede ser rápidamente usado.

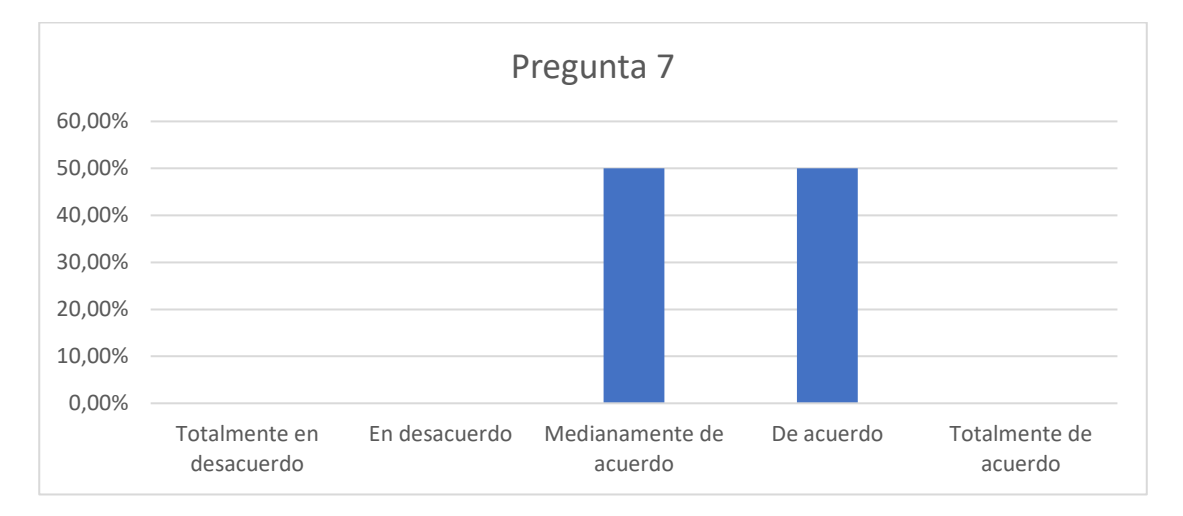

*Figura 79.* Representación gráfica de los resultados calculados de la pregunta 7

# **Pregunta 8: ¿El sistema le pareció incomodo de usar?**

El 25% de las personas encuestadas está en total desacuerdo y el 75% está en desacuerdo en que el sistema es incómodo de usar, por lo que se concluye que el prototipo de simulador virtual es muy cómodo de usar.

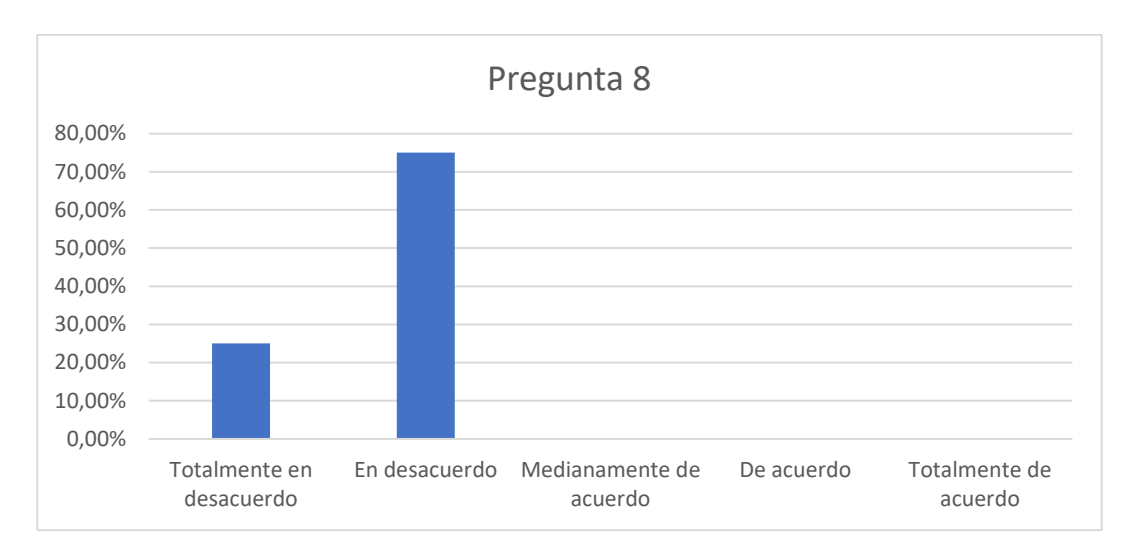

*Figura 80.* Representación gráfica de los resultados calculados de la pregunta 8

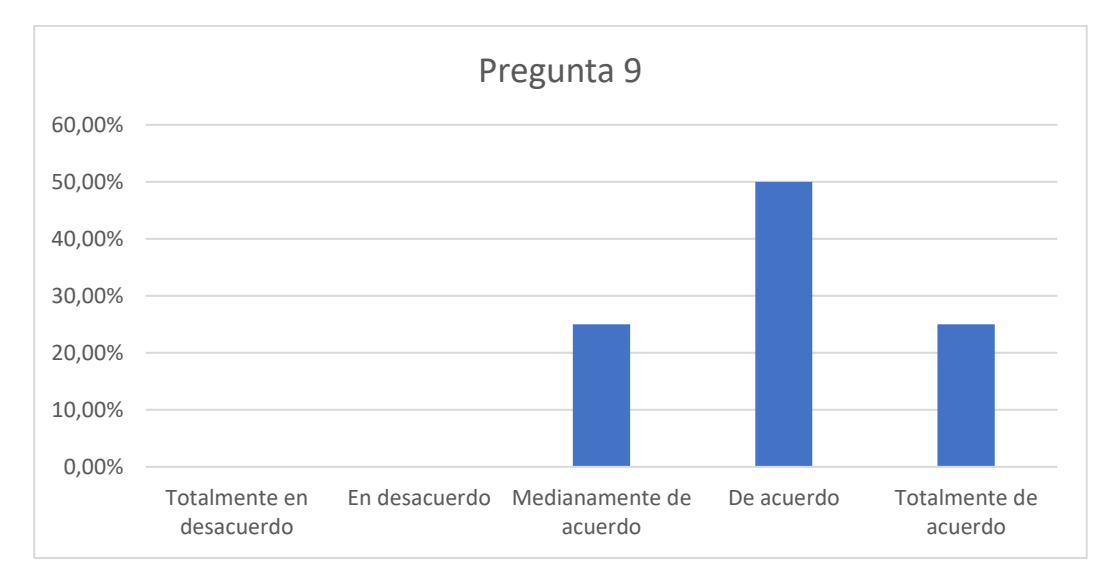

# **Pregunta 9: ¿Se sintió muy seguro/a usando el sistema?**

*Figura 81.* Representación gráfica de los resultados calculados de la pregunta 9

El 25% de las personas encuestadas esta medianamente de acuerdo, el 50% está de acuerdo y el 25% está totalmente de acuerdo con que prototipo de simulador virtual brinda seguridad al usar, por lo que se puede decir que el prototipo de simulador virtual es seguro de usar.

# **Pregunta 10: ¿Necesito de aprender muchas cosas antes de comenzar a usar el sistema?**

El 25% de las personas encuestadas está en total desacuerdo, el 50% está en desacuerdo y el 25% esta medianamente de acuerdo con que no se requiere de conocimiento previo para usar el sistema, se concluye que el sistema es de fácil uso y que no se requiere de conocimiento previo para su uso.

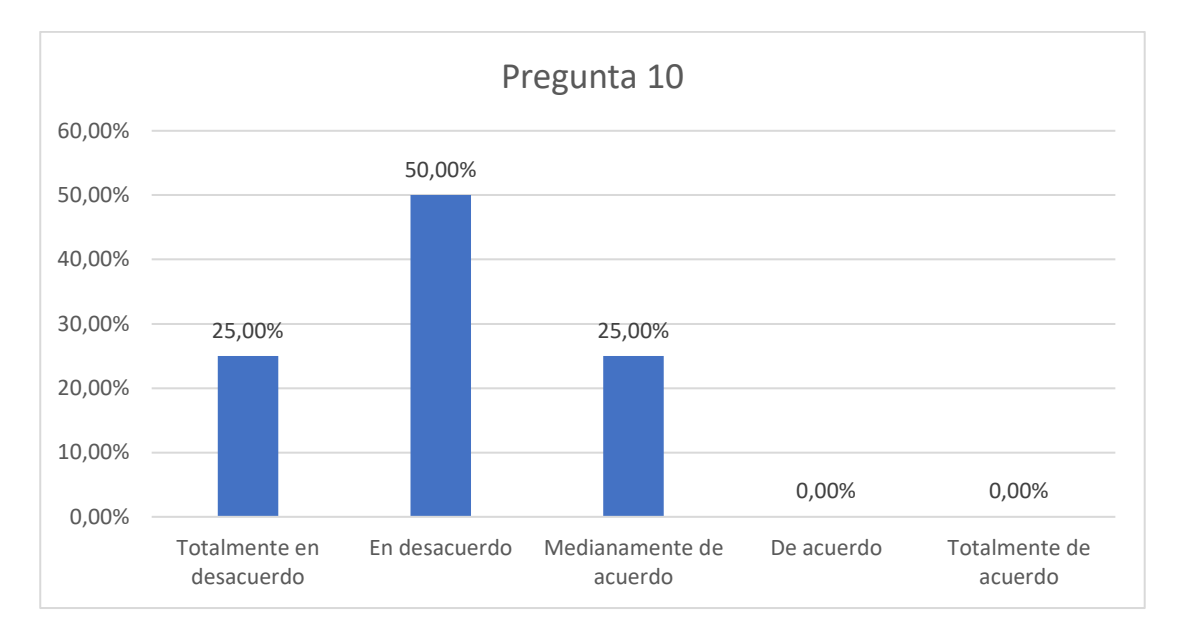

*Figura 82.* Representación gráfica de los resultados calculados de la pregunta 10

# **5.5.2. Índice de usabilidad**

En el Anexo H se encuentra el modelo de encuesta realizado, se procede a realizar el análisis de los resultados obtenidos. Con los datos tabulados en la Tabla 47 se realiza el cálculo de puntajes, bajo los siguientes parámetros:

- Las preguntas 1, 3, 5,  $7 \vee 9$  se resta 1 punto.
- Las preguntas 2, 4, 6, 8 se realiza la resta de 5.

Luego se realiza una suma de todos los valores obtenidos y se multiplica por 2.5;

el resultado que ahora se obtiene es sobre 100% (Nathan, 2015), en la [Tabla 48](#page-160-0) se

observa los valores calculados de todas las preguntas, y su sumatoria.

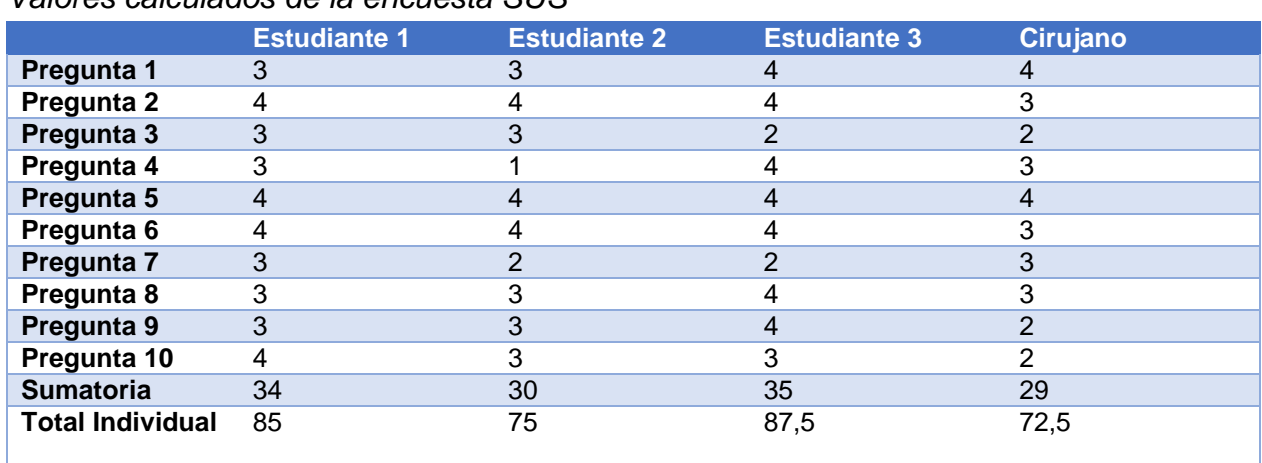

<span id="page-160-0"></span>**Tabla 48**

*Valores calculados de la encuesta SUS*

Con la [Ecuación 33](#page-160-1) se calcula el promedio de los totales individuales, donde "P" es el promedio, "v1", "v2", "v3" y "v4" es el valor total individual de cada estudiante.

<span id="page-160-1"></span>
$$
P = \frac{v_1 + v_2 + v_3 + v_4}{4}
$$
 *Ecuación 33*

Los valores de v1", "v2", "v3" y "v4" se muestran en la [Tabla 48,](#page-160-0) el valor de "P" resulta de 80 %, Los parámetros determinados para el test SUS (Nathan, 2015) son:

- Categoría 1: Promedio test entre 0 y 25, el sistema es lo peor imaginable.
- Categoría 2: Promedio test entre 26 y 38, entonces la usabilidad es pobre.
- Categoría 3: Promedio test entre 39 y 52, la usabilidad del sistema está en su mínimo aceptable.
- Categoría 4: Promedio test 53 y 73, la usabilidad está considerada como buena.
- Categoría 5: Promedio test 74 y 85, la usabilidad es excelente
- Categoría 6: Promedio test 86 y 100, la usabilidad es lo mejor posible, esté es un estándar al que todo sistema debe aspirar.

Con el valor de "P" de 80% el prototipo entra en la categoría 5, indicando que su usabilidad es excelente.

# **5.6.Análisis de costos**

Durante la elaboración del proyecto se adquirió una cantidad de componentes y otros fueron fabricados, en la [Tabla 49](#page-161-0) se detallan los gastos necesarios para el desarrollo del proyecto.

# <span id="page-161-0"></span>**Tabla 49**

## *Análisis económico*

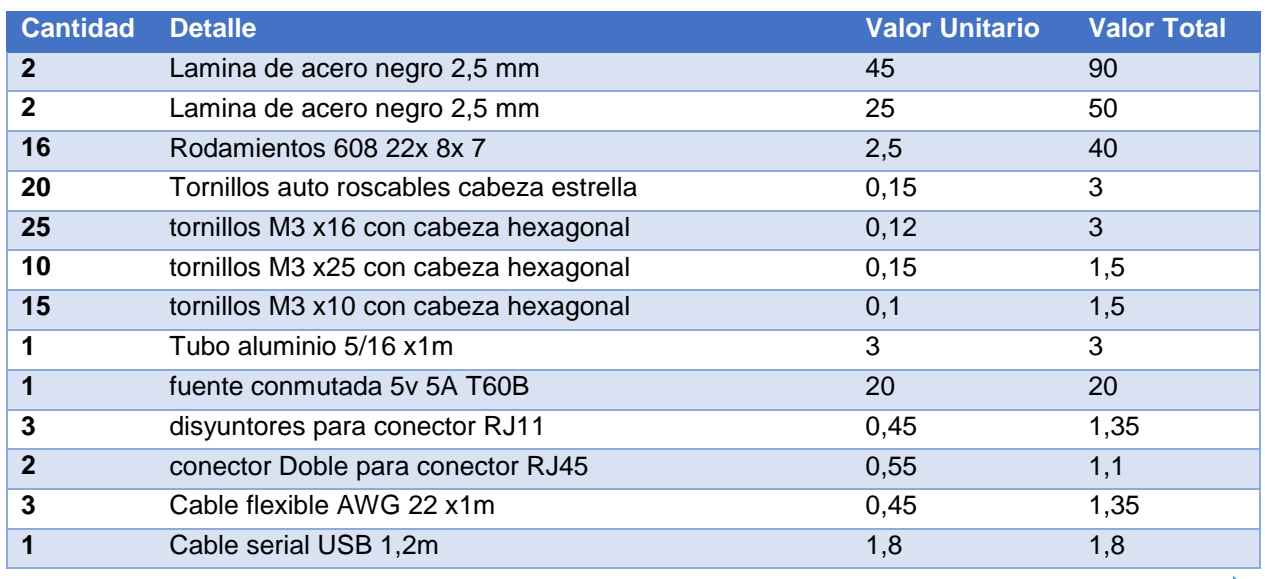

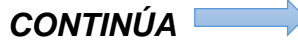

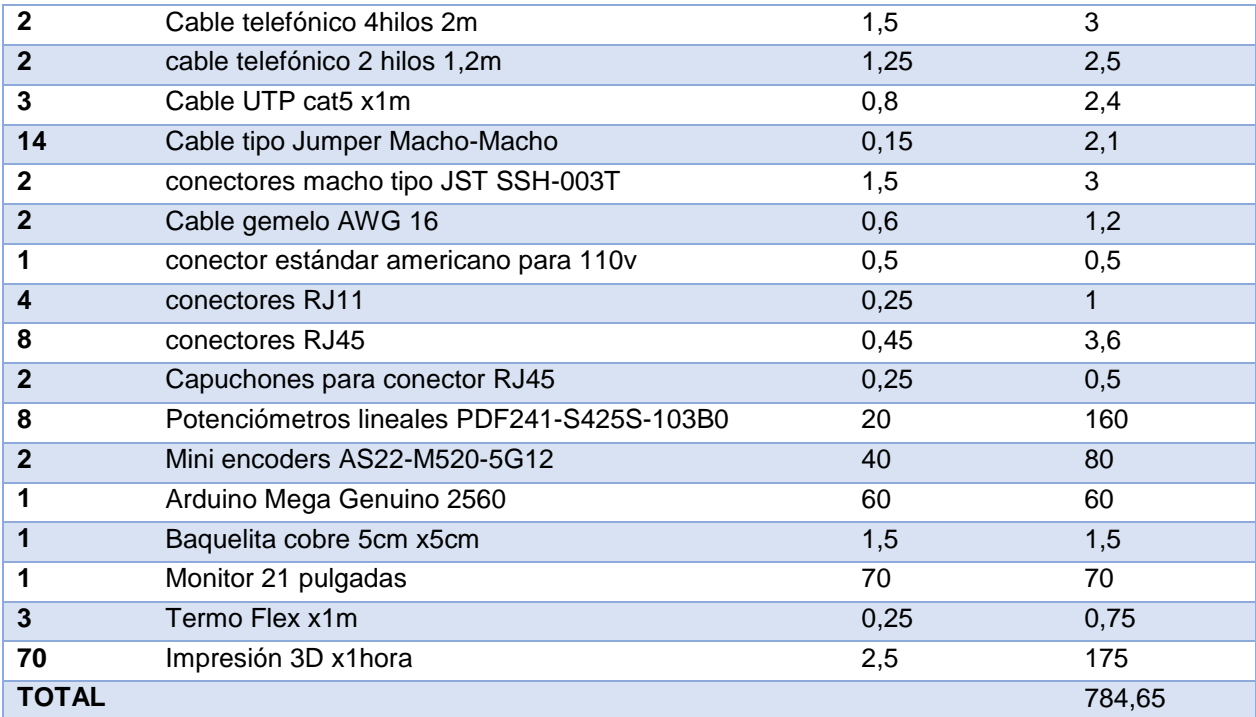

# **CAPÍTULO VI**

# **6. CONCLUSIONES Y RECOMENDACIONES**

## **6.1.Conclusiones**

- Los simuladores de laparoscopia son elementos complejos que están formados por una cápsula en la que se alojan los elementos de simulación y las herramientas adecuadas para una cirugía laparoscópica; las pinzas son el elemento con el que interactúa el médico con el simulador, estos elementos son sensibles y presentan movimientos de cinco GDL, teniendo un movimiento limitado de 60º en los ejes "U" y "V", y libre movimiento en el resto de los ejes.
- Los requerimientos funcionales del simulador de cirugía laparoscópico fueron definidos por especialistas mediante una entrevista, estos son: alta fidelidad, robustez y portabilidad, los cuales han sido cubiertos en su totalidad mediante un diseño concurrente, el cual permitió el desarrollo de un sistema modular con materiales resistentes como el acero y plástico; y el uso de sensores de baja tolerancia (±10) y reducido error (3%), como se detalla en la Sección [3.7.1.](#page-82-0)
- El simulador de laparoscopia desarrollado cuenta con un sistema mecatrónico complejo formado por dos módulos, cada uno de estos tiene en su interior un mecanismo de tres GDL, al cual se conecta un periférico que emula una pinza de laparoscopia y en su interior tiene modificaciones que le permiten medir la rotación de dos GDL. Este diseño permite al usuario realizar todos los

movimientos que se desarrollan dentro de la cirugía y a la vez adquirir la información análoga de estos.

- Con base en el modelo de enseñanza de la FLS se considera como básicos las tres etapas que desarrollen la habilidad *peg transfer*, estas han sido plasmadas en tres escenarios con diferente nivel de dificultad y permiten desarrollar la habilidad de forma rápida. Adicionalmente los elementos que permiten interactuar con el entorno virtual están diseñados acorde a la guía GEDIS logrando una interfaz ergonómica e inmersiva (Sección [4.5.8\)](#page-123-0).
- El sistema físico y el entorno virtual del simulador de laparoscopia se enlazan mediante un estándar de comunicación serial entre la placa de adquisición de datos y el ordenador, en el motor gráfico de videojuegos se procesa la información y se asigna movimientos, propiedades y características especiales a los cuerpos del entorno logrando así trasladar los movimientos reales al entorno virtual.
- Tras la ejecución de las pruebas, los profesionales de la salud manifestaron que el equipo es intuitivo, fácil de instalar, manipular y transportar. Además, comentaron que el uso de este simulador permite desarrollar de forma rápida las habilidades de manipulación y posicionamiento de objetos con la pinza de laparoscopia, ya que el equipo les permite realizar todos los movimientos propios de una pinza de laparoscopia.
- En función de los resultados obtenidos al ejecutar el test SUS en usuarios del simulador virtual de laparoscopia, se determina que la usabilidad de este es de categoría 5, que equivale a excelente.
- El análisis de los resultados de las pruebas se basa en las curvas de aprendizaje, permite evidenciar que la tasa promedio de aprendizaje del presente simulador es un 58.96% menor que la obtenida en el estudio desarrollado por Liane Feldman un simulador físico enfocado en el mismo fin, el cual es un indicativo de que se aprende más rápido en el prototipo desarrollado.

## **6.2.Recomendaciones**

- Para mejorar la fiabilidad del sistema emplear sensores con menor tolerancia y con un reducido error mecánico.
- Usar un regulador de voltaje para evitar que los picos de este afecten el rango de medición de los sensores.
- Visualizar el entorno virtual en una pantalla con buena resolución, contraste y alto nivel de nitidez, esto para tener una mejor percepción tridimensional y mejorar la inmersión en el sistema.
- Evite mantener abrir las dos pinzas abiertas al mismo tiempo mientras usa el equipo, esto permitirá al cirujano ganar una buena costumbre que sirve para evitar daños en órganos aledaños a la zona de operación.
- Desarrollar el resto de los ejercicios de la FLS a fin de alcanzar un simulador que permita al usuario desarrollar todas las habilidades necesarias para laparoscopia.
- Desarrollar entornos de exploración que representen la cavidad a abdominal con sus órganos.
- Para mejorar el rendimiento gráfico y de destreza motora se recomienda el uso de un software de realidad virtual con mayor rendimiento en cuanto al motor de física se refiere, permitiendo al usuario una mejor experiencia de realidad virtual y a su vez una mejora de destreza motora.

# **REFERENCIAS BIBLIOGRÁFICAS**

- Alcañiz, A., & Sacristan, M. (2012). Real time changing virtual enviroments. *Medical Computing society*, 12-15.
- Atmel. (2008). *AVR 8 Bbit Microcontroller with 32K/64K/128K.* San Jose: Atmel Corporation.
- Becu, D. (2014). Medicina traslacional, ¿moda o necesidad? *Medicina (Buenos Aires)*, 170-172.
- Bolton, W. (2013). *Mecatrónica: Sistemas de control electrónico en la ingeniería mecánica y eléctrica un enfoque multidisciplinario.* México. D.F. Alfaomega.

Bourns. (2019). *PDA421-HTR02-503BO Data Sheet.* Recuperado el 14 de Abril de 2019, de Mouser Electronics: https://www.mouser.com/datasheet/2/54/pda24- 777778.pdf

Bourns. (2019). *PDF241-S425S-103B0 Data Sheet.* Recuperado el 14 de Abril de 2019, de Mouser Electronics: https://www.mouser.com/datasheet/2/54/bourns\_01292018\_PDF24\_datasheet-1283594.pdf

Broadcom. (2019). *AS22-M520-5G12 Data Sheet.* Recuperado el 2 de Mayo de 2019, de Mouser Electronics: https://www.mouser.com/datasheet/2/678/S22-Kit-Encoder-DS102-1289131.pdf

- C. Alexander y M. Sadiku, . (2006). *Fundamentos de Circuitos .* Mexico D.F.: Mc Graw Hill.
- CAE. (2019). *CAE PRODUCTS*. Recuperado el 15 de Septiembre de 2019, de https://caehealthcare.com/surgical-simulation/lapvr/
- Campos, A. (2016). Surgical computer simulation training. Cognitive instruments or tactile metaphors? *Cirujano General*, 109-111.
- Chango, M., & Zambrano, I. (s/f). *Las curvas de aprendizaje. Factor de éxito en la medición del desempeño laboral en la gestión.* Sangolqui, Ecuador: Universidad de las Fuerzas Armadas ESPE.
- Correa, J., & Rojas, R. (2006). Estudio de potencia de pruebas de homogeneidad de varianza. *Revista colombiana de estadística* , 57-76.
- Dávila, A. (2014). Simulación en educación médica. *Investigación educ. médica, 10*(3), 100-105.
- Dr. Torres, F. (Febrero de 2019). Requerimientos de un simulador virtual de cirugía . (Estudiantes, Entrevistador)
- EN-ISO 9241-5. (2018). Ergonomía de la interacción hombre-sistema. Concepción del puesto de trabajo y exigencias postulares. Madrid.

Escalera, C. e. (2006). Nefroureterectomía derecha laparoscópica vía transperitoneal. *Arch. Esp. Urol., 59*(6), 615-620. Obtenido de http://scielo.isciii.es/scielo.php?script=sci\_arttext&pid=S0004- 06142006000600008&lng=es&nrm=iso. accedido en 23 nov. 2019.

- Feldman, L. e. (2009). A method to characterize the learning curve for performance of a fundamental laparoscopic simulator task: Defining "learning plateu" and "learning rate". *Surgery*, 381-386. doi:10.1016/j.surg.2009.02.021
- Flores, E. e. (2008). Simuladores virtuales laparoscópicos para el entrenamiento de cirujanos: una realidad. *Avances*, 41-44.
- Fundamentals of laparoscopic Surgery. (2019). *FLS the definitive laparoscopic skills enhancement and assessment module*. Recuperado el Octubre de 2019, de https://www.flsprogram.org
- Galindo, J., & Visbal , L. (2007). Simulación, herramienta para la educación. *Salud Uninorte, 23*(1), 79-95.

García, J. (2004). *Fundamentos del Diseño Mecánico.* Cali: Universidad del Valle.

- Gomar, S., & Palés , J. (2010). EL USO DE LAS SIMULACIONES EN EDUCACIÓN MÉDICA. *Teoría de la Educación. Educación y Cultura en la Sociedad de la Información*, 147-169.
- Gregory, J. (2014). Game Engine Architecture. En J. Gregory. NEW yORK: AK Peters/CRC Press.

- IPC-D-330. (2004). Manual guía de diseño de circuitos impresos.
- Karl, S. (2017). *Instrumental Laparoscópico de Mouret.* España: EndWorld.
- Koch, R., Baber, D., & Leimbach, R. (2013). *Estados Unidos Patente nº US9326767B2.*

IPC-2222. (2004). Diseño de circuitos impresos de estructura rígida.

- Laguna P., L., & J., R. (2005). INSTRUMENTACIÓN Y GENERALIDADES. *58*(8), 789- 800.
- Laguna, P., Lagerveld, B., & Rosette, J. (2019). *Instrumentación y generalidades. Archivos de Urología.* (Vol. 8). Scielo.
- Lanzarini, E. (2008). Simulación: Una herramienta útil en la formación quirúrgica moderna. *Revista chilena de cirugía*, 167-169.
- López Sánchez, J., Rojas Salamanca, F., & Trujillo Rodríguez, C. (2004). Recomendaciones para diseño de circuitos impresos de potencia. *ISSN*, 44-47.
- Maciel , A., Liu, Y., Ahn, W., & Singh, T. (2008). Towards a virtual basic laparoscopic skill trainer (VBLaST). *Stud. Health Tecnol*, 80-275.
- Martinez, F. (2012). Presente y futuro de la realidad Virtual y la Tecnología. *Creatividad y Sociedad*, 3-7.
- Melchert, E., & De Farias, J. (2010). Nueva técnica para realizar nefrolitotripsia percutanea . *Actas Urológicas Españolas*, 726-729.
- Mohd, N., & Bee, Y. (2011). Power comparions of Shapiro-Wilk, Kolmogorov-Smirnov, Liliefors and Anderson-Darling tests. *Journal of Statistical Modeling and Analytics*, 21-33.
- Morelli, R., Hernán, A., & Nieva, L. (2015). Modelado paramétrico 3D, render y animación con software libre. *Geometrias & graphica 2015 Proceedings*, 978-989.
- Moreno, T. (2017). *Diseño y construcción de un prototipo de simulador con realidad virtual para cirugía laparoscópica [Tesis de pregrado].* Ciudad de México: Universidad Nacional Autónoma de México.
- Mott, R. L. (2009). *Resistencia de materiales.* México,D.F.: Pearson Education.
- Muñoz, L., De la Vega, E., Lopez, F., & Ortiz, B. (2009). Fuerza máxima de agarre con mano dominante y no dominante. *SEMAC*, 10-11.
- Murube, D. M. (2016). Diseño y modelado de un personaje para un videojuego 3D. *Revista Facultad de Bellas Artes de St Carlos*, 15-16.
- Nathan, T. (13 de Julio de 2015). *Usability Geek*. Recuperado el 2 de Septiembre de 2019, de Encuesta SUS de Usabilidad de Sistemas: https://usabilitygeek.com/howto-use-the-system-usability-scale-sus-to-evaluate-the-usability-of-your-website/
- Nilsson, James w. Riedel S.A. (2005). *Circuitos Electricos.* Madrid: Pearson Education S.A.
- NTE INEN-ISO 7250-1. (2014). Definiciones de las medidas básicas del cuerpo humano para el diseño tecnológico. Definiciones de las medidas del cuerpo y referencias. . Quito.
- Pardos, E. (2017). Unreal Engine 4 motor gráfico y realismo al máximo. *Marketing Inmobiliario y tecnología*, 23-25.
- Peña, J. e. (2009). GeDis: Un programa para análisis de datos en Antropogenética. *Antropodo*, 49-56.
- Pérez, J., Sánchez, M., & Díaz, I. (2012). Ergonomía en cirugía laparocópica y su importancia en la formación quirúrgica. *Cirugía Española , 90*(5), 284-291. doi:10.1016/j.ciresp.2011.04.021
- Ramos, D., & Salinas, S. (2016). Simuladores virtuales para entrenamiento de. *INGENIERÍA BIOMÉDICA ISSN, 10*(19), 45-55.
- Real Academia Española. (2019). *Simular*. Recuperado el 12 de Mayo de 2019, de https://dle.rae.es/simular

Riba Romeva, C. (2002). *Diseño Concurrente* (1 ed. ed.). Barcelona, España: UPC.

- Rustom, A. (2012). *Estadística Descriptiva, probabilidad e inferencia.* Santiago de Chile: La Pintana.
- Salas, R., & Pérez, J. (2007). *Técnicas de diseño, desarrollo y montaje de circuitos impresos.* Venezuela: Universidad de los Andes.
- Sanchez, F. (01 de Junio de 2014). *Clínica Universidad de Navarra*. Recuperado el 11 de Junio de 2019, de Cirugía Laparoscópica: https://www.cun.es/enfermedadestratamientos/tratamientos/cirugia-laparoscopica
- Saorín, J., Carbonell, C., & Contero , M. (2012). Modelado 3D como herramienta educacional para el desarrollo de competencias. *Arte, Individuo y Sociedad*, 179- 193.
- Semm, K. (03 de Mayo de 2012). *Instrumentación Quirúrgica*. Recuperado el 5 de Junio de 2019, de Laparoscopía: http://instrumentacionginecologica.blogspot.com/2012/05/laparoscopia.html
- Serna, J., Borunda, D., & Dominguez, G. (2011). La simulación en medicina. La situación en México. *Revista de Ciencias Médicas y Nutrición*, 15.
- SIMENDO. (2018). *SIMENDO CERTIFYING SKILLS*. Recuperado el 11 de Mayo de 2019, de https://www.simendo.eu
- Society of American Gastrointestinal and Endoscopic Sugeons. (2019). *SAGES*. Recuperado el 24 de Septiembre de 2019, de https://www.sages.org

Spiegel, M., & Stephens, L. (2009). *Estadística.* México: McGrawHill.

- SurgicalScience. (2019). *LapSim*. Recuperado el 20 de Mayo de 2019, de https://surgicalscience.com
- Taiwan Alpha Electronic CO. LTDA. (2019). *RV16AF-10-20R1-B250K-LA Data Sheet.* Recuperado el 17 de Mayo de 2019, de Mouser Electronics: https://www.mouser.com/datasheet/2/13/alpha\_taiwan\_09042019\_RV16AF-10- 15R1-B(resistance\_-1633894.pdf
- Takeda, G., Ashida, K., & Miyamoto, S. (2016). *Estados Unidos Patente nº US59847857A.*
- Torres, R., Serra, E., & Marecos, C. (2009). GENERALIDADES DE LA CIRUGÍA LAPAROSCÓPICA EQUIPAMIENTO E INSTRUMENTAL. *SACD*, 1-17.

Ultimaker. (2017). MSDS PLASCTICO PLA. *3*, 4. USA.

UNE-EN 527-1. (2011). Mobiliario de oficina. Mesas de trabajo y escritorios. Dimensiones. Madrid.

- Unity Corporation. (11 de Junio de 2018). *Unity Documentation*. Recuperado el 30 de Mayo de 2019, de API Scripting: Unity Engine Class transform: https://docs.unity3d.com/ScriptReference/Transform.html
- US Digital. (2019). *Us Digital Motion Control Products*. Recuperado el 8 de Julio de 2019, de https://www.usdigital.com/products/encoders/incremental/kit/E4T
- Vela, G. (13 de 03 de 2011). *Circuitos Electrónicos*. Recuperado el 19 de Septiembre de 2019, de http://www.circuitoselectronicos.org/2007/11/el-multmetro-digital-testerdigital-o\_10.html
- Walpole, R., Myers, R., & Myers, S. (2012). *Probabilidad y estadística para ingeniería y ciencias.* Naucalpan de Juárez: Pearson education.
- Wang, S. e. (2010). A new metod of virtual reality based on Unity3D. *IEEE Explorer*, 2-3.

# **ANEXOS**

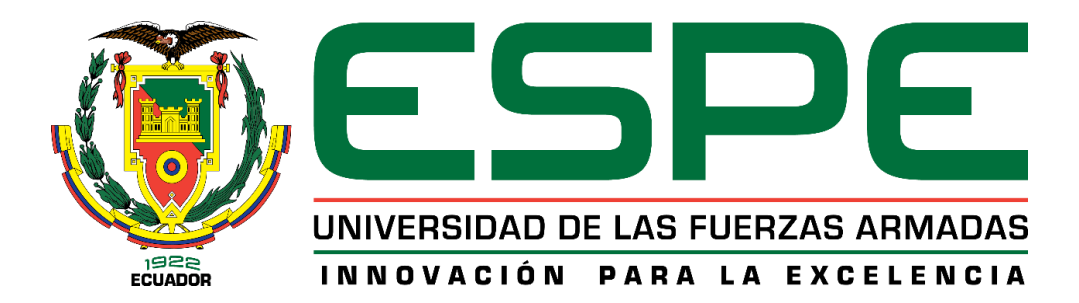

# **DEPARTAMENTO DE CIENCIAS DE LA ENERGÍA Y MECÁNICA**

# **CARRERA DE INGENIERÍA MECATRÓNICA**

# **CERTIFICACIÓN**

Se certifica que el presente trabajo fue desarrollado por los señores **Perez Ortiz, Kevin Aldo** y **Morales Antamba, Klever David** 

En la ciudad de Latacunga a los 16 días del mes de diciembre del 2019.

**Aprobado por,**

MEng. Nathaly Rea DIRECTOR DEL PROYECTO  $D_A$ Ing. Dario Mendoza MECA **DIRECTOR DE CARRERA** Dr. Rodngo Vaca **SECRETARIO ACADEMICO**